DESARROLLO DE UN SISTEMA MODELADOR DE IMÁGENES EN 3D APLICANDO LA TÉCNICA DE MOIRÉ

> DIEGO JAVIER RISUEÑO CHALAPUD JUAN MANUEL BURBANO DIAZ

UNIVERSIDAD DE NARIÑO FACULTAD DE INGENIERÍA PROGRAMA DE INGENIERÍA ELECTRÓNICA SAN JUAN DE PASTO 2011

# DESARROLLO DE UN SISTEMA MODELADOR DE IMÁGENES EN 3D APLICANDO LA TÉCNICA DE MOIRÉ

DIEGO JAVIER RISUEÑO CHALAPUD JUAN MANUEL BURBANO DIAZ

Trabajo de grado presentado como requisito parcial para optar al título de Ingeniero Electrónico

> **DIRECTOR** ING. M.SC. DARÍO FERNANDO FAJARDO

UNIVERSIDAD DE NARIÑO FACULTAD DE INGENIERÍA PROGRAMA DE INGENIERÍA ELECTRÓNICA SAN JUAN DE PASTO 2011

Nota de aceptación.

Firma del presidente del jurado

\_\_\_\_\_\_\_\_\_\_\_\_\_\_\_\_\_\_\_\_\_\_\_\_\_\_\_\_\_\_

\_\_\_\_\_\_\_\_\_\_\_\_\_\_\_\_\_\_\_\_\_\_\_\_\_\_\_\_\_\_

\_\_\_\_\_\_\_\_\_\_\_\_\_\_\_\_\_\_\_\_\_\_\_\_\_\_\_\_\_\_

Firma del jurado

Firma del jurado

Pasto, 30 de Septiembre de 2011

## **DEDICATORIA**

A Dios por haberme dado la oportunidad de estudiar esta carrera, a mis padres y a mi hermana por su sacrificio y constante apoyo, quienes siempre creyeron en mí y por quienes tuve la oportunidad de terminar mis estudios, a mi esposa y mis hijas por su compañía.

Diego Javier Risueño Ch.

A mis padres por su apoyo, sacrificio y esfuerzo para darme la oportunidad de estudiar, sobrellevarme, creer en mí y enseñarme a valorar las oportunidades que se presentan en la vida.

Juan Manuel Burbano D.

## AGRADECIMIENTOS

Al Ing. M.Sc. Darío Fernando Fajardo Fajardo, director de departamento de electrónica, director del Grupo de Instrumentación y Sistemas inteligentes de la Universidad de Nariño, por su orientación antes, durante y en la finalización de este trabajo, quien fue parte fundamental para que la investigación realizada llegara a feliz término.

Al Ing. Oscar José Barco Galviz, egresado del programa de Ingeniería Electrónica de la Universidad de Nariño, por su orientación y asesoramiento que fue fundamental en el desarrollo teórico de esta investigación.

A la Vicerrectoría de Investigaciones y Postgrados de la Universidad de Nariño (VIPRI), por el financiamiento el cual fue un gran aliciente que permitió llevar a cabo el desarrollo experimental de esta investigación.

Y a todas las personas que directa o indirectamente contribuyeron de alguna manera para que esta investigación se pudiera hacer realidad.

# CONTENIDO

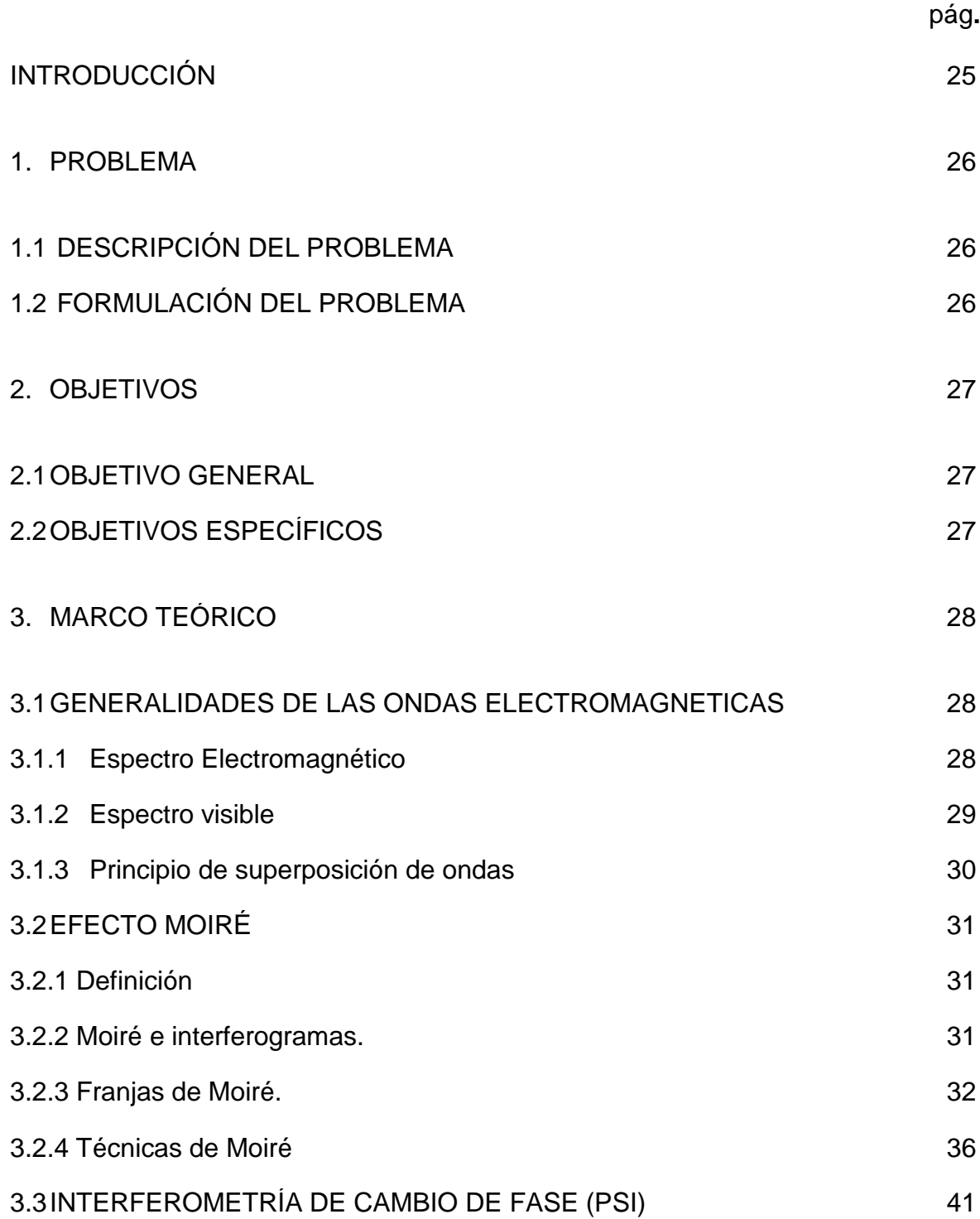

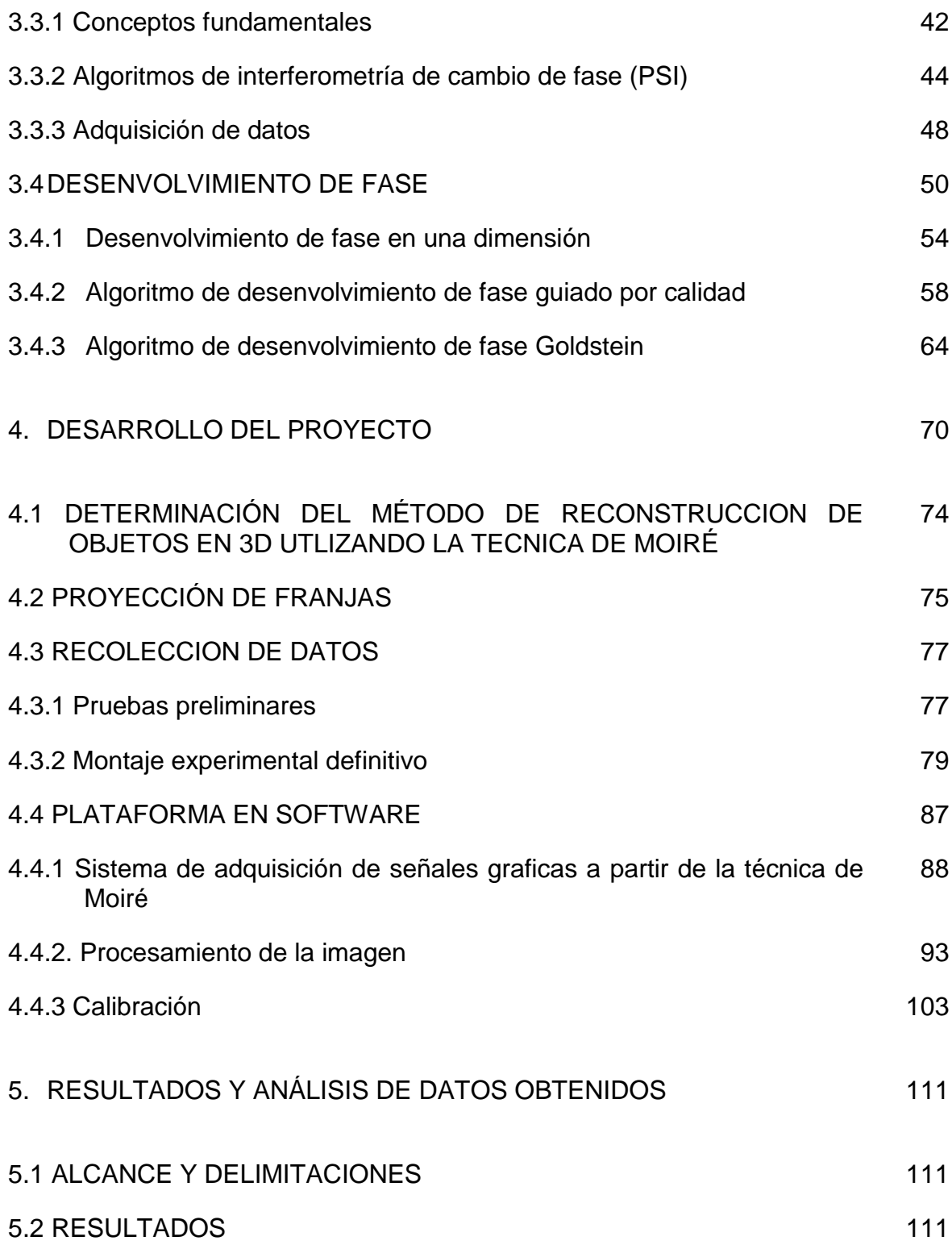

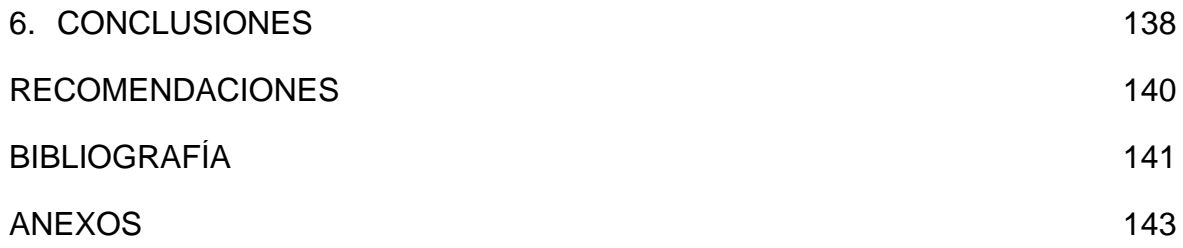

# LISTA DE TABLAS

Pág.

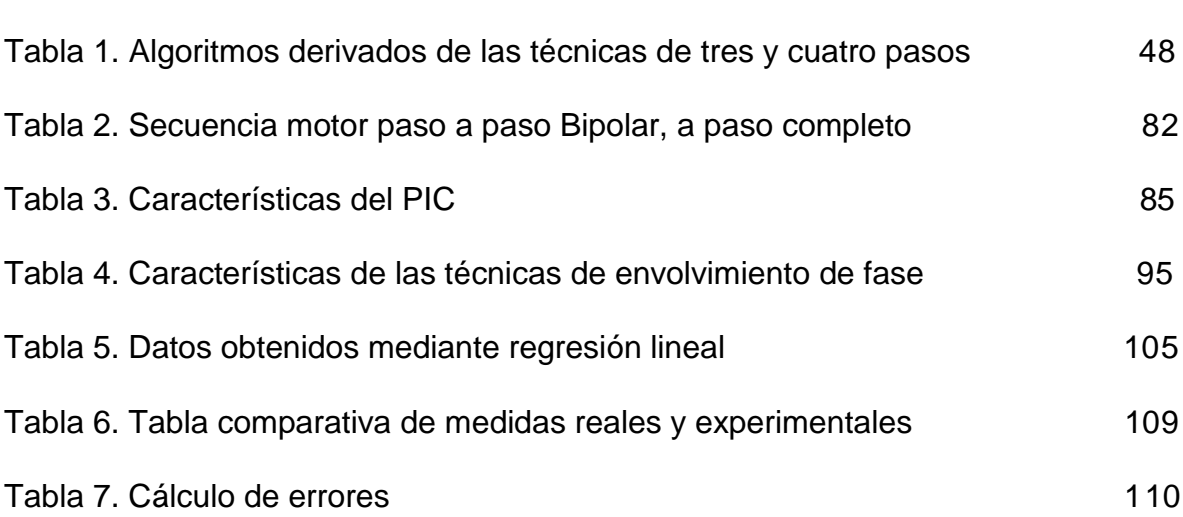

# LISTA DE FIGURAS

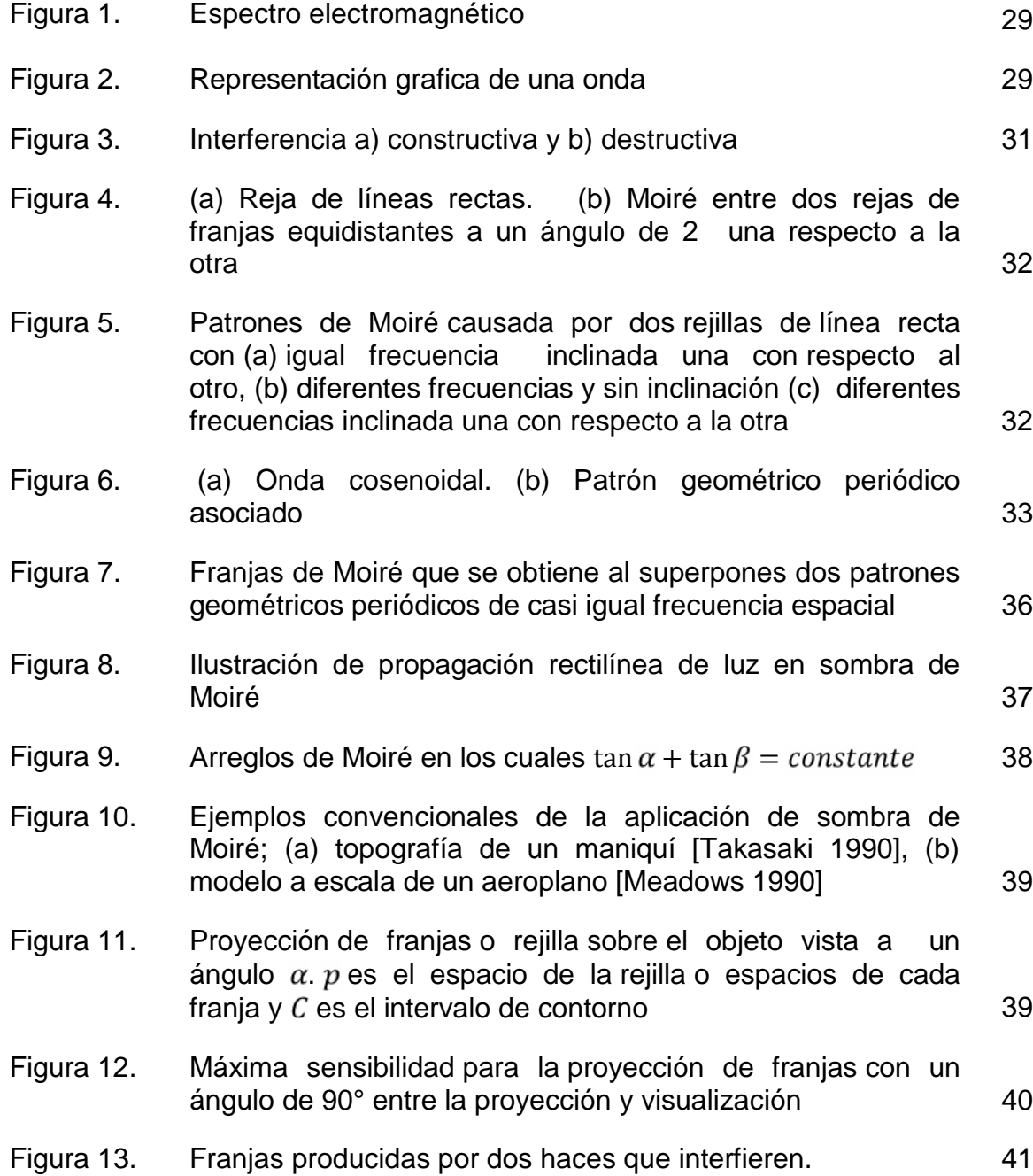

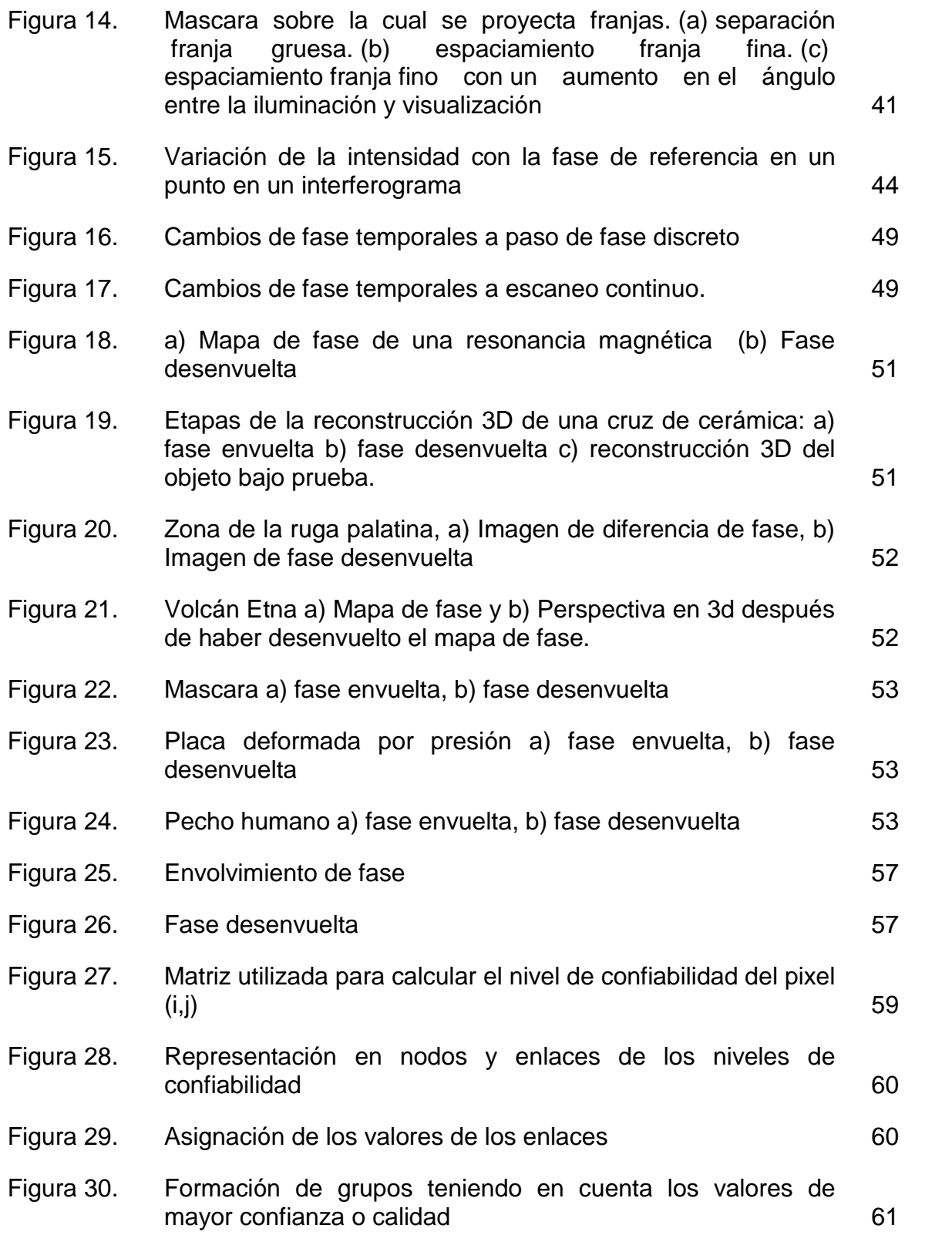

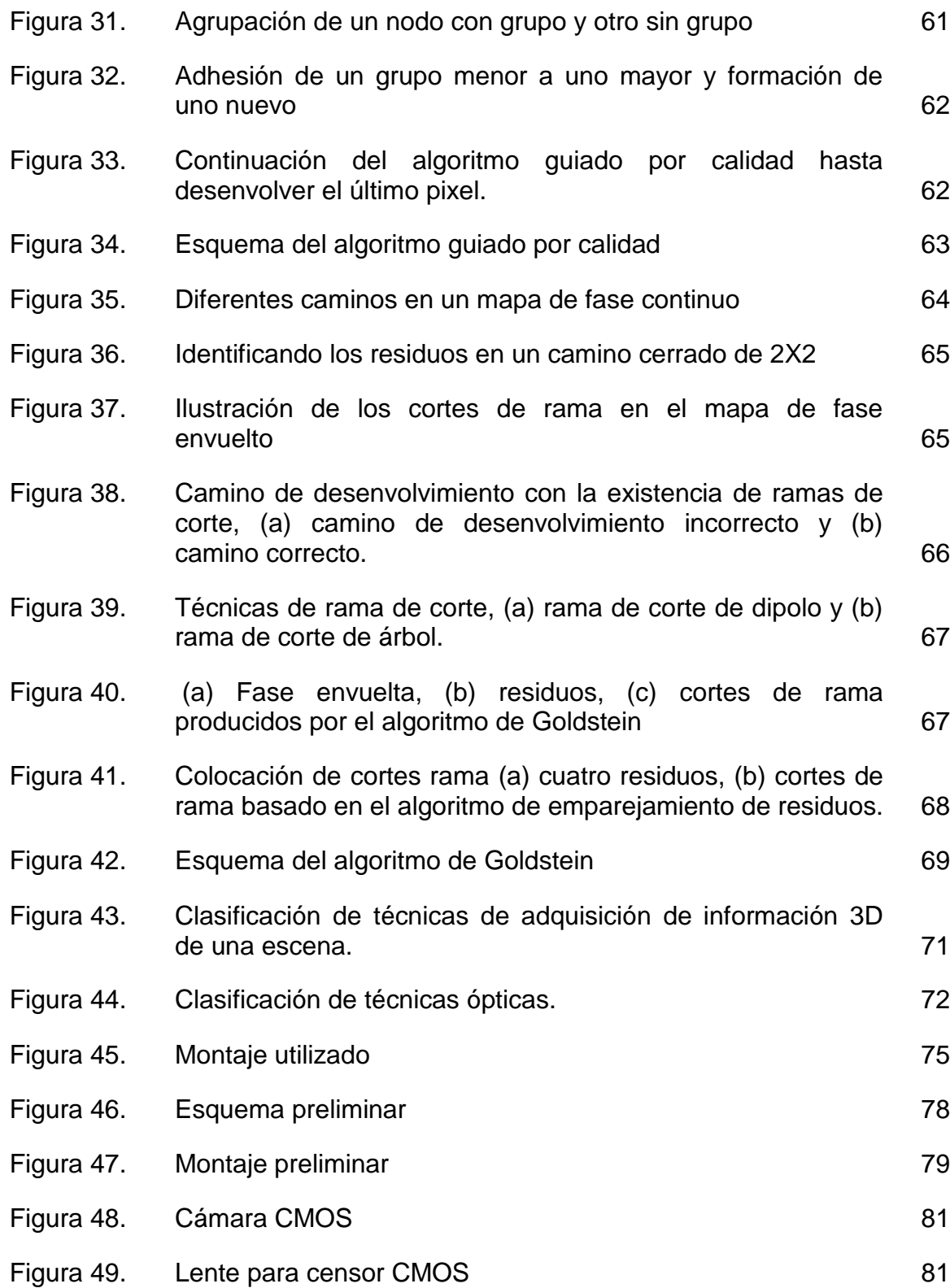

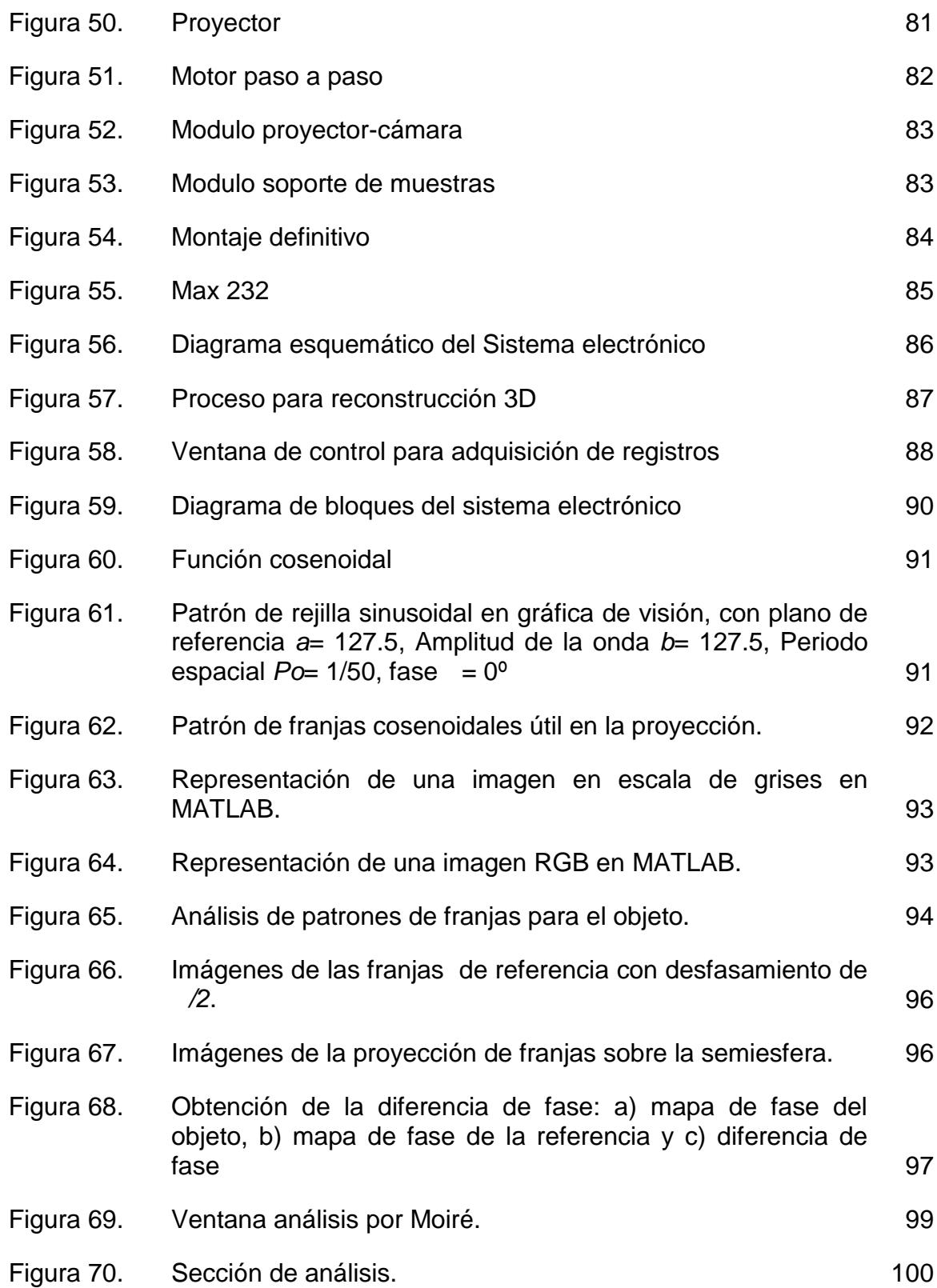

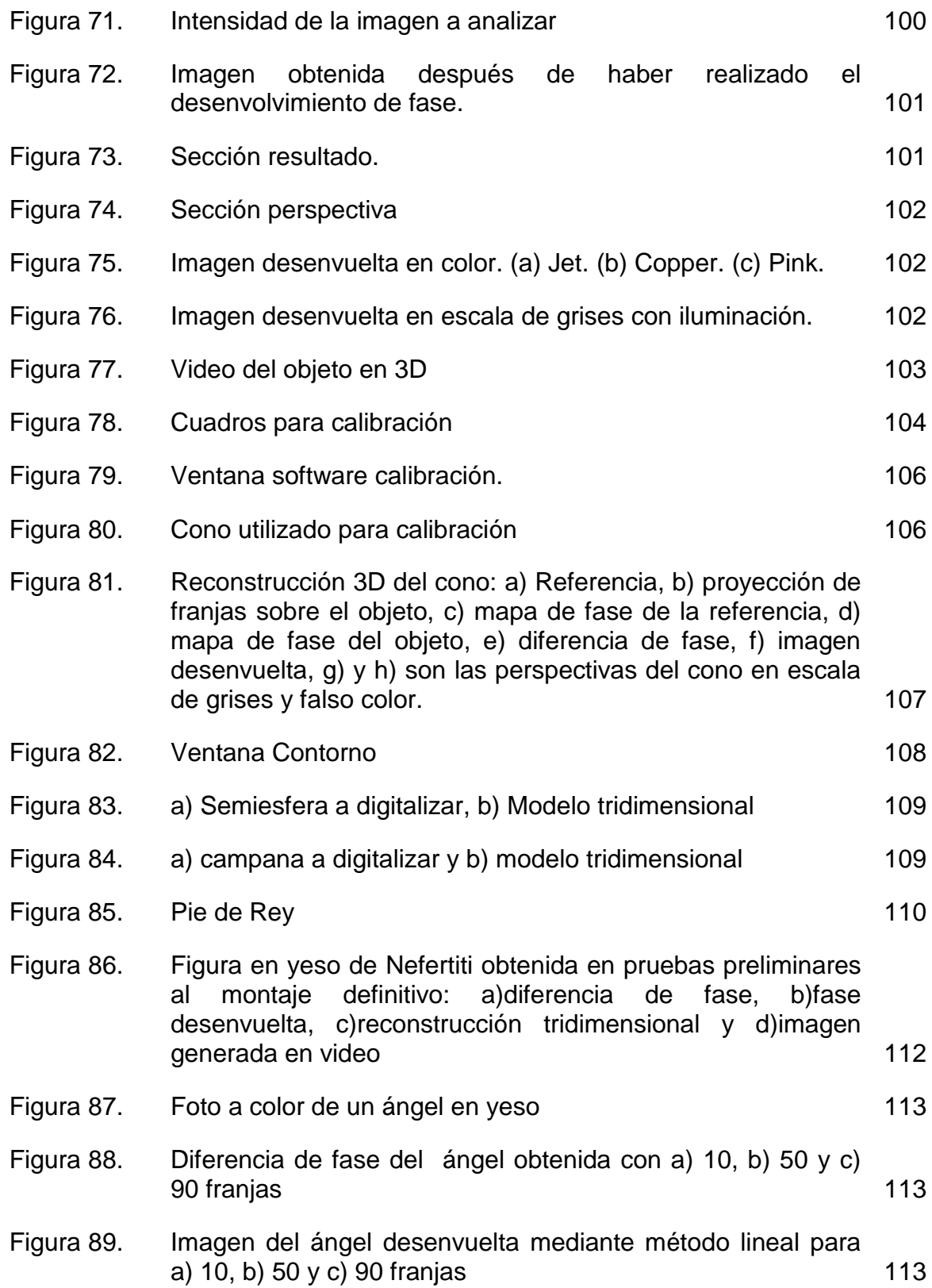

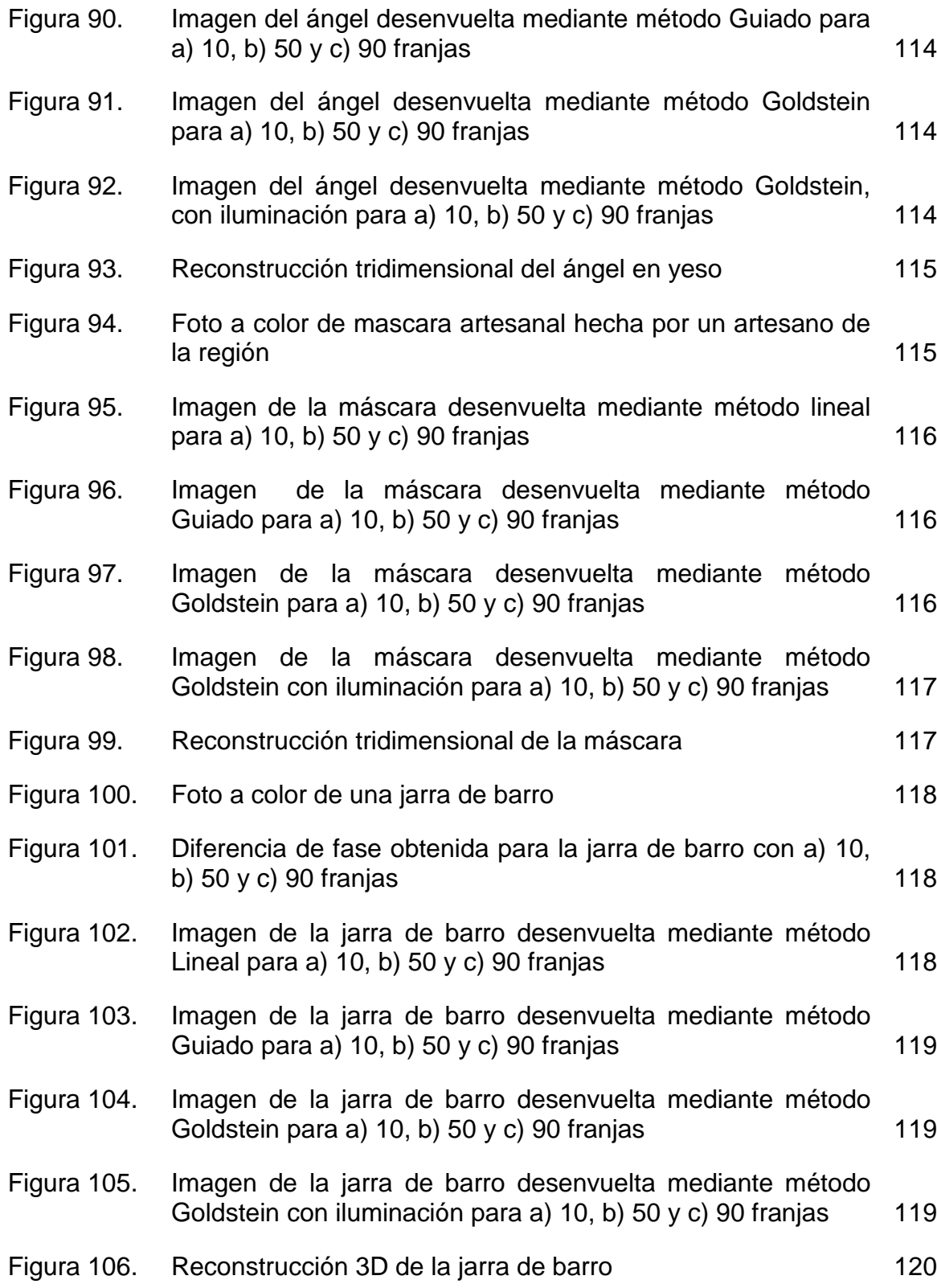

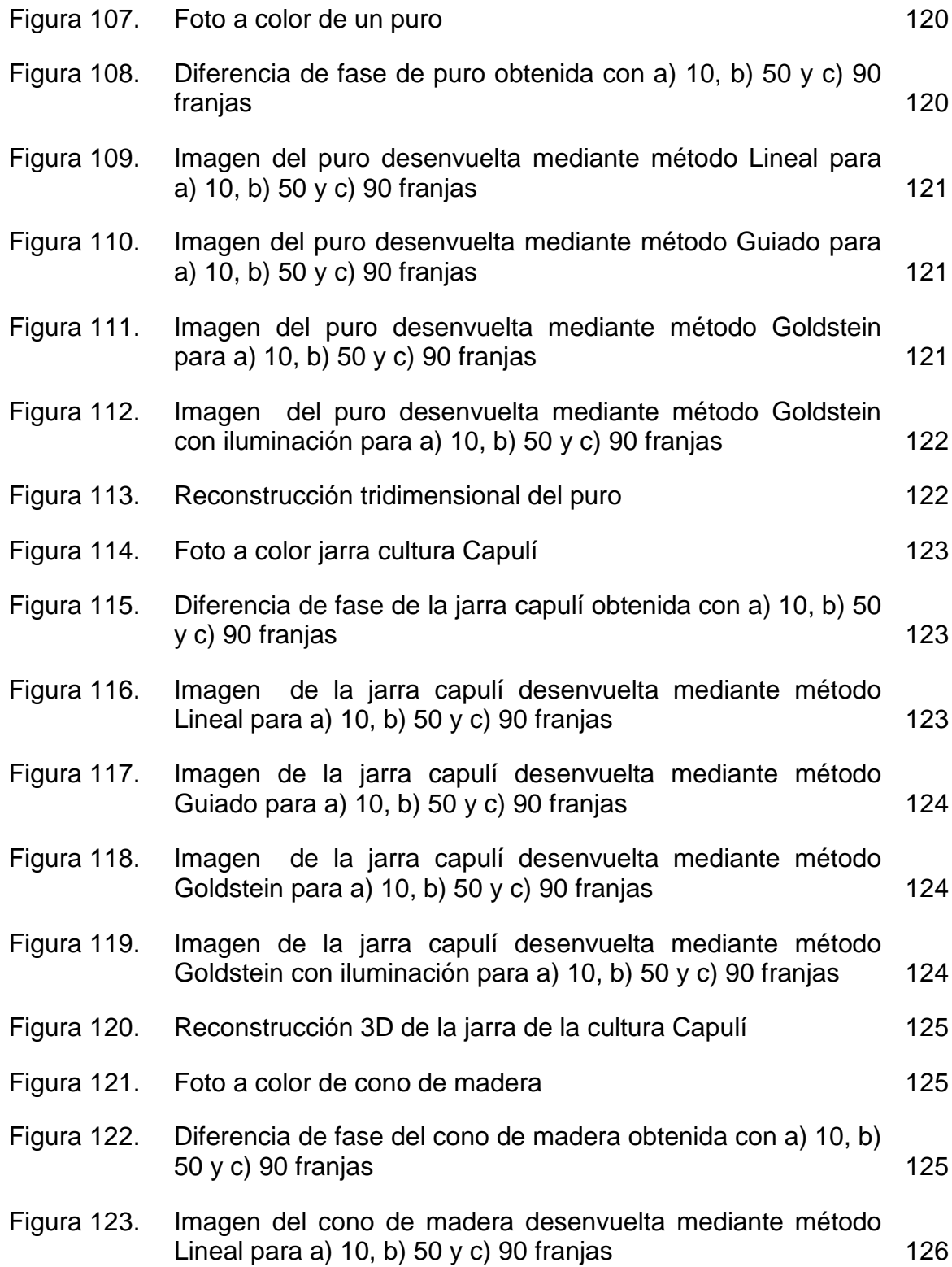

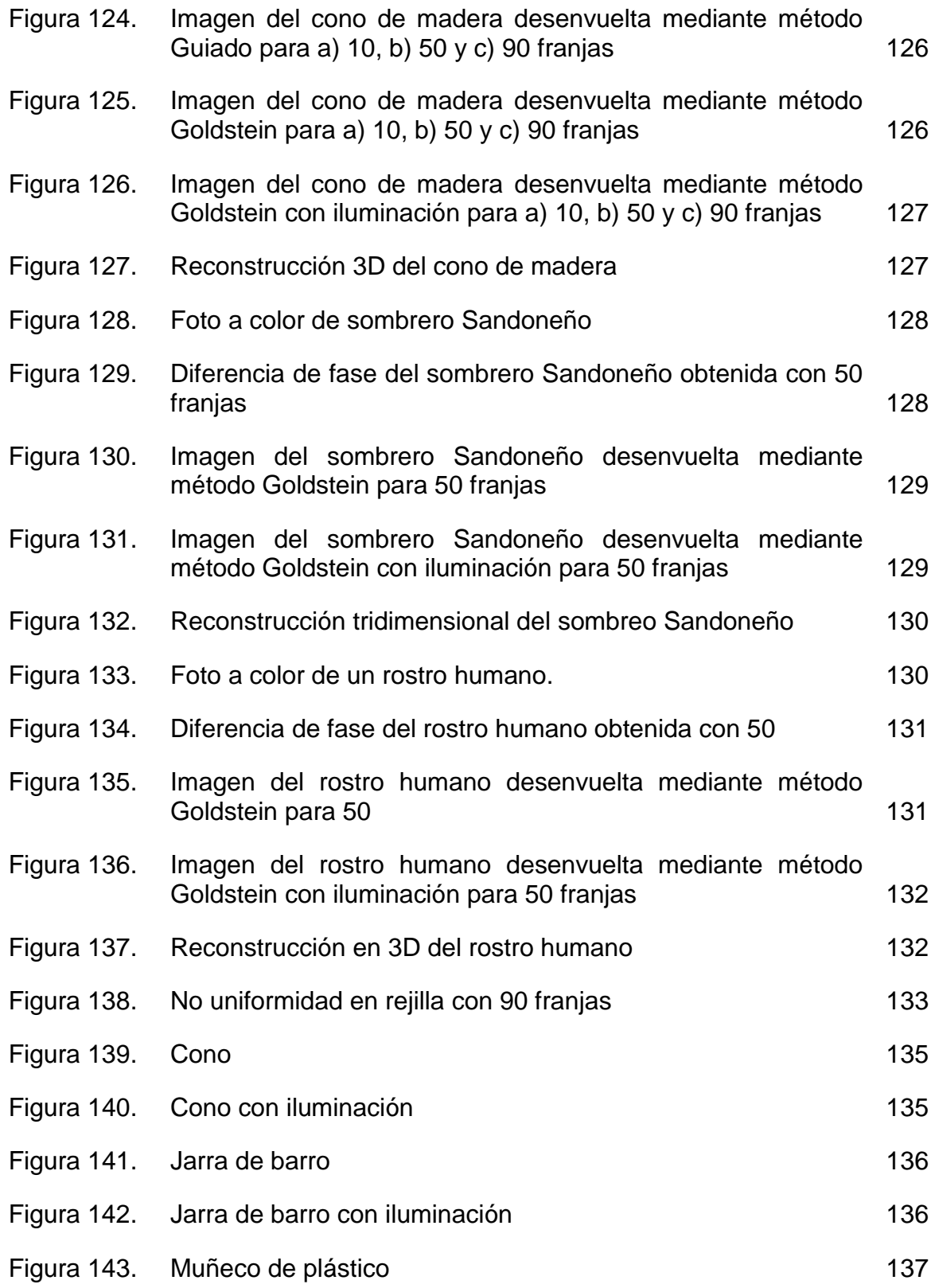

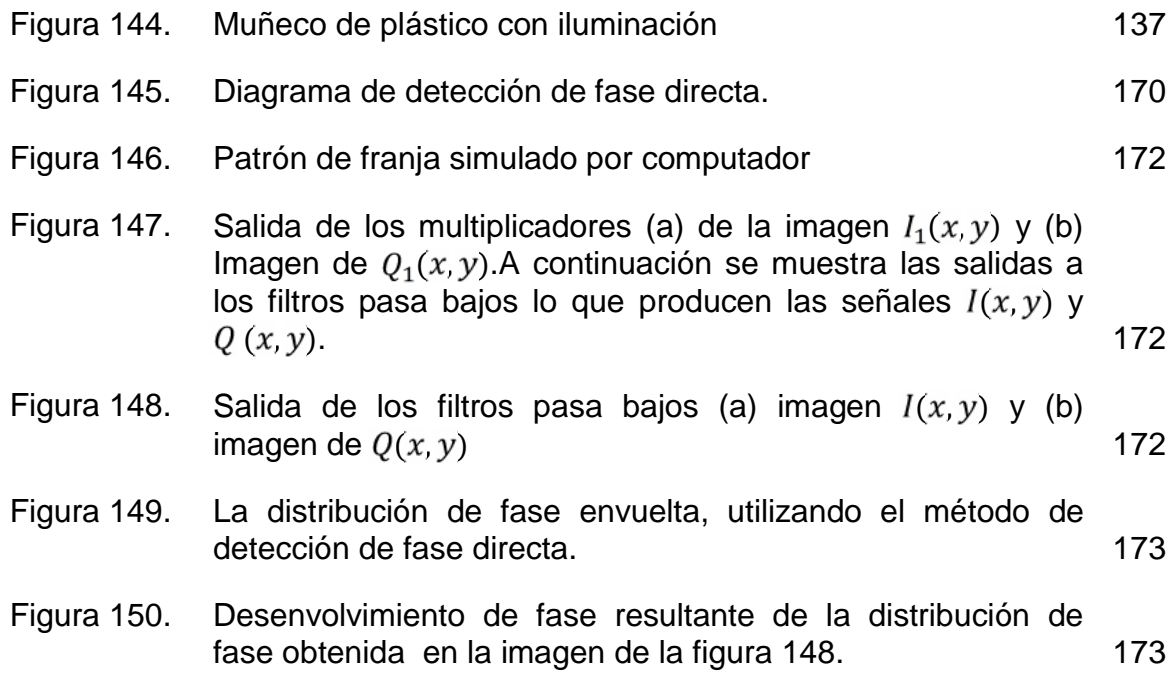

# LISTA DE ANEXOS

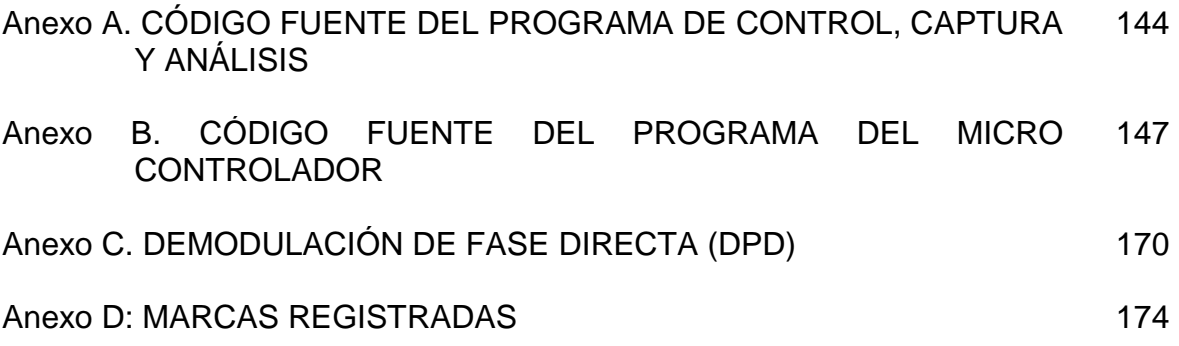

# GLOSARIO

ALGORITMO: Conjunto ordenado y finito de operaciones que permiten halla la solución de un problema.

AMPLITUD DE ONDA: Es la altura máxima que logra una cresta.

CRESTA DE UNA ONDA: Es la parte superior de cada onda

DESENVOLVIMIENTO DE FASE: Técnica que se fundamenta en la detección de un salto de fase de valor  $2\pi$ , agrando o sustrayendo un desplazamiento del mismo valor a pixeles sucesivos que tienen dicho corrimiento de fase, basados en el mecanismo de umbral, lo que permite recuperar la forma continua de un mapa de fase.

DIFRACCIÓN: Ocurre cuando la luz atraviesa un obstáculo puntiagudo o una abertura estrecha, el rayo se curva ligeramente, así que, en este caso, la luz no se propaga en forma rectilínea; este fenómeno se presenta cuando una onda se encuentra con obstáculos cuyas dimensiones son comparables con la longitud de onda.

DISPERSIÓN: Ocurre cuando la luz es reflejada difusa e irregularmente.

DRIVER: Circuito integrado que permite entregar energía a un motor paso a paso de acuerdo al estado de sus entradas.

FRECUENCIA DE ONDA: Es el número de oscilaciones del campo electromagnético en el intervalo de un segundo, la frecuencia es el reciproco del periodo  $(f=1/T)$ .

IMAGEN RGB: Imagen que muestra al objeto con sus colores reales por medio de la combinación de tonos rojos, verdes y azules.

INTERFERENCIA: Se presenta en el momento en que dos o más ondas se encuentran en el mismo lugar. En este punto la amplitud de la onda resultante es la suma de las ondas involucradas produciéndose una interferencia positiva o destructiva. Sera positiva cuando las amplitudes de las ondas generan una mayor amplitud; será destructiva cuando la amplitud resultante sea menor.

INTERFEROGRAMA: Registro del patrón de interferencia generado por la superposición de dos o más frentes de onda.

LONGITUD DE ONDA: Es la distancia que existe desde un punto de una onda al mismo punto de la siguiente onda. Es decir, de una cresta a la siguiente o de un valle al siguiente.

LUZ ESTRUCTURADA: Radiación electromagnética que está enfocada a ciertos lugares generando determinadas formas o figuras.

MICROCONTROLADOR: Es un circuito integrado programable que contiene todos los componentes necesarios para controlar el funcionamiento de una tare determinada.

MOIRÉ: En óptica, un patrón de Moiré, es un patrón de interferencia que se forma cuando se superponen dos rejillas de líneas con un cierto ángulo, o cuando tales rejillas tienen tamaños ligeramente diferentes.

MOTOR PASO A PASO: Motor que se mueve por medio de secuencias digitales.

PERIODO DE LA ONDA: Es el tiempo transcurrido expresado en segundos, en que se produce un ciclo completo de la onda, es decir, cuando se pasa de una cresta a la otra.

PIXEL: La parte más pequeña de una imagen.

POLARIZACIÓN: Se produce debido a que los campos eléctrico y magnético fluctuantes son perpendiculares uno al otro y a la dirección de propagación. Si los vectores eléctricos de las ondas transversales están en el mismo plano, se dice que la luz está polarizada en un plano, o polarizada linealmente.

PROPAGACIÓN. Es la característica que poseen los rayos de luz para ampliar o reducir su capacidad de extensión en un medio determinado, propagándose en línea recta. Esta depende del material con el que está hecho el medio.

RECONTRUCCION 3D: Método físico matemático empleado para la extracción de información compleja de un patrón de interferencia formado por la superposición de dos o más frentes de onda.

REFLEXIÓN: Es el cambio de dirección, en el mismo medio, que experimenta un rayo luminoso al incidir sobre una superficie. El rayo incidente, el rayo reflejado y la normal, se encuentran en un mismo plano y si la superficie no es rugosa el ángulo de incidencia es igual al ángulo de reflexión.

REFRACCIÓN: Fenómeno que explica el cambio de la trayectoria de un rayo de luz cuando va de un medio transparente a otro, como por ejemplo de aire a un vidrio o del aire al agua. En esta experiencia se produce un cambio de velocidad y un cambio de dirección de los rayos.

RS232: Es una interfaz que designa una norma para el intercambio serie de datos binarios entre un equipo terminal de datos y un equipo de comunicación de datos.

SENO DE UNA ONDA: Es el fondo o caída de la onda

USB: (Universal serial Bus) Puerto de gran velocidad para comunicar computadoras y periféricos.

VELOCIDAD DE LA LUZ: Es una constante y se ha calculado en trescientos mil kilómetros por segundo en el aire (300.000 Km/sg). Depende en gran medida del material a través del cual viaja, por lo tanto es más lenta en los medios naturales dependiendo de su densidad.

VELOCIDAD DE ONDA: La velocidad de una onda designa la proporción que existe entre una distancia y la unidad de tiempo.

### RESUMEN

En la industria moderna, para ser competitivos y aumentar la eficiencia de cualquier proceso, la revolución informática ofrece ventajas funcionales, económicas y prácticas donde el trabajo del hombre se hace más rápido y complejo. En la actualidad analizar objetos o el ambiente físico para reunir los datos de su forma y posiblemente su color ha tomado gran importancia, estos datos son usados para construir modelos digitales tridimensionales que se usan en una amplia variedad de aplicaciones como lo son la producción de películas y videojuegos, diseños y prototipos industriales.

La obtención de modelos tridimensionales completos y validos tanto para fines científicos como para la documentación del patrimonio cultural e histórico es de gran importancia, ya que con ello se podría conservar y dar a conocer las raíces, costumbres, arte y la cosmovisión de la cultura Nariñense, además de abrir un camino hacia la investigación y determinación de un sistema de modelamiento en 3D capaz de obtener, entre otras, las imágenes de las carrozas del Carnaval de Negros y Blancos e integrarlas a un museo virtual.

El presente trabajo trata sobre la investigación acerca de la obtención de modelos tridimensionales aplicando un método de proyección de franjas, específicamente se desarrolla un sistema que aplica la técnica de Moiré, que consiste en proyectar cuatro rejillas cosenoidales, desfasadas entre sí  $\pi/2$ , se realizan registros fotográficos primero solo del plano de referencia y luego con el objeto, se construye un mapa de fase haciendo uso del método de cuatro pasos y finalmente se aplica un proceso de desenvolvimiento para obtener la reconstrucción tridimensional definitiva.

El sistema implementado consiste en tres partes fundamentales, la primera es un arreglo óptico compuesto por un proyector, un sensor CMOS, un motor paso a paso y una plataforma de soporte tanto para los elementos propios del sistema como para las muestras a ser digitalizadas, además incluye un plano de referencia; la segunda parte está conformada por un software encargado de adquirir los datos y procesarlos, para finalmente, mostrar mediante una interfaz grafica en MATLAB el modelo en 3D del objeto. Finalmente una tercera parte que consiste en un circuito electrónico de control, que se comunica con el software implementado en MATLAB y tiene la función de mover el motor paso a paso que hace girar los objetos, la comunicación se realiza mediante el puerto serial del computador.

## ABSTRACT

In modern industry to be competitive and increase the efficiency of any process, the computing revolution offers functional advantages, economical and practical where man's work becomes more rapid and complex. Currently scan objects or the physical environment to gather data on its shape and possibly its color has become very important, these data are used to construct three-dimensional digital models that are used in a variety of applications such as film production and video games, industrial designs and prototypes.

Obtaining complete and valid three-dimensional models for both scientific purposes and for documenting the cultural and historical heritage is of great importance, as this could preserve and disseminate the roots, customs, art and culture's worldview Nariñense also open a path to the investigation and determination of a 3D modeling system able to obtain, among others, the images of the Carnival floats Blacks and Whites and integrate them into a virtual museum.

This work deals with the research of obtaining three-dimensional models using a fringe projection method, a system developed specifically applying the Moiré technique, which consists of projecting four cosine grids, outdated / 2, made photographic records first only from the reference plane and then with the object, builds a phase map using four-step method and then applies a unwrapping process to get the final three-dimensional reconstruction.

The implemented system consists of three main parts, the first is an optical arrangement consists of a projector, a CMOS sensor, a stepper motor and platform support for both elements of the system itself as for the samples to be digitized, as well includes a reference plane, the second part consists of a software manager to acquire and process data, and finally, to show through a graphical interface in MATLAB 3D model of the object. Finally, a third part consisting of an electronic control circuit, which communicates with the software implemented in MATLAB and has the function of moving the stepper motor which turns the objects, the communication is done via the computer's serial port .

## INTRODUCCIÓN

La obtención de información tridimensional, colorimétrica y térmica, tanto de piezas como de elementos arquitectónicos sigue siendo uno de los grandes retos de la ingeniería teniendo en cuenta el amplio rango de aplicaciones para las cuales se necesitan capturar dichas informaciones, como por ejemplo en inspección e identificación en procesos industriales (en el caso de comprobar si una placa lleva todos sus chips), así como la construcción de escenarios virtuales (donde la información dimensional, cromática y térmica obtenida de la escena real y pasada al entorno informático constituye el punto de partida para este tipo de investigaciones), también en el desarrollo de sistemas de reconocimiento e identificación visual de personas, cirugía (plástica, dental, etc.), bases de datos de esculturas artísticas; con la información térmica se puede detectar fugas de calor, existencia de humedades y poblaciones de microorganismos en edificaciones. La gran cantidad de aplicaciones de los sistemas de visión artificial provocan en númerosos ámbitos una demanda creciente de sistemas robustos, modulares y configurables, capaces de medir de forma sistemática.

En este sentido las técnicas de Visión por Computador, han permitido crear software para el desarrollo de instrumentos destinados a la implementación de sistemas Interferométricos centrados en la técnica de Moiré, método que consiste en iluminar con ondas planas de diferente longitud de onda a un objeto y a un plano de referencia, obteniéndose mediante software un patrón de Moiré. El periodo espacial del patrón Moiré, está determinado por las frecuencias espaciales de los interferogramas que se superponen, de esta manera la frecuencia espacial del patrón Moiré permite establecer una relación entre las longitudes de ondas de los haces incidentes. Esta técnica se muestra como una alternativa óptima para solventar el problema de adquisición de la información tridimensional, dado que permiten la obtención de dichas características de una manera rápida, versátil, precisa y sin necesidad de contacto físico con los objetos o edificaciones bajo estudio.

Se presenta en este trabajo un método para la obtención de modelos tridimensionales de objetos arqueológicos y culturales de la región Nariñense basados en el efecto Moiré, el cual permite obtener resultados con alta eficiencia debida a su buena resolución y sensibilidad, además de bajo costo ya que se trata de un sistema basado en un software que permite el análisis y procesamiento de todos los datos obtenidos.

# 1. PROBLEMA

# 1.1.DESCRIPCIÓN DEL PROBLEMA

El escaneo consiste en un método que captura la forma y características de cualquier tipo de volumen o ambiente y mediante un software específico se construye un modelo tridimensional del mismo. Existen muchas áreas con esta aplicación pero difieren principalmente en la forma de la toma de datos, una es mediante el escaneo por laser, de la cual se pueden derivar diferentes sistemas dependiendo primordialmente del poder de los láseres y los resultados que se obtienen en el proceso de escaneo, otra es con el uso de un proyector en lugar de un láser, para la generación de las franjas proyectadas sobre el objeto, necesarias en el caso de escaneo por técnica de Moiré.

Se detectó la necesidad, por un lado, de obtener modelos tridimensionales en el campo de la documentación patrimonial y cultural, especialmente en la región nariñense la cual goza de un gran patrimonio, y por otro, mediante estos modelos, analizar las formas y dimensiones con un grado de resolución considerable.

La conservación de los distintos monumentos o hallazgos arqueológicos, que son de gran relevancia en el estudio de las culturas indígenas, hoy en día han tomado gran importancia ya que con ello se busca que las futuras generaciones tengan registros históricos, que permitan comprender el desarrollo del hombre a través del tiempo. El patrimonio y la historia tienen una gran relevancia en aspecto cultural que cada región posee, por lo cual es necesario guardar registros que permitan informar y educar acerca de los orígenes, costumbres, leyendas y mitos que se han tejido a lo largo de cada generación.

La importancia de los patrimonios culturales es el motivo para buscar documentarlos de una forma alternativa y novedosa, con los avances de la tecnología se puede lograr la conservación a través del tiempo por medio de la reconstrucción virtual de cada objeto con la mejor abstracción de la realidad. El grupo de investigación GISI se ha trazado como meta lograr obtener imágenes tridimensionales de las carrozas del carnaval, con el propósito de desarrollar, hacía un futuro, un museo virtual del carnaval de Negros y Blancos de Pasto, de igual forma documentar monumentos y reliquias de la cultura indígena que forman parte del patrimonio cultural de la región nariñense.

## 1.2.FORMULACIÓN DEL PROBLEMA

¿Cómo implementar un sistema que permita obtener imágenes virtuales de objetos mediante la técnica de Moiré?

# 2. OBJETIVOS

### 2.1 OBJETIVO GENERAL

Diseñar e implementar un prototipo de un sistema que permita modelar objetos en 3D utilizando la técnica de Moiré.

### 2.2 OBJETIVOS ESPECÍFICOS

- Recopilar información acerca de la técnica de Moiré y establecer el método más adecuado para obtener los datos a analizar.
- Diseñar y construir un sistema opto-electrónico que facilite la implementación de la técnica de Moiré.
- Implementar un sistema de adquisición de imágenes obtenidas por la técnica de Moiré, que incluya un software capaz de procesar los datos obtenidos, visualizando los resultados mediante una interfaz gráfica en MATLAB.
- Obtener las imágenes virtuales de algunos objetos, a través del sistema implementado.

# 3. MARCO TEÓRICO

### 3.1GENERALIDADES DE LAS ONDAS ELECTROMAGNETICAS

En esencia la radiación electromagnética tiene una componente eléctrica y una componente magnética, presentando propiedades tanto ondulatorias como corpusculares. Los fenómenos de refracción, reflexión y dispersión son explicables considerando la radiación electromagnética como una onda. Esta onda viaja a través del espacio y no necesita de un medio material para propagarse, por otro lado el efecto fotoeléctrico sugiere que la radiación electromagnética también tiene comportamiento corpuscular compuesta por partículas discretas llamadas fotones, los cuales se desplazan a la velocidad de la luz y tienen energía definida dada por la siguiente expresión.

$$
E = \frac{hc}{\lambda} \tag{1}
$$

Donde h es la constante de Planck, c es la velocidad de la luz, y  $\lambda$  es la longitud de onda. Experimentalmente en el efecto fotoeléctrico se observan los siguientes hechos.

- Existe una frecuencia umbral, por debajo de la cual no se emiten electrones.
- El número de electrones que se emiten, una vez superada dicha frecuencia umbral, es proporcional a la intensidad de la radiación incidente, pero no es proporcional a la energía de los electrones emitidos.

3.1.1 **Espectro electromagnético.** El espectro electromagnético reúne las diversas formas que presenta la radiación electromagnética. Dicho espectro se divide en diferentes bandas caracterizadas por parámetros que a la vez están interrelacionados como es el caso de la frecuencia, longitud de onda y energía. Por lo tanto como consecuencia de esta relación, una radiación electromagnética cuanto más elevada es su energía mayor es su frecuencia y más pequeña su longitud de onda. En la figura 1 se presenta el conjunto de las diferentes radiaciones electromagnéticas.

En el desarrollo de esta investigación se trabaja en el espectro visible que va desde  $384x10^{12}$  hasta  $769x10^{12}$  Hz. Las frecuencias más bajas de la luz visible (longitud de onda larga) se perciben como rojas y las de más alta frecuencia (longitud corta) aparecen violetas.

Figura 1. Espectro electromagnético $<sup>1</sup>$ </sup>

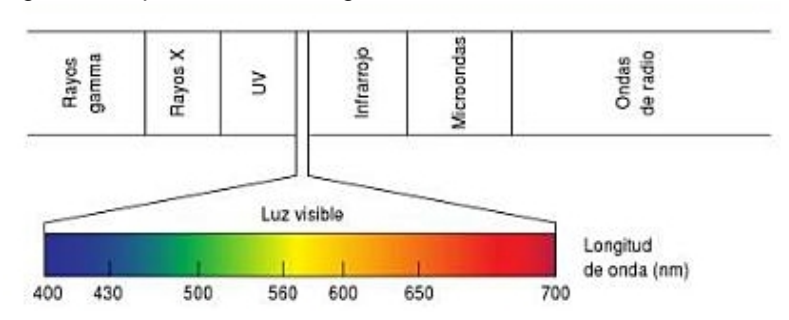

3.1.2 **Espectro visible.** Para entender el fenómeno óptico que se estudia mediante el desarrollo de este proyecto, se hace necesario adquirir y comprender los conocimientos relacionados con la teoría ondulatoria de la luz, debido a que el concepto de onda suele emplearse para explicar su propagación y algunos de los fenómenos ocurridos en la formación de imágenes.

En este sentido puede afirmarse que la luz es una onda electromagnética generada por el movimiento de electrones cuando regresan a su posición inicial después de que se han desplazado a una órbita de mayor energía, los cuales emiten la energía absorbida formando la luz. No obstante, este tipo de onda se genera gracias a los campos eléctricos y magnéticos producidos por las vibraciones y movimientos de los electrones, por lo tanto se puede considerar a la luz como una onda transversal, donde las partículas individuales se mueven en forma perpendicular en relación con la dirección de la onda, es decir, si la onda se mueve de atrás hacia adelante, las partículas se mueven de arriba hacia abajo. En una onda transversal se identifican dos partes fundamentales: La cresta y el seno o valle. Además de presentar las características que todo tipo de onda tienen, que son: La longitud de onda, la amplitud, el periodo, la frecuencia y la velocidad. En la figura 2 se presenta una imagen grafica de una onda.

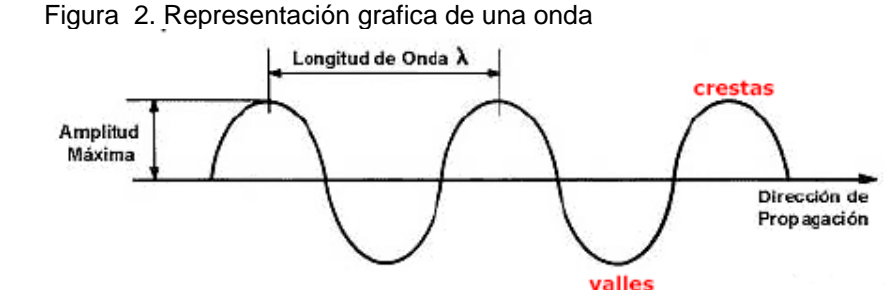

<sup>&</sup>lt;sup>1</sup> PÉREZ, Javier, CABRERIZO, Dulce María, ANTON, Juan. Física y Química 4º ESO. 1 ed. Editex, S.A. 2008. p.169.

3.1.3 **Principio de superposición de ondas.** Este principio establece que cuando dos o más ondas se superponen, el desplazamiento resultante en cualquier punto y en cualquier instante puede encontrarse sumando los desplazamientos instantáneos que producirían en ese punto las ondas individuales como si cada una estuviese sola.

Desde el punto de vista matemático el movimiento ondulatorio puede expresarse mediante la ecuación diferencial.

$$
\frac{\partial^2 y}{\partial x^2} = -\frac{1}{V^2} \frac{\partial^2 y}{\partial t^2}
$$

Siendo la solución general una función lineal de dos variables,  $x \, y \, t$ , para una velocidad  $(V)$  constante. Este hecho garantiza que al superponer dos o más ondas la ecuación de la perturbación resultante sea simplemente la suma algebraica de las ecuaciones de las perturbaciones que actúan simultáneamente, lo anterior es consecuencia de la linealidad de la ecuación diferencial de la onda, desde el punto de vista físico esto quiere decir que si se superponen dos o más perturbaciones electromagnéticas, el principio de superposición implicaría que los campos eléctrico y magnético de la perturbación resultante corresponderían a las sumas vectoriales de los campos eléctricos y magnéticos de las ondas electromagnéticas, por lo tanto, si  $f_1(\frac{1}{x},t)$ ,  $f_2(\frac{1}{x},t)$ ,  $f_3(\frac{1}{x},t)$ , ...,  $f_n(\frac{1}{x},t)$  son las ecuaciones de *n* perturbaciones que se propagan simultáneamente en una determinada región del espacio, la perturbación resultante de la superposición de estas perturbaciones estará dada por la siguiente ecuación.

$$
f\left(\frac{1}{x},t\right) = f_1\left(\frac{1}{x},t\right) + f_2\left(\frac{1}{x},t\right) + \dots + f_n\left(\frac{1}{x},t\right) = \sum_{i=1}^n f_i\left(\frac{1}{x},t\right)
$$
 (2)

Teniendo en cuenta lo mencionado anteriormente, el principio de superposición de ondas permite explicar el fenómeno de la interferencia, en el que pueden producirse efectos en las ondas que permiten incrementar, reducir o neutralizar la amplitud de las mismas.

Respecto a esto cuando dos haces de luz se cruzan pueden interferir, lo que afecta a la distribución de intensidades resultante. La coherencia de dos haces expresa hasta qué punto están en fase sus ondas. Si la relación de fase cambia de forma rápida y aleatoria, los haces son incoherentes, por otra parte, si dos trenes de ondas son coherentes y el máximo de una onda coincide con el máximo de otra, ambas ondas se combinan produciendo en ese punto una intensidad mayor a la producida por ondas incoherentes. A este fenómeno se le llama *interferencia constructiva*, o refuerzo, en donde se dice que las ondas están en fase. Cuando la cresta de una onda se superpone al valle de otra, los efectos individuales se reducen, con lo que la intensidad disminuirá, donde la parte alta de una onda llena simplemente la parte baja de la otra. A esto se le llama

*interferencia destructiva*, o cancelación, en donde se dice que las ondas están fuera de fase. Cuando las ondas son coherentes, puede formarse un diagrama de interferencia formado por franjas oscuras y claras. En la figura 3 se indica el fenómeno de la interferencia constructiva y destructiva al superponer don ondas.

En el caso de una fuente de luz, como es el proyector de video, con el cual se trabajo durante el desarrollo de esta investigación, este emite luz policromática (compuesta por varias frecuencias) e incoherente (se dice que dos puntos de una onda son coherentes cuando guardan una relación de fase constante, es decir cuando conocido el valor instantáneo del campo eléctrico en uno de los puntos, es posible predecir el del otro). Sin embargo, al analizar los efectos de interferencia y difracción se asumirá que se está trabajando con ondas monocromáticas.

Figura 3. Interferencia a) constructiva y b) destructiva<sup>2</sup>

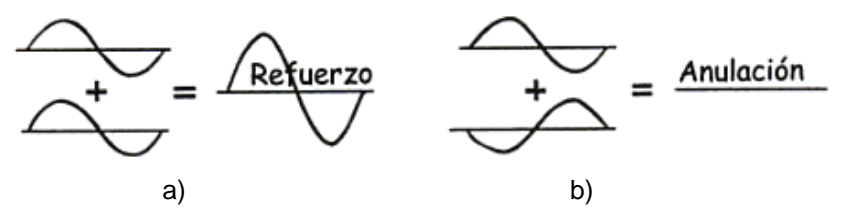

#### 3.2EFECTO MOIRÉ

3.2.1 **Definición.** "La palabra *Moiré* es de origen Francés y significa que tienen el aspecto de empapado. Los patrones de Moiré se observan con frecuencia cuando se superponen telas con el tejido lo suficientemente abierto como para poder ver a través de ellas"<sup>3</sup>.

3.2.2. **Moiré e interferogramas.** Para explicar la relación entre los patrones de Moiré y la interferometría producida por dos rejillas de líneas rectas idénticas giradas por un pequeño ángulo una respecto a la otra, como se observa en la figura 4. Se considera al hecho de sobreponer dos conjuntos de rejillas lineales como la superposición de dos ondas planas donde la distancia entre las líneas de rejilla es igual a la longitud de onda de la luz con un ángulo de 2 $\alpha$  entre sus direcciones de propagación. Entonces se tiene que cuando las dos ondas están en fase, resultan franjas brillantes (interferencia constructiva) y cuando están fuera de fase, resultan franjas oscuras (interferencia destructiva). Por lo tanto si el ángulo entre las dos rejillas se incrementa, la separación entre el brillo y la oscuridad también aumenta.

 $2$  HEWITT. Paul G. Física Conceptual. 9 ed. Pearson. 2004. p.369.

<sup>3</sup> MALACARA, Daniel. Óptica Básica. 2 ed*.* Fondo De Cultura Económica De España, 2006. p.263.

Figura 4. (a) Reja de líneas rectas. (b) Moiré entre dos rejas de franjas equidistantes a un ángulo de 2 una respecto a la otra $4$ 

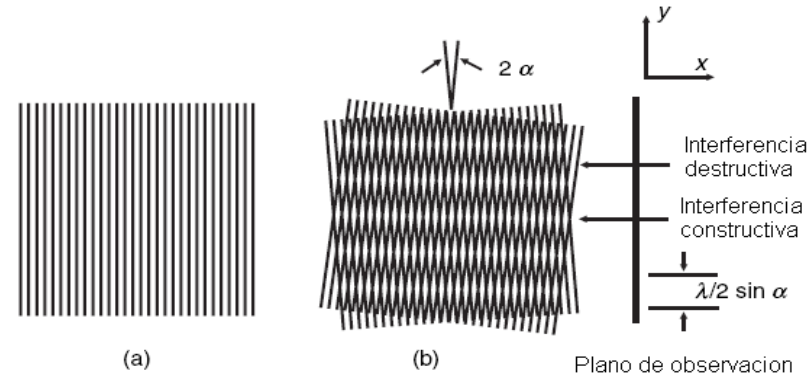

Aunque patrones de Moiré más complejos pueden formarse igualmente al superponer figuras complejas hechas de líneas curvas y entrelazadas tres casos distintos de patrones de Moiré se puede considerar, los mostrados en la figura 5.

Figura 5. Patrones de Moiré causada por dos rejillas de línea recta con (a) igual frecuencia inclinada una con respecto al otro, (b) diferentes frecuencias y sin inclinación (c) diferentes frecuencias inclinada una con respecto a la otra<sup>5</sup>

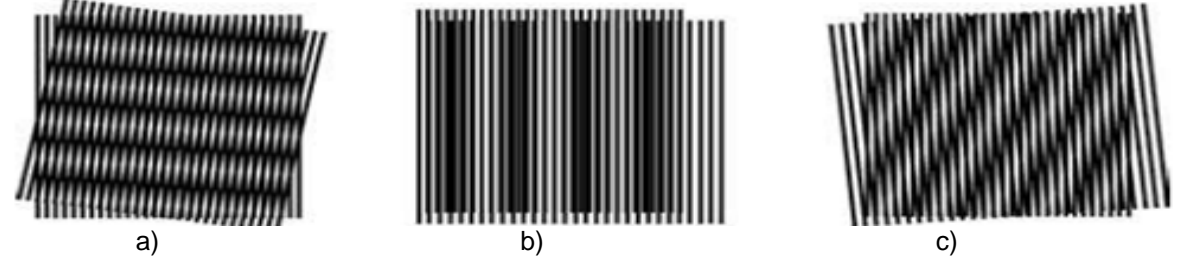

3.2.3. **Franjas de Moiré.** La relación matemática entre una oscilación y un patrón geométrico de barras periódicas permite visualizar el fenómeno de interferencia de dos ondas de frecuencia semejante (fenómeno denominado pulsación), generándose las franjas de Moiré las cuales se encuentran representadas por la siguiente argumentación matemática.

Ojeda $^6$  dice que si una oscilación unidimensional  $u(x)$ , de forma cosenoidal, como la mostrada en la figura 6 a) se expresa como:

$$
u(x) = A\cos(2\pi\nu x) \tag{3}
$$

<sup>4</sup> MALACARA, Daniel. Optical Shop Testing. New Jersey. 2007. p.758.

<sup>5</sup> Ibid., p.760.

<sup>6</sup> OJEDA, Jorge, JARA, Eliezer, IBARRA, Jorge*. Franjas de Moiré*. P. 4-5.

En donde A representa la amplitud de la oscilación y  $v$  es la frecuencia espacial de la onda.

El patrón geométrico mostrado en la figura 6.(b) se lo puede describir matemáticamente en su variación a lo largo del eje  $x$  como

$$
p(x) = \frac{(1 + signo(\cos(2\pi v x)))}{2}
$$
 (4)

En donde la función signo se define como:

$$
signo[f(x)] = \{ \begin{matrix} 1 & \text{si } f(x) > 0 \\ -1 & \text{si } f(x) < 0 \end{matrix} \} \tag{5}
$$

A la representación de la oscilación cosenoidal en la forma del patrón de barras, en la ecuación (4), se le puede considerar como una representación binaria. Ya que en vez de tomar todos los valores posibles entre  $-A y A$ , solo se consideran los valores uno o cero.

Figura 6. (a) Onda cosenoidal. (b) Patrón geométrico periódico asociado<sup>7</sup>

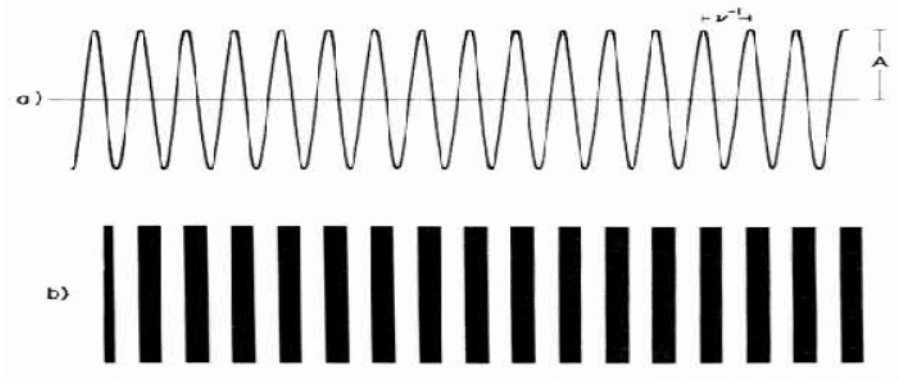

Por lo tanto, el fenomeno de pulsacion se produce si se considera la suma de dos ondas con oscilaciones cosenoidales frecuencias espaciales semejantes, que pueden ser representadas por:

$$
U_1(x) = A\cos(2\pi vx) \, y \, U_2(x) = A\cos[2\pi(v + \delta v)x] \tag{6}
$$

Donde  $\delta$  representa un valor que modifica la frecuencia.

$$
Entonces \t U(x) = U_1 + U_2 = A\cos(2\pi\nu x) + A\cos[2\pi(\nu + \delta\nu)x] \t(7)
$$

 $^7$  Ibid., p.2.

$$
U(x) = A[\cos(2\pi \nu x) + \cos[2\pi (\nu + \delta \nu)x]] \tag{8}
$$

Para realizar la suma de cosenos se hace uso de la identidad de sumas representada mediante la siguiente expresion.

$$
cosA + cosB = 2cos\left(\frac{A+B}{2}\right)cos\left(\frac{A-B}{2}\right)
$$
 (9)

Donde  $cosA = cos[2\pi (v + \delta v)x]$  y  $cosB = cos(2\pi vx)$ 

Por lo tanto.

$$
\cos 2\pi (v + \delta v)x + \cos 2\pi vx = 2\cos \frac{2\pi (v + \delta v)x + 2\pi vx}{2} \cos \frac{2\pi (v + \delta v)x - 2\pi vx}{2}
$$

$$
= 2\cos \frac{2\pi x (v + \delta v + v)}{2} \cos \frac{2\pi x (v + \delta v - v)}{2}
$$

$$
= 2\cos \pi x (2 v + \delta v) \cos \pi x \delta v \tag{10}
$$

obteniendo como resultado,

$$
U(x) = 2A\cos(\pi x \delta v)\cos[\pi x (2 v + \delta v)] \tag{11}
$$

El cual presenta una onda de baja frecuencia espacial  $\delta v$ , llamada envolvente y una onda de alta frecuencia espacial  $2v + \delta v$ , llamada acarreadora.

En el caso de patrones de barras el fenomeno de pulsacion se obtiene al colocar dos patrones de frecuencia espacial semejante, uno encima del otro, que pueden ser reperesentados por las siguientes ecuaciones.

$$
P_1(X) = \frac{1 + signo[\cos(2\pi \nu x)]}{2} \tag{12}
$$

$$
P_2(X) = \frac{1 + signo[\cos(2\pi(\nu + \delta \nu)x)]}{2}
$$
\n(13)

Obteniendo como resultado el producto de ambos patrones.

$$
P(x) = P_1(x)P_2(x) = \frac{1 + signo[\cos(2\pi vx)]}{2} * \frac{1 + signo[\cos[2\pi (v + \delta v)x]]}{2}
$$
(14)  

$$
P(x) = \frac{1}{4} + \frac{1}{4} signo[\cos(2\pi vx)] + \frac{1}{4} signo[\cos[2\pi (v + \delta v)x]] + \frac{1}{4} signo[\cos(2\pi vx)]signo[\cos[2\pi (v + \delta v)x]]
$$
(15)

En este caso como  $\frac{1}{4}$  es una constante se la toma como una componente DC carente de información de frecuencia y fase, por lo tanto no se la tiene en cuenta, quedando la expresión de la siguiente manera.

$$
P(x) = \frac{1}{2} [P_1(x) + P_2(x)] + N(x)
$$
\n(16)

Donde  $N(x)$  no tiene equivalente en la superposición de dos ondas y su forma explícita es:

$$
N(x) = \frac{1}{4}sign[cos(2\pi vx)]sign[cos[2\pi(v + \delta v)x]]
$$
 (17)

Para la aplicación del fenómeno de proyección de franjas se pueden omitir algunas de las propiedades presentes en el nuevo termino  $N(x)$ , por lo que solo se necesita analizar el producto de las funciones cosenoidales, entonces este término se representa mediante la siguiente ecuación.

$$
N(x) = \frac{1}{4} \left[ \cos(2\pi v x) \right] \left[ \cos[2\pi (v + \delta v) x] \right] \tag{18}
$$

Para la solución del producto de cosenos se utiliza la identidad de productos cuya fórmula se presenta mediante la siguiente expresión.

$$
cos A * cos B = \frac{1}{2} [cos(A+B) + cos(A-B)] \tag{19}
$$

Entonces.

$$
N(x) = \frac{1}{4} * \frac{1}{2} [\cos(2\pi(\nu + \delta \nu)x + 2\pi \nu x) + \cos(2\pi(\nu + \delta \nu)x - 2\pi \nu x)] \tag{20}
$$

$$
N(x) = \frac{1}{8} \left[ \cos(2\pi x(v + \delta v + v) + \cos(2\pi x(v + \delta v - v)) \right]
$$
 (21)

$$
N(x) = \frac{1}{8} \left[ \cos(2\pi x (2v + \delta v) + \cos(2\pi x \delta v)) \right]
$$
 (22)

Como se puede observar en la anterior ecuación el término  $N(x)$  puede escribirse como la suma de dos cosenoidales, una de alta frecuencia espacial  $2\nu$  y la otra de baja frecuencia espacial  $2\delta$ , donde la de alta frecuencia espacial es difícil de visualizarse, por el contrario, la de baja frecuencia espacial es más fácil de hacerlo. Esta onda de baja frecuencia espacial a la que se la conoce como franjas de Moiré que resulta de encimar los dos patrones de barras se representa mediante.

$$
m(x) = \cos(2\pi x \delta v) \tag{23}
$$
En la práctica es conveniente utilizar dos patrones de barras idénticos, como se observa en la figura 7, de la forma  $P_1(x)$ . A uno de estos dos patrones se le conserva invariante y sirve como referencia; mientras que el otro se lo varía de algún modo para generar  $P<sub>2</sub>(x)$ .

Figura 7. Franjas de Moiré que se obtienen al superponer dos patrones geométricos periódicos de frecuencia espacial semejantes<sup>8</sup>

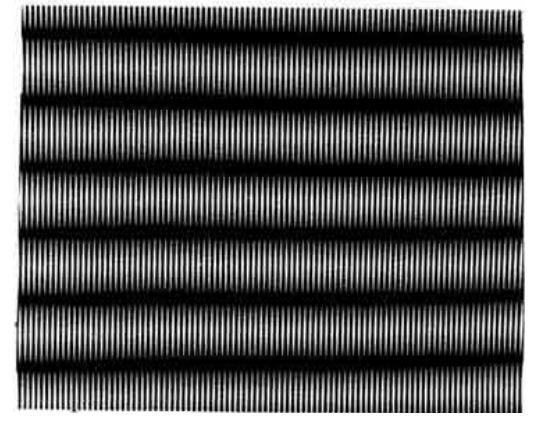

Hasta aquí se ha considerado un patrón de barras periódicas a lo largo del eje  $x$ , sin embargo, es perfectamente válido pensar que la periodicidad a lo largo del eje  $x$ , puede ser resultante del mapeo de una función de dos variables y por lo tanto el argumento de la función cambia; pero de acuerdo con el desarrollo de este proyecto se restringirá a los patrones de barras periódicas originados a lo largo del  $e$ je  $x$ .

3.2.4 **Técnicas de Moiré.** Existen diversas técnicas que utilizan el fenómeno de Moiré mediante el desarrollo de diferentes métodos ópticos que posibilitan ensayos donde no hay contacto físico con la muestra, muy eficientes y en algunos casos de forma más rápida y barata que otros, estas técnicas se utilizan mucho en aplicaciones de visión artificial para control de procesos y para tareas de medición especializada en componentes de ingeniería, permitiendo determinar las formas de superficies como también medir el desplazamiento y cambios geométricos inducidos por la deformación de un objeto debido a agentes externos.

De esta manera para el estudio de desplazamientos fuera de plano o también llamados topografía Moiré, estas técnicas se clasifican principalmente en "Shadow Moiré" o Moiré por sombra y Moiré por proyección.

 $^8$  Ibid., p.3.

• Moiré por sombra. Han<sup>9</sup> dice que en el método, una rejilla de referencia se localiza delante de un espécimen, como se observa en la figura 8. La rejilla está conformada por barras lineales opacas y transparentes. Cuando una fuente ligera (de baja intensidad) ilumina la rejilla de referencia, la sombra que ésta produce, se comporta como otra reja sobre el espécimen. Entonces el observador ve la rejilla producida por la sombra y la rejilla de referencia sobrepuesta, qué actúa recíprocamente para formar las franjas de Moiré.

Figura 8. Ilustración de propagación rectilínea de luz en sombra de Moiré<sup>10</sup>

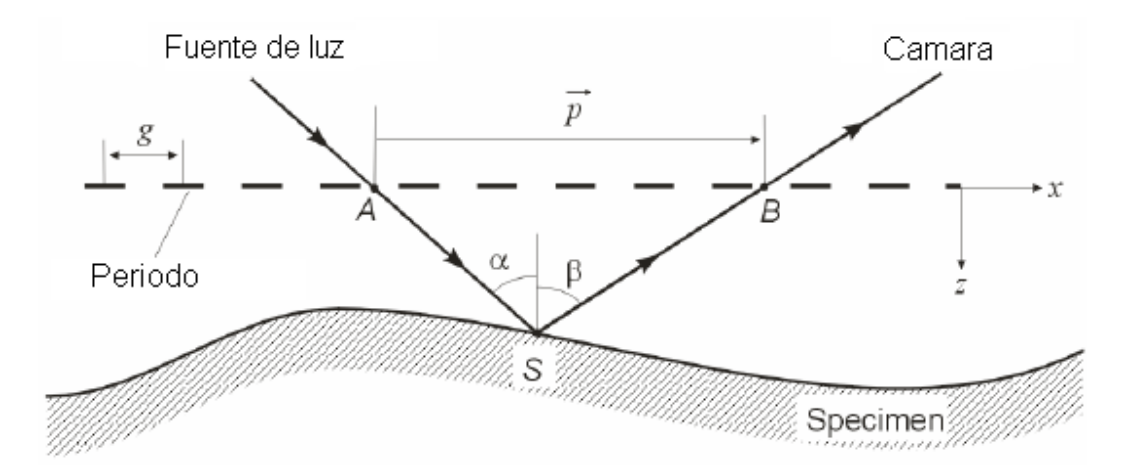

En la figura 8 se tiene que es el ángulo de iluminación, es el ángulo de visión,  $p$  es la distancia entre las líneas de rejilla, y N es el número de líneas de rejilla entre los puntos A y B.

Con referencia a la figura 8, un vector en la posición  $\vec{p}$  puede expresarse como:

$$
\vec{p} = \overrightarrow{As} + \overrightarrow{SB} = \left[ (z \tan \alpha) \overrightarrow{e_x} + z \overrightarrow{e_z} \right] + \left[ (z \tan \beta) \overrightarrow{e_x} - z \overrightarrow{e_z} \right]
$$

$$
= z (\tan \alpha + \tan \beta) \overrightarrow{e_x}
$$
(24)

Donde z es la variable altura entre la rejilla y el espécimen,  $\vec{e_x}$   $\vec{e_z}$  son vectores unitarios en las direcciones  $x y z$  respectivamente.

Entonces la sombra de la imagen interactúa con la rejilla de referencia para formar los patrones de Moiré vistos por la cámara donde la franja de orden *N*

 $9$  HAN, Chang Woon. Shadow Moiré using non-zero Talbot distance and application of diffraction theory to moiré interferometry. Maryland. 2005. p.1-10.  $10$  Ibid., p.2.

puede ser determinada por el producto escalar del vector de la rejilla de referencia  $\vec{G} = \frac{1}{g} \vec{e_x}$  y el vector posición  $\vec{p}$ , obteniéndose.

$$
N = \vec{G} \cdot \vec{p} = \frac{z}{g} (\tan \alpha + \tan \beta) \tag{25}
$$

La ecuación (25) proporciona la relación entre y el orden de la franja *N* como:

$$
Z(x, y) = \frac{g}{\tan \alpha + \tan \beta} N(x, y)
$$
 (26)

Donde  $Z y N$  aplicados a cada punto  $x, y$  del campo.

La ecuación (26) puede proporcionar la sensibilidad constante si tan  $\alpha$  + tan  $\beta$  es constante.

La sombra de Moiré del esquema de la figura 9, logra la sensibilidad constante colocando la fuente de iluminación y el observador a la misma distancia  $(L)$  fuera del plano de la rejilla de referencia. Se tiene entonces,

$$
\tan \alpha + \tan \beta = \frac{D}{L+Z} \approx \frac{D}{L} = \text{Constante}
$$
\n(27)

Así, el desplazamiento es directamente proporcional al orden de franja de Moiré dentro de un rango de desplazamiento pequeño.

La configuración más práctica se da cuando la cámara esta frente al espécimen con un ángulo  $\beta = 0$ , entonces la ecuación gobernante de la sombra de Moiré es,

$$
Z = \frac{g}{\tan \alpha} N \tag{28}
$$

Figura 9. Arreglos de Moiré en los cuales tan  $\alpha$  + tan  $\beta$  = constante<sup>11</sup>

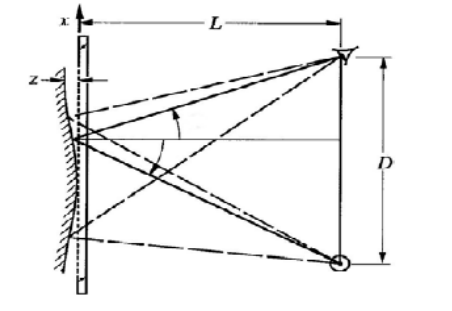

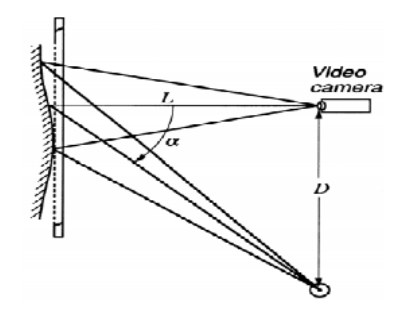

 $11$  Ibid., p.4.

En la figura 10 se puede observar algunos ejemplos del fenómeno de la Sombra de Moiré.

Figura 10. Ejemplos convencionales de la aplicación de sombra de Moiré; (a) topografía de un maniquí [Takasaki 1990], (b) modelo a escala de un aeroplano [Meadows 1990]<sup>1</sup>

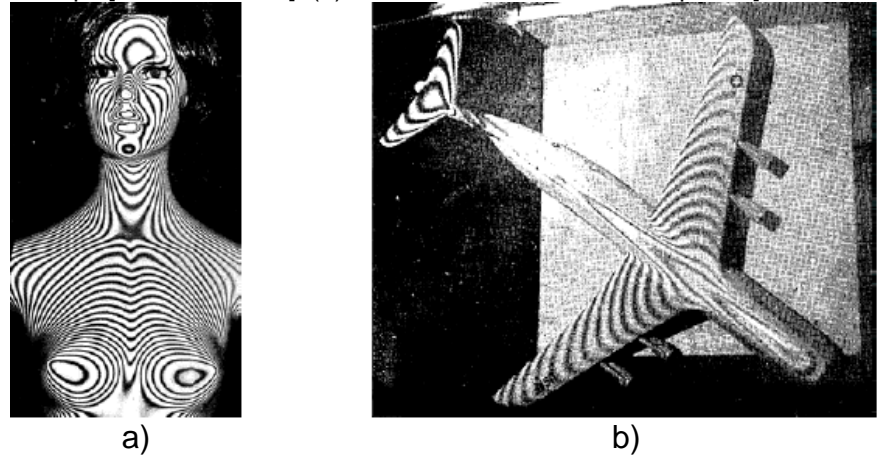

Debe notarse que las ecuaciones gobernantes de la sombra de Moiré, ecuaciones (26) y (28), se basan en una presunción de propagación rectilínea de luz. La presunción es razonable sólo cuando la altura entre la reja de referencia y el espécimen es relativamente pequeña.

**Moiré por proyección.** Malacara<sup>13</sup> dice que es un método simple que utiliza la proyección de una rejilla sobre el objeto y se observa a través de otra llamada de referencia, originando por esta superposición las franjas Moiré.

Figura 11. Proyección de franjas o rejilla sobre el objeto vista a un ángulo  $\alpha$ . p es el espacio de la rejilla o espacios de cada franja y  $C$  es el intervalo de contorno<sup>1</sup>

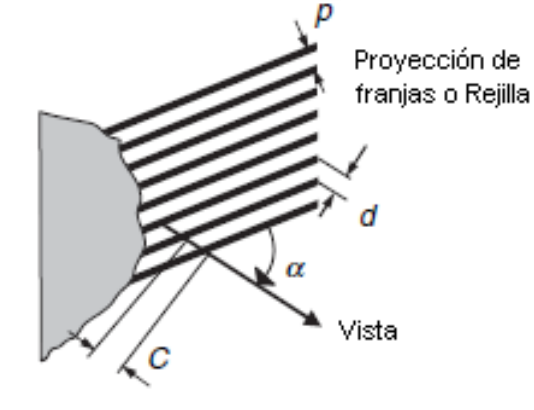

 $12$  Ibid., p.10.

 $14$  Ibid., p.770.

<sup>13</sup> MALACARA, Daniel, Op. cit., p.769-773.

Este sistema óptico de iluminación y visualización permite observar y emitir franjas rectas equidistantes que inciden sobre el objeto y producen curvas de nivel igualmente espaciadas, de esta manera la incidencia de las franjas rectas de espacio  $p$  se observan deformadas al cubrir el contorno de la superficie del plano de referencia. Cuando los bordes se observan desde un ángulo  $\alpha$  con respecto a la dirección de proyección, los espaciamientos de las líneas son perpendiculares a la dirección de la vista. Lo anterior se expresa mediante la siguiente ecuación.

$$
d = \frac{p}{\cos a} \tag{29}
$$

Donde la equidistancia C (la altura entre líneas adyacentes en la dirección de la vista) está determinada por la línea o espacio de la rejilla proyectada en la superficie y el ángulo entre la proyección y el campo visual, obteniéndose.

$$
C = \frac{p}{\sin \alpha} = \frac{d}{\tan \alpha} \tag{30}
$$

Estas líneas de contorno son los planos de la misma altura y la sensibilidad de la medida está determinada por  $\alpha$ . Cuanto mayor sea el ángulo  $\alpha$ , menor será el intervalo de contorno. Si  $\alpha = 90^{\circ}$ , entonces el intervalo de contorno es igual a P, y la sensibilidad es máxima. En la figura 12, el plano de referencia será paralelo a la dirección de las franjas y perpendicular a la dirección de vista. A pesar de que la sensibilidad máxima se puede obtener a un ángulo de 90° entre la proyección y el campo visual se produce una gran cantidad de sombras inaceptables en el objeto. Estas sombras conllevan a zonas con datos faltantes en los cuales el objeto no puede ser moldeado. Cuando  $\alpha = 0^{\circ}$ , el intervalo de contorno es infinito y la sensibilidad de la medida es igual a cero.

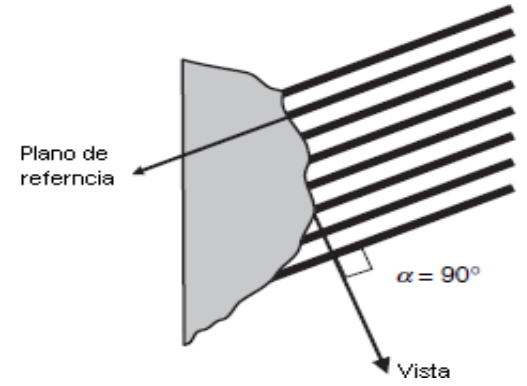

Figura 12. Máxima sensibilidad para la proyección de franjas con un ángulo de 90° entre la proyección y visualización<sup>1</sup>

 $15$  Ibid., p.772.

Cuando las franjas de interferencia se proyectan sobre una superficie en lugar de utilizar una rejilla, el espacio  $p$  de la franja está determinado por la geometría que se muestra en la figura 13 y modelado por la ecuación (31).

Figura 13. Franjas producidas por dos haces que interfieren<sup>16</sup>

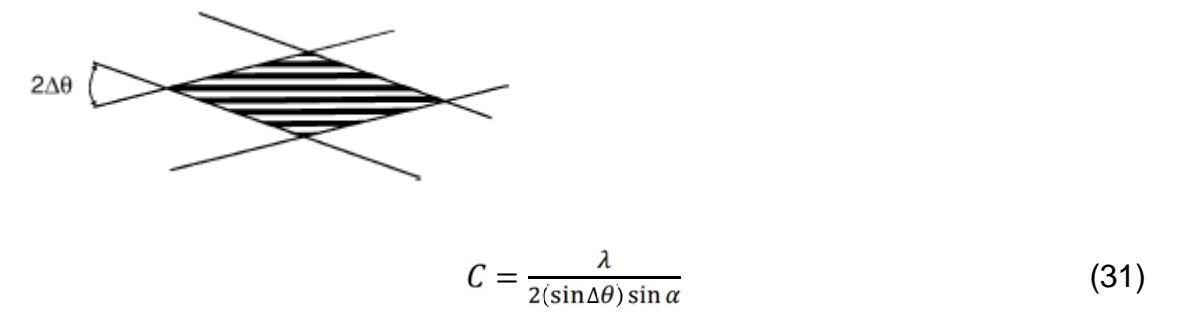

En la figura 14 se puede observar la variación de franjas proyectadas sobre un objeto.

Figura 14. Mascara sobre la cual se proyecta franjas. (a) separación franja gruesa. (b) espaciamiento franja fina. (c) espaciamiento franja fino con un aumento en el ángulo entre la iluminación y visualización<sup>17</sup>

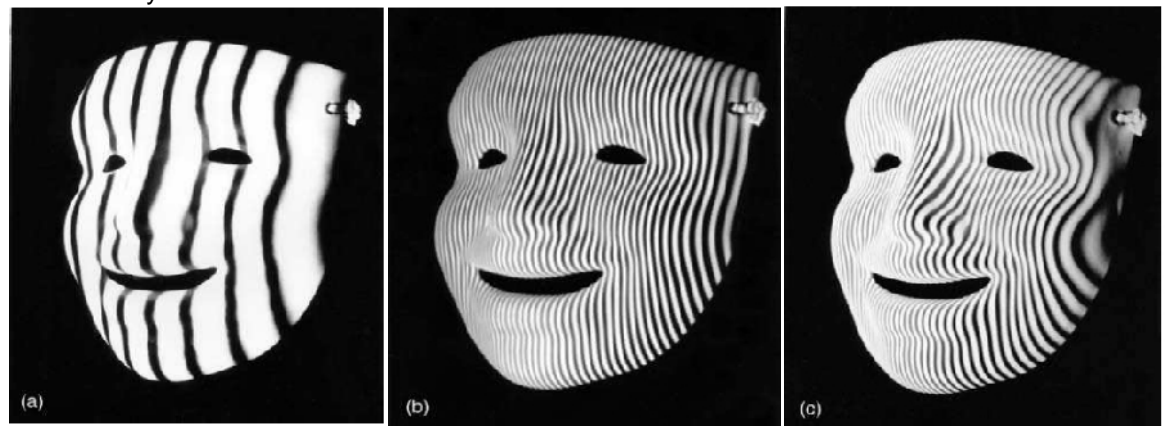

3.3 INTERFEROMETRÍA DE CAMBIO DE FASE (PSI)

En óptica el concepto de interferometría hace referencia a la obtención de imágenes producto de la interferencia de dos haces de luz, los cuales provienen de la misma fuente con la diferencia que han sido guiados por diferentes caminos, resultando dos ondas desfasadas un cierto ángulo. A las imágenes resultantes de esta interferencia se les denominan interferogramas.

 $16$  Ibid., p.772.

 $17$  Ibid., p.771.

La interferometría de cambio de fase (Phase Shiftin Interferometry - PSI) es una técnica diseñada para obtener los datos producidos en aplicaciones con interferómetros, sin embargo su uso se ha extendido a la obtención de interferogramas digitales mediante la técnica de Moiré, en la cual no se requiere de un montaje óptico complejo para producir el efecto de interferencia sino que se recolectan unos datos previos y luego se realiza la interferencia mediante software.

3.3.1 **Conceptos fundamentales de la PSI.** En la Interferometría de Cambio de Fase se necesitan de dos frentes de onda para obtener un interferograma, uno de referencia llamado  $w_r$  y otro de prueba (test)  $w_r$ . Cuando se trabaja con interferómetros los interferogramas se obtienen directamente del montaje óptico, en el caso de la técnica de Moiré primero se realizan registros fotográficos de las franjas de referencia y se guardan digitalmente, luego las franjas con el objeto para finalmente, mediante el uso de algoritmos como los estudiados en la sección 3.3.2, realizar la interferencia de los frentes de onda de referencia y prueba.

Los frentes de onda estarán dados por las siguientes ecuaciones.

$$
w_r(x, y, t) = a_r(x, y)e^{j[\varphi_r(x, y) - \delta(t)]}
$$
\n(32)

$$
w_t(x, y, t) = a_t(x, y)e^{j\varphi_t(x, y)},
$$
\n(33)

donde  $a_r(x, y)$  y  $a_t(x, y)$  son las amplitudes de los frentes de onda de referencia y prueba respectivamente,  $\varphi_r(x, y)$  y  $\varphi_t(x, y)$  son las fases y  $\delta(t)$  es un el desfase introducido generalmente en el haz de referencia, el cual varia continuamente con el tiempo. Sin embargo para el desarrollo de la presente investigación la fase únicamente toma los valores de  $0, \frac{\pi}{2}, \pi$  y 3 $\pi/2$ . La intensidad del interferograma resultante se define como,

$$
I(x, y, t) = |w_r(x, y, t) + w_t(x, y)|^2
$$
 (34)

Mediante el siguiente desarrollo matemático se obtendrá la ecuación fundamental para PSI.

Se reemplazan las ecuaciones (32) y (33) en la ecuación (34)

$$
I(x, y, t) = |a_r(x, y)e^{j[\varphi_r(x, y) - \delta(t)]} + a_t(x, y)e^{j\varphi_t(x, y)}|^2
$$
 (35)

Haciendo uso de la propiedad,

$$
e^{j\varphi} = \cos(\varphi) + j\sin(\varphi) \tag{36}
$$

Se tiene que

$$
I(x, y, t) = |a_r \cos(\varphi_r - \delta(t)) + j a_r \sin(\varphi_r - \delta(t)) + a_t \cos(\varphi_t) + j a_t \sin(\varphi_t)|^2
$$
 (37)

$$
I(x, y, t) = |[a_r \cos(\varphi_r - \delta(t)) + a_t \cos(\varphi_t)] + j[a_r \sin(\varphi_r - \delta(t)) + a_t \sin(\varphi_t)]|^2
$$
 (38)

Para funciones complejas se tiene que  $|z| = \sqrt{x^2 + y^2}$ , donde  $z = x + jy$ , aplicando lo anterior se obtiene

$$
I(x, y, t) = \left(\sqrt{[a_r \cos(\varphi_r - \delta(t)) + a_t \cos(\varphi_t)]^2 + [a_r \sin(\varphi_r - \delta(t)) + a_t \sin(\varphi_t)]^2}\right)^2 \tag{39}
$$

La raíz cuadrada se cancela con el exponente al cuadrado y se desarrollan los cuadrados internos, obteniéndose

$$
I(x, y, t) = a_r^2 (\cos(\varphi_r - \delta(t)))^2 + a_t^2 (\cos(\varphi_t))^2 + 2a_r a_t \cos(\varphi_r - \delta(t)) \cos(\varphi_t) + a_r^2 (\sin(\varphi_r - \delta(t)))^2 + a_t^2 (\sin(\varphi_t))^2 + 2a_r a_t \sin(\varphi_r - \delta(t)) \sin(\varphi_t)
$$
 (40)

Por la propiedad  $(\sin(\varphi))^2 + (\cos(\varphi))^2 = 1$  (41)

$$
I(x, y, t) = a_r^2 + a_t^2 + 2a_r a_t [\cos(\varphi_r - \delta(t)) \cos(\varphi_t) + \sin(\varphi_r - \delta(t)) \sin(\varphi_t)] \quad (42)
$$

Por la propiedad  $\cos(x - y) = \cos(x) \cos y + \sin(x) \sin(y)$  (43)

$$
I(x, y, t) = a_r^2 + a_t^2 + 2a_r a_t \cos(\varphi_r - \delta(t) - \varphi_t)
$$
 (44)

la cual se puede escribir como,

$$
I(x, y, t) = I'(x, y) + I''(x, y) \cos(\varphi_r(x, y) - \varphi_t(x, y) + \delta(t))
$$
 (45)

Donde  $I'(x, y) = a_r^2(x, y) + a_t^2(x, y)$  es una intensidad de referencia, e  $I''(x, y) =$  $2a_r(x, y)a_t(x, y)$  es la amplitud de la intensidad del patrón resultante, las cuales se muestran en la figura 15, donde se observa que la intensidad varía en función del desplazamiento de fase inducido  $\delta(t)$ .

Figura 15. Variación de la intensidad con la fase de referencia en un punto en un interferograma<sup>18</sup>

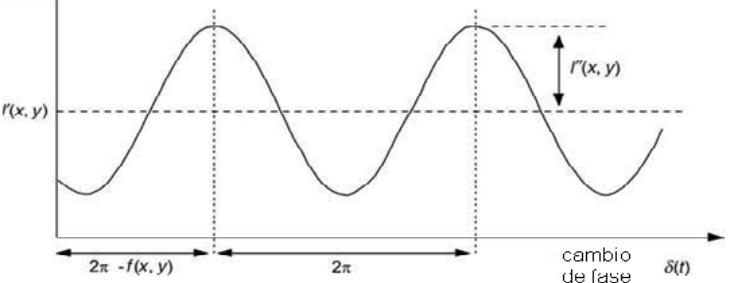

Haciendo  $\varphi$ (x, y) =  $\varphi$ <sub>r</sub>(x, y) –  $\varphi$ <sub>t</sub>(x, y), la intensidad del patrón o interferograma resultante estará dada por

$$
I(x, y, t) = I'(x, y) + I''(x, y) \cos(\varphi(x, y) + \delta(t))
$$
 (46)

Donde  $\varphi(x, y)$ es la fase del interferograma. La ecuación (46) es la fundamental para la Interferometría de Cambio de Fase.

Los patrones de interferencia se producen por las variaciones de intensidad sinusoidal que ocurren con la misma frecuencia temporal pero con diferentes fases en cada punto en el interferograma.

## 3.3.2 **Algoritmos de Interferometría de cambio de fase PSI**

Para la obtención de los interferogramas se utiliza el método de proyección de franjas, por medio de un proyector de video, luego se reconstruye un mapa de fase, lo cual se realiza obteniendo  $\varphi(x, y)$ , esto se hace por medios informáticos haciendo uso de alguno de los algoritmos que se estudian a continuación.

• **Algoritmo de tres pasos.** El análisis se sigue de acuerdo a la teoría expuesta por Daniel Malacara<sup>19</sup>. Como se mostró anteriormente en la ecuación fundamental para PSI, hay tres incógnitas por lo tanto se necesitan un mínimo de tres ecuaciones para poder reconstruir el mapa de fase del frente de onda desconocido. Ésto implica recolectar al menos tres interferogramas.

En este punto es importante resaltar que la función  $\delta(t)$  que es dependiente del tiempo, ahora toma valores discretos debido a que la variación de la fase es de ésta manera.

 $18$  Ibid., p.549.

<sup>&</sup>lt;sup>19</sup> MALACARA, Daniel, Op. cit., p. 569-571.

$$
\delta_i = -\alpha, 0, \alpha \text{ para } i = 1, 2, 3 \tag{47}
$$

La ecuación fundamental para cada interferograma estará dada por

$$
I_1(x, y) = I'(x, y) + I''(x, y) \cos(\varphi(x, y) - \alpha)
$$
 (48)

$$
I_2(x, y) = I'(x, y) + I''(x, y) \cos(\varphi(x, y))
$$
\n(49)

$$
I_3(x, y) = I'(x, y) + I''(x, y) \cos(\varphi(x, y) + \alpha)
$$
 (50)

Utilizando la identidad trigonométrica  $cos(x \, y) = cos(x) cos y \pm sin(x) sin(y)$  se reescriben las ecuaciones (48) y (50).

$$
I_1(x,y) = I'(x,y) + I''(x,y)\{\cos[\varphi(x,y)]\cos(\alpha) + \sin[\varphi(x,y)]\sin(\alpha)\}\qquad(51)
$$

$$
I_2(x, y) = I'(x, y) + I''(x, y) \cos[\varphi(x, y)] \tag{52}
$$

$$
I_3(x,y) = I'(x,y) + I''(x,y)\{\cos[\varphi(x,y)]\cos(\alpha) - \sin[\varphi(x,y)]\sin(\alpha)\}\qquad(53)
$$

Resolviendo las tres ecuaciones para la fase del frente de onda desconocido se obtiene

$$
\varphi(x,y) = \tan^{-1}\left\{ \left[ \frac{1-\cos(\alpha)}{\sin(\alpha)} \right] \frac{I_1-I_3}{2I_2-I_1-I_3} \right\} \tag{54}
$$

La modulación de la señal pude ser resuelta para  $I'$  e  $I''$  teniendo en cuenta las ecuaciones  $(48) - (53)$  se tiene

$$
I'(x, y) = \frac{I_1 + I_3 - 2I_2 \cos(\alpha)}{2[1 - \cos(\alpha)]}
$$
 (55)

$$
I^{''}(x,y) = \frac{\left\{ \left\{1-\cos(\alpha)(I_1-I_3)\right\}^2 + \left[\sin(\alpha)(2I_2-I_1-I_3)\right]^2 \right\}^{1/2}}{2\sin(\alpha)[1-\cos(\alpha)]}
$$
(56)

La relación de estas dos intensidades da la modulación de la señal grabada en cada punto del conjunto de datos:

$$
\gamma(x,y) = \frac{I'(x,y)}{I'(x,y)} = \frac{\{[(1-\cos(\alpha))(I_1-I_3)]^2 + (\sin(\alpha)(2I_2-I_1-I_3))^2\}^{1/2}}{[I_1+I_3-2I_2\cos(\alpha)]\sin(\alpha)}
$$
(57)

A continuación se muestran algunos resultados para las ecuaciones (54) y (57) por ejemplo si  $\alpha = \pi/2$ 

$$
\varphi(x,y) = \tan^{-1}\left\{\frac{I_1 - I_3}{2I_2 - I_1 - I_3}\right\} \tag{58}
$$

Y la modulación de la señal estará dada por,

$$
\gamma(x,y) = \frac{\left[ (I_1 - I_3)^2 + (2I_2 - I_1 - I_3)^2 \right]^{1/2}}{I_1 + I_3} \tag{59}
$$

Por otro lado si  $\alpha = 2\pi/3$ , se obtiene

$$
\varphi(x,y) = \tan^{-1}\left(\sqrt{3\frac{l_1 - l_3}{2l_2 - l_1 - l_3}}\right)
$$
\n(60)

• **Algoritmo de cuatro pasos.** Para el algoritmo de cuatro pasos se necesita de cuatro interferogramas registrados y digitalizados, cada uno contiene un desfase de 90<sup>0</sup> ( $\pi$ /2), entre ellos, en el haz de referencia (para interferómetros). Como lo plantea Daniel Malacara<sup>20</sup>, en este caso

$$
\delta_i = 0, \frac{\pi}{2}, \pi, 3\pi/2; \text{ para } i = 1, 2, 3, 4 \tag{61}
$$

Sustituyendo cada uno de estos cuatro valores en la ecuación (46) resultan en cuatro ecuaciones que describen los patrones de intensidad de los interferogramas medidos:

$$
I_1(x, y) = I'(x, y) + I''(x, y) \cos[\varphi(x, y)] \tag{62}
$$

$$
I_2(x, y) = I'(x, y) + I''(x, y) \cos[\varphi(x, y) + \pi/2]
$$
 (63)

$$
I_3(x, y) = I'(x, y) + I''(x, y) \cos[\varphi(x, y) + \pi]
$$
 (64)

$$
I_4(x, y) = I'(x, y) + I''(x, y) \cos[\varphi(x, y) + 3\pi/2]
$$
 (65)

Aplicando la identidad trigonométrica  $cos(\theta + \pi/2) = sen(\theta)$ , se produce

$$
I_1(x, y) = I'(x, y) + I''(x, y) \cos[\varphi(x, y)] \tag{66}
$$

$$
I_2(x, y) = I'(x, y) - I''(x, y) \sin[\varphi(x, y)] \tag{67}
$$

$$
I_3(x, y) = I'(x, y) - I''(x, y) \cos[\varphi(x, y)] \tag{68}
$$

$$
I_4(x, y) = I'(x, y) + I''(x, y) \sin[\varphi(x, y)] \tag{69}
$$

 $20$  Ibid., p.557-560.

Se tiene entonces cuatro ecuaciones con tres incógnitas  $I'(x, y)$ ,  $I(x, y)$  y  $\varphi(x, y)$ las cuales pueden ser resueltas para el valor de  $\varphi(x, y)$  en cada punto del interferograma. En realidad, solo se necesitan tres interferogramas para resolver la fase del frente de onda, pero el cuarto se incluye para facilitar el cálculo. El término  $I(x, y)$  se elimina al restar las ecuaciones de dos en dos:

$$
I_4 - I_2 = 2I''(x, y) \sin[\varphi(x, y)] \tag{70}
$$

$$
I_1 - I_3 = 2I''(x, y) \cos[\varphi(x, y)] \tag{71}
$$

dividiendo estas dos ecuaciones se elimina el término de modulación de la intensidad  $I(x, y)$  para producir un resultado que sólo contiene la fase desconocida  $\varphi(x, y)$  y las cuatro intensidades medidas:

$$
\frac{I_4 - I_2}{I_1 - I_3} = \frac{\sin[\varphi(x, y)]}{\cos[\varphi(x, y)]} = \tan[\varphi(x, y)]
$$
\n(72)

Ahora esta ecuación se puede reordenar para producir el algoritmo PSI de cuatro pasos:

$$
\varphi(x,y) = \tan^{-1}\left[\frac{I_4 - I_2}{I_1 - I_3}\right] \tag{73}
$$

El mapa del frente de onda del interferograma se reconstruye al evaluar la ecuación (73) para cada pixel. Se debe tener en cuenta que en los términos *11, 12,*  $13$  e  $14$  están implícitas la dependencia con respecto a  $x e y$ .

• **Algoritmos derivados de las técnicas de tres y cuatro pasos.** Los algoritmos discutidos anteriormente sirven de base para obtener otros que requieren de mayor cantidad de imágenes para su ejecución. Algunos de éstos se presentan en la tabla 1 los cuales son tratados por Malacara $^{\mathsf{21}}$ .

Dichos algoritmos se pueden clasificar en: Clase A que se deriva del algoritmo de cuatro pasos con un desfase de  $90^0$  y clase B, derivado del algoritmo de tres pasos, en la siguiente tabla se encuentran en resumen estas técnicas.

 $21$  Ibid., p.577-578.

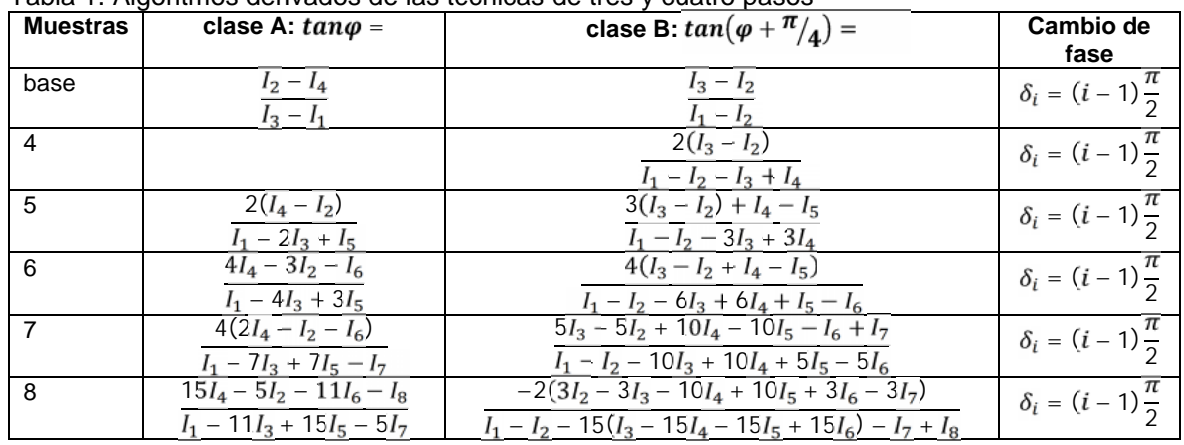

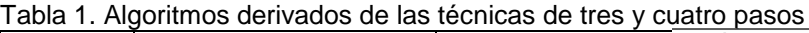

3.3.3 **Adquisición de datos.** Dentro de la teoría de cambio de fase, siendo un método en forma temporal, es necesario recolectar un mínimo de 3 patrones de diferente intensidad, éstos servirán para encontrar un mapa fase del objeto muestreado. Sin embargo no es la única manera de recolectar datos para obtener patrones de franjas ya que existen métodos como el análisis de franja de Fourier donde el estudio se realiza desde la variación de la fase de forma espacial.

En general los algoritmos de análisis de patrones de franjas se pueden clasificar en dos categorías: en métodos espaciales y temporales.

Métodos temporales. Al respecto Abdul<sup>22</sup> dice que en éstos métodos no se requiere de la información de los pixeles vecinos únicamente es necesario el valor relacionado con el pixel presente en las diferentes imágenes obtenidas (mínimo tres).

La ventaja de los algoritmos temporales es que disminuyen la propagación de errores y evitan las discontinuidades en la fase, en éstos la variación temporal de intensidad se debe a una variación temporal de la fase. Hasta la actualidad se han desarrollado diversas técnicas que están basadas en distintos algoritmos de procesamiento temporal de señales, dentro de las cuales se encuentra una que es la de mayor estudio, ésta es la técnica de cambio de fase, en inglés "Phase Shifting".

Malacara<sup>23</sup> dice que hay dos maneras para cambiar temporalmente la fase de referencia, las cuales se dividen en paso discreto y escaneo continuo.

<sup>&</sup>lt;sup>22</sup> ABDUL-RAHMAN, Hussein. Three-Dimensional Fourier Fringe Analysis and Phase Unwrapping. Liverpool, Junio de 2007. p.17.

<sup>&</sup>lt;sup>23</sup> MALACARA, Daniel, Op. cit., p. 560-561.

**Paso discreto.** Este proceso se puede comprender mediante el algoritmo de cuatro pasos explicado anteriormente. La fase de referencia da un paso a través de una serie de valores discretos, en la figura 16 se presenta un ejemplo con ocho pasos dentro de un periodo y un interferograma se registra en cada paso.

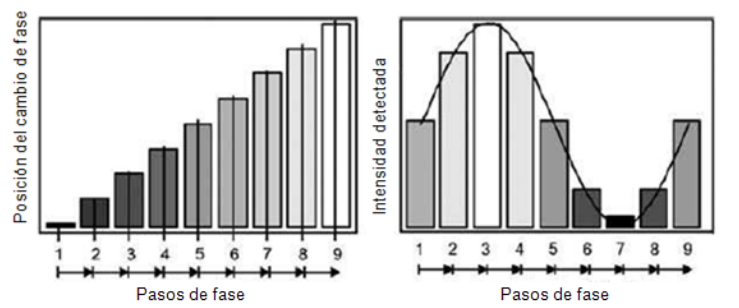

FIGURA 16. Cambios de fase temporales a paso de fase discreto $^{24}$ 

**Escaneo continúo.** En muchos casos es mejor cambiar la fase suavemente entre cada paso a medida que los interferogramas se registran. Una de las razones para hacer esto es que en los interferómetros después de un cambio en la fase, el transductor PZT puede tender a oscilar, hasta que los transitorios se extingan. Por lo tanto, puede ser necesario esperar después de cada paso de fase antes de grabar los datos, lo que puede incrementar el tiempo de recolección.

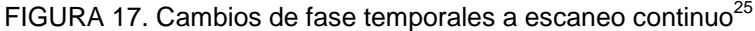

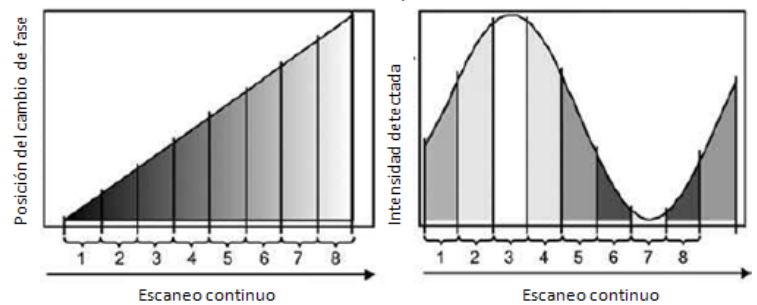

• **Métodos espaciales.** Los algoritmos espaciales calculan la fase de un píxel en un patrón de franjas en función de los píxeles vecinos. Algunas de estas técnicas espaciales son: el análisis de franja de Fourier, el análisis de franja por transformada de wavelet y la demodulación de fase directa. Las técnicas espaciales requieren por lo menos un patrón de franjas para el cálculo de los componentes de fase.

 $24$  Ibid., p.561.

 $^{25}$  Ibid., p.561.

El valor de la fase  $\varphi$ (x, y), que es la magnitud que interesa, se puede determinar a partir de los valores de intensidad  $I(x, y)$ , que es la magnitud que físicamente se puede extraer del mundo real.

Los métodos espaciales se hicieron muy populares cuando los detectores de alta resolución llegaron a estar disponibles.

Debido a que no es objeto de esta investigación aplicar métodos espaciales, se deja a interés del lector revisar el anexo C, donde se realiza una descripción breve de uno de ellos con el fin de ilustrar, para futuras investigaciones, la forma de abordar el problema de análisis de algoritmos de patrones de franjas desde el punto de vista de los métodos espaciales.

## 3.4 DESENVOLVIMIENTO DE FASE

Como se puede observar en la ecuación (73) la función  $\varphi(x, y)$ , que es la que contiene la información del contorno de los objetos muestreados, se encuentra limitada por los valores que puede tomar la función arcotangente, la cual está definida para intervalos entre  $(-\pi, \pi)$  por lo que en los extremos de cada intervalo existirán discontinuidades. El desenvolvimiento de fase es un proceso que remueve las discontinuidades obteniendo una representación continua de la fase del frente de onda, dicho proceso se realiza añadiendo o sustrayendo múltiplos de  $2\pi$  a los datos subsiguientes hasta encontrar la próxima discontinuidad.

El desenvolvimiento de fase, dice Hussein Abdul<sup>26</sup>, es utilizado en muchas técnicas con aplicaciones ópticas tales como: Imágenes interferométricas, imágenes de resonancia magnética, radar de apertura sintética, sonar de apertura sintética, óptica adaptativa, procesamiento de datos sísmicos, interferometría holográfica digital y reconstrucción de imágenes en 3D utilizando la técnica de Moiré la cual es objeto de estudio en esta investigación.

A continuación se muestran algunas imágenes desenvueltas obtenidas en aplicaciones prácticas.

En IRM (imágenes de resonancia magnética), se presentan errores de fase por falta de homogeneidad lo que ocasionan perdidas de contraste, por tal motivo comúnmente se utilizan técnicas de desenvolvimiento de fase para estimar y corregir así los errores de fase. Como se observa en La figura 18.

<sup>&</sup>lt;sup>26</sup> ABDUL-RAHMAN, Hussein, Op. cit., p. 8.

Figura 18. a) Mapa de fase de una resonancia magnética (b) Fase desenvuelta $^{27}$ 

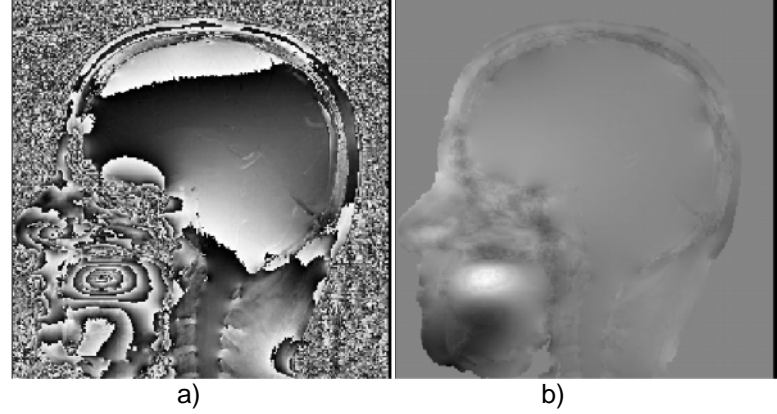

En la figura 19 se observa la medición de objetos y su respectiva reconstrucción en 3D es una técnica muy utilizada en ingeniería inversa, la cual es aplicada en la industria para la fabricación de piezas.

Figura 19. Etapas de la reconstrucción 3D de una cruz de cerámica: a) fase envuelta b) fase desenvuelta c) reconstrucción 3D del objeto bajo prueba $^{28}$ 

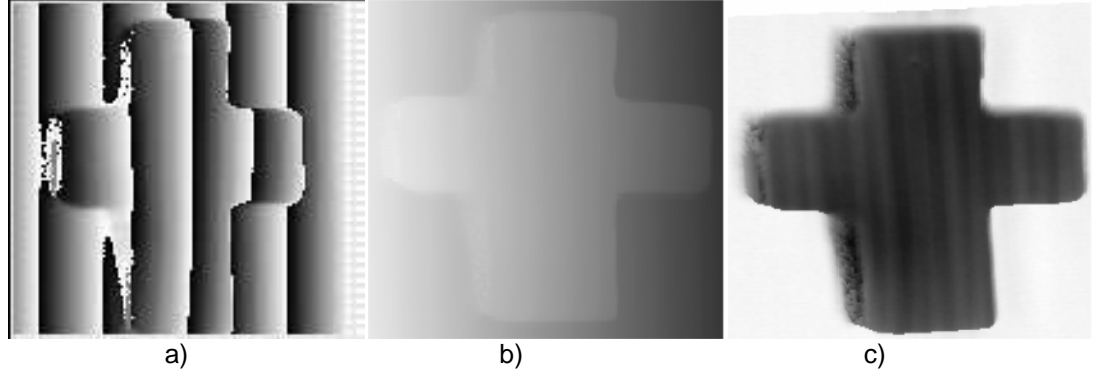

A continuación se presenta un ejemplo de aplicación en odontología forense. Se utiliza como objeto un modelo dental elaborado en yeso que corresponde a la zona de la ruga palatina.

<sup>&</sup>lt;sup>27</sup> YING, Leslie. Phase Unwrapping. En: Shankar gkramu. No. ebs1356; p.7.

<sup>28</sup> SALAS PEIMBERT, D. P., TRUJILLO SCHIAFFINO, G., ALMAZÁN CUÉLLAR, S., CORRAL MARTÍNEZ, L. F. y DE LA ROSA MOLINA, L. Perfilómetro de Relieve de Superficies por Proyección de Franjas. Chihuahua, Julio 2008; p.22.

Figura 20. Zona de la ruga palatina, a) diferencia de fase, b) fase desenvuelta $^{29}$ 

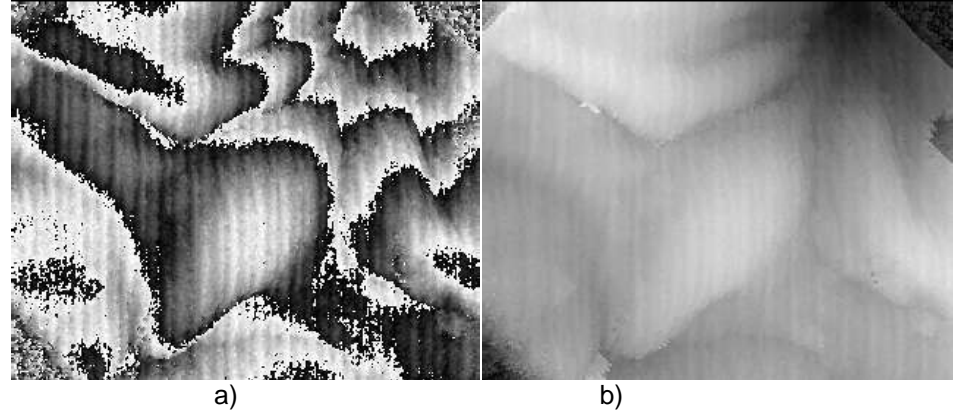

A continuación se muestra en la figura 21 la fase envuelta de un interferograma del volcán Etna en Sicilia, Italia. Ésta es una aplicación de radar de apertura sintética SAR, comúnmente utilizada para medir deformaciones en la superficie de la Tierra.

Figura 21. Volcán Etna a) Mapa de fase y b) Perspectiva en 3d después de haber desenvuelto el mapa de fase $30$ 

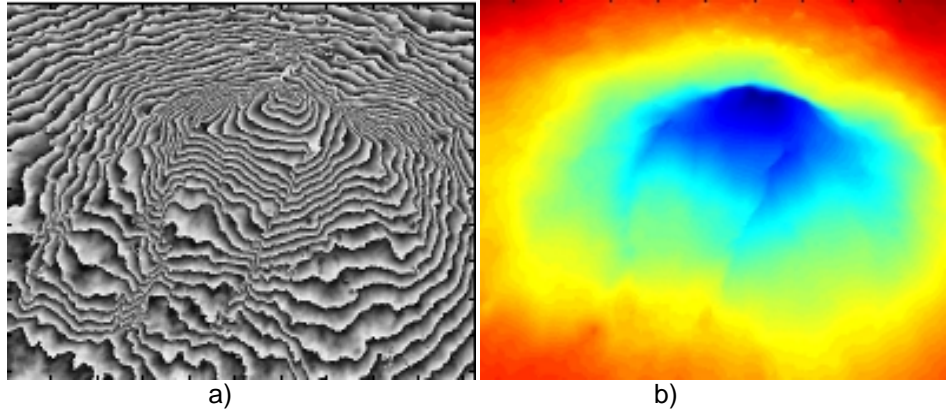

En la figura 22 se muestra la obtención de la imagen en 3D de una máscara.

<sup>&</sup>lt;sup>29</sup> RINCÓN, Oscar J., NICHOLL, John J. y GAVIRIA, Patricia. Proyección de Franjas con Corrimiento de Fase: Aplicación a las Ciencias Forenses. Pamplona, Colombia. 2009. p.5. <sup>30</sup> CARBALLO, G.F. Hierarchical Network Flow Phase Unwrapping. Montevideo, Uruguay. Centro de cálculo, facultad de Ingeniería, Universidad de la Republica. p. 31.

Figura 22. Mascara a) fase envuelta, b) fase desenvuelta $31$ 

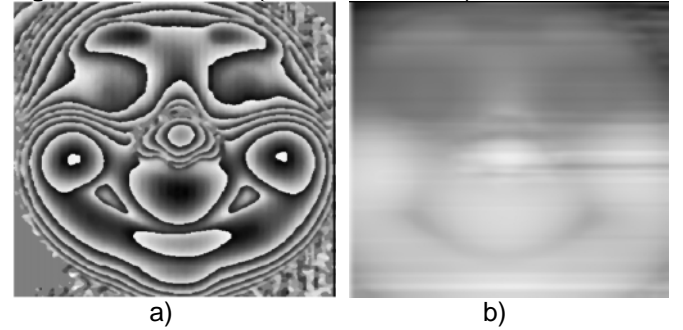

En la figura 23 se muestra una placa circular que fue sometida a una carga en el centro, lo que produjo una deformación en la dirección perpendicular a su plano.

Figura 23. Placa deformada por presión a) fase envuelta, b) fase desenvuelta<sup>32</sup>

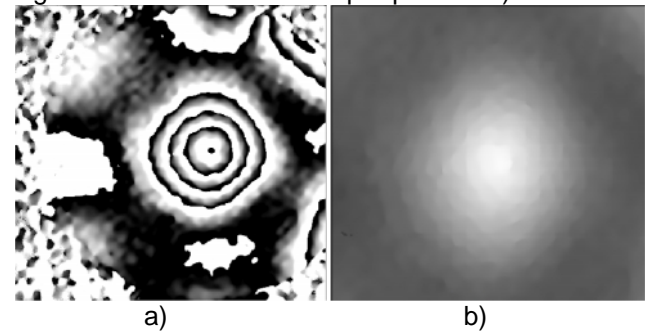

Ahora se observa un pecho humano sometido a un tratamiento de radioterapia.

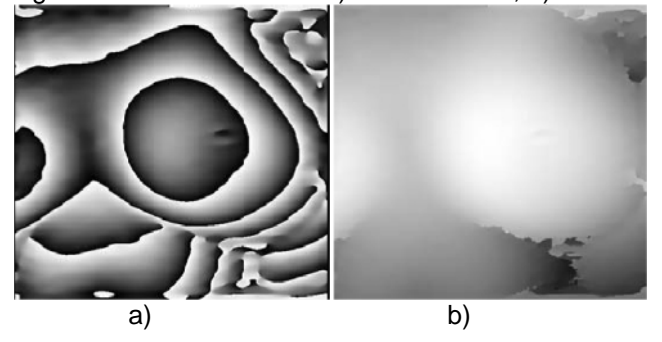

Figura 24. Pecho humano a) fase envuelta, b) fase desenvuelta $^{33}$ 

<sup>&</sup>lt;sup>31</sup> HERRERA, Jorge Alexis y GARCÍA SUCERQUIA, Jorge. Determinación de formas tridimensionales por topografía Moiré. En: Revista Colombiana de Física, Colombia. Vol. 36, No. 1, 2004, p.120.

<sup>32</sup> VELÁSQUEZ PRIETO, Daniel, GARCIA SUCERQUIA, Jorge. Obtención de mapas de deformación mediante interferometría digital de patrones Speckle. Medellín, Colombia. p.6. <sup>33</sup> ABDUL-RAHMAN, Hussein, Op. cit., p. 8-9.

3.4.1 **Desenvolvimiento de fase en una dimensión.** Debido a que la fase se encuentra limitada por valores entre  $-\pi \vee \pi$ , existen saltos de discontinuidad que deben ser removidos de la siguiente manera, por cada salto negativo se necesitarían añadir múltiplos de  $2\pi$  mientras que por cada salto positivo se necesitarían restar múltiplos de  $2\pi$ .

"En el caso dónde no hay perturbaciones en los datos de la fase, la fase desenvuelta puede obtenerse fácilmente integrando las pendientes de la fase sobre la totalidad del conjunto de datos y esto puede realizarse de una manera que es completamente independiente del camino de la integración real. Pero, hay varias fuentes de perturbaciones que causan que este sencillo enfoque de desenvolviendo falle en la gran mayoría de los casos. Por ejemplo: submuestreos, ruido, discontinuidades del objeto o rompimiento de la franja, agujeros e información de la fase perdida".<sup>34</sup>

En la actualidad existen muchas técnicas para resolver el problema de desenvolvimiento de fase, consisten en algoritmos que pueden variar en cuanto a precisión y requerimientos computacionales, existiendo una correspondencia entre precisión y complejidad en los cálculos. Una clasificación general está dada por: Algoritmos de desenvolvimiento de fase locales y globales.

Los algoritmos de desenvolvimiento de fase globales realizan el proceso de desenvolvimiento en términos de minimización de una función global para estimar el gradiente de fase, estos no siguen un camino determinado. Todos los algoritmos de esta clase son conocidos por ser robustos. Este tema es tratado en el capitulo tres de la tesis de Hussein<sup>35</sup>, concepto que no se aplica en el presente proyecto por lo que no se realiza un estudio del mismo.

El análisis de desenvolvimiento en una dimensión se lo puede extender mediante el estudio de los algoritmos de fase local.

Algoritmos de fase local. Abdul<sup>36</sup> dice que son Denominados también como algoritmos de seguimiento de camino. Éstos integran la fase siguiendo un determinado camino que recorre la totalidad del mapa de fase envuelto, la fase desenvuelta se define por:

$$
\varphi(b) = \varphi(a) + \tfrac{b-1}{i=a} (\varphi(i)) \tag{74}
$$

 $34$  Ibid., p. 43.

 $35$  Ibid., p.44.

<sup>36</sup> Ibid., p.44-48

Donde,  $\varphi(b)$  es la fase desenvuelta en un punto arbitrario b,  $\varphi(a)$  la fase desenvuelta en el punto inicial  $a \vee$  el operador diferencia que es igual a:

$$
\{\varphi(n)\} = \varphi(n+1) - \varphi(n) \tag{75}
$$

Analizando la ecuación (74) se puede observar que se sigue un camino de integración desde un punto (pixel) a hasta uno b, para encontrar la fase desenvuelta.

En principio se tiene la fase envuelta dada por:

$$
\psi(n) = \varphi(n) + 2\pi k(n) \qquad -\pi < \psi(n) \quad \pi \tag{76}
$$

$$
\varphi(n) = \psi(n) + 2\pi \nu(n) \qquad - \quad < \varphi(n) < \qquad (77)
$$

Donde  $\psi(n)$  es la fase envuelta,  $\varphi(n)$  la fase desenvuelta y

$$
v(n) = -k(n) \tag{78}
$$

 $k(n)$  es la función que contiene los enteros que deben agregarse a la fase desenvuelta  $\varphi$  para estar envuelta entre ( $-\pi$ , + $\pi$ ), n es un entero.

 $v(n)$  es la función que contiene los enteros que deben agregarse a la fase envuelta  $\psi$  para estar desenvuelta.

Haciendo uso del operador de envoltura w para definir la operación con la cual se convierte la fase desenvuelta  $\varphi(n)$  a la fase envuelta, que matemáticamente se expresa como:

$$
w\{\varphi(n)\} = \tan^{-1}\left[\frac{\sin(\varphi(n))}{\cos(\varphi(n))}\right]
$$
 (79)

$$
w\{\varphi(n)\} = \psi(n) = \varphi(n) + 2\pi k(n) \tag{80}
$$

Se define a la diferencia en la fase envuelta así,

$$
\{\psi(n)\} = \psi(n+1) - \psi(n) \tag{81}
$$

Sustituyendo el valor de la fase envuelta de la ecuación (80) en la ecuación (81) se obtiene:

$$
\{\psi(n)\} = \varphi(n) + 2\pi \qquad k(n) \tag{82}
$$

Se aplica el operador de envoltura a la diferencia de la fase envuelta  ${\psi(n)}$ ,

$$
w\{L(\psi(n))\} = \tan^{-1} \left| \frac{\sin(\Delta(\psi(n)))}{\cos(\Delta(\psi(n)))} \right|
$$
  
=  $\tan^{-1} \left[ \frac{\sin(\Delta\phi(n) + 2\pi\Delta k(n))}{\cos(\Delta\phi(n) + 2\pi\Delta k(n))} \right]$   
=  $\tan^{-1} \left[ \frac{\sin(\Delta\phi(n))}{\cos(\Delta\phi(n))} \right]$  (83)

Así que:

$$
w\{\angle(\psi(n))\} = w\{\qquad(n)\}\tag{84}
$$

Cuando no hay ningún "aliasing" ("dientes de sierra" en el contorno de las figuras por baja resolución en el muestreo digital) en la fase, es decir,

$$
\text{Si} \mid [\varphi(n)] < \pi \text{, entonces } w[\varphi(n)] = \varphi(n) \tag{85}
$$

De esta manera:

$$
w\{\mathcal{L}(\psi(n))\} = \Delta \varphi(n) \tag{86}
$$

Sustituyendo la ecuación (86) en la ecuación (74) resulta:

$$
\varphi(b) = \varphi(a) + \tfrac{b-1}{i=a} \mathsf{w}\big\{ \mathcal{L}\big(\psi(i)\big) \big\} \tag{87}
$$

Donde;

 $\varphi(b)$  es la fase desenvuelta en el punto b,  $\varphi(a)$  la fase desenvuelta en un punto de inicio arbitrario  $a$ , note que en el punto inicial la fase desenvuelta se asume igual a la fase envuelta.

En la ecuación 87 se tiene que el algoritmo de desenvolvimiento de fase local es una integración de la diferencia de la fase envuelta a lo largo del camino del desenvolvimiento.

Con el siguiente ejemplo se ilustra de una forma sencilla el proceso de desenvolvimiento de fase en una dimensión con base en el mapa de fase que se muestra en la figura 25.

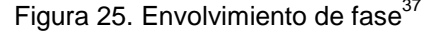

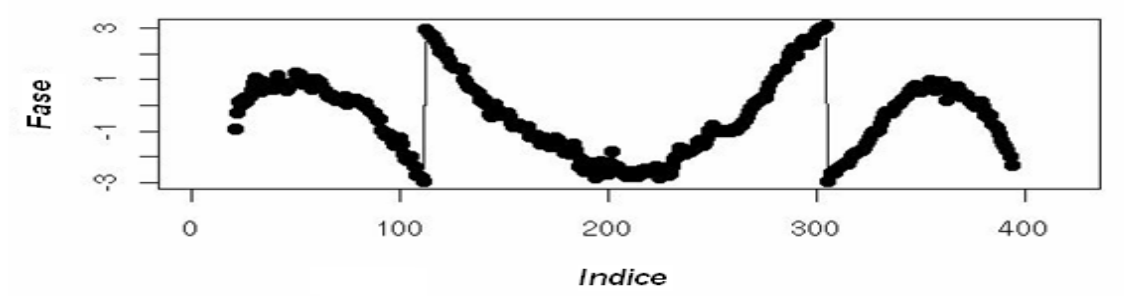

Como se puede observar hay tres segmentos distintos, con las discontinuidades de la fase sobre los índices 112 y 305, en este caso lo que se necesita hacer son el alzamiento de los segmentos de la izquierda y derecha por  $2\pi$  o bajar el medio segmento por  $2\pi$  (sin importar la elección) esto resultara como se muestra en la figura 26.

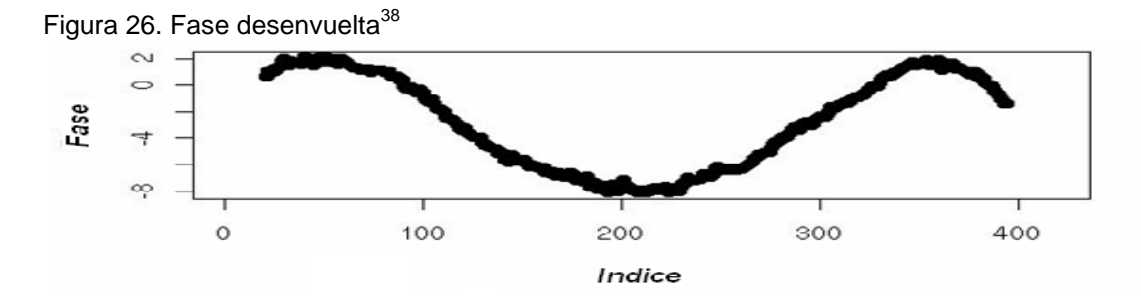

Como conclusión el algoritmo de desenvolviendo de fase en una sola dimensión sigue la siguiente secuencia: En primer lugar se toma un primer pixel y se lo compara con el siguiente, se verifica si la diferencia de fase entre los dos es mayor o igual a  $2\pi$ , entonces un valor de  $2\pi$  es sumado o restado dependiendo del signo de la diferencia anterior, a los pixeles siguientes. Proceso que se repite hasta terminar la línea de información, en el caso de no existir discontinuad se continua hasta encontrar un salto y se realiza el desenvolvimiento.

En aplicaciones tanto interferométricas como en las de triangulación activa la información se extrae del mundo real, lo que ocasiona que sea inevitable que se produzca ruido en las medidas y por lo tanto la estimación de la fase real  $\varphi$  dada la función  $\Psi$ , que es una relación no lineal, se convierte en un problema difícil de manejar, también se debe considerar que puede ser difícil distinguir entre las discontinuidades presentes en el objeto o las causadas por la función arcotangente en la fase envuelta. En el caso que se presenten errores en el mapa de

 $37$ PECK, Michael. Interferometry mathematics, algorithms, and data. Febrero de 2010. p.16. <sup>38</sup> Ibid., p.18.

fase envuelto debido a regiones inestables, el algoritmo de la ecuación (87) permitirá que éstos se propaguen a regiones en buen estado, lo cual no es deseable y resultará un pésimo desenvolvimiento.

En la actualidad diversos algoritmos intentan aislar las regiones inestables en el mapa de fase para evitar que los errores de éstas se propaguen.

Los algoritmos de fase local se pueden clasificar en dos tipos principales: en algoritmos de desenvolvimiento de fase de calidad-guiada y métodos de balanceo de residuos.

El primer tipo encuentra la calidad de cada pixel en el mapa de la fase desenvolviendo primero los pixeles de más alta calidad y luego los pixeles de más baja calidad. El segundo algoritmo identifica los residuos (la fuente de ruido en la fase envuelta). Estos residuos deben ser balanceados y aislados usando unas barreras ("branch-cuts", cortes de rama). Los cortes de rama se identifican para que el camino de desenvolviendo no los atraviese, previniéndose la propagación del error.

En la sección subsiguiente se desarrolla el algoritmo de desenvolvimiento de fase de calidad guiada que además del método lineal simple, también es aplicado en el presente trabajo, así como el método de residuos balanceados.

3.4.2 **Algoritmo de desenvolvimiento de fase guiado por calidad.** Al respecto Hussein Abdul<sup>39</sup> dice que los algoritmos guiados por calidad desenvuelven primero los pixeles de mayor calidad, que son los de mayor confiabilidad y luego los de menor confiabilidad, esto con el fin de evitar la propagación de los errores, el objetivo es crear un mapa de calidad el cual se define como una serie de valores que determinan la calidad o bondad de cada pixel del mapa de la fase dado.

Es de gran importancia elegir una adecuada función de confianza y plantear un buen camino de desenvolvimiento.

Existen diversos métodos para calcular mapas de calidad, los más comunes son: la segunda diferencia, variación de la derivada de fase, gradientes de fase máximos y técnicas de pseudo-correlación. Para ilustrar el método guiado por calidad, en la siguiente sección, se desarrolla el mapa de calidad bidimensional de segunda diferencia.

 $39$  Ibid., p.50.

Mapa de calidad bidimensional de segunda diferencia. Emilio Lara<sup>40</sup> dice que la confiabilidad de un pixel en el mapa de fase se mide con base en las diferencias con sus pixeles vecinos, de tal manera que entre menor sea el gradiente con respecto a sus vecinos, mayor será su confiabilidad y será el primero en ser desenvuelto.

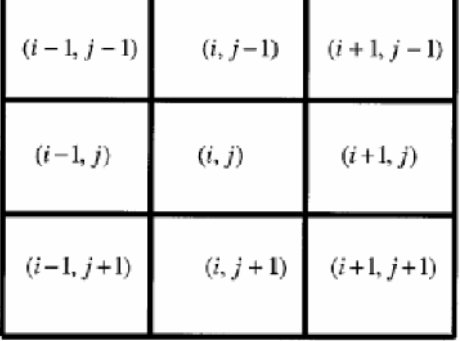

Figura 27. Matriz utilizada para calcular el nivel de confiabilidad del pixel  $(i,j)^{41}$ 

La segunda diferencia es el concepto utilizado para definir la calidad de los pixeles, ésta consiste en calcular la suma de las diferencias vertical, horizontal y diagonales; como se muestra en la figura 27 lo cual se realiza mediante la siguiente ecuación:

$$
D(i,j) = \sqrt{[H^2(i,j) + V^2(i,j) + D_1^2(i,j) + D_2^2(i,j)]}
$$
 (88)

Donde

$$
H(i,j) = \gamma[\varphi(i-1,j) - \varphi(i,j)] - \gamma[\varphi(i,j) - \varphi(i+1,j)] \tag{89}
$$

$$
V(i,j) = \gamma[\varphi(i,j-1) - \varphi(i,j)] - \gamma[\varphi(i,j) - \varphi(i,j+1)] \tag{90}
$$

$$
D_1(i,j) = \gamma[\varphi(i-1,j-1) - \varphi(i,j)] - \gamma[\varphi(i,j) - \varphi(i+1,j+1)] \tag{91}
$$

$$
D_2(i,j) = \gamma[\varphi(i-1,j+1) - \varphi(i,j)] - \gamma[\varphi(i,j) - \varphi(i+1,j-1)] \tag{92}
$$

 $y(x)$  representa la operación de desenvolvimiento.

No es posible calcular las segundas diferencias para los pixeles de los bordes, por lo que se les asigna un valor de infinito, luego se calcula su valor.

<sup>40</sup> LARA GÓMEZ, Emilio. Detección espacial de objetos. México, 2004, 132p.

 $41$  Ibid., p.34.

La segunda diferencia mide el mal estado de cada pixel, por lo tanto la calidad de cada pixel es el reciproco del valor de la segunda diferencia, esto es  $R = 1/D$ , entre mas alto el valor de  $R$  mayor calidad del pixel.

Abdul<sup>42</sup> define el mapa de calidad que se forma como una matriz de valores de calidad. Se desenvuelven sólo esos pixel cuyas calidades exceden un cierto umbral, otros no se procesan hasta que ellos excedan el valor del umbral que está reducido con cada iteración subsecuente.

El análisis se sigue con base a un ejemplo ilustrativo, el cual se basa en la teoría de redes, donde cada pixel es un nodo y las líneas que unen los nodos se denominan arcos o enlaces.

Figura 28. Representación en nodos y enlaces de los niveles de confiabilidad $43$ 

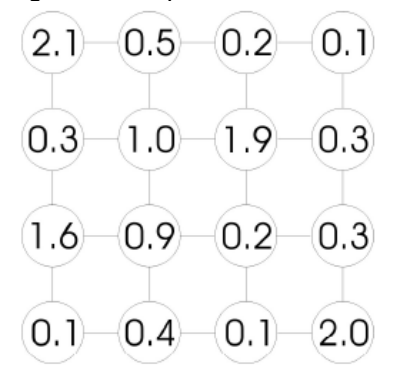

Integrando los valores de los nodos se obtienen los respectivos valores de los enlaces, figura 29.

Figura 29. Asignación de los valores de los enlaces<sup>44</sup>

<sup>42</sup>ABDUL-RAHMAN. Op. cit., p.48.

<sup>43</sup> LARA GÓMEZ, Emilio, Op. cit., p.36.

 $44$  Ibid., p.37.

Los valores de los enlaces se organizan en una lista de mayor a menor, con las respectivas coordenadas de los nodos (pixeles) a los que enlazan, se genera entonces una matriz de datos. La matriz se inicializa en ceros, se ubica el primer enlace y se desenvuelven los pixeles unidos a éste, los resultados se sobre escriben en el mapa de fase, además ambos pixeles se incluyen en el mismo grupo, de esta manera se construyen los caminos de desenvolvimiento.

Figura 30. Formación de grupos teniendo en cuenta los valores de mayor confianza o calidad<sup>45</sup>

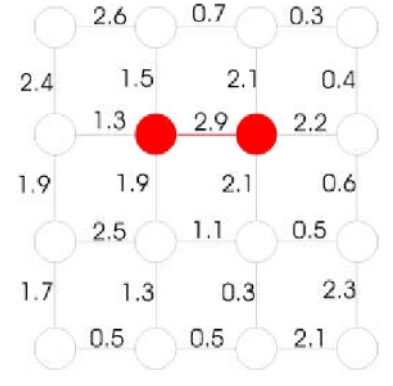

El algoritmo sigue revisando la lista ordenada por calidad de enlaces y continua formando grupos con los nodos que no estén cercanos a un grupo, los nodos que se encuentren cercanos a un grupo y no estén agrupados, se desenvuelven con respecto a los nodos con grupo.

Figura 31. Agrupación de un nodo con grupo y otro sin grupo<sup>46</sup><br>2.6 0.7 0.3 0.3

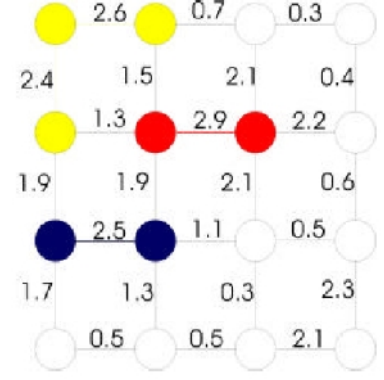

En el caso de encontrarse un enlace cuyos nodos ya hacen parte de un grupo, el pixel del grupo con menor número de elementos es desenvuelto con respecto al que se encuentra en un grupo con mayor cantidad de elementos, luego la constante que se le añadió a dicho pixel es añadida a cada uno de los demás

<sup>45</sup> Ibid., p.38.

 $46$  Ibid., p.39.

pixeles del grupo, dicho de otra forma, el grupo menor pasa a ser parte del grupo mayor. El algoritmo se itera hasta terminar de desenvolver todos los enlaces, como se observa en la figura 33.

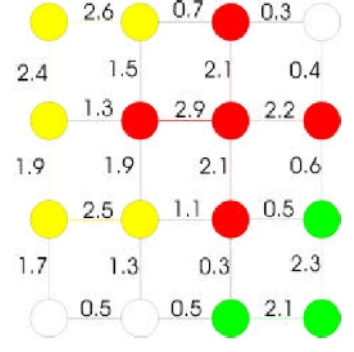

Figura 32. Adhesión de un grupo menor a uno mayor y formación de uno nuevo<sup>47</sup>

Figura 33. Continuación del algoritmo guiado por calidad hasta desenvolver el último pixel<sup>48</sup>

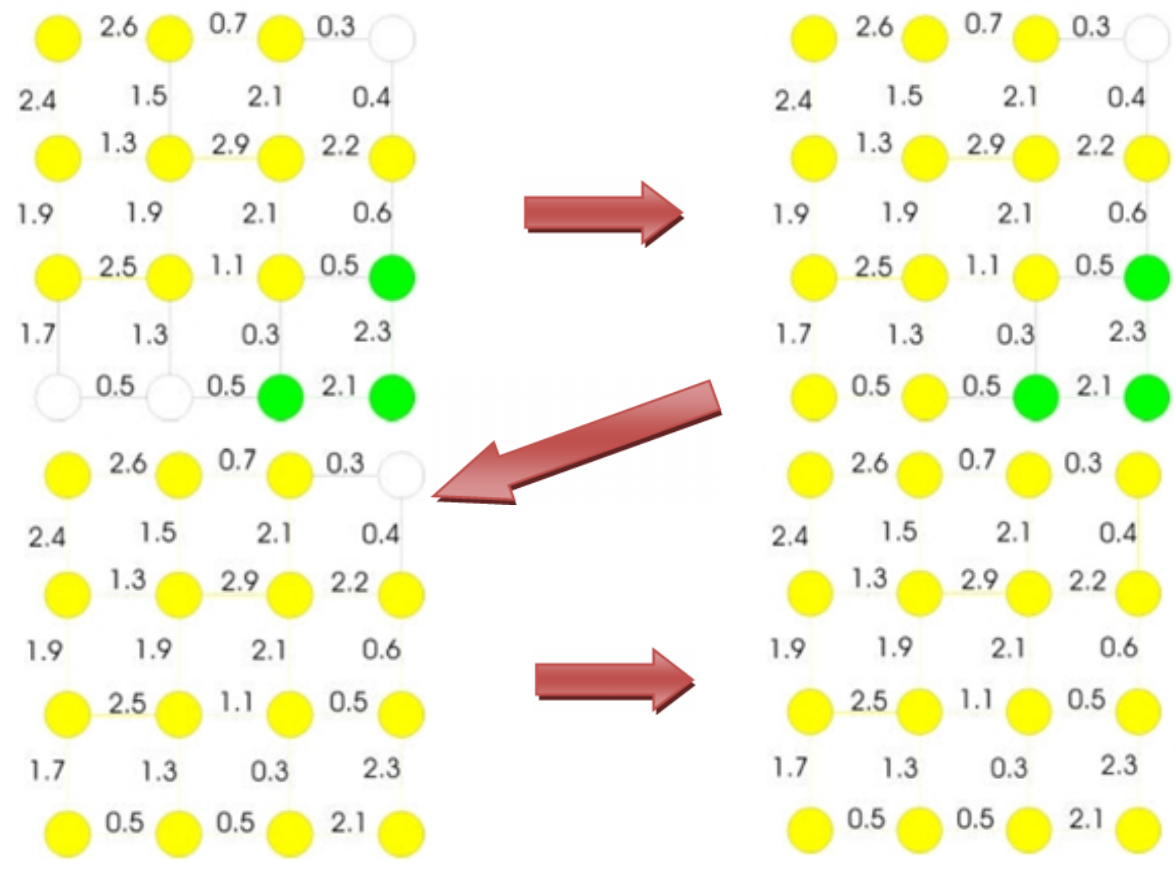

 $47$  Ibid., p.40.

<sup>48</sup> Ibid., p.40.

Emilio Lara<sup>49</sup> presenta al algoritmo guiado por calidad mediante el siguiente diagrama de flujo

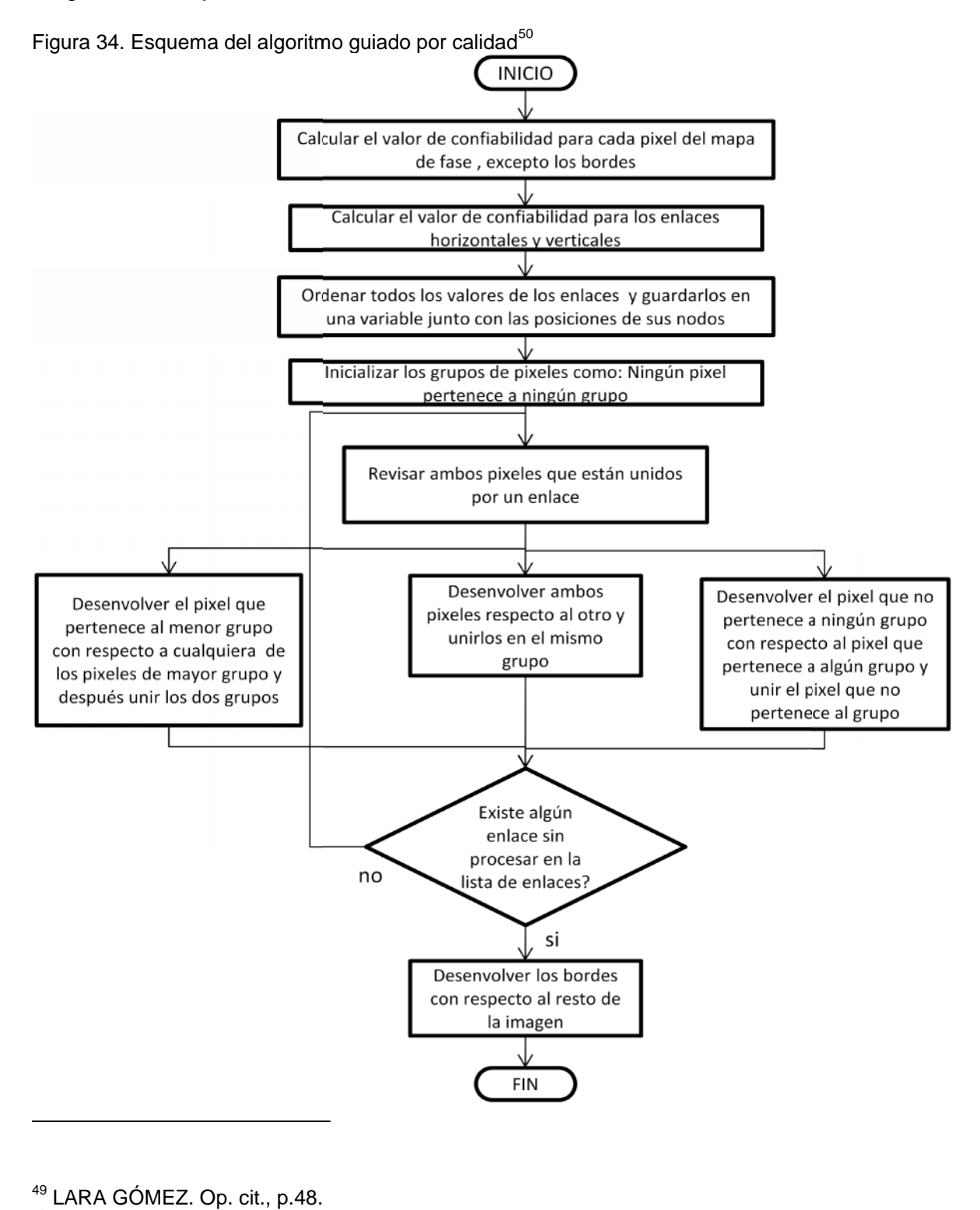

<sup>49</sup> LARA GÓMEZ. Op. cit., p.48.

 $^{50}$  Ibid., p.41.

A pesar de que el método guiado por calidad es un algoritmo con muy buenas características, es posible que una discontinuidad debida a errores en los datos recolectados, produzca un mal proceso de desenvolvimiento de fase.

3.4.3 **Algoritmo de desenvolvimiento de fase Goldstein.** Daniel malacara<sup>51</sup> dice que en los mapas de fase se pueden presentar unos residuos, que son pixeles que resultan cuando hay un salto de fase distinto de cero en un lazo cerrado entre dos puntos arbitrarios del mapa de fase continuo. Como se observa en la figura 35, entre dos puntos arbitrarios,  $i \in i_0$ , la cantidad de franjas no depende del camino tomado.

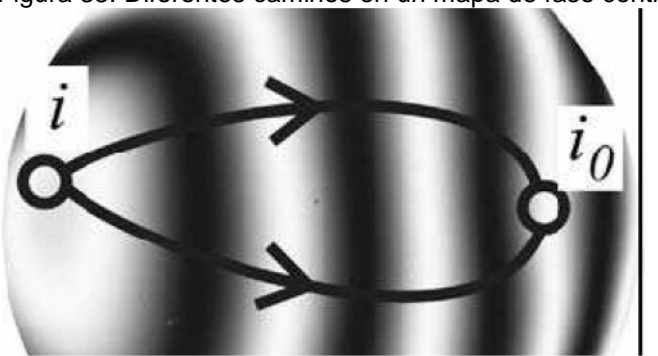

Figura 35. Diferentes caminos en un mapa de fase continuo $52$ 

El algoritmo de seguimiento de camino de Goldstein consiste en "conectar a los residuos cercanos mediante ramas de corte, para que los residuos estén en equilibrio. Los residuos también pueden estar equilibrados conectándolos con las ramas de corte en la frontera de la imagen". <sup>53</sup> La razón por la cual se relacionan a los residuos mediante ramas de corte, es para bloquear el camino donde se presenten singularidades generadas por ruido presente en el mapa de fase, de esta manera se evita propagar errores en el desenvolvimiento, ya que éste evitaría atravesar el camino bloqueado.

Mediante la ecuación (93) se pueden detectar los posibles residuos, ella evalúa si el lazo cerrado tiene o no saltos de fase. Si no se cumple la ecuación (93), entonces un residuo local está presente.

$$
\varphi(r) dr = 0 \tag{93}
$$

 $51$  MALACARA, Op. cit., p.620.

<sup>52</sup> Ibid., p.620.

<sup>&</sup>lt;sup>53</sup> LI, C., y ZHU, D. Y. A residue-pairing algorithm for INSAR phase unwrapping. Nanjin, China. p.344.

Hussein Abdul<sup>54</sup> propone que los residuos pueden ser positivos o negativos dependiendo de si se encuentra presente una singularidad positiva o negativa. El algoritmo de Goldstein propone que los residuos en un mapa de fase ocurren en pares y pueden ser correlacionados entre sí, por lo que esta clase de algoritmos se conocen como técnicas de balanceo de residuos.

Para identificar un residuo se realiza el cálculo de los gradientes en un lazo cerrado de 2x2, como se muestra en la figura 36, mediante la siguiente ecuación:

$$
r = R \left[ \frac{\psi_{i,j} - \psi_{i+1,j}}{2\pi} \right] + R \left[ \frac{\psi_{i+1,j} - \psi_{i+1,j+1}}{2\pi} \right] + R \left[ \frac{\psi_{i+1,j+1} - \psi_{i,j+1}}{2\pi} \right] R \left[ \frac{\psi_{i,j+1} - \psi_{i,j}}{2\pi} \right] \tag{94}
$$

el operador  $R[\ ]$  redondea su argumento al entero más cercano, por lo que la ecuación (94) sólo tiene tres valores posibles, +1, -1 o cero. De esta manera, un píxel analizado se considera un residuo positivo si el valor de r es uno, residuo negativo si el valor es -1 y si el valor de r es igual a cero no es residuo.

Figura 36. Identificando los residuos en un camino cerrado de 2X2<sup>55</sup>

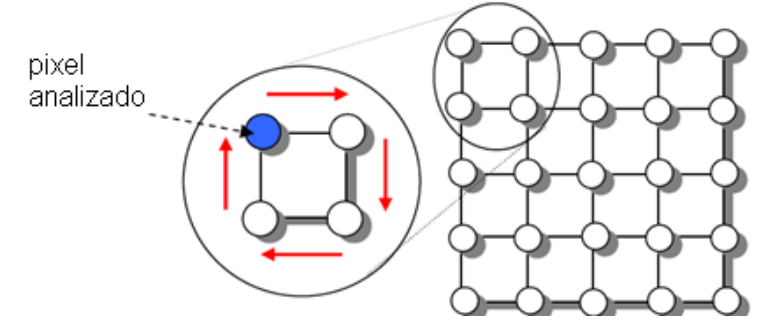

Con los residuos identificados se procede a equilibrarlos mediante ramas de corte, este proceso se muestra en la figura 37.

Figura 37. Ilustración de los cortes de rama en el mapa de fase envuelto<sup>56</sup>

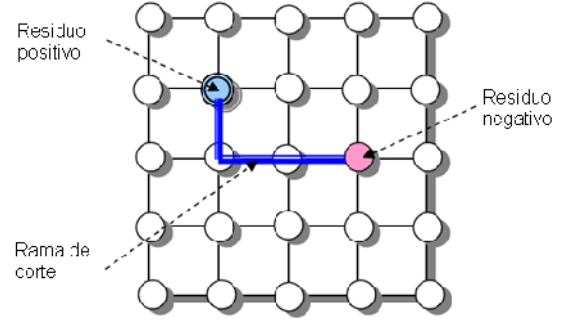

<sup>54</sup> ABDUL-RAHMAN, Op. cit., p.52-57.

<sup>55</sup> Ibid., p.53.

<sup>56</sup> Ibid., p.54.

Cuando el desenvolvimiento evita las ramas de corte, no se propagan errores y la ruta de desenvolvimiento se considera independiente del camino. Por otro lado, si el desenvolvimiento cruza las ramas de corte, los errores se propagan por todo el mapa fase, y en este caso el camino de desenvolvimiento es considerado como dependiente de la trayectoria. Estos eventos se muestran en la figura 38.

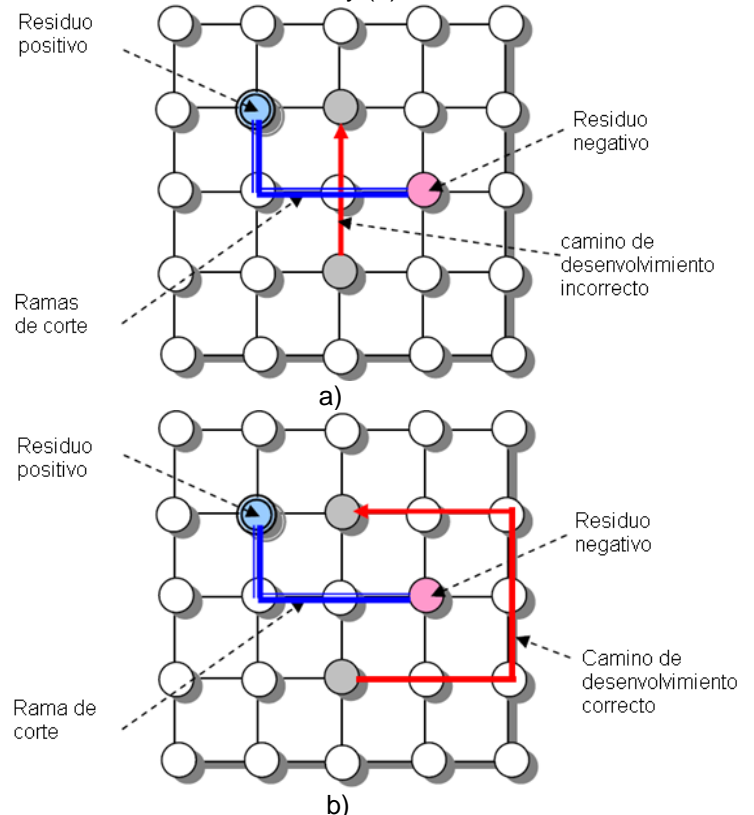

Figura 38. Camino de desenvolvimiento con la existencia de ramas de corte, (a) camino de desenvolvimiento incorrecto y (b) camino correcto<sup>57</sup>

En general, estos métodos se pueden dividir en dos tipos: corte de rama de dipolo y corte de rama de árbol. En las técnicas de corte de rama de dipolo, se coloca el corte de rama, ya sea entre dos residuos de signo opuesto, o entre un residuo y un borde, como se muestra en la figura 39 a). En los métodos de rama de corte de árbol, las ramas de corte forman árboles que conectan a un grupo de residuos. La carga neta de cualquier grupo en un árbol tiene que ser igual a cero con el fin de estar equilibrados, como se muestra en la figura 39 b). Cualquier grupo desequilibrado debe estar conectado a la frontera.

<sup>57</sup> Ibid., p.55.

Existe un problema con el algoritmo de Goldstein que es que las ramas de corte se forman utilizando pixeles que pueden estar en buen estado, éstos son marcados como parte de la rama, como se muestra en la figura 39 b).

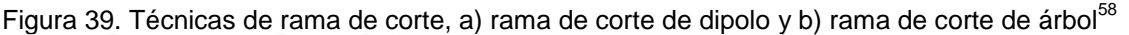

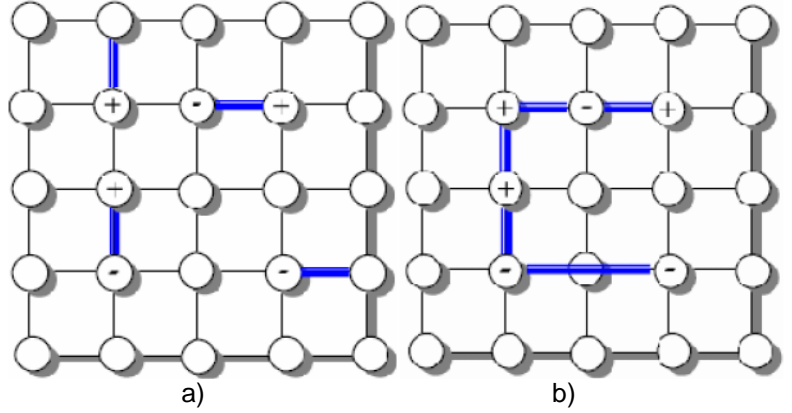

Li<sup>59</sup> dice que el objetivo del algoritmo de Goldstein es conectar entre sí a los residuos más cercanos, sin embargo este concepto no siempre es el más adecuado y produce errores, el algoritmo propone entonces que la conexión se haga entre residuos de polos opuestos. Cuando se presentan residuos aislados, éstos son conectados en los bordes de la imagen, como se puede observar en la figura 40.

Figura 40. (a) Fase envuelta, (b) residuos, (c) cortes de rama producidos por el algoritmo de  $G$ oldstein $60$ 

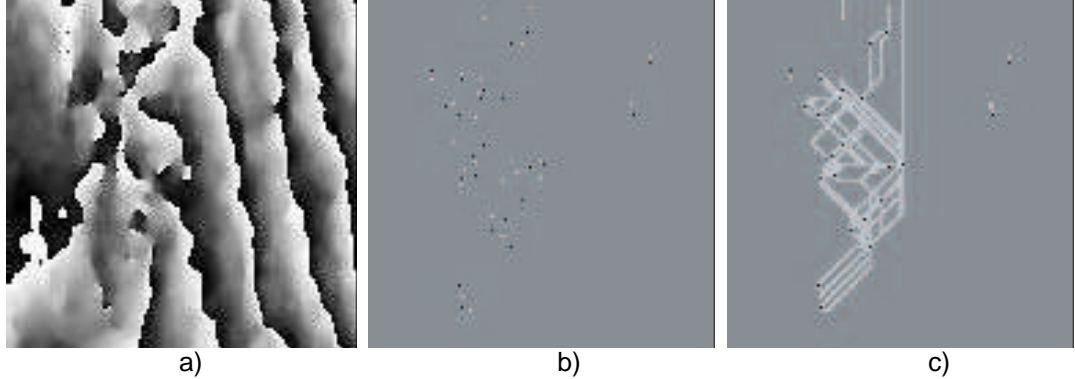

<sup>58</sup> Ibid., p.56.

<sup>&</sup>lt;sup>59</sup> LI, C., y ZHU, D. Y. A residue-pairing algorithm for INSAR phase unwrapping. China. 2009. P.345.

 $60$  Ibid., p.344.

En el ejemplo mostrado en la figura 41 se tienen cuatro residuos, los oscuros marcados con 1y 2 son positivos y los blancos con 3 y 4 son negativos. Se los etiqueta como  $P_1$ ,  $P_2$ ,  $N_3$  y  $N_4$  respectivamente. El la figura se muestra que  $N_3$  es el residuo más cercano tanto a  $P_1$  como a  $P_2$ , como  $N_3$  solo puede conectarse a uno de ellos el otro debe eliminarse; la selección se realiza por el concepto de camino más corto, quedando  $P_1$  y  $N_3$  conectados.

Figura 41. Colocación de cortes rama (a) cuatro residuos, (b) cortes de rama basado en el algoritmo de emparejamiento de residuos

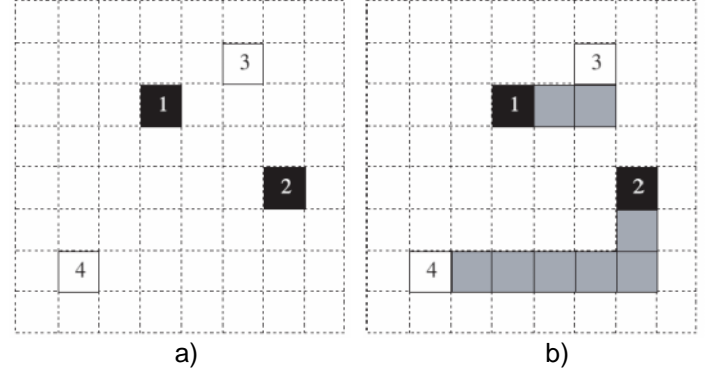

Cuando se pone el corte de rama entre dos residuos, se debe tener en cuenta lo siguiente:

- 1. "Las polaridades de los dos residuos que están conectados con el corte de rama deben ser diferentes.
- 2. Los dos residuos que van a ser conectados en pareja, son los residuos de polos opuestos más cercanos."<sup>62</sup>

Para poder garantizar que la distancia entre cada residuo sea la más corta se emplea el concepto de distancia dis la cual se define como:

$$
dis_{1,2} = \sqrt{(i_1 - i_2)^2 + (j_1 - j_2)^2}
$$
\n(95)

Teniendo en cuenta que  $\left( i_{1}j_{1}\right)$  e  $\left( i_{2}j_{2}\right)$  representan las posiciones de los residuos 1 y 2 respectivamente.

Como no es conveniente trabajar con decimales en términos de distancias, se recurre a la ecuación alterna

$$
dis_{1,2} = max(|i_1 - i_2|, |j_1 - j_2|)
$$
\n(95)

 $_{\circ}^{61}$  Ibid., p.345

 $62$  Ibid., p.347.

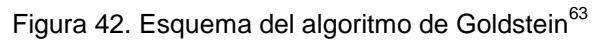

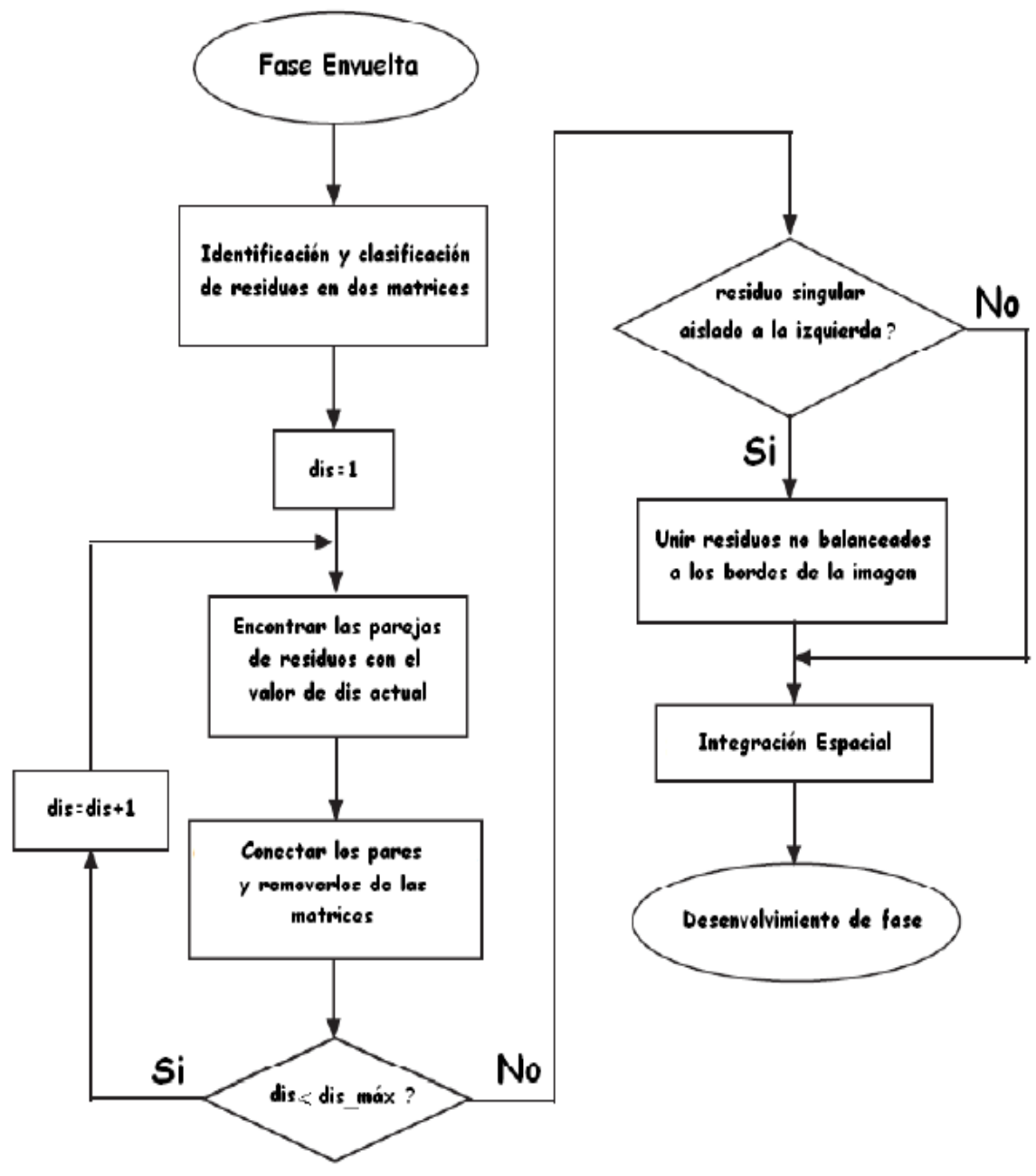

 $^{63}$  Ibid., p.346.

## 4. DEARROLLO DEL PROYECTO

D. P. Salas<sup>64</sup> dice que hoy en día, existe un gran número de objetos, los cuales están diseñados con formas sumamente complejas que son imposibles de describir mediante ecuaciones matemáticas. Es por eso que muchos de los productos fabricados en serie parten de un prototipo o modelo único que sirve de patrón para la producción. De aquí nace lo que se denomina como ingeniería inversa, la cual debido a sus orígenes podría pensarse que su única aplicación es el copiar piezas, sin embargo, sus aplicaciones son aún más amplias: ingeniería de producto, inspección dimensional, control de calidad, aplicaciones avanzadas de ingeniería, medicina, arte, restauración, comercio electrónico y multimedia por mencionar algunas.

Teniendo en cuenta lo anterior, el campo de la informática en el que se baso el proyecto desarrollado fue la Visión por Computador, técnica que tiene como finalidad la extracción de información del mundo físico a partir de una o varias imágenes, utilizando para ello un computador, con lo cual se pretende llegar a límites tales que permitan ser capaz de comportarse de forma similar a la visión humana, lo que implica que no sea una tarea sencilla de lograr, siendo el principal inconveniente el que el ojo percibe la luz reflejada por los objetos en un espacio en 3D y los computadores intentan analizar estos objetos a partir de proyecciones en imágenes en 2D, este hecho de tratar con imágenes en 2D conlleva a la pérdida de gran cantidad de información, produciendo un incremento de la dificultad del proceso de visión.

Un sistema de visión por computador está compuesto por un sensor de imagen y un digitalizador. Un sensor de imagen es un dispositivo físico sensible a la energía electromagnética que genera una señal eléctrica en un instante de tiempo. La señal eléctrica suele ser una señal analógica. Es aquí cuando cobra importancia un digitalizador: dispositivo capaz de convertir la señal analógica de salida del sensor de imagen en una señal digital para que pueda ser procesada por un computador.

Julio Mere<sup>65</sup> dice que tras describir los elementos que componen los sistemas de visión por computador, se presentan la clasificación de las técnicas de visión por

<sup>64</sup> SALAS PEIMBERT, D. P., TRUJILLO SCHIAFFINO, G., ALMAZÁN CUÉLLAR, S., CORRAL MARTÍNEZ, L. F. y DE LA ROSA MOLINA, L. Op. cit., p.1.

<sup>&</sup>lt;sup>65</sup> MERE MOLLEDA, Julio. Técnicas de visión por computador para la reconstrucción en tiempo real de la forma 3D de productos laminados. Gijón, Julio de 2008. p. 47-59.

computador que han sido propuestos para el diseño de un sistema de recuperación de figuras 3D, considerándose parámetros como costo económico, exactitud, precisión, fácil uso y velocidad de adquisición y procesamiento, pero en general dichos métodos se clasifican en dos grandes grupos: sistemas de contacto (digitalizadores mecánicos) y de no contacto (digitalizadores de luz estructurada). En la figura 43 se muestra una clasificación de las diversas técnicas que pueden ser utilizadas en la adquisición de información 3D de una escena.

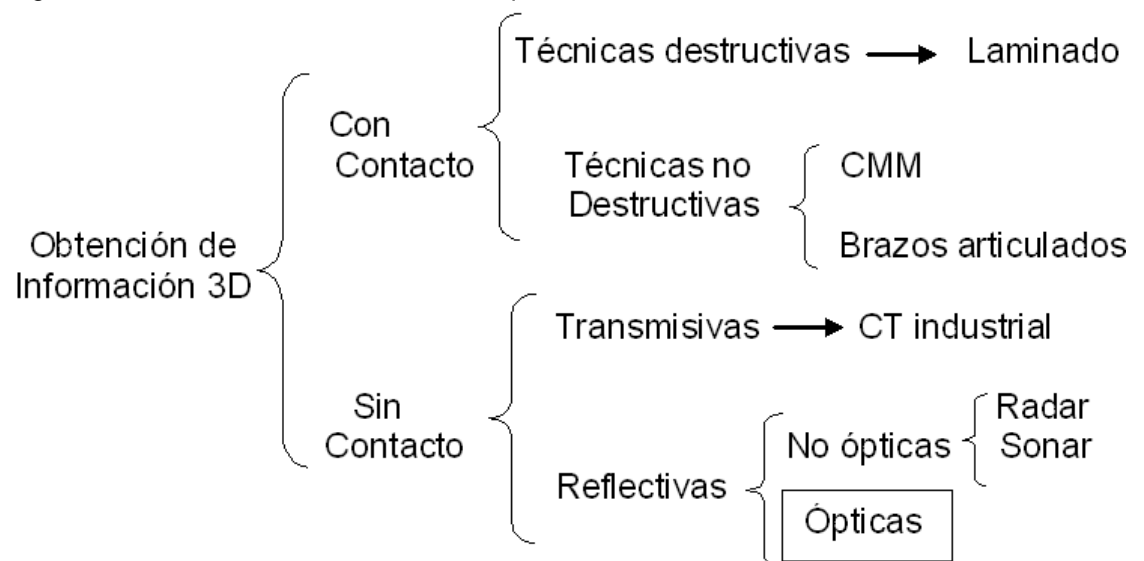

Figura 43. Clasificación de técnicas de adquisición de información 3D de una escena<sup>66</sup>

Sin embargo las técnicas más utilizadas son las ópticas, por ser métodos en los que no hay contacto físico con el objeto, por lo tanto no son destructivos y son de alta precisión, siendo seguros, rápidos y bastante asequibles con respecto a su costo económico; aunque también presentan limitantes ya que son sensibles a algunas características que presentan las superficies tales como transparencias, variaciones de color y reflectividad, las cuales permiten que solo se puedan recuperar porciones visibles de las superficies.

Las técnicas ópticas se dividen en activas y pasivas, en las pasivas la geometría de la fuente de iluminación con respecto a la escena y al sensor no se tiene en cuenta a la hora de calcular las coordenadas tridimensionales de los objetos, lo que permite que puedan ser aplicadas en un mayor número de situaciones que las técnicas activas. Sin embargo, al no utilizar una fuente de iluminación controlada el grado de incertidumbre con el que se realiza la correspondencia entre puntos de la escena y puntos de la imagen limitan en muchas ocasiones la exactitud de la medida. En cambio, en las técnicas activas se utilizan fuentes de luz con unas

 $<sup>66</sup>$  Ibid., p.51.</sup>
características muy específicas y su posición influye directamente a la hora de determinar dichas coordenadas por lo que se consideran las más interesantes desde el punto de vista de la reconstrucción tridimensional de una escena, dado que consiguen mayor precisión que las técnicas ópticas pasivas. Sin embargo, su implementación resulta mucho más costosa, debido a las estrictas condiciones de iluminación que se requieren.

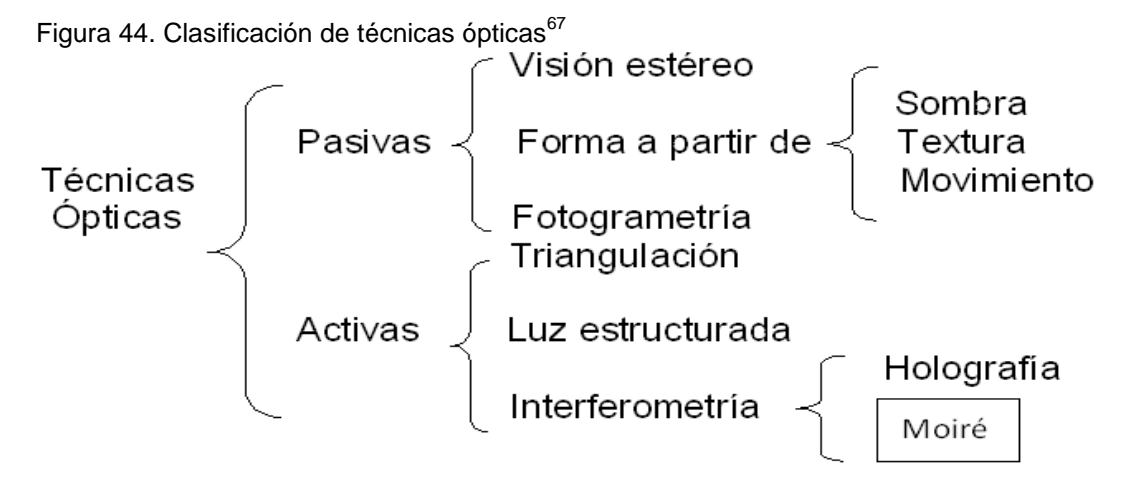

Sin embargo no existe una técnica de visión óptima para la obtención de información tridimensional, donde de acuerdo al problema planteado, se define cual es la técnica más adecuada para dar su respectiva solución, no obstante se debe tener en cuenta algunos parámetros que permiten una mejor selección de la misma, siendo los parámetros más relevantes:

- *Precisión:* Indica la proximidad de la medida proporcionada por el sistema de visión al valor del objeto medido.
- *Resolución:* Indica la magnitud más pequeña de la medida que puede detectar el sistema.
- *Sensibilidad:* Indica el cambio de valor más pequeño que el sistema es capaz de detectar en el objeto medido.
- *Error absoluto:* Indica el valor absoluto de la diferencia entre la medida proporcionada por el sistema y el valor real de la propiedad medida.
- *Reproducibilidad:* Que indica el grado de similitud entre sucesivas mediciones de la misma magnitud bajo diferentes condiciones de medida.

 $67$  Ibid., p.54.

• *Repetibilidad:* Que indica el grado de similitud entre sucesivas mediciones de la misma magnitud realizadas bajo las mismas condiciones de medida.

En vista de que las técnicas ópticas son las más utilizadas para obtener información tridimensional de un objeto o una escena, estas también presentan ciertas limitaciones que afectan la precisión con la que se obtiene la información tridimensional que serán consideradas a continuación.

• *Iluminación adversa.* En los sistemas de visión por computador una iluminación incorrecta de la escena limita la obtención de información tridimensional de la misma, por lo tanto si la escena esta insuficientemente iluminada será difícil extraer las características de la imagen capturada por el sensor, por el contrario si la escena está muy iluminada, el contraste en la imagen obtenida se reduce considerablemente, dificultando la extracción de las características que presenta la imagen.

• *Oclusión.* Se produce principalmente en los bordes de los objetos o en los cambios bruscos de la geometría de su superficie. Esta limitación se presenta de dos formas diferentes, la primera se denomina oclusión de cámara y se produce cuando desde el punto de vista de la cámara hay puntos de la escena que están ocultos por otros, la segunda recibe el nombre de oclusión de iluminación y se pone de manifiesto cuando existen ciertos puntos de la escena que producen sombra sobre otros, ocultando el patrón proyectado.

• *Plegamiento de bordes.* En los bordes de los objetos, parte de la luz del patrón proyectado sobre la escena se refleja y parte continua su trayectoria recta al no entrar en contacto con la superficie del objeto, produciendo que la posición de un punto de la escena se calcule de forma errónea.

• *Textura.* Los cambios bruscos de textura en la superficie de los objetos de la escena provocan un efecto similar al plegamiento de bordes. Debido a que el patrón proyectado sobre la escena es reflejado con diferentes intensidades, limitación que suele aparecer sobre los objetos que presentan defectos de fabricación o que contienen impurezas o suciedad.

• *Reflexión.* Si las superficies de los objetos son muy reflectantes, es posible que parte del patrón proyectado originalmente sobre la escena sea reflejada por la superficie del objeto e ilumine otra parte de la escena.

• *Movimiento.* El movimiento de los objetos de la escena o del patrón proyectado sobre esta puede ocasionar desenfoque en las imágenes adquiridas por la cámara del sistema de visión por computador. Este desenfoque provoca un efecto similar al de plegamiento de bordes durante el proceso de obtención de la información tridimensional de la escena a partir de las imágenes capturas.

Como interés central de este trabajo, el objetivo es el de dar un acercamiento al concepto de adquisición de formas en tercera dimensión, para eso después de haber estudiado la teoría se puede dar el paso de proveer una plataforma flexible donde se pueda fácilmente desarrollar el algoritmo útil en la técnica de Moiré para la medición 3D. Al mismo tiempo, poder sentar un código de referencia que permita la comparación de futuros algoritmos de técnicas de iluminación estructurada, basándose en las experiencias adquiridas en el desarrollo de este proyecto. Cabe señalar que el trabajo desarrollado se basa en un estudio detallado de conocimientos básicos y suficientes con los cuales se pretende dar cumplimiento a los objetivos planteados al iniciar la investigación, resaltando las necesidades y las posibles soluciones del problema planteado.

## 4.1 DETERMINACIÓN DEL MÉTODO DE RECONSTRUCCION DE OBJETOS EN 3D UTLIZANDO LA TECNICA DE MOIRÉ

Como se menciono anteriormente en aplicaciones fuera del plano la técnica de Moiré consiste en la proyección o incorporación de unas franjas a un elemento y compara la imagen tanto en estado de reposo como en estado de deformación, donde este patrón de franjas representa la elevación fuera del plano de la superficie y es esencialmente un mapa de contornos del objeto estudiado.

Para la finalidad de esta investigación, la cual busca modelar objetos en tres dimensiones, el método propuesto cosiste en un sistema basado en la proyección de franjas (Moiré por proyección), empleando métodos ópticos y técnicas de procesado de imágenes aplicadas a la ingeniería, los cuales permiten obtener el mapa de contorno y la diferencia de elevación de determinados puntos de un cuerpo directamente, a diferencia de Moiré por sombra que tan solo permite obtener la diferencia de distancia entre el objeto y la rejilla patrón de una imagen.

Cabe resaltar que el método óptico utilizado, presenta una plataforma física y una en software. La plataforma física conformada por un montaje experimental en hardware que se divide en tres principales secciones, consta de una cámara CMOS, un proyector de video y una mesa de medición, donde se realizara el posterior análisis de la deformación superficial del objeto, obteniendo un mapa digital de relieve y sus cambios durante la deformación. La plataforma en software consiste en una interfaz de usuario que permite de manera simple generar los patrones de luz, capturar las imágenes generadas, aplicar los algoritmos correspondientes y evaluar los resultados obtenidos.

## 4.2PROYECCIÓN DE FRANJAS

En la figura 45, el método de reconstrucción por proyección de franjas consta de un sistema de proyección, un sistema de observación y un plano de referencia, donde se focaliza el sistema de observación, ubicado en la coordenada  $Z = 0$  del sistema coordenado  $(X, Y, Z)$ .

En un sistema de proyección de franjas ideal, la función de intensidad captada por la cámara, tiene un perfil sinusoidal y su fase codifica la deformación de las franjas proyectadas sobre cualquier objeto, entonces para recuperar, en la mayoría de su totalidad la geometría 3D del objeto a reconstruir, es necesario proyectar diversas líneas (un arreglo de líneas paralelas equidistantes), sobre el plano de referencia con una fase inicial  $\varphi$ , estas franjas sufren una deformación, que se ve reflejado en un cambio en la fase de la función de intensidad captada. Por lo tanto, cada cambio en la altura del punto  $(x, y)$  del objeto observado, se manifiesta como un cambio  $\Delta \varphi(x, y)$  en su fase  $\varphi(x, y)$ , y si se logra extraer esta fase, se puede recuperar su altura.

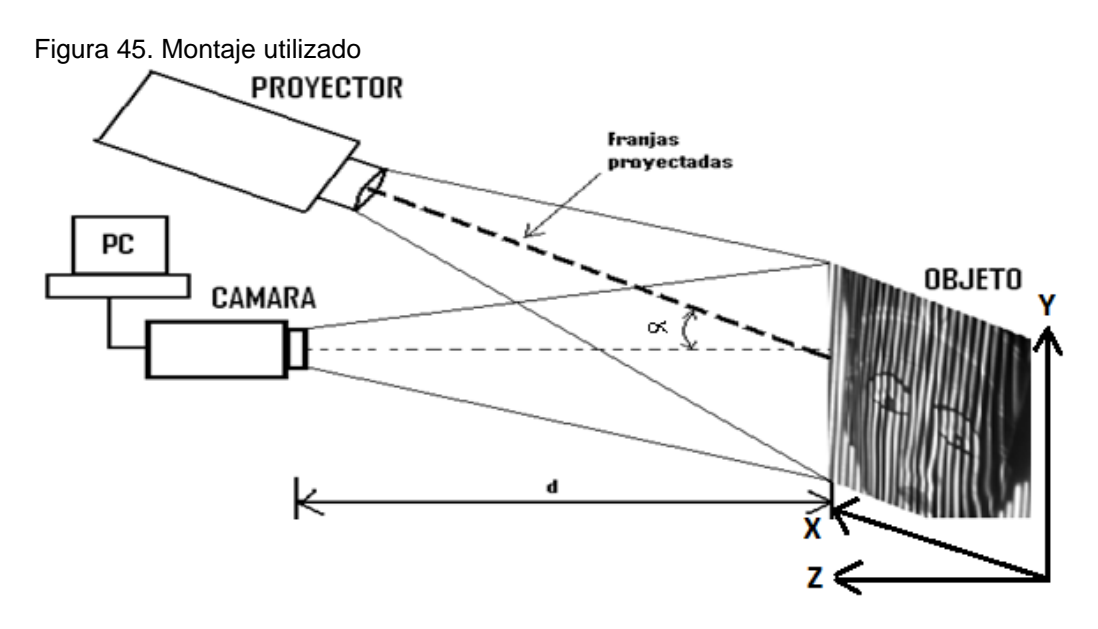

La figura 45 muestra la geometría óptica donde Mariano Cerca<sup>68</sup> dice que se puede obtener la relación de la altura del objeto bajo estudio (  $Z$ ). La superficie es entonces irradiada por una iluminación incoherente y cosenoidal producida por el sistema de franjas que es proyectada con sus líneas paralelas al eje  $Y$ . La cámara CMOS está ubicada perpendicularmente al plano de referencia y registra la

<sup>68</sup> CERCA, Mariano. BARRIENTOS GARCIA, Bernardino. GARCIA MARQUEZ, Jorge. HERNANDEZ BERNAL, Caridad. Obtención del relieve digital mediante proyección de luz estructurada en modelos analógicos de extensión. 2007. p. 101-113.

imagen del sistema de franjas deformadas al colocar la muestra en el plano de referencia. Los ejes ópticos de la cámara y del sistema de proyección forman un ángulo  $\alpha$ . Para extraer la coordenada Z a partir de una posición  $(X, Y)$ , se observa la deformación de las franjas, con respecto al sistema de franjas de referencia, es decir cuando  $Z = 0$ , esta deformación es proporcional a la profundidad de la muestra.

Entonces cuando las franjas son proyectadas sobre una superficie de referencia plana, el período de las franjas sobre la superficie es constante en cualquier punto. Dichas franjas se pueden representar matemáticamente mediante una serie de Fourier,

$$
f(x) = \frac{\infty}{n=0} C_n \cos\left(\frac{2\pi}{p}nx\right)
$$
 (96)

Donde  $C_n$  son los coeficientes de Fourier y  $n$  es un número entero. Sin embargo, para el análisis solo se tendrá en cuenta los dos primeros términos, ya que las demás componentes armónicas pueden ser filtradas en el espacio de las frecuencias, esto hace que la rejilla de referencia tome la siguiente forma.

$$
f(x, y) = I(x, y) + I^{(0)}(x, y) \cos(\frac{2\pi}{p}x)
$$
 (97)

Donde por comparación con interferometría,  $I(x, y)$  representa el nivel de iluminación de fondo e  $I''(x, y)$  la visibilidad o contraste de las franjas. Cuando este patrón de franjas es registrado mediante una cámara CMOS, debido a efectos de perspectiva, el período deja de ser constante y varía respecto a las coordenadas  $x, y$ . Entonces el nivel de intensidad registrado por la CMOS para una imagen modulada con franjas es.

$$
I(x, y) = I(x, y) + I^{(0)}(x, y) \cos \left( \frac{2\pi}{p(x, y)} x \right)
$$
 (98)

Donde se ha omitido un factor de proporcionalidad que toma en cuenta la conversión a unidades de niveles de gris de las imágenes grabadas, es decir la conversión de formato analógico (en voltios) del sensor de la CMOS al formato digital (de 0-255 niveles de gris, donde el cero corresponde al negro y el 255 al blanco). Operación que se realiza automáticamente con el software de captura.

La ecuación (98) puede ser equivalentemente representada como

$$
I(x, y) = I(x, y) + I^{(0)}(x, y) \cos \left( \frac{2\pi}{p} x + \delta(x, y) \right)
$$
 (99)

Donde  $\delta(x, y)$  es el cambio en la fase de las franjas debida a efectos de perspectiva. Este término de fase también toma en cuenta las variaciones en el período debido a las aberraciones introducidas por el sistema formador de imágenes del CMOS, además la fase es igual a

$$
\varphi(x,y) = \frac{2\pi}{p}x\tag{100}
$$

En general el desarrollo del sistema buscó llegar a la topografía del objeto (reconstrucción 3D), la cual se obtiene a través de la siguiente ecuación:

$$
Z = \frac{\varphi(x, y)}{2\pi} \frac{p}{\sin \alpha} \tag{101}
$$

Donde:

 $\varphi$  (x, y)=fase (profundidad del objeto de prueba)

 $\alpha$  = ángulo entre el proyector y cámara.

Por otra parte habiendo discutido la técnica de Moiré por proyección a implementar, se procedió a buscar medios y mecanismos para poder realizar un montaje físico y realizar pruebas preliminares que permitieran el desarrollo del proyecto, entonces el proyecto se presentó a la convocatoria del centro de investigaciones de la Universidad de Nariño (VIPRI) donde fue aceptado y posteriormente financiado.

Los equipos adquiridos y sus respectivas características para realizar el montaje se muestran a continuación.

### 4.3 RECOLECCIÓN DE DATOS

4.3.1 **Pruebas preliminares.** Luego de un estudio de la teoría relacionada con la técnica de Moiré y con la referencia de los distintos proyectos de investigación encontrados, se procedió a recolectar los primeros datos. Se debe tener en cuenta que al inicio no se contaba con dispositivos e instrumentos propios, lo cual dificultó un poco obtener los datos iniciales. El Departamento de Electrónica facilitó un proyector y el grupo de investigación GISI un sensor CMOS, pero la disponibilidad del proyector estaba condicionada a la prioridad que tenían los docentes sobre el uso del mismo, esto implico que no siempre fuera posible recolectar datos.

En el caso del sensor se presentó el inconveniente de que no tenía lente. Se probaron distintas clases de lentes pero los resultados no eran buenos, finalmente se consiguió uno que lograba captar bien las imágenes pero con la desventaja que las amplificaba, no se tiene referencia del lente ya que era de una cámara de procedencia china sin referencia.

Las pruebas iniciales se llevaron a cabo en el cubículo del grupo de investigación GISI, no se contaba con un montaje por lo que los distintos dispositivos se ubicaron sobre mesas y soportes improvisados, puesto que el primer objetivo era el de observar el comportamiento de las franjas proyectadas, además de verificar que el software desarrollado fuera capaz de recolectar unos buenos datos, de esta manera, verificar errores en la óptica del sistema, identificar problemas y depurar algoritmos en el software para que el proceso diera como resultado la primera imagen con una perspectiva en 3D.

Uno de los primeros montajes se muestra a continuación.

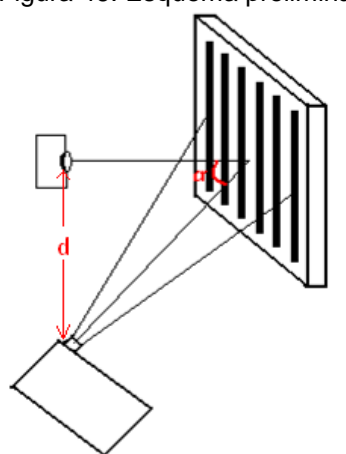

Figura 46. Esquema preliminar

Donde el proyector se lo dispuso a una distancia d sobre el eje horizontal de la camara la cual se encontraba al frente del objeto, éstos formaban un ángulo  $\alpha$  de aproxomadamente 15 $^{\rm 0}$ , la distancia cámara referencia era de unos 120 cm.

El primer objeto puesto a prueba fue una figura en yeso de la cara de Nefertiti, Reina de Egipto por su matrimonio con el faraón Akenatón (Amenofis IV). No fue posible enfocar el rostro completo debido a que la cámara no contaba con el lente adecuado y el que se utilizo captaba las imágenes muy amplificadas, esta fue una limitante debido a que por ahora no se podría utilizar cualquier objeto para ser escaneado, los objetos no podrían medir mas de 15cm aproximadamente, la referencia fue un fondo blanco y las franjas proyectadas fueron verticales. Los resultados obtenidos se muestran en el capítulo 5.

Las primeras pruebas sirvieron para comprobar que el software desarrollado fuese capaz de realizar el proceso de forma adecuada. Sin embargo en cada prueba que se hacía variaban las condiciones al no tener un montaje fijo. Las pruebas

siguientes fueron bastante desalentadoras, no se lograba obtener ninguna perspectiva en 3D debido a que las fotos presentaban muchos errores, los cuales pudimos constatar que se debían a la calidad de las franjas proyectadas. Esto resultaba por que el proyector que se utilizaba no siempre fue el mismo, con el EPSON S6 los datos eran aceptables, pero con otro que se utilizó los errores eran demasiados y la cámara captaba unas líneas que producían bastante ruido en las imágenes adquiridas, debido a una baja resolución.

Para las siguientes pruebas se optó por colocar el proyector encima de la cámara, como se observa en la figura 47, y no a un lado como se venía trabajando de esta manera la sombra en algunos objetos aparece en la parte de abajo y se la puede recortar un poco. Ahora las franjas de incidencia serán horizontales.

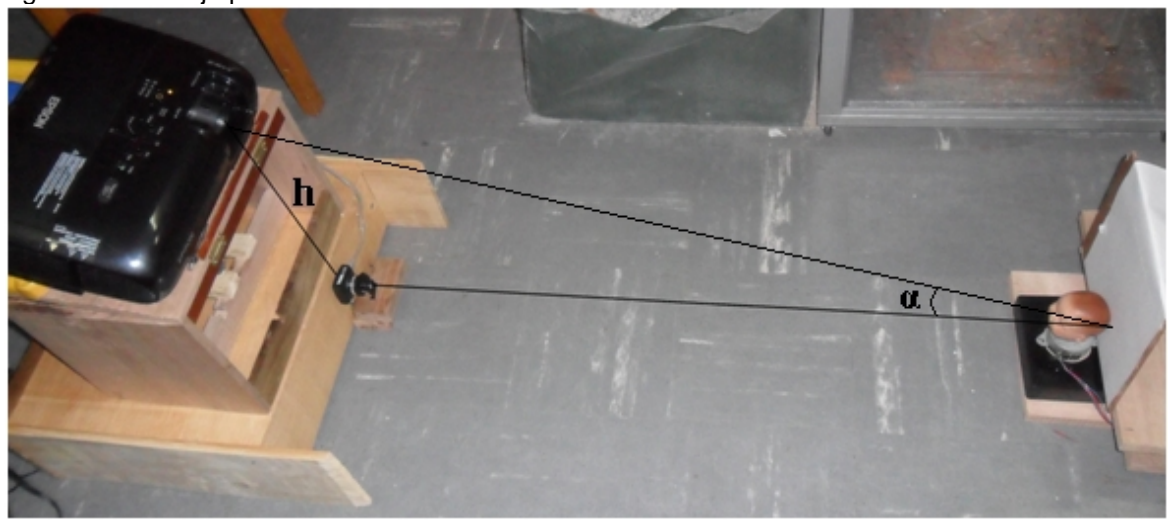

Figura 47. Montaje preliminar

4.3.2 **Montaje experimental definitivo.** El proyecto se presentó a la convocatoria del centro de investigaciones de la Universidad de Nariño (VIPRI) donde fue aceptado y posteriormente financiado.

Con los recursos disponibles el proyecto logra avances significativos, como se puede observar más adelante cuando se presenten los resultados obtenidos.

Los equipos adquiridos y sus respectivas características para realizar este montaje se muestran a continuación.

• **Cámara.** El sensor de imagen es un dispositivo compuesto por una matriz de diodos de silicio, que percibe las variaciones de intensidad de la luz y las convierte en pequeñas variaciones de voltaje. Éstas se transforman en datos digitales llamados pixeles. En realidad el sensor no distingue los colores de la imagen, estos surgen después de un proceso de filtraje e interpolación de datos captados por cada diodo y sus adyacentes. Existe por lo tanto una limitación física

en la captación de la resolución, relacionada con el filtro presente en cada diodo que lo limita a percibir un solo color ya sea el rojo, verde o azul, también una limitación digital que no permite obtener toda la información del mundo analógico real.

Al inicio de la investigación se tenía planeado conseguir una cámara CCD (Charged Couple Device), en el dispositivo de carga acoplada CCD la carga electrónica va pasando de forma secuencial hasta llegar al dispositivo que la convierte en voltaje, obteniéndose excelentes propiedades en cuanto a rango dinámico el cual indica el nivel de señal que es posible medir entre el umbral del fotodiodo y su saturación, lo que va a influir en la gama de luminosidad que podamos obtener del sensor, con el CCD también se obtiene menos ruido esto por integrar menos electrónica en el sensor.

En la mayoría de los trabajos que se estudiaron a lo largo de la investigación, utilizan cámaras CCD, la desventaja que tienen estas cámaras es que debido al proceso de fabricación en el cual se requieren de ciertos circuitos adicionales para que el sensor obtenga buenas imágenes, logran incrementar los costos de manufactura. Éste fue un inconveniente debido a que los costos de la cámara superaban el presupuesto disponible, que procedía de la Vicerectoría de investigaciones (VIPRI). Los costos han sido el motivo por el cual los sensores CMOS (Complementary Metal Oxide Semiconductor) en la actualidad sean los más populares, encontrándose muchos de éstos con características que igualan a los CCDs y con menos costos.

Los sensores CMOS se caracterizan ante todo porque cada fotodiodo lleva consigo la electrónica necesaria para convertir la carga de electrones generada en voltaje, así como un registro individual de este voltaje.

La razón de que los CMOS sean menos costosos se debe a que el sensor no solo se encarga de recolectar los fotones, sino que además se integran en él funciones de procesamiento y control, llevando un registro individual (por cada fotodiodo) del voltaje. Esto conlleva a que la superficie necesaria para captar la luz, con el mismo tamaño de celda, sea menor que la de un CCD, pero tiene la gran ventaja de poder acceder a la información captada no solo en la totalidad del dispositivo sino también a una zona particular de éste. Estas características permiten que las cámaras con sensores CMOS sean más pequeñas, requieran menos energía para funcionar y tengan menores costos que las CCDs.

La cámara utilizada en el proyecto es la DCC1645C de THORLABS cuyas características se encuentran relacionadas a continuación.

### Figura 48. Cámara CMOS

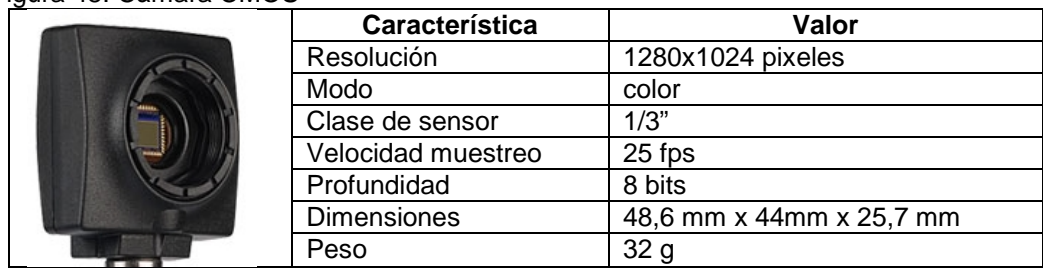

Como la empresa THORLABS dispone de cámaras para usos industriales, los cuales varían en sus aplicaciones, en su catalogo relacionan una variedad de lentes de acuerdo a las necesidades del cliente. Para el presente proyecto se optó por adquirir un lente de 12 mm de longitud focal, el cual tiene las propiedades ópticas necesarias para la toma de datos, logrando captar a objetos con las características propuestas en los objetivos.

El lente utilizado es de referencia MVL12WA, con las siguientes características:

### Figura 49. Lente para censor CMOS MVL12WA

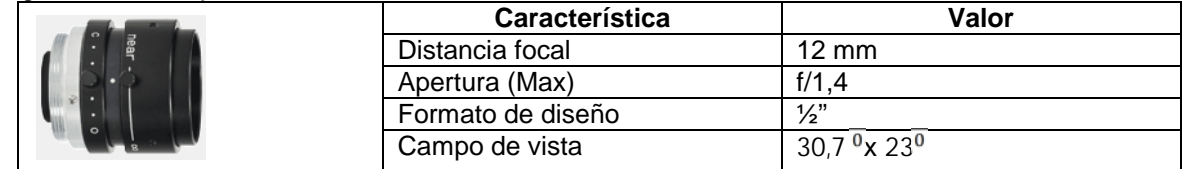

• **Proyector.** El proyector SAMSUNG S10+, cuenta con buenas propiedades de resolución, contraste y potencia de lámpara; ideales para lograr una adecuada proyección de las franjas sobre los objetos a escanear, lo que permite trabajar inclusive en ambientes con luz tenue, que aunque no es lo ideal no siempre es factible trabajar completamente a oscuras. Sus características se presentan a continuación.

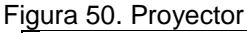

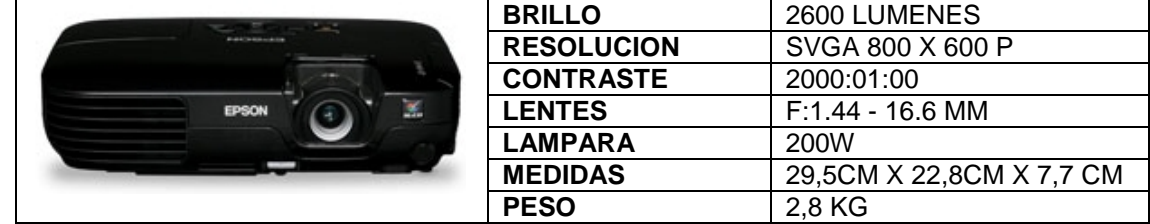

**Motor paso a paso.** Se denomina motor paso a paso debido a que su movimiento es muy pequeño, con cada pulso de corriente dado, puede moverse desde unos cuantos grados (por ejemplo  $1.8<sup>0</sup>$ ), por lo que se pueden conseguir movimientos muy precisos necesarios para el giro de las piezas a escanear, de esta manera se configura al motor para que realice un giro de  $180<sup>0</sup>$ , así se puede tomar una perspectiva frontal y otra posterior.

El motor paso a paso utilizado es uno Bipolar de cuatro cables, ésta clase de motores requieren que para cada siguiente paso la corriente en las bobinas sea invertida, siendo necesario la utilización de puentes H para su manejo.

Una secuencia, a paso completo, la cual debe ser generada por el circuito de control del motor se muestra a continuación.

| <b>PASO</b> | <b>TERMINALES</b> |   |   |   |
|-------------|-------------------|---|---|---|
|             | Α                 | в | C | D |
|             |                   |   |   |   |
| 2           |                   |   |   |   |
| 3           |                   |   |   |   |
|             |                   |   |   |   |

Tabla 2. Secuencia motor paso a paso Bipolar, a paso completo

Las características del motor adquirido son las siguientes

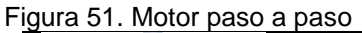

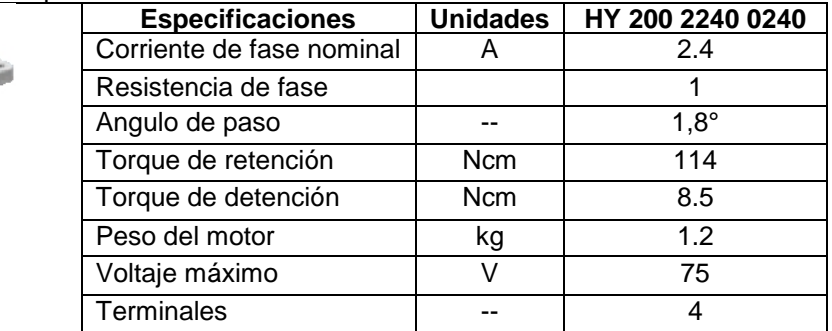

• **Plataforma física.** Por medio de la financiación de la VIPRI se logró adquirir una plataforma física, la cual tiene como función brindar un soporte adecuado a los diferentes dispositivos. Por las pruebas preliminares realizadas anteriormente, se pudieron establecer unos parámetros en cuanto a distancias adecuadas de los diferentes componentes del escáner. Para la recolección de los datos se tuvo en cuenta tanto el ángulo de apertura del proyector como el de la cámara, con el fin de poder escanear objetos de aproximadamente 20cm, en sus tres dimensiones, como se lo propuso en los objetivos. Por lo tanto la plataforma física definitiva consta de dos módulos, uno de proyección-captación y otro de soporte de muestras, con las siguientes características:

**Modulo proyector-cámara.** Consta de una estructura de 45cm de ancho, 40cm de profundidad, 68cm del piso hasta el soporte para la cámara y 12cm entre la cámara y el proyector; se dispone de unos soportes intercambiables en el caso de querer variar la distancia cámara-proyector. En la figura 52 se muestra el módulo con sus respectivas dimensiones.

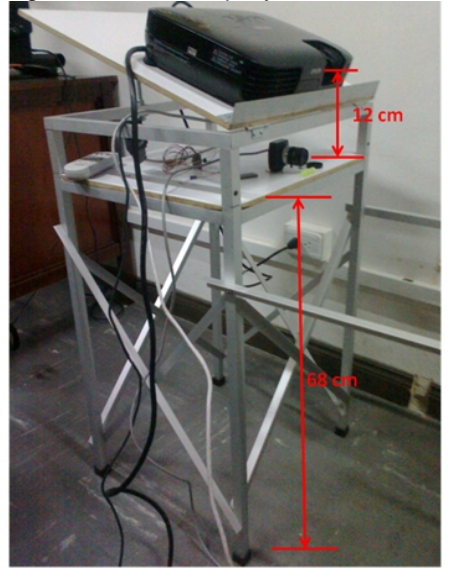

Figura 52. Modulo proyector-cámara

**Modulo de soporte de muestras.** En la figura 53 se observa que este modulo tiene 45cm de ancho, 40cm de fondo y 57cm del piso hasta el soporte del motor paso a paso; cuenta adicionalmente con un tablero de color blanco, de 45x45cm, el cual servirá para obtener los datos de las franjas de referencia, necesarias en el procesamiento de los datos.

Figura 53. Modulo soporte de muestras

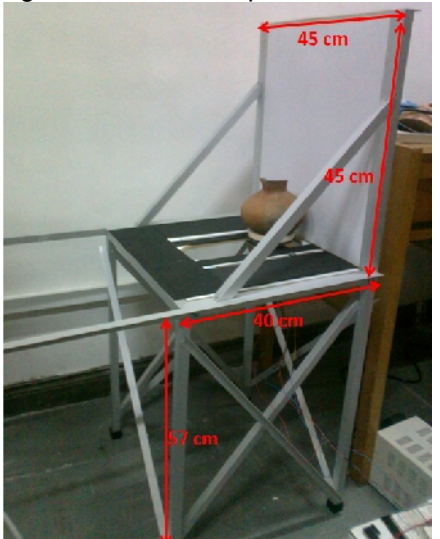

Finalmente, para evitar la descalibración del sistema, se dispuso que en el montaje se incluyeran dos travesaños de tal manera que la distancia entre cámara y tablero de referencia fuera de 80cm. El montaje final se muestra a continuación.

En la construcción del sistema de captura se tuvo en cuenta la resolución de la cámara CMOS, se ubico o alineo la cámara a una distancia que permitiera obtener imágenes de objetos no mayores a 20cm tanto de ancho como de alto, esta distancia fue calculada teniendo en cuenta los ejes ópticos de la cámara y del sistema de provección, que forman un ángulo  $\alpha$ , este ángulo permite obtener la distancia tanto entre el objeto respecto a la cámara, y la cámara respecto al proyector de video.

Debido a que el número de pixeles por unidad de área varía según la posición de la cámara, los valores de las distancias entre objeto-cámara y cámara-proyector deben ser fijos, para lo cual se tomo una distancia entre objeto-cámara de 80cm con un ángulo  $\alpha = 8.53^{\circ}$ , permitiendo obtener el valor de la distancia entre la cámara y el proyector mediante la siguiente formula.

$$
\tan \alpha = \frac{cp}{c\theta}
$$
 Por lo tanto  $cp = \tan \alpha$   $co = \tan 8.53$  80 = 12cm (102)

Donde cp es la distancia entre cámara y proyector, co es la distancia entre cámara y objeto.

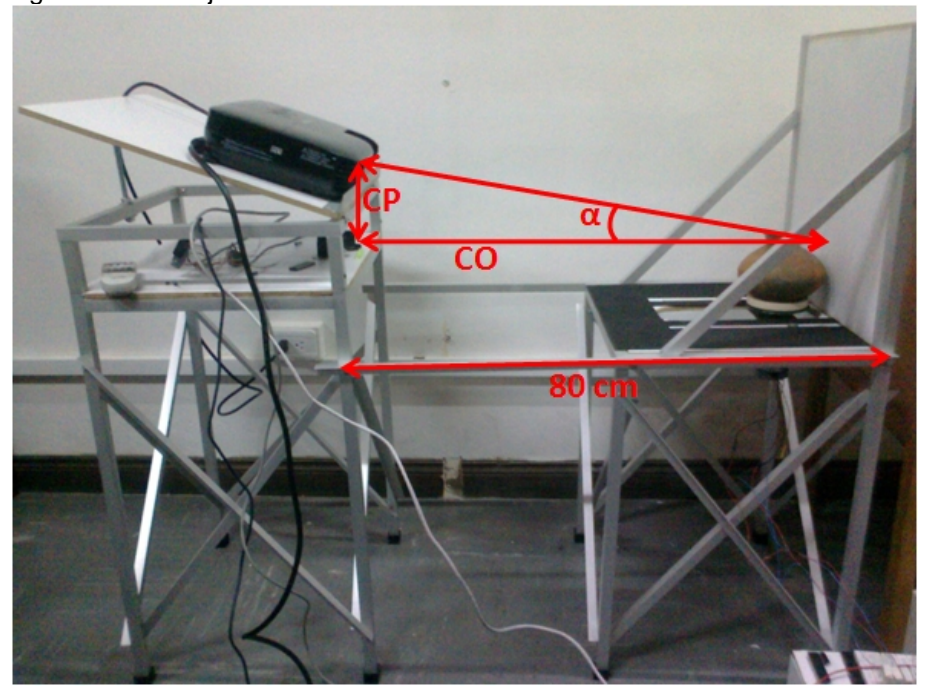

Figura 54. Montaje definitivo

Además hay que aclarar que la estructura donde se montan los elementos que participan durante el proceso de recuperación tridimensional de los objetos, es modificable y desarmable permitiendo obtener las diferentes distancias que comprenden el arreglo de cámara-objeto-proyector.

• **Circuito de control.** Como se menciono anteriormente se hizo necesario utilizar un motor paso a paso para poder girar los objetos  $180^0$ , por lo tanto se requiere de un circuito de control para este motor el cual está conformado por el PIC 16f877a, el integrado MAX 232, un driver L293D, cristal de 4 MHz, resistencias, condensadores y circuito impreso.

**MAX 232.** Acondiciona los niveles de voltaje provenientes del puerto serial del computador para que la información pueda ser enviada al PIC. Éste dispone internamente de 4 conversores de niveles TTL al bus estándar rs232 y viceversa. Para que el circuito funcione debe llevar externamente unos condensadores como se observa en la figura 55.

Figura 55. Max 232

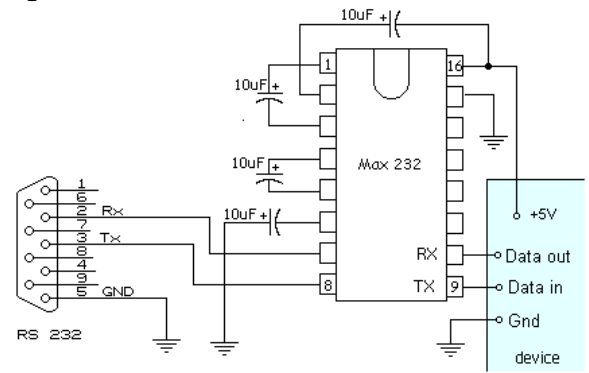

**PIC 16f877a.** Recibe las órdenes enviadas por el software implementado y mediante un algoritmo se encarga de mandar la señal de control al driver, dicha señal consta de una secuencia de 100 pasos para completar un giro de 180 $^0$  y luego los mismos pasos, pero en sentido contrario, para devolverse a la posición inicial. Para el correcto funcionamiento se le conecta un cristal de 4MHz.

En la siguiente tabla se muestran las características primordiales de este PIC.

| Características:                       | Periféricos:                           |  |  |  |  |
|----------------------------------------|----------------------------------------|--|--|--|--|
| Memoria de Programa tipo Flash 8Kx14   | 1 Conversor A/D de 10-bits (8 canales) |  |  |  |  |
| Memoria Datos 368 bytes                | 1 USART (Puerto Serie)                 |  |  |  |  |
| EEPROM 256 bytes                       | 2 Timers de 8 bits                     |  |  |  |  |
| 33 pines de Entrada/Salida             | 1 Timer 16 bits                        |  |  |  |  |
| Encapsulado: 40 pines DIP              |                                        |  |  |  |  |
| Soporta Xtal 20MHz                     |                                        |  |  |  |  |
| Voltaje de Operación: 2.0 hasta 5.5VDC |                                        |  |  |  |  |

Tabla 3. Características del PIC

**Driver L293D.** Es un puente H utilizado para controlar los pasos del motor, así como el sentido del giro. Este driver cuenta con dos puentes cada uno con un par de terminales. Debido a que las impedancias de las bobinas del motor son de 1ohmio (muy bajas), la corriente que le exige al driver se eleva, por lo que se utilizaron unas resistencias de potencia limitadoras de corriente.

**Circuito Electrónico.** La configuración del circuito de control se muestra en la figura 56, en el cual, la señal proveniente del computador es acondicionada por el MAX 232, interpretada por el PIC, enviada al driver y finalmente entregada al motor paso a paso para que ejecute la acción de giro de los objetos. Para utilizar una sola fuente tanto para alimentar el circuito como para el motor paso a paso, se utilizó un regulador de voltaje 7805; se tiene entonces que para el motor la alimentación es de 18.5 voltios, este mismo voltaje es el que entra al regulador y en salida de éste se obtienen los 5 voltios necesarios para el funcionamiento del circuito de control.

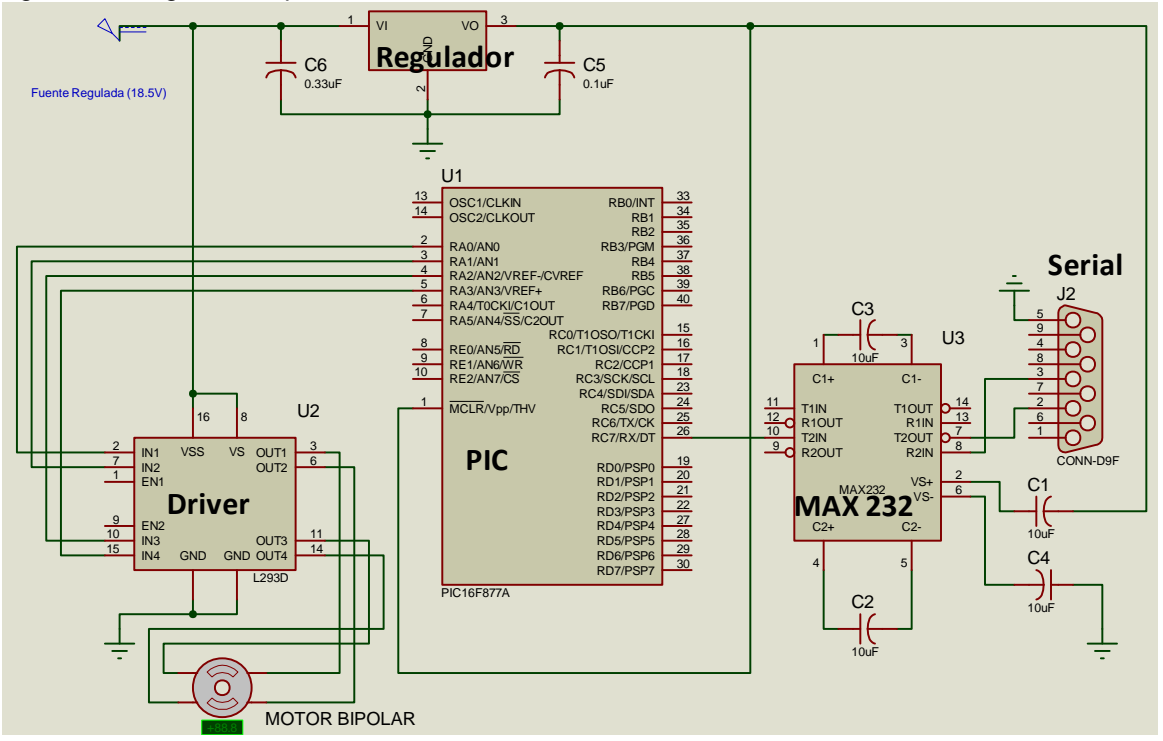

Figura 56. Diagrama esquemático del Sistema electrónico

**Fuente.** La fuente utilizada es de marca PROTEK de referencia DF1730SB3A, la cual trabaja a 30 Voltios (máximos) y 3Amperios (máximos).

# 4.4 PLATAFORMA EN SOFTWARE

Esta plataforma se representa mediante el siguiente pseudocódigo y su respectivo diagrama de flujo.

- Adquirir la imagen con cámara digital y transferirla a la computadora.
- Seleccionar las imágenes y cambiarlas de color a escala de grises y guardarlas en formato BMP, puesto que éste formato almacena los datos en una sola matriz y por lo tanto es más fácil su manipulación. PLATAFORMA EN SOFTWARE<br>
a plataforma se representa mediante el siguiente pseudocódigo y su re<br>
prama de flujo.<br>
• Adquirir la imagen con cámara digital y transferirla a la computador<br>
• Seleccionar las imágenes y cambiarla
- Realizar las respectivas operaciones que integra el proceso de detección de fase (phase- Stepping) obtener el mapa de fase.
- Desenvolver la fase obtenida, mediante los diferentes métodos de fase métodos dedesenvolvimiento tratados en este documento, aplicando filtros de mediana.
- Visualizar los resultados obtenidos.
- Fin.

Figura 57. Proceso para reconstrucción 3D para

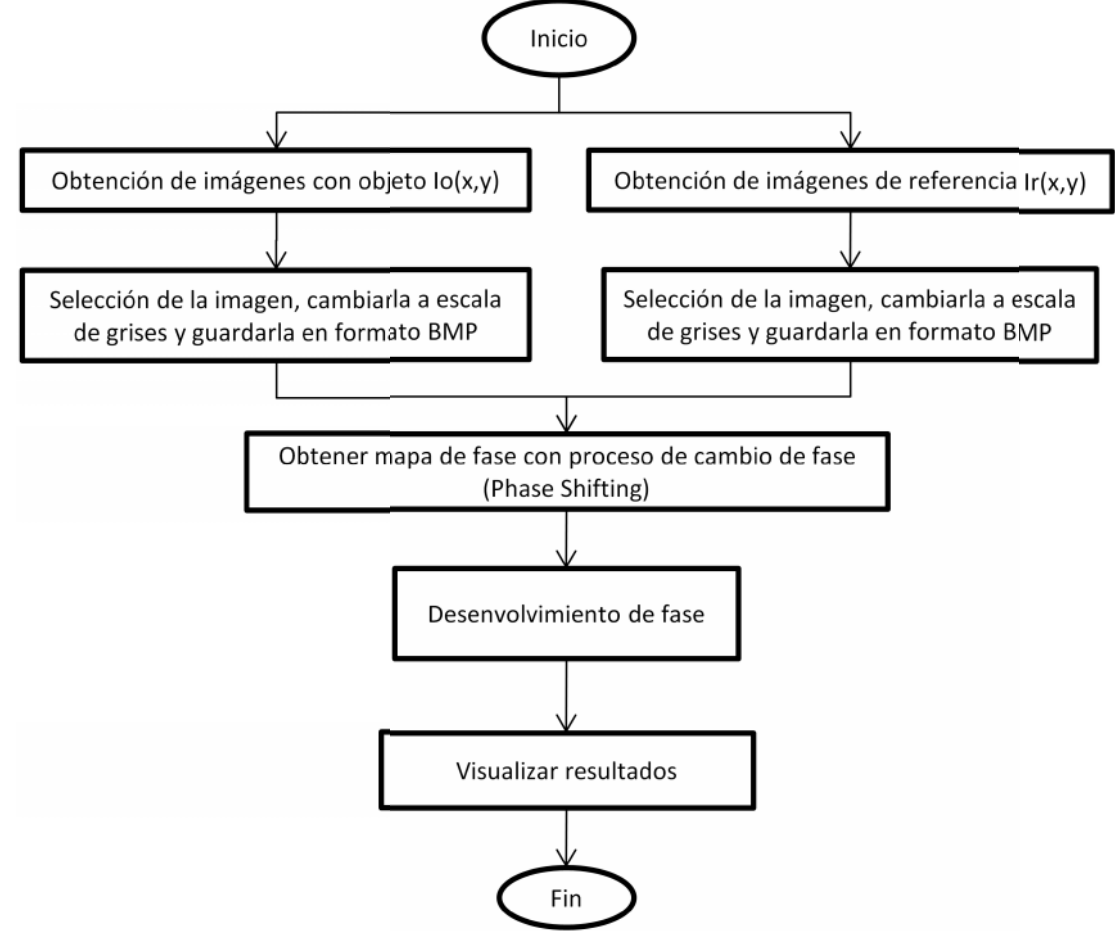

4.4.1 **Sistema de adquisición de señales gráficas a partir de la técnica de Moiré.** El software utilizado para el desarrollo del proyecto es MATLAB, lo primero que se realizó fue un algoritmo que permite controlar la cámara y el proyector, esto con el fin de adquirir y registrar imágenes digitales que conforman los interferogramas producidos durante el proceso de escaneo, para lo cual se hizo necesario un equipo de cómputo que permite una interfaz con el usuario y un posterior tratamiento de las imágenes.

• **Adquisición de imágenes.** En vista de que el arreglo proyector-cuerpocámara fue implementado buscando la mejor posición de la cámara con respecto al proyector, esto con la finalidad de formar un ángulo entre proyector y cámara apropiado para obtener imágenes que sean más fáciles de procesar por los algoritmos de detección de fase y desenvolvimiento de fase, tratando de que las imágenes capturadas presenten la menor cantidad de errores como es el caso de la sombra la cual es perjudicial durante el procesamiento.

Entonces se procede, de acuerdo con el diseño adoptado, a crear la interfaz y el sistema de recuperación 3D, después de haber generado el código correspondiente a la interfaz y al de recuperación (sistema de recuperación con franjas), fue necesario realizar las pruebas correspondientes con el software para verificar su funcionamiento dentro del sistema (pruebas de integración).

En la figura 58 se puede observar la ventana que se generó tras haber concretado el código de de adquisición de las imágenes, permitiendo obtener las perspectivas tanto de frente como la del reverso del objeto a modelar.

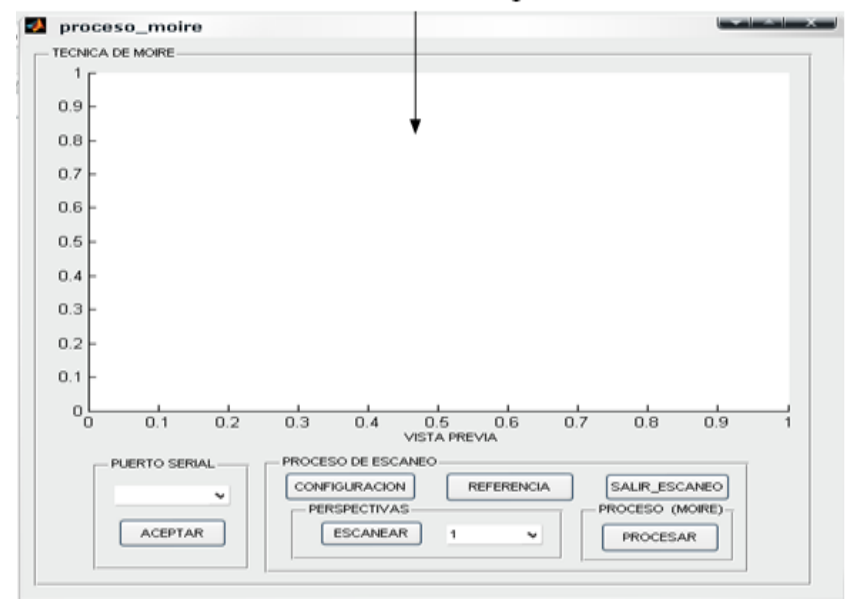

Figura 58. Ventana de control para adquisición de registrosPresentacion de imagen

El procedimiento para adquirir las imágenes mediante el modulo presentado en figura 58, es el siguiente:

- o Tras haber activado el módulo, este determina si existe algún dispositivo de captura de imágenes conectado, como es la cámara CMOS, de lo contrario envía un mensaje de error.
- o Una vez determinado la presencia de un dispositivo de captura, se procede a seleccionar el puerto de comunicación serial activo.
- o Entonces se activa de forma automática una vista previa que permite ajustar y alinear la posición del objeto y del plano de referencia respecto a la cámara.
- o Mediante los botones de referencia y escanear se toma las respectivas imágenes a analizar en escala de grises que posteriormente son grabadas en formato BMP, en el caso del botón escanear presenta dos posibilidades, que permite obtener tanto la perspectiva de frente como la de atrás del objeto.
- o Finalmente, después de la captura de imágenes se activa el botón procesar que permite ir a otra ventana donde se realiza el procesamiento de las imágenes.

Adicionalmente al algoritmo expuesto, se puede mejorar las características de la adquisición de registros interferométricos, dependiendo en cada caso de la utilidad que se pretenda desarrollar.

Sistema electrónico de control. Es el encargado de recibir y decodificar las ordenes del computador, permitiendo el control de los componentes que actúan durante el proceso de obtención de imágenes. Este sistema está compuesto por diferentes etapas.

a. **Comunicación puerto serial PC – MAX232 - Microcontrolador.** El software desarrollado permite interactuar con el hardware mediante comunicación serial, debido a que para las pruebas realizadas se utilizo un computador portátil, el cual no disponía de puerto serial se hizo necesario utilizar un conversor USB-RS232, las órdenes son trasmitidas a una velocidad de 4Kbps y son acondicionadas con un CI transceptor MAX232 a niveles de voltaje que puedan ser comprendidos por el pic16f877A.

b. **Microcontrolador –Driver L293D – Motor PAP.** La información captada por el microcontrolador es enviada en paralelo, por tanto es necesario emplear un dispositivo que entienda estas tramas de información, aquí aparece el driver L293D o puente H. Este chip es un arreglo de 8 transistores tipo Darlington con diodos internos de protección contra corrientes inversas, lo que permite y garantiza que sea un buen implemento al ser utilizado para que suministre la corriente de manejo necesaria para el manejo del motor, debido a que no es conveniente conectar el microcontrolador directamente con el motor paso a paso.

El motor utilizado fue un Paso a Paso Bipolar de 4 hilos, con una resolución de 200 pasos, es decir que por cada paso del motor tiene una variación de 1.8 grados, torque de retención 114 N-cm, torque de detención 8.5 N-cm, Voltaje máximo 75 V, Corriente de fase nominal 2.4 A. La secuencia utilizada para controlar este motor es la de paso completo, que es la más usada y la que generalmente recomienda el fabricante. Con esta secuencia el motor avanza un paso por vez y debido a que siempre hay al menos dos bobinas activadas, se obtiene un alto torque de paso y de retención.

Por último habiendo descrito las etapas del sistema electrónico, se hace necesario aclarar que el algoritmo de programación que ejecuta este sistema sólo se activará en el momento que se realiza el modelamiento de objetos (sólidos de revolución) en 360 grados, es decir las dos perspectivas de un objeto.

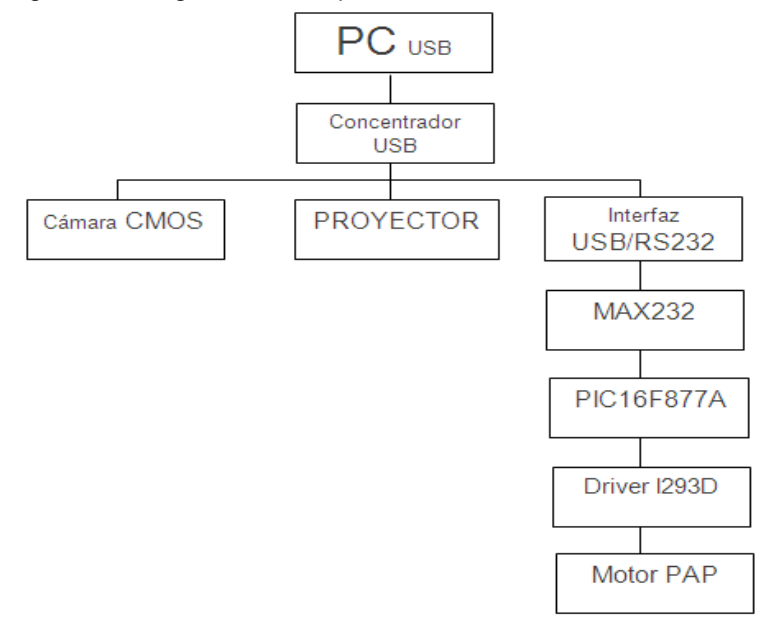

Figura 59. Diagrama de bloques del sistema electrónico

• **Rejilla cosenoidal.** Para lograr adquirir la información del objeto bajo prueba, se genera un patrón de franjas con un perfil de intensidad cosenoidal, mediante una computadora, utilizando el siguiente algoritmo.

$$
I(x, y) = I(x, y) + I^{(0)}(x, y) \cos \left( \frac{2\pi}{P_0} * x + \delta(x, y) \right)
$$
 (103)

Donde:

 $I(x, y)$  = Plano de referencia.

 $I''(x, y)$  = Amplitud de onda.

 $P_0$  = Periodo espacial del patrón de franjas.

 $\delta(x, y)$  = Representa el desplazamiento de la fase inicial del patrón de franjas proyectado sobre el objeto.

En el análisis del desarrollo del patrón de franjas se tuvo en cuenta distintos parámetros con la finalidad establecer los valores adecuados a utilizar en el arreglo experimental. Entonces se implementó el algoritmo de la función cosenoidal utilizando los siguientes parámetros: plano de referencia  $I(x, y) = 0$ ; amplitud de onda  $I''(x, y) = 255$ ; periodo espacial  $Po = 1/50$ ; dando como resultado la onda, de la figura 60.

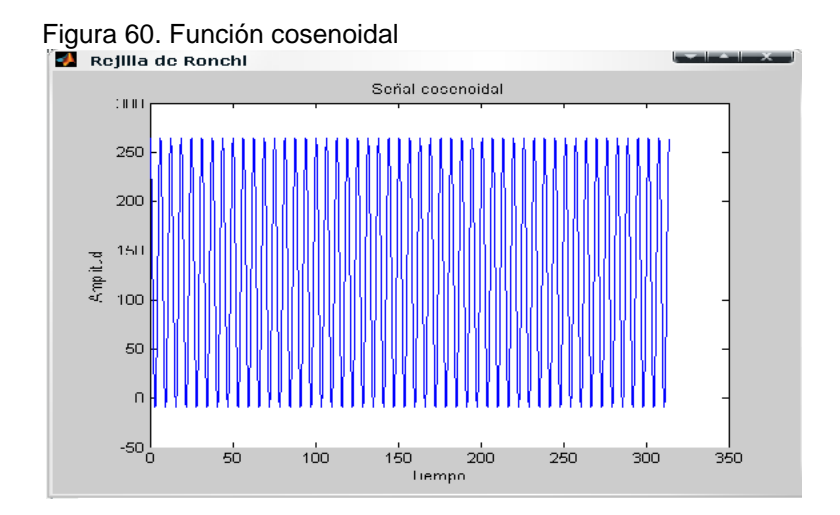

EL patrón de franjas o rejilla cosenoidal consiste en un sistema de franjas rectas, paralelas y equidistantes (una grilla de Ronchi), resultando el patrón de franjas a utilizar en el arreglo experimental de la figura 61.

Figura 61. Patrón de rejilla cosenoidal en gráfica de visión, con plano de referencia *a*= 127.5, Amplitud de la onda *b*= 127.5, Periodo espacial *Po*= 1/50, fase  $\delta$ =0<sup>o</sup><br>  $\uparrow$  s(x)

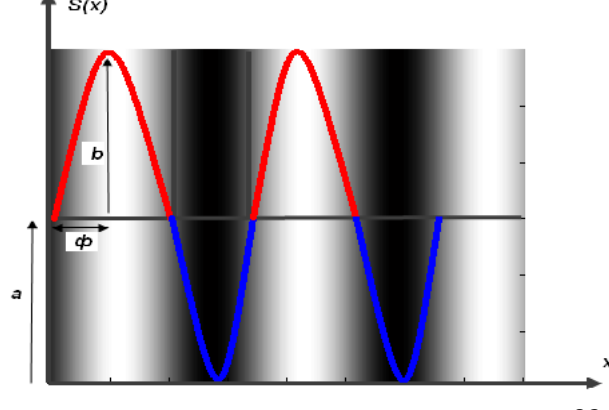

Debido a que en el arreglo óptico el proyector se encuentra encima de la cámara, el patrón de franjas que se debe proyectar debe ser horizontal, esto con el fin de formar el ángulo  $\alpha$  con el cual se pretende obtener la información de la profundidad de los objetos de prueba, en la figura 62 se puede observar el patrón de franjas cosenoidal proyectando ópticamente sobre los objetos de prueba.

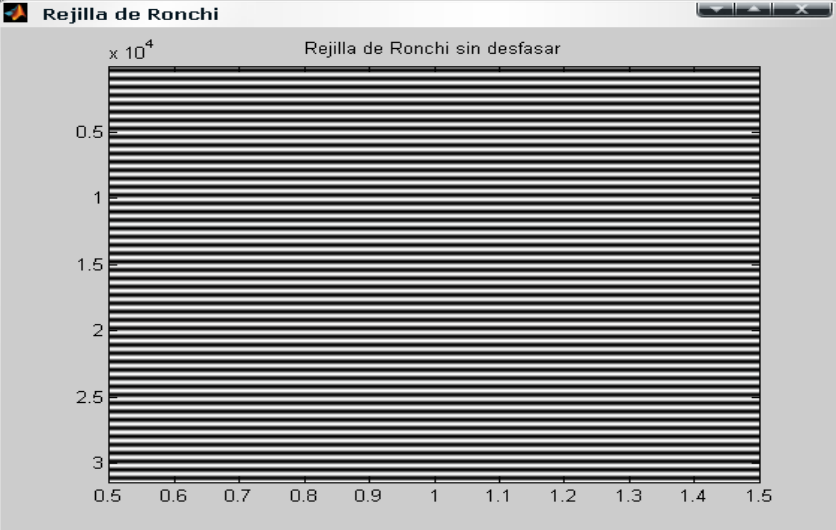

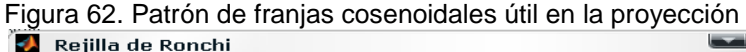

• **Conversión de imagen RGB a escales de grises.** Existen varias formas de representar la luz, pero la más común es descomponiéndola en colores primarios rojo, verde y azul. En MATLAB una imagen de color RGB es representada por una arreglo tridimensional *m* x *n* x *p*, donde *n* representa el número de píxeles de ancho y *m* el número de píxeles de largo, mientras *p* representa el plano, que para RGB, es 1 para el rojo, 2 para el verde y 3 para el azul, esta descomposición se asocia a canales cuyos valores se encuentran en general entre 0 y 1, indicando el 0 la falta total de ese canal y 1 la intensidad máxima de ese canal. Por ejemplo en la representación RGB tener todos los canales en 1 representan el color blanco, y tener todos los canales en 0 representan el color negro. Esto puede variar según la combinación elegida para representar el color de un pixel.

Por otro lado una imagen digital con un único canal se lo conoce como imagen de escala de grises que es representada por medio de una matriz bidimensional de *m* x *n* elementos en donde *m* y *n* tienen la misma significación que para el caso de las imágenes de color RGB, donde cada elemento de la matriz de la imagen tiene un valor de 0 (negro) a 255 (blanco), siendo este número la intensidad luminosa en determinado punto o pixel.

La idea de trabajar con imágenes en escala de grises (figura 63), facilita su manipulación durante el procesamiento de la imagen y es la mejor representación

de la imagen a color RGB (figura 64), ya que contiene una porción de cada una de sus componentes.

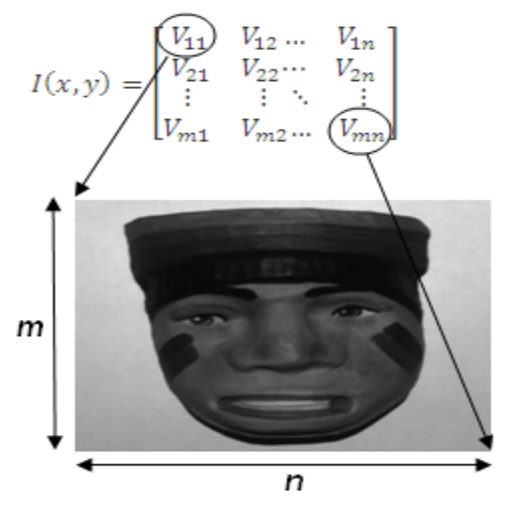

Figura 63. Representación de una imagen en escala de grises en MATLAB

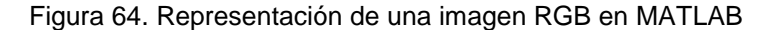

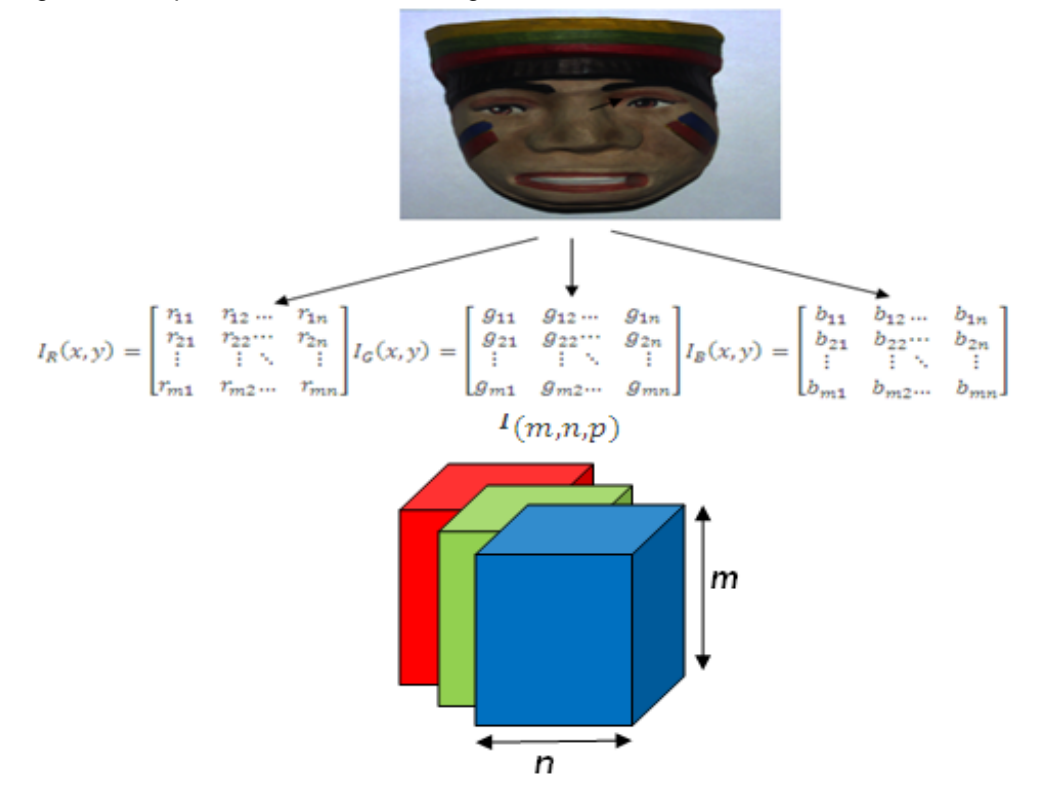

4.4.2 **Procesamiento de la imagen.** Las imágenes son capturadas y digitalizadas, por medio de una cámara CMOS. El formato en el que las imágenes son enviadas desde el dispositivo de adquisición es el de BMP, con una resolución de

1024x1280 y 8 bits de profundidad de color, posteriormente son cambiadas a escala de grises para ser guardadas y procesadas. Mediante el software desarrollado en MATLAB el tratamiento de imágenes digitales utiliza una sola matriz para almacenar sus datos y además el uso de escala de grises de 8 bits asegura que la matriz antes mencionada contenga en cada uno de sus registros sólo el valor de la intensidad de la luz que le corresponde, permitiendo que dicho formato sea el más indicado para poder importar y manipular las imágenes.

Una vez se tiene la secuencia de imágenes, se realiza el respectivo procedimiento que permite obtener la información que busca llegar a la topografía del objeto, representado y descrito por los pasos que se muestran en la figura 65.

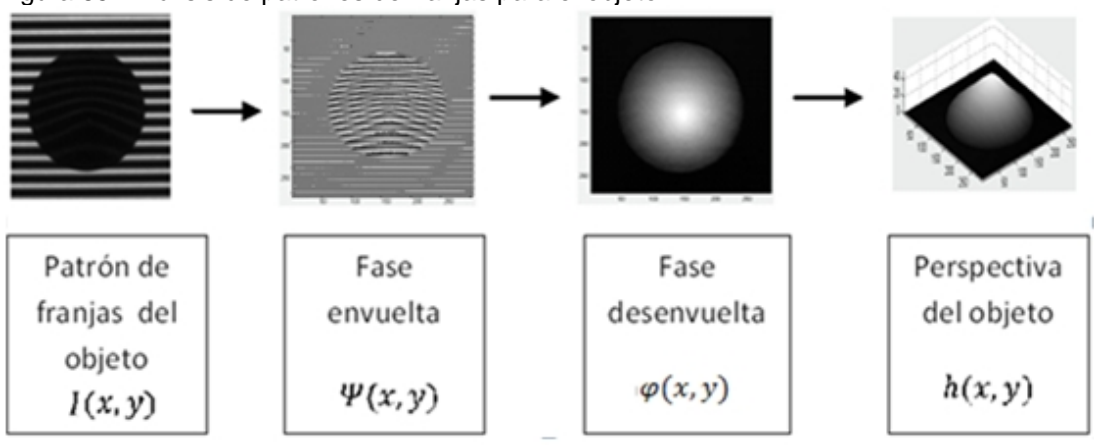

Figura 65. Análisis de patrones de franjas para el objeto

• **Fase envuelta (Wrapped phase).** Dentro del marco del procesado digital de patrones de franjas, es usual describir la irradiancia de un patrón de franjas utilizando funciones armónicas, dónde  $I(x, y)$  es la iluminación de fondo del patrón de franjas,  $I''(x, y)$  la modulación de las franjas y  $\varphi(x, y)$  la fase de las mismas, que es la magnitud que interesa determinar a partir de los valores de irradiancia  $I(x, y)$ .

Frente a esta situación se han propuesto muchas técnicas, que varían en la exactitud, el número de patrones de franjas de interferencia requeridos y el tiempo de procesamiento, cuyo objetivo es obtener la información de la fase para cualquier modelo de patrones geométricos, siendo los más simples y fáciles de reconocer los puntos y las franjas, teniendo en cuenta que esta fase puede envolverse entre  $(-\pi \gamma \pi)$  y que necesita ser desenvuelta.

Dentro de estas técnicas los algoritmos para el análisis de las franjas de interferencia se pueden clasificar en dos categorías: espaciales y temporales. Los algoritmos espaciales calculan la fase de un pixel de la franja que depende de pixeles vecinos, algunos de los ejemplos de la técnica espacial son: Análisis de transformadas de Fourier y demodulación directa de fase. Por otra parte esta técnica exige por lo menos un patrón de franja para calcular los componentes de la fase. Recíprocamente, los algoritmos temporales exigen por lo menos tres imágenes de patrones de franjas para calcular las componentes de la fase, esta técnica calcula la fase de un pixel que depende de los valores de ese pixel en las imágenes y es independiente de pixeles circundantes. Un ejemplo de un algoritmo temporal es el procedimiento de detección o corrimiento de fase.

Habiendo mencionado algunas de las características de las técnicas de envolvimiento de fase se presenta a continuación el resumen de las principales ventajas e inconvenientes de codificación que estas presentan.

| Técnicas de<br>codificación | Ventajas                                                                                                    | <b>Inconvenientes</b>                                                                                                    |
|-----------------------------|----------------------------------------------------------------------------------------------------|----------------------------------------------------------------------------------------------------|
| Dominio temporal            | Alta resolución espacial.<br>$\bullet$<br>Alta precisión.<br>Métodos robustos frente<br>al ruido.<br>Fácil resolución.<br>٠ | No aplicable con objetos que se<br>$\bullet$<br>mueve o escenas dinámicas.<br>Es necesario proyectar una<br>gran<br>٠<br>cantidad de patrones.                             |
| Dominio espacial            | Es posible medir objetos<br>٠<br>móviles.<br>Codificación mediante un<br>$\bullet$<br>solo patrón.                          | Menor resolución que los métodos<br>٠<br>utilizan en el dominio<br>que se<br>temporal.<br>La decodificación es compleja.<br>Problemas en zonas con oclusiones o<br>sombra. |

Tabla 4. Características de las técnicas de envolvimiento de fase

Para el desarrollo de este trabajo de grado el tiempo de medida no es un factor crítico, siendo más importante la resolución y precisión de las mediadas, razones por las cuales se optó por el método de corrimiento de fase de 4 pasos puesto que permite obtener la fase de cada punto sin que los puntos vecinos influyan en el cálculo de la misma. De esta manera, se desarrolló un algoritmo donde se toman 4 imágenes de intensidad con cambios sucesivos en la fase, ya que el método de corrimiento de fase se basa en el análisis de cuatro patrones de interferencia que difieren entre sí una cantidad conocida en la fase, permitiendo obtener una función de fase que considera la distribución de intensidades  $I_k(x, y)$ de cada punto cuando el valor de fase introducida es igual a  $\delta_1(x, y) = 0, \delta_2(x, y) = 0$  $2, 3, 4, 7$ <br>lexes les buses es deutre de la ,  $\delta_3(x,y)$  =  $\pi$ ,  $\delta_4(x,y)$  =  $\frac{3\pi}{2}$  o también se podría decir que consiste en rellenar los huecos dentro de las franjas más finas mediante la proyección de un conjunto de patrones sinusoidales desfasados entre ellos una cantidad constante.

Una de las razones para utilizar este método es la alta precisión en la evaluación de fase de cada punto, una vez que éste sea analizado independientemente permite obtener una máxima resolución espacial al utilizar los cuatro patrones de franjas de interferencia, aunque podrá parecer lo bastante preciso, esto no es necesariamente verdadero, porque imprecisiones en desplazamientos de fase,

fluctuaciones térmicas, vibraciones de soportes o estructuras mecánicas o fluctuaciones temporales de la fuente de luz podría deteriorar la precisión del método.

Teniendo en cuenta lo anterior, lo primero a realizar con las imágenes obtenidas durante el proceso de captura es un algoritmo que permita ejecutar el método de corrimiento de fase, para lo cual es necesario 8 imágenes, 4 que corresponden a las imágenes de referencia, ya que no contienen ningún objeto, las cuales se obtuvieron proyectando cuatro patrones de franjas desfasados entre si un valor de

*π/2* y cuatro con el objeto, para lo cual se coloca al cuerpo y se proyectan nuevamente los cuatro patrones de franjas referidos anteriormente, repitiendo el mismo procedimiento que para las imágenes de referencia, como se muestran en las figuras 66 y 67.

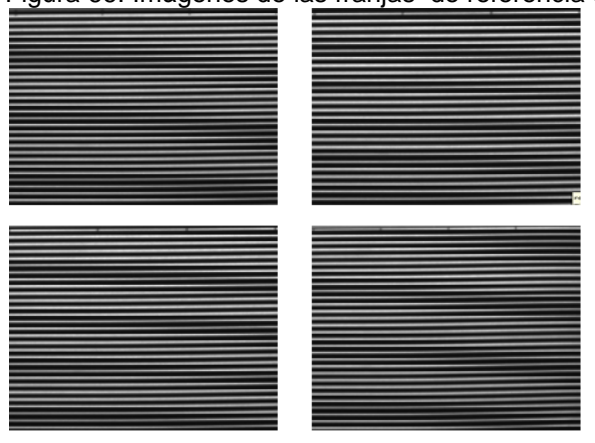

Figura 66. Imágenes de las franjas de referencia con desfasamiento de *π/2*

Figura 67. Imágenes de la proyección de franjas sobre la semiesfera

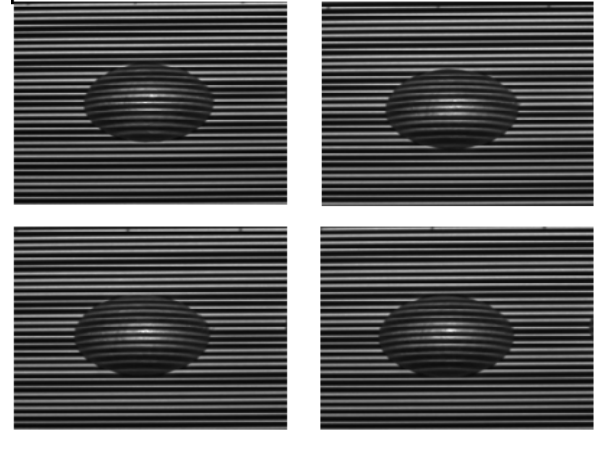

Por otra parte la necesidad de operar con matrices es necesario, ya que los pasos a desarrollar mediante el método de corrimiento de fase así lo requieren, ante esto el algoritmo desarrollado en MATLAB debe manipular matrices con funciones y ecuaciones de variadas ramas de la matemática que permiten manipular imágenes. Teniendo en cuenta estas características se procede a emplear las imágenes capturadas, para hacer uso del proceso de detección de fase de 4 pasos, para lo cual es necesario expresar la intensidad de los patrones de franjas mediante la ecuación (46).

Donde los términos  $I(x, y)$  y  $I'(x, y)$  deben ser eliminados ya que la información de interés es la fase  $\varphi(x, y)$ , para lo cual el algoritmo de cálculo de la fase desarrollado debe permitir hallar el mapa de fase modulado que está directamente relacionado con la distorsión de los patrones de Moiré que se crean al aplicar el método de cuatro pasos, proceso utilizado en primer lugar para las imágenes que incluyen el objeto, mediante la ecuación (73), con la cual se obtiene el mapa de fase del objeto  $\varphi_0(x, y)$ , teniendo en cuenta el desfasamiento de  $\pi/2$ . De igual forma el procedimiento se repite para las imágenes obtenidas como referencia, resultando el mapa de fase de referencia  $\varphi_r(x, y)$ .

Una vez obtenidos estos mapas de fase se procede realizar la diferencia de fase dada al restar el mapa de fase del objeto con el de referencia, proceso descrito por la siguiente ecuación:

$$
\rho(x,y) = \varphi_o(x,y) - \varphi_r(x,y) \tag{104}
$$

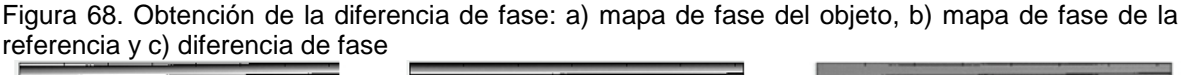

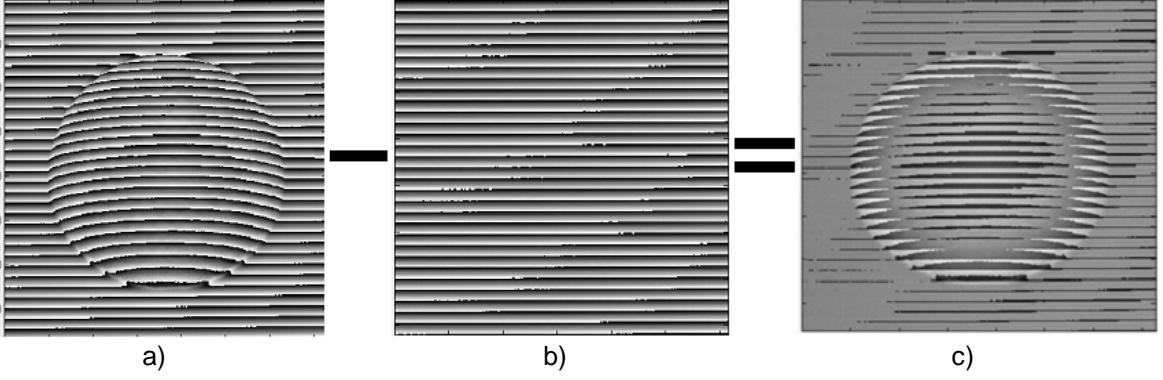

El propósito de la diferencia de fase es para obtener la fase envuelta total, que es la que se desenvuelve.

• **Fase desenvuelta (Unwrapped phase**). El resultado obtenido hasta este punto ya ofrece información de la profundidad la cual toma valores en el rango de  $(-\pi, \pi)$ , por lo que no es muy clara la información y es necesario recurrir al desenvolvimiento de fase.

Aunque hay que tener en cuenta que el desenvolvimiento no siempre es bueno, pero por lo menos debe ser aceptable, a pesar de las complicaciones que se presentan cuando la información a desenvolver vienen en dos dimensiones, el ruido y la calidad de la misma debida a múltiples factores e inconvenientes que se producen en el momento de la captura los diferentes interferogramas.

Considerando que la imagen obtenida está envuelta en una fase con discontinuidades de  $2\pi$  la cual no puede ser utilizada hasta que no se retiran las discontinuidades, existen múltiples aplicaciones que utilizan algoritmos que involucran la función matemática arco-tangente mediante la cual se pretende retirar las discontinuidades de  $2\pi$  realizando un desdoblamiento de fase. Sin embargo, solo se intentaran 3 métodos desenvolvimiento que corresponden al algoritmo lineal en dos dimensiones, el método guiado y el algoritmo de Goldstein.

• *Desenvolvimiento lineal*. Consiste en desenvolver ya sea filas o columnas, dependiendo de la dimensión que se requiera desenvolver, en este caso para el desarrollo del proyecto se desenvolverá en un arreglo que utiliza las dos dimensiones, conformado por desenvolvimientos horizontales y verticales.

o *Horizontal Unwrapping (Desenvolvimiento Horizontal)*. Método que corresponde a un desenvolvimiento de filas, cuyo seguimiento se basa en tratar una longitud de 1xM pixeles, siendo M el valor máximo de la longitud de la fila, proceso que se repite para cada fila.

o *Vertical Unwrapping (Desenvolvimiento Vertical)*. Método que corresponde a un desenvolvimiento de Columnas, siguiendo el proceso descrito anteriormente, a diferencia de que aquí se sigue una longitud de 1xN pixeles, siendo N el valor máximo de la longitud de la columna.

• *Quality Guided Unwrapping (Desenvolvimiento guiado por calidad).* Trata de un algoritmo de fase de dos dimensiones y teniendo en cuenta la fase envuelta se divide en áreas de alta y baja calidad de acuerdo con su mapa de calidad, realiza una compensación de características distintivas de pixel.

• *Goldstein.* Trata de un algoritmo que identifica los residuos donde existen saltos de discontinuidad y crea cortes de franjas entre residuos de polos opuestos cercanos para evitar que al desenvolver se elija un camino con ruido o con problemas en la imagen.

Para aplicar los métodos mencionados se utilizaron las funciones de MATLAB *unwap y medfilt2. L*a función *umwrap* se utilizó para realizar los desenvolvimientos y la función *medfilt2* que corresponde a un filtro de mediana para reducir o eliminar pequeños errores producidos por los algoritmos.

Una vez expuestos los métodos a utilizar, la secuencia de imágenes pasan por procesamientos o transformaciones que tras una serie de pruebas, se fue

mejorando el código fuente, mediante la recopilación de algoritmos y la distribución ordenada de los mismos para realizar los procesos necesarios, se procedió a realizar un software denominado *moire\_jb* dotado de características que permiten llevar a cabo el proceso de reconstrucción 3D, para lo cual presenta una serie de servicios que permiten visualizar los resultados obtenidos durante el transcurso del modelamiento del objeto a reconstruir virtualmente, ya sea en forma de imagen o como video, pudiendo modificar color, guardar e importar, y realizar las respectivas mediciones topográficas.

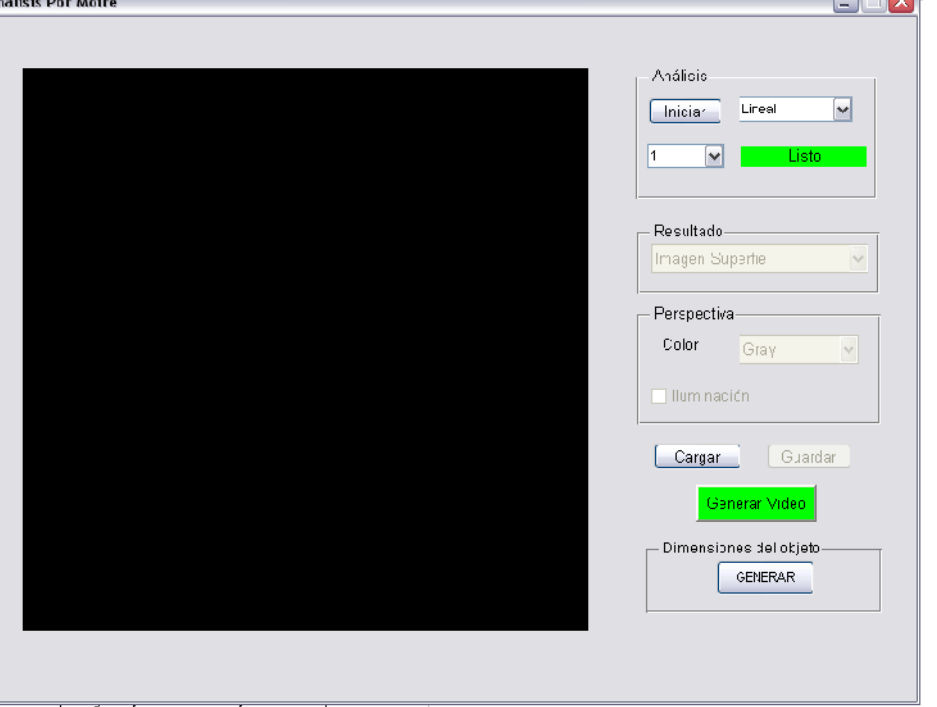

Figura 69. Ventana análisis por Moiré

En la ventana *moire\_jb* se presentan tres secciones donde se ejecutan los pasos a desarrollar durante el transcurso de este trabajo experimental, conformados por Análisis, Resultado y Perspectiva.

o En la sección Análisis se presentan un botón denominado Iniciar que controla un campo de texto. Cuando se ejecuta el botón Iniciar se cargan las imágenes que fueron adquiridas durante el proceso de captura y se ejecuta el análisis de acuerdo a la opción escogida en el menú desplegable donde se encuentran los métodos de desenvolvimiento disponibles en el software desarrollado, en este caso el campo de texto visualiza un mensaje que advierte que se está realizando el análisis de los datos para calcular la información 3D mediante la palabra "*procesando*", la cual se presenta con un fondo de color rojo que cubre el campo de texto, como se muestra en la figura 70.

#### Figura 70. Sección de análisis

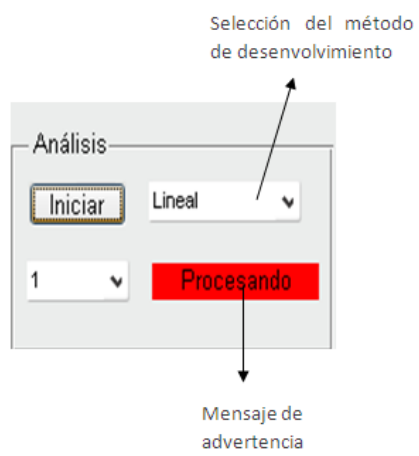

Inmediatamente aparece el mensaje, se visualiza una imagen en el área que corresponde a gráficos de la ventana, la cual representa la intensidad de las imágenes tomadas con el objeto, obtenidas mediante un promedio, donde se realiza un recuadro que permite seleccionar la parte de la imagen que se desea procesar, para este caso vendría siendo la parte del objeto a analizar, facilitando el análisis ya que solo se haría necesario procesar una parte de la imagen y por ende el tiempo de procesamiento disminuye. Que vendría siendo representado en la siguiente figura.

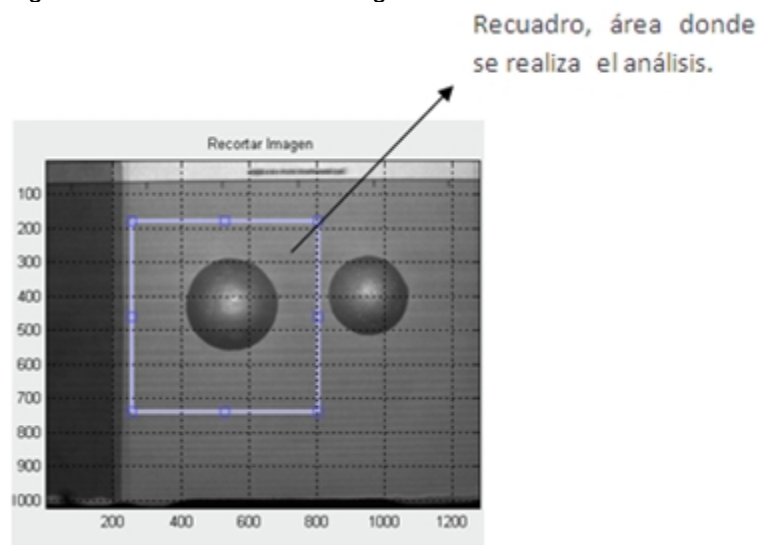

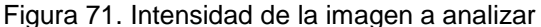

Una vez terminado el proceso el campo de texto toma un color verde de fondo y visualiza un mensaje que manifiesta que ha terminado el proceso, mediante la palabra "listo", además visualiza la imagen que representa la superficie del objeto, una vez terminado el desenvolvimiento de fase, como se muestra en la figura 72.

Figura 72. Imagen obtenida después de haber realizado el desenvolvimiento de fase

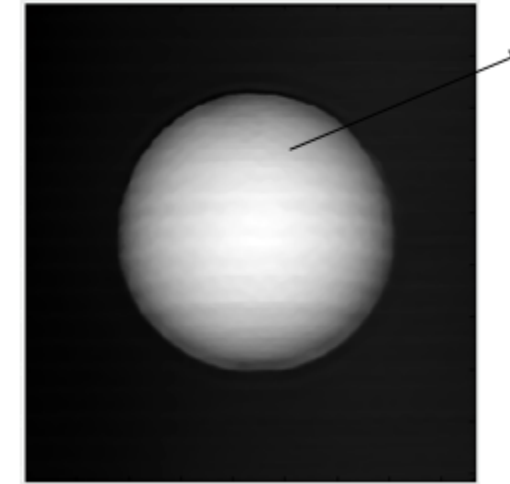

Superficie del objeto, imagen desenvuelta

• La seccion Resultado ha sido diseñada con una selección de menús desplegables que permiten acceder a los difrerentes mecanismos de procesamiento implicitos en los mismos, cuyo resultado se refleja en la presentaccion de imágenes de la ventana para un nuevo procesamiento o finalización general, la cual esta conformada por:

- o *Diferencia de fase*.
- o *Mapa de fase del objeto*.
- o *Mapa de fase de la referencia*.
- o Imagen superficie.
- o Perspectiva.

Figura 73. Sección resultado

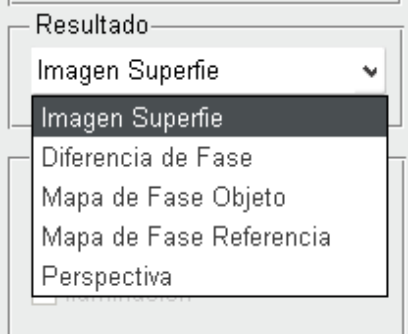

La sección Perspectiva presenta una opción de iluminacion y una selección de menús desplegables que permiten acceder a algunos de los diferentes mapas de colores disponibles en MATLAB.

o *Iluminación*. Presenta la perspectiva con un nivel de iluminación que resaltan las características de la superficie.

o *Color*. Menú desplegable que presenta una lista de mapa de colores entre los cuales se encuentran autunm, gray, copper, pink y jet para lo cual se hace uso de la propiedad *colormap,* con la cual se especifica una escala de color que vaya desde una tonalidad que indique profundidad hasta otra que se relacione con la altura, por ejemplo en el caso de escala de grises (gray), el color negro representa profundidad y el color blanco altura.

Figura 74. Sección perspectiva

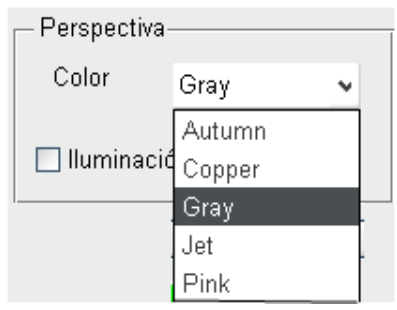

Figura 75. Imagen desenvuelta en color. (a) Jet. (b) Copper. (c) Pink

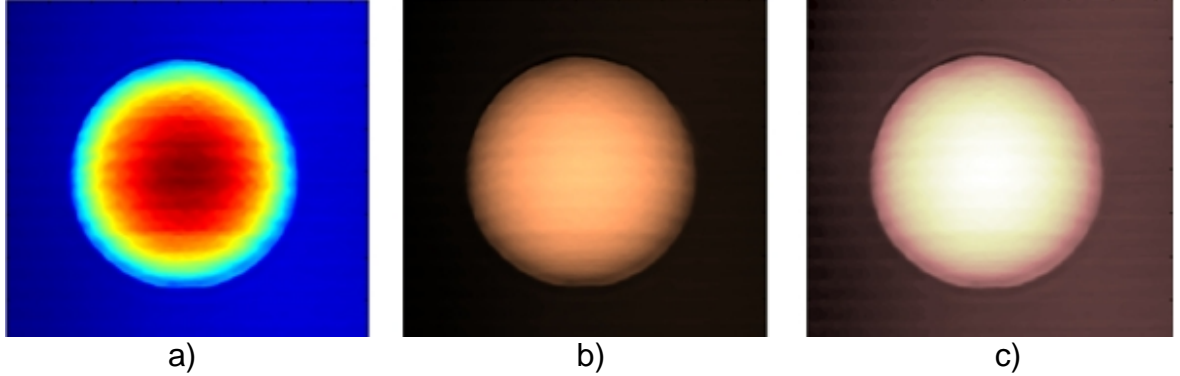

Figura 76. Imagen desenvuelta en escala de grises con iluminación

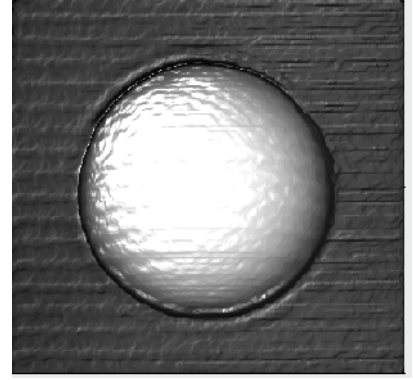

De igual forma en esta ventana existen botones que permiten realizar actividades de guardar e importar imágenes, generar video y obtener las dimensiones de los objetos escaneados.

En el caso de los botones *guardar* e *importar* brindan la oportunidad de almacenar y abrir archivos desde y hacia los formatos JPG (Joint Photographic Experts Group), BMP (Windows Bitmap), PNG (Portable Network Graphics) y MAT (MATLAB formatted file).

El botón *generar video* permite obtener un video de la perspectiva obtenida después del desenvolvimiento de fase, para lo cual se toman 180 fotos cada 2 grados que vendrían representando el giro completo del objeto, por otra parte para la recuperación del color original que presenta el objeto, se hace una comparación pixel a pixel de la imagen a color del objeto con la imagen de la perspectiva y se va reemplazando el pixel a color por el pixel de la perspectiva. Además este botón permite guardar el video generado en formato AVI de 240x320.

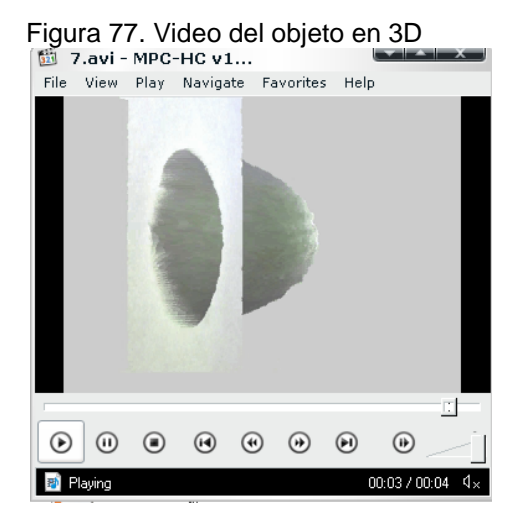

Por último el botón *Generar* que se encuentra en la sección de dimensiones del objeto nos lleva a otra ventana donde se pretende obtener las dimensiones de objeto.

4.4.3 **Calibración.** Para poder recuperar la topografía del objeto (reconstrucción 3D) interviene fundamentalmente la geometría del montaje, que está dada por las distancias del arreglo cámara – objeto – proyector obtenidas por el ángulo de proyección, el cual fue conseguido mediante pruebas y análisis de distintos montajes sugeridos para la proyección de franjas, con los que se buscaba obtener imágenes con la menor cantidad de errores, como es el de disminuir la sombra producida por el objeto a analizar.

En vista de que el montaje físico interviene y afecta en la calibración, éste debe presentar valores fijos en las distancias que conforman el sistema óptico y por ende el valor del ángulo de proyección del cual depende la sensibilidad del método. El sistema óptico implementado se muestra en la figura 54.

Una vez implementado el montaje físico y habiendo desarrollado y ejecutado los algoritmos de captura de las imágenes y su respectivo procesamiento, se procede a desarrollar un algoritmo que permite decodificar la información tridimensional que se encuentra implícita en las imágenes bidimensionales y a partir de las cuales se obtiene las dimensiones físicas reales del cuerpo, al convertir la fase a milímetros.

Cabe resaltar que el desarrollo del algoritmo se divide en dos secciones conformadas por un análisis en los ejes  $(x, y)$  y otro en el eje Z.

**Calibración en**  $(x, y)$ . Para el caso de los ejes  $(x, y)$  se recurre a una curva de conversión de unidades haciendo uso del método de mínimos cuadrados que es una técnica de análisis numérico encuadrada dentro de la optimización matemática, donde para poder obtener los datos experimentales que permiten el ajuste a una línea recta denominado regresión lineal que se usa para ejecutar el método mencionado se realizan los siguientes pasos.

- o Se dibujan en papel 5 cuadros de tamaños diferentes de 3, 6, 9, 12 y 15 centímetros, que son expuestos en el plano de referencia donde se captura una imagen.
- o A esta imagen se procede a realizar un análisis que permite obtener el valor alto y ancho (eje  $x \vee y$  respectivamente) en pixeles de cada cuadro expuesto.
- o Después de obtener el valor en pixeles de cada cuadro se les aplica una regresión lineal, teniendo en cuenta que las variables a evaluar vienen dadas por el valor real del cuadro en las dimensiones  $(x, y)$  y el valor en pixeles en estas dos dimensiones detectadas para cada cuadro, mediante el software desarrollado.

La imagen utilizada y capturada por la cámara CMOS para el proceso de identificación de pixeles que le corresponde a cada cuadro se muestran en las figura 78.

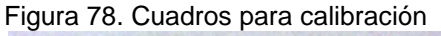

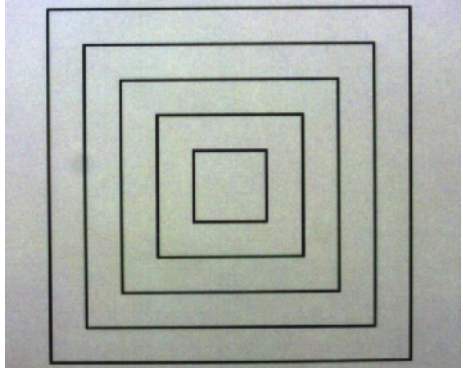

Entonces habiendo obtenido el valor tanto de ancho como de alto en pixeles y en milímetros representados por los ejes  $(x, y)$  para cada cuadro, se procede a ejecutar la regresión lineal dada por las ecuaciones (105), (106), (107) y (108).

$$
y = mx + b \tag{105}
$$

Donde;

 $y =$  valor en milímetros tanto para  $x$  como para  $y$ .

 $m =$  pendiente.

 $x =$  valor en pixeles tanto para x como para y.

 $b =$  intercepto.

Donde los  $X_i$  son los valores en pixeles, los  $Y_i$  los valores en milímetros, n=5, para i=1,2,3…n.

$$
m = \frac{\sum \left(X_i - \frac{\sum X_i}{n}\right) Y_i - \frac{\sum Y_i}{n}}{\sum \left(X_i - \frac{\sum X_i}{n}\right)^2}
$$
\n(106)

$$
b = \frac{\sum Y_i}{n} - m \frac{\sum X_i}{n}
$$
 (107)

$$
r = \frac{\sum\left(X_i - \frac{\sum X_i}{n}\right)Y_i - \frac{\sum Y_i}{n}}{\sqrt{\sum\left(X_i - \frac{\sum X_i}{n}\right)^2}\sqrt{\sum\left(Y_i - \frac{\sum Y_i}{n}\right)^2}}
$$
(108)

Obteniendo como resultado los datos suministrados en la tabla 5, mediante los cuales se puede obtener la equivalencia de un pixel en milímetros.

| $= mX + b$ |                 |                   |                                |  |  |
|------------|-----------------|-------------------|--------------------------------|--|--|
|            | Pendiente $(m)$ | (b)<br>Intercepto | Coeficiente de correlación (r) |  |  |
| Eie $X$    | 0.2449          | .7863             | 0,9999                         |  |  |

Tabla 5. Datos obtenidos mediante regresión lineal

En este caso el coeficiente de correlación es aproximadamente uno (1) por lo tanto la correlación lineal directa es casi perfecta, lo que nos indica un nivel de desviación bajo.

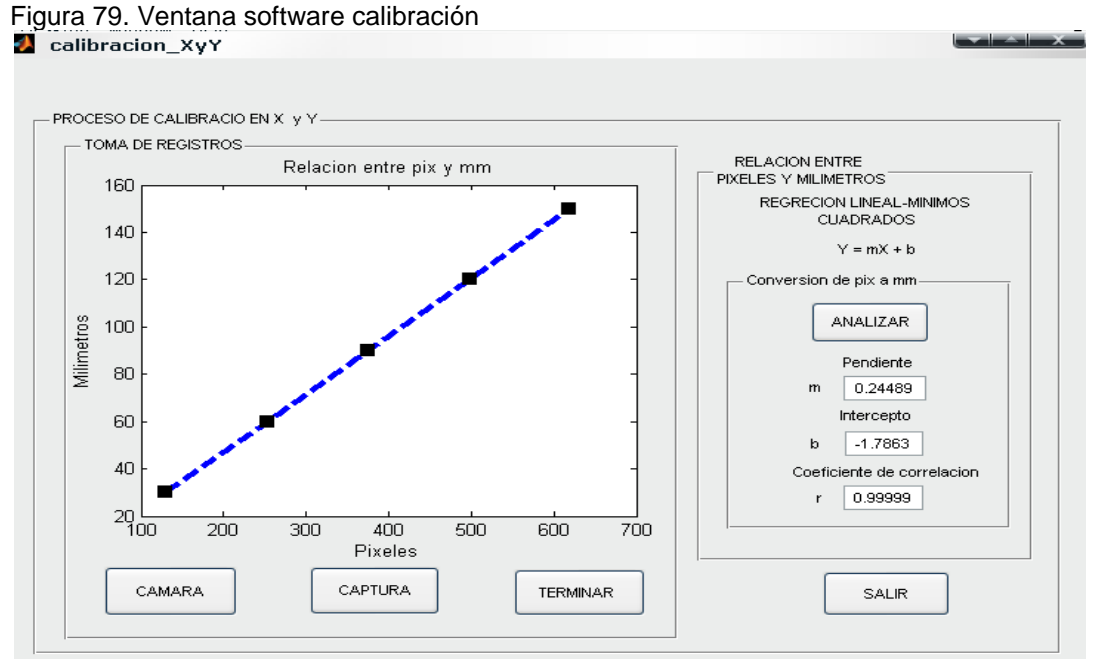

El software que permite obtener la curva de calibración en  $x$  y y se muestra en la figura 79 y se divide en dos secciones, una para la toma de registros y la otra para el respectivo proceso de la imágenes, con las cuales se pretende la conversión de pixeles a milímetros.

• **Calibración en .** Para obtener la altura de los objetos, el desarrollo del programa recurre a una calibración mediante un cono de dimensiones conocidas, el cual fue medido antes de seguir con el ensayo, en este caso el cono presentaba unas dimensiones de 51.70 mm de alto y 49.05 de diámetro.

Figura 80. Cono utilizado para calibración

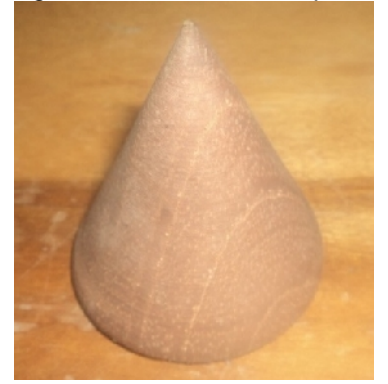

En vista de que el proceso para obtener las dimensiones físicas reales del cono se obtienen a partir de la conversión de los valores de fase de altura, a valores de altura reales, seguidamente se pueden observar en la figuras el proceso para obtener la información tridimensional del cono.

Figura 81. Reconstrucción 3D del cono: a) Referencia, b) proyección de franjas sobre el objeto, c) mapa de fase de la referencia, d) mapa de fase del objeto, e) diferencia de fase, f) imagen desenvuelta, g) y h) son las perspectivas del cono en escala de grises y falso color

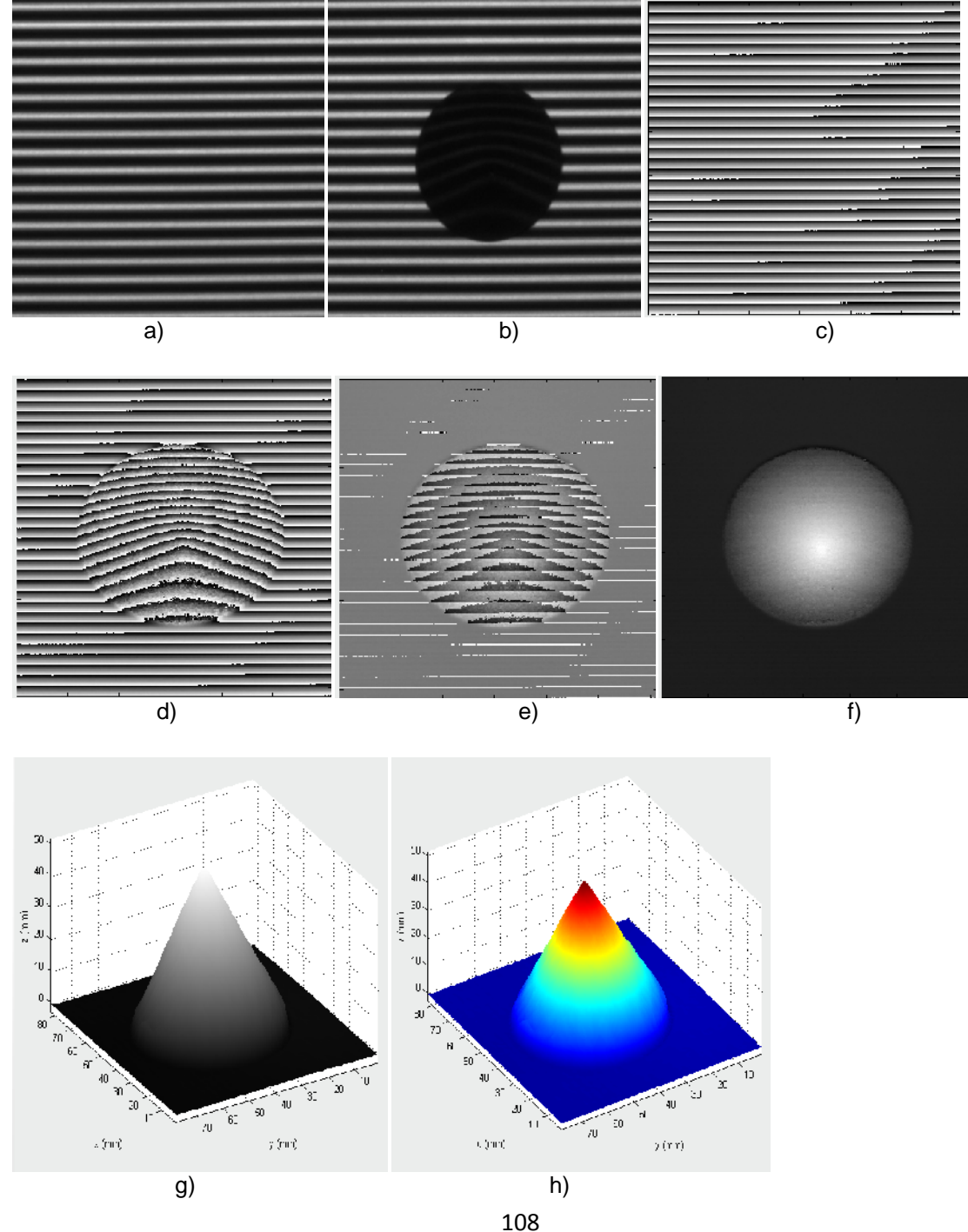
Una vez reconstruido el objeto en su forma tridimensional se ejecuta el programa que permite obtener las dimensiones del objeto y el resultado es el mostrado en la figura 82.

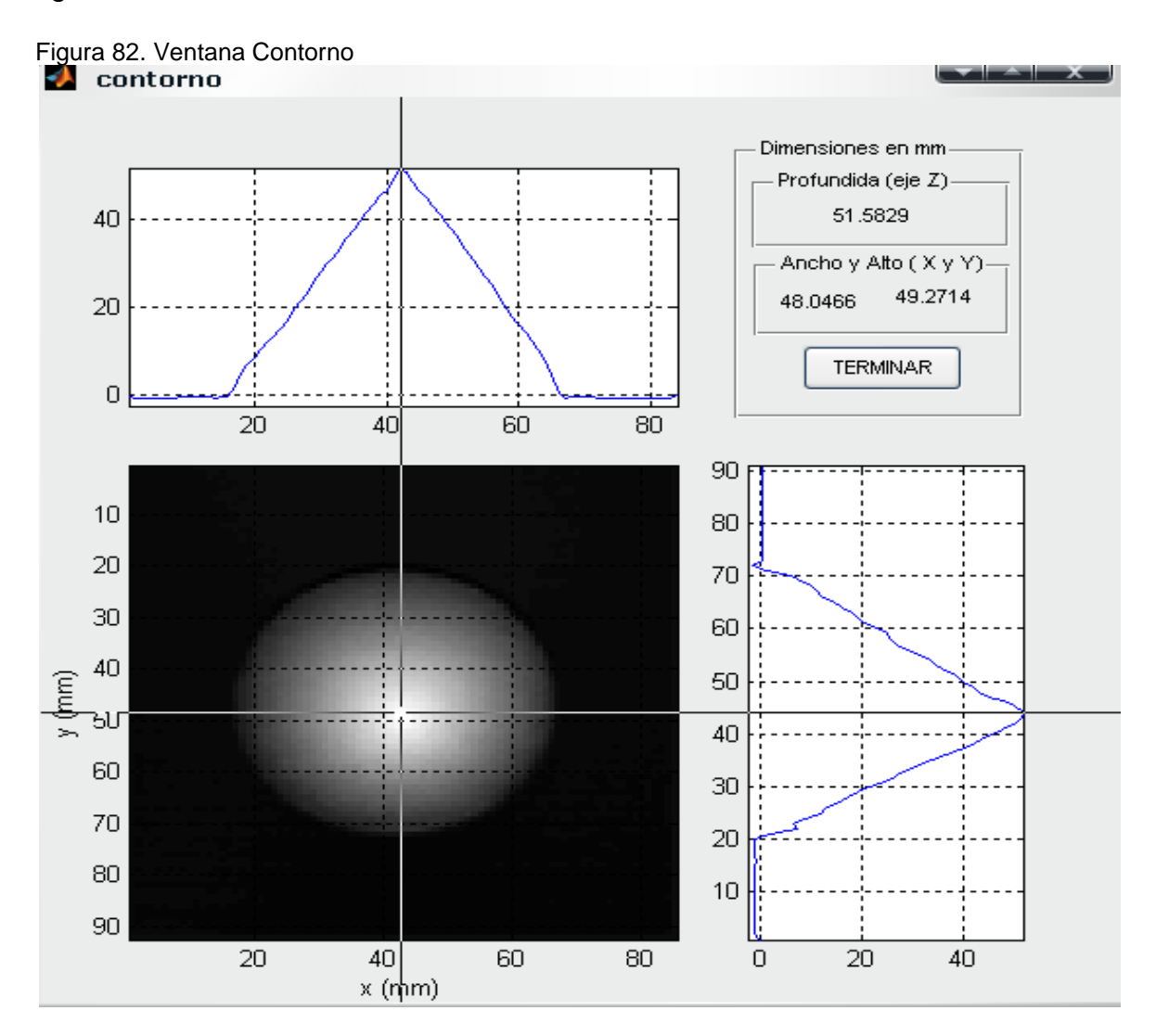

Se puede comprobar que la solución es aceptable en comparación con las medidas reales, ya que se consigue una altura de 51.58mm y un diámetro de 48.04mm, además el programa permite obtener la altura de pixel  $p(x, y)$  en cualquier punto de la imagen.

• **Validación.** A continuación se procede a realizar pruebas con diferentes elementos, entre ellos una semiesfera y una campana con el fin de comparar los valores reales con los valores medidos por el sistema, para luego analizar que tan cercanos están (exactitud).

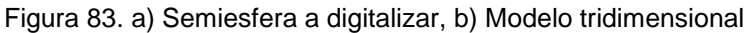

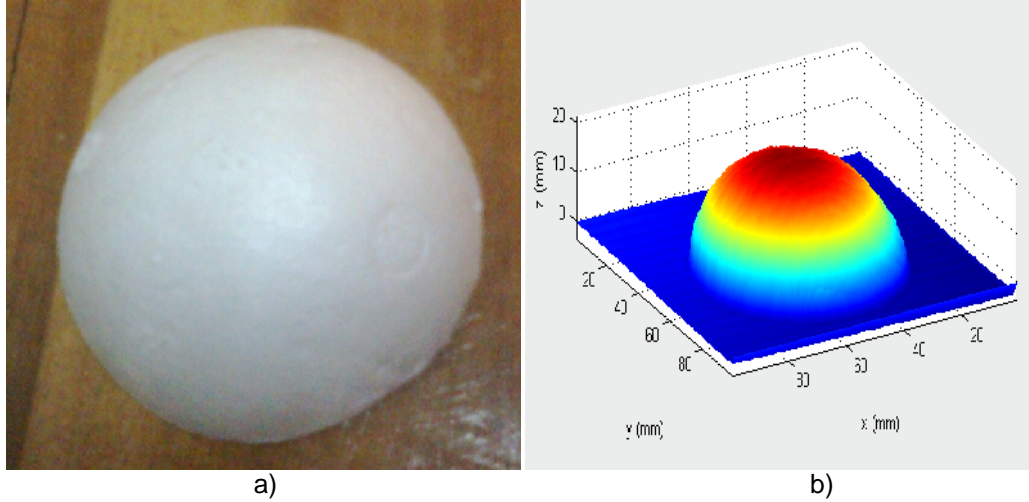

Figura 84. a) campana a digitalizar y b) modelo tridimencional

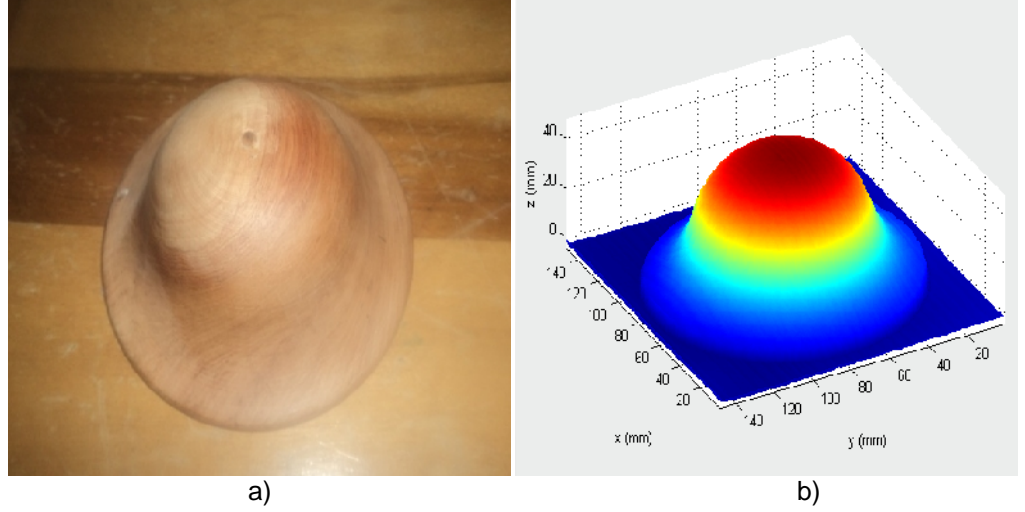

Una vez terminado el análisis de la semiesfera y de la campana se procede a realizar una tabla comparativa, la cual permite apreciar las medidas de cada uno de estos objetos reconstruidos tridimensionalmente, por los desenvolvimientos mencionados anteriormente.

| <b>Objetos</b> | Método de<br>desenvolvimiento | Medida real (mm) |                 | Medida obtenida por<br>Moiré (mm) |                 |
|----------------|-------------------------------|------------------|-----------------|-----------------------------------|-----------------|
|                |                               | <b>Altura</b>    | <b>Diámetro</b> | <b>Altura</b>                     | <b>Diámetro</b> |
|                | Lineal                        |                  |                 | 20,84                             | 64,11           |
|                | Guiado por calidad            |                  |                 | 20,86                             | 64,11           |
| Semiesfera     | Goldstein                     | 22,00            | 64,00           | 21,11                             | 64,11           |
|                | Lineal                        |                  |                 | 48,17                             | 127,37          |
|                | Guiado por calidad            |                  |                 | 48,28                             | 127,37          |
| Campana        | Goldstein                     | 49,00            | 128,00          | 48,13                             | 127,37          |

Tabla 6. Tabla comparativa de medidas reales y experimentales

• **Calculo del error.** Habiendo obtenido las medidas de las dimensiones de altura y diámetro de los objetos que se utilizaron para la validación se procedió a obtener los errores absoluto y relativo, definidos como:

$$
\varepsilon_a = Valor_{medido} - Valor_{verdadero} \tag{109}
$$

$$
\varepsilon_r(\%) = \frac{Value_{medido} - Value_{verdadero}}{Value_{verdadero}} \quad 100 \tag{110}
$$

Los valores absolutos obtenidos al utilizar los métodos de desenvolvimientos expuestos se muestran en la siguiente tabla.

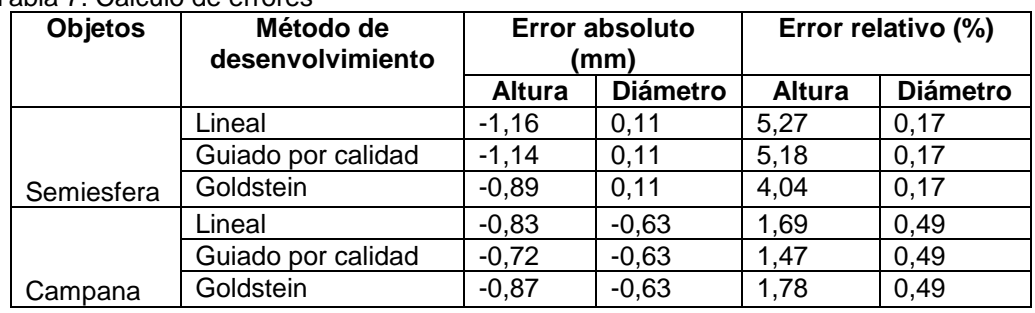

Tabla 7. Calculo de errores

El instrumento de medida con el cual se obtuvo las dimensiones reales de los objetos utilizados para los procesos de calibración y validación fue el Pie de Rey, el cual posee un error instrumental de 0.05mm.

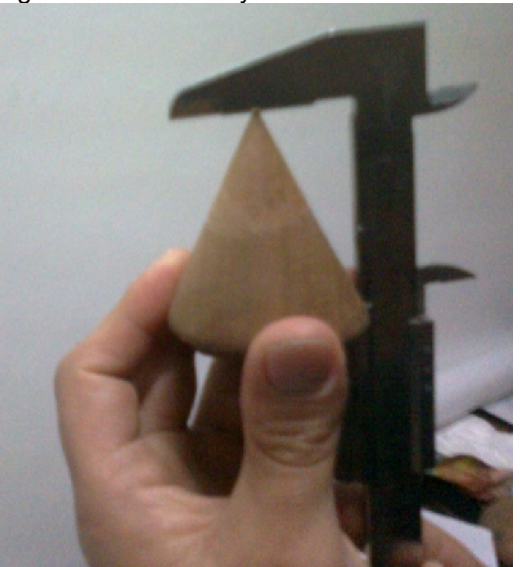

Figura 85. Pie de Rey

# 5. RESULTADOS Y ANÁLISIS DE DATOS OBTENIDOS

# 5.1ALCANCE Y DELIMITACIONES

El sistema optó-electrónico desarrollado es un sistema físico capaz de obtener modelos en 3D con una alta resolución, basado en la captura y posterior análisis de imágenes utilizando la técnica de Moiré, con el uso de algoritmos y diseño de interfaces en MATLAB.

Las pruebas del sistema se realizaron con piezas culturales además de otros objetos fácilmente asequibles, donde los datos obtenidos serán analizados en la sección subsiguiente.

Los objetos muestreados presentaron las siguientes características:

- Objetos con diámetro máximo de 20cm en sus tres dimensiones.
- Objetos que alcanzan a ser detectados por la cámara.
- Objetos sólidos, opacos y no reflejantes.

El sistema desarrollado debido a su estructura física, si bien no es muy robusto, tampoco presenta una fácil movilidad por lo tanto no se considera como un sistema portátil.

## 5.2 RESULTADOS

Si bien el objetivo del trabajo está dirigido a obtener información tridimensional de un objeto haciendo uso de la técnica de Moiré mediante proyección de franjas, es grato presentar después de diversas pruebas un análisis y comparación de los métodos de desenvolvimiento expuestos, obteniendo resultados con un buen margen de calidad tras ser tratados y capturados con el software previamente mencionado. Sin embargo como se podrá apreciar más adelante, claramente existen diversos errores que en gran parte se deben a las limitaciones de la técnica óptica empleada y a las condiciones ambientales.

A continuación se presentan las imágenes procesadas con el software.

Figura 86. Figura en yeso de Nefertiti obtenida en pruebas preliminares al montaje definitivo: a)diferencia de fase, b)fase desenvuelta, c)reconstrucción tridimensional e d)imagen generada en video

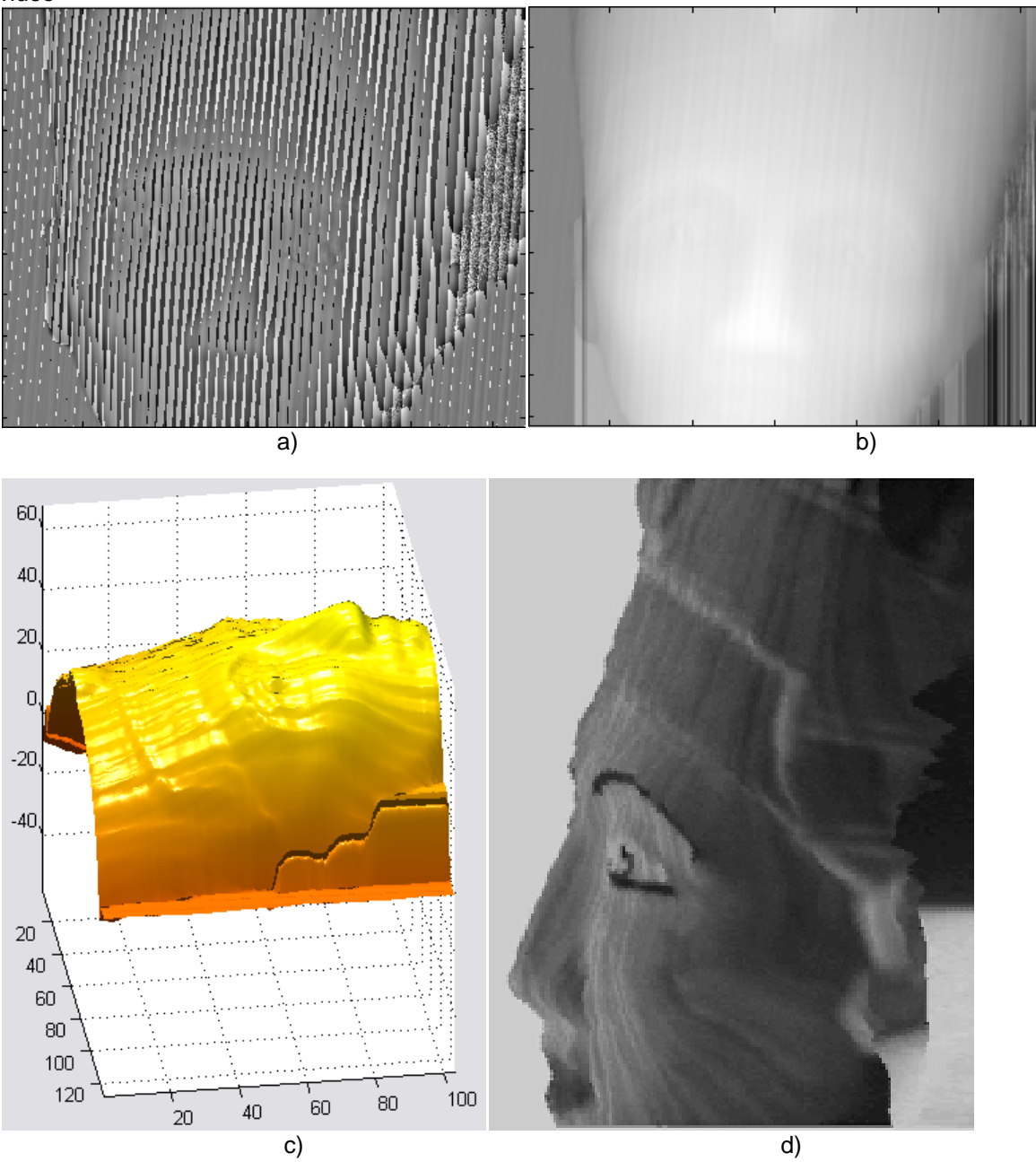

Figura 87. Foto a color de un ángel en yeso

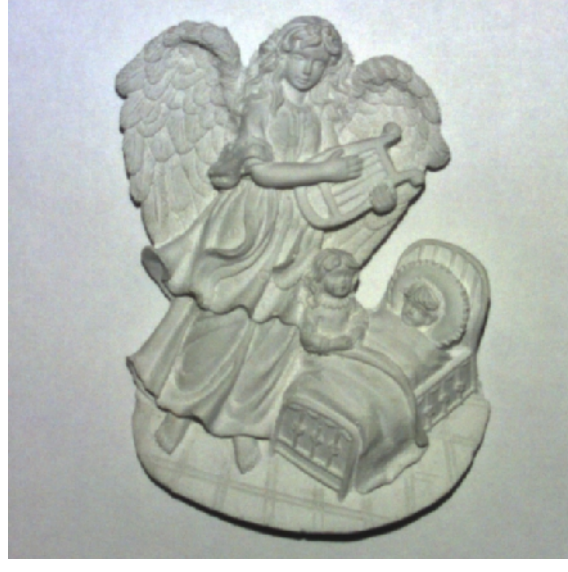

Figura 88. Diferencia de fase del ángel obtenida con a) 10, b) 50 y c) 90 franjas

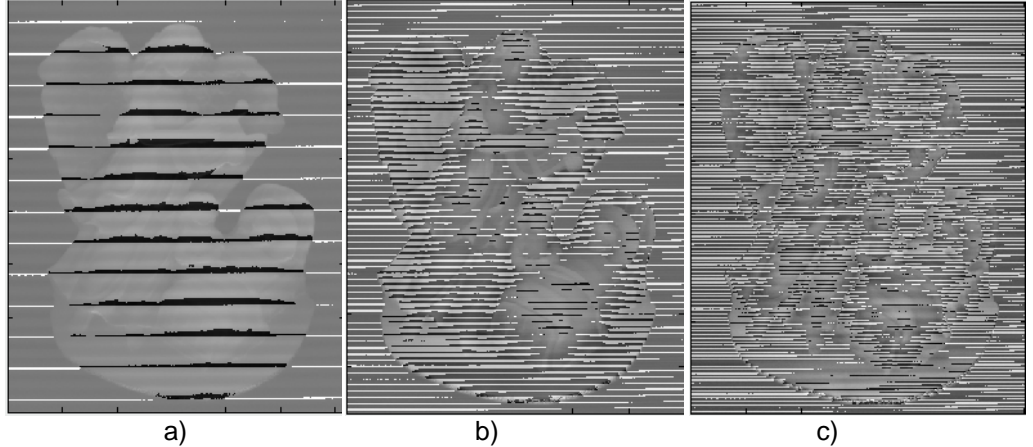

Figura 89. Imagen del ángel desenvuelta mediante método lineal para a) 10, b) 50 y c) 90 franjas

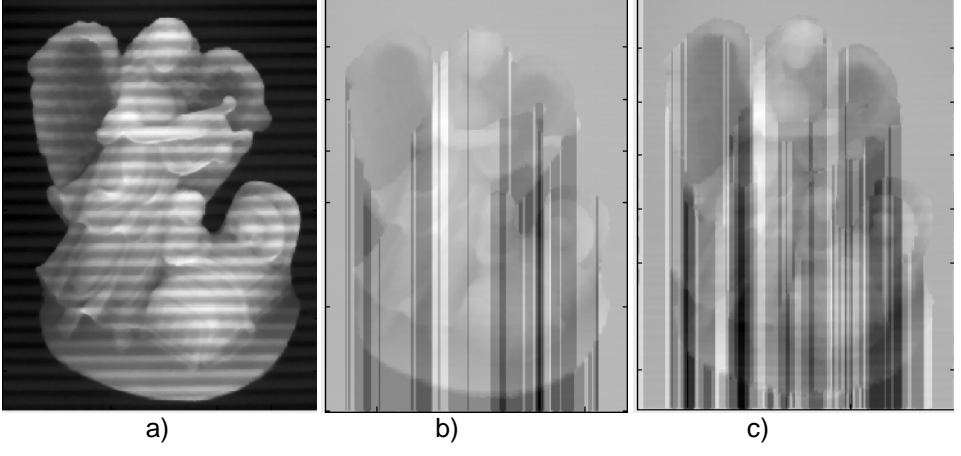

114

Figura 90. Imagen del ángel desenvuelta mediante método Guiado para a) 10, b) 50 y c) 90 franjas

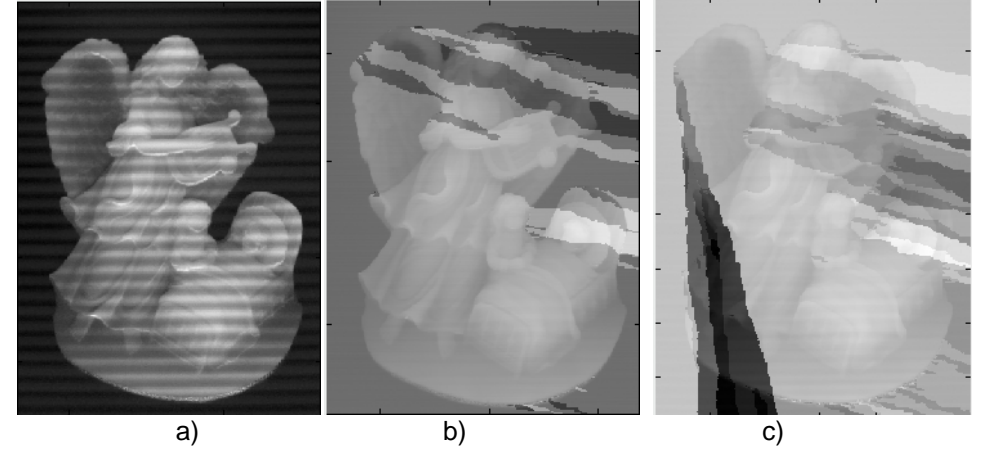

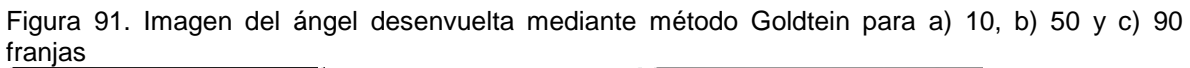

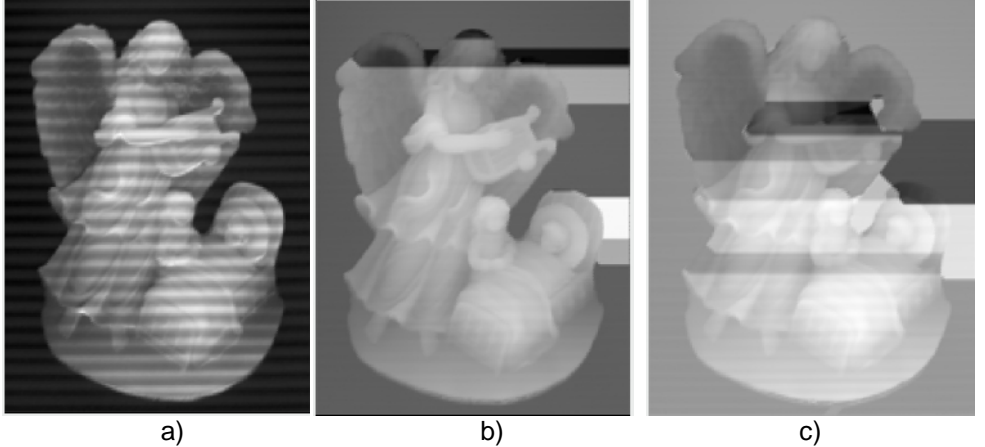

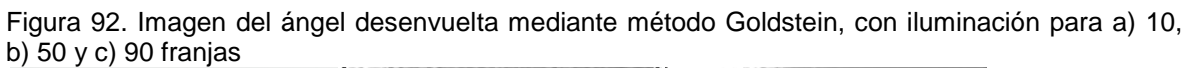

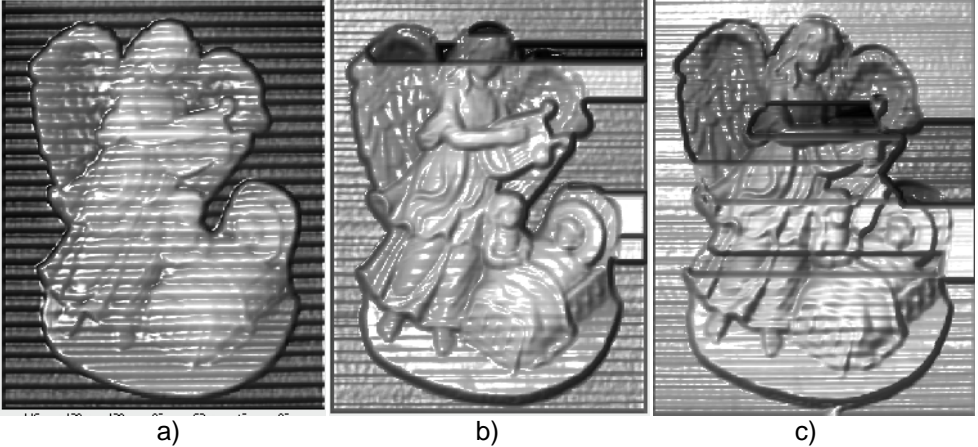

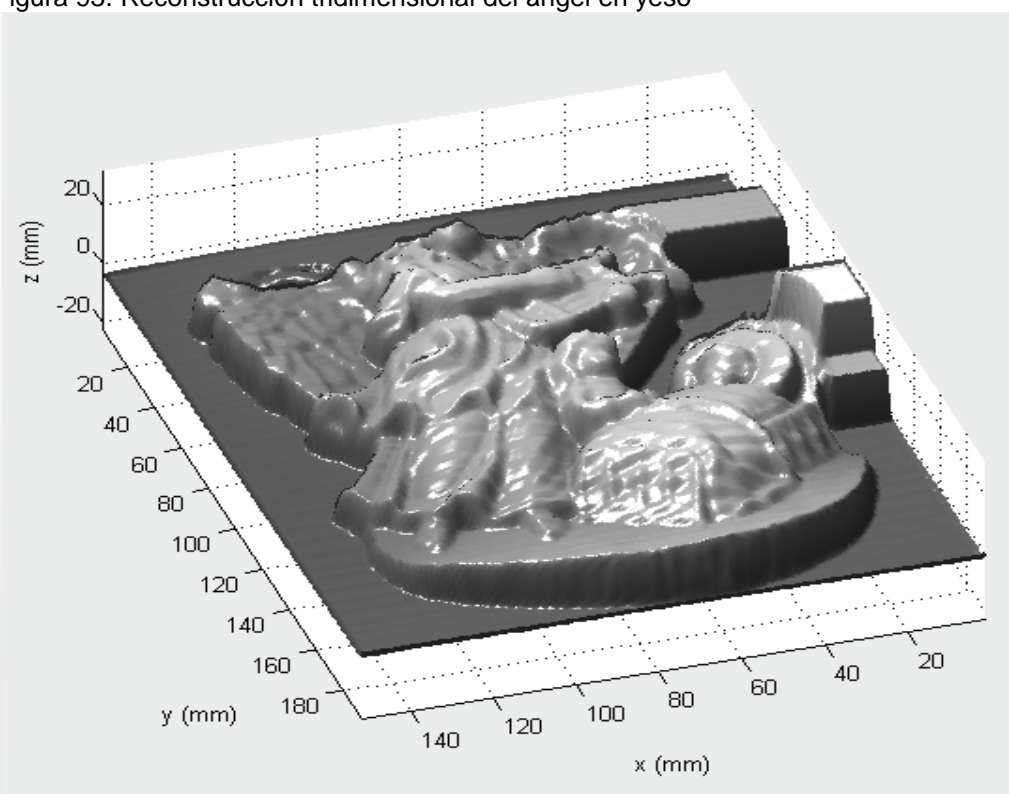

Figura 93. Reconstrucción tridimensional del ángel en yeso

Figura 94. Foto a color de mascara artesanal hecha por un artesano de la región

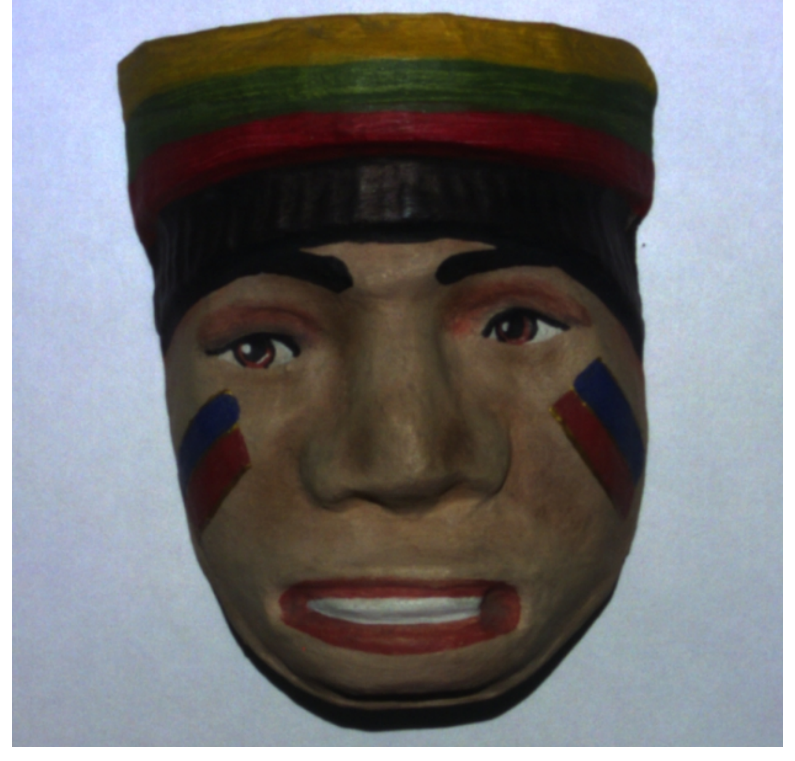

Figura 95. Imagen de la máscara desenvuelta mediante método lineal para a) 10, b) 50 y c) 90 franjas

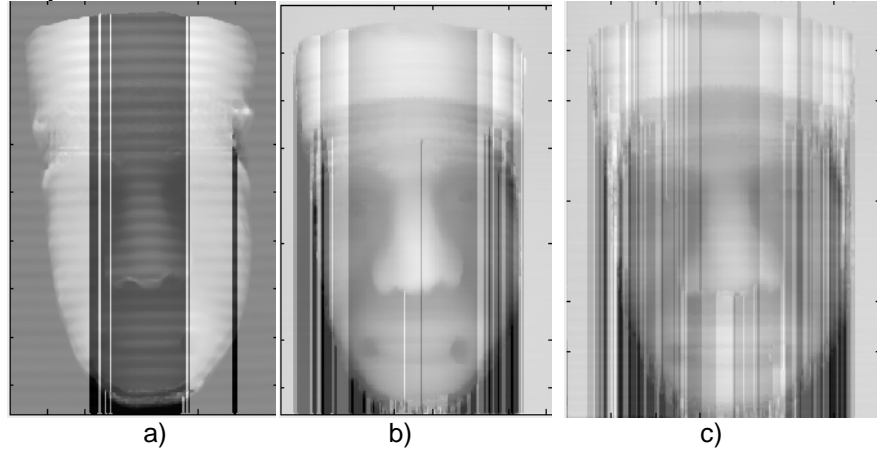

Figura 96. Imagen de la máscara desenvuelta mediante método Guiado para a) 10, b) 50 y c) 90 franjas

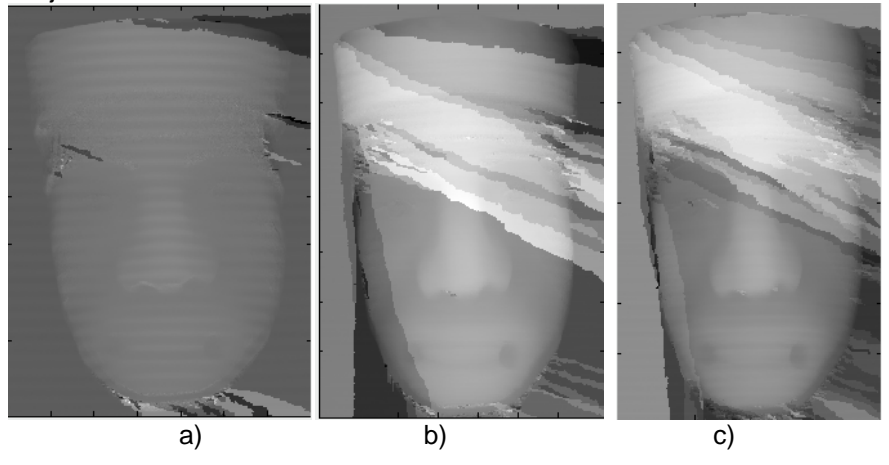

Figura 97. Imagen de la máscara desenvuelta mediante método Goldstein para a) 10, b) 50 y c) 90 franjas

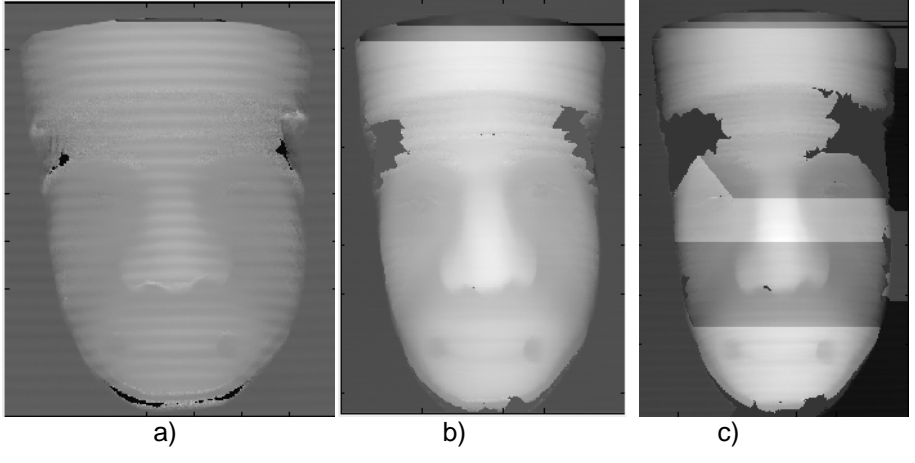

a) b) c)

Figura 98. Imagen de la máscara desenvuelta mediante método Goldstein con iluminación para a) 10, b) 50 y c) 90 franjas

Figura 99. Reconstrucción tridimensional de la máscara

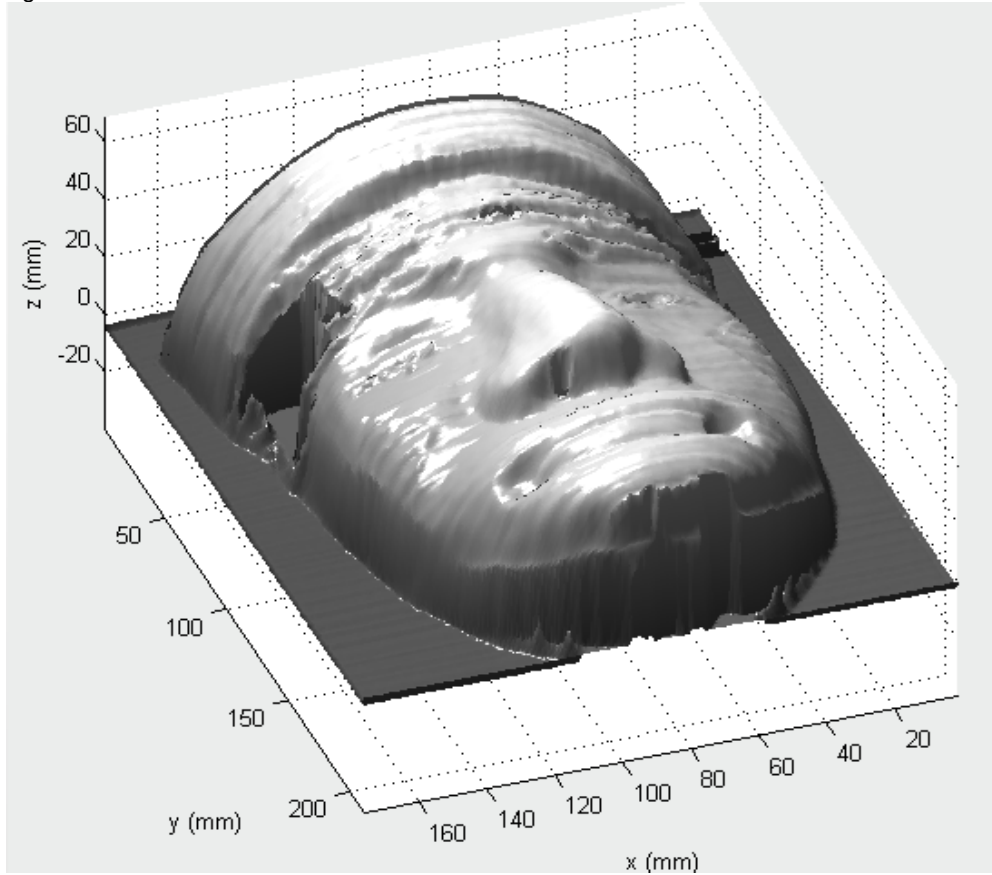

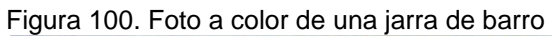

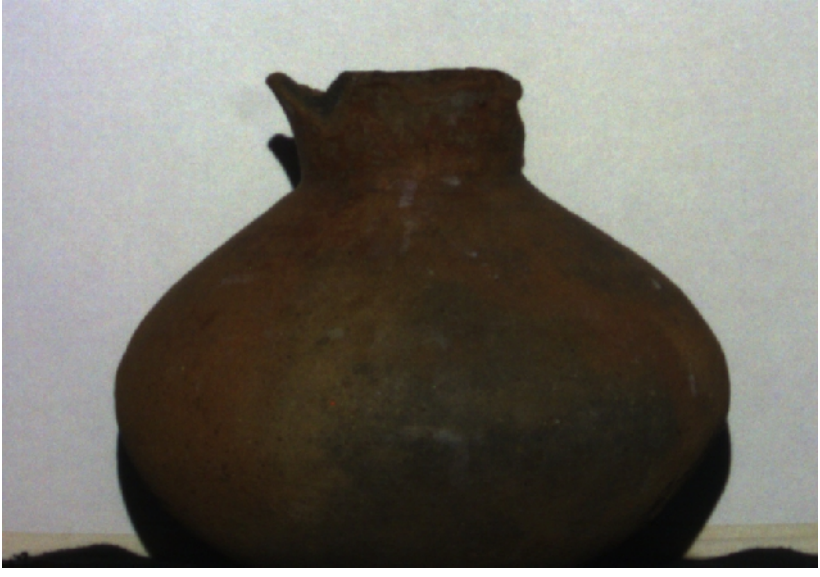

Figura 101. Diferencia de fase obtenida para la jarra de barro con a) 10, b) 50 y c) 90 franjas

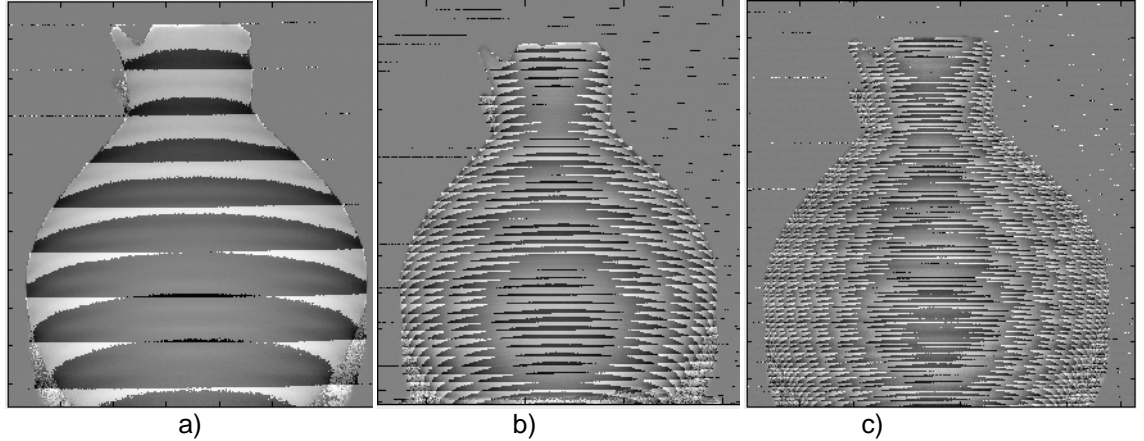

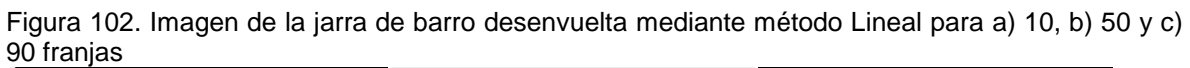

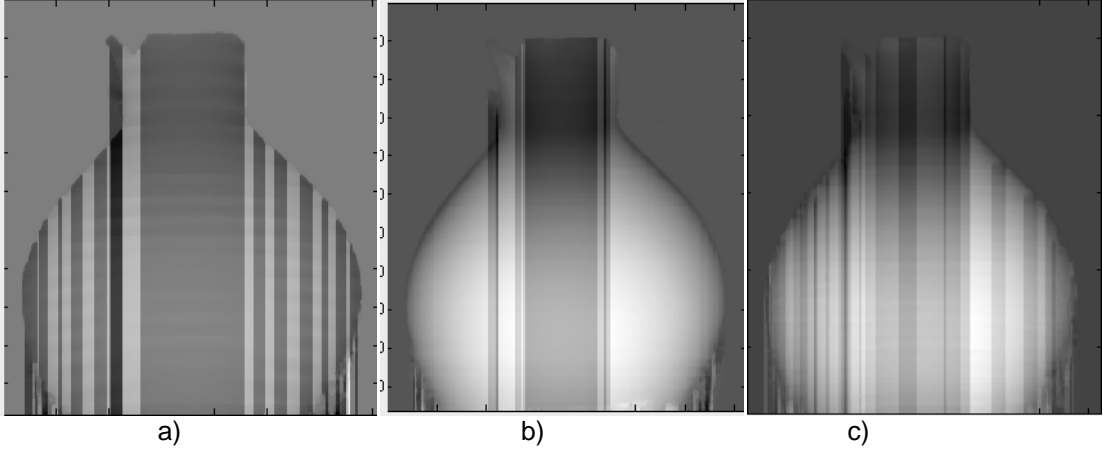

Figura 103. Imagen de la jarra de barro desenvuelta mediante método Guiado para a) 10, b) 50 y c) 90 franjas

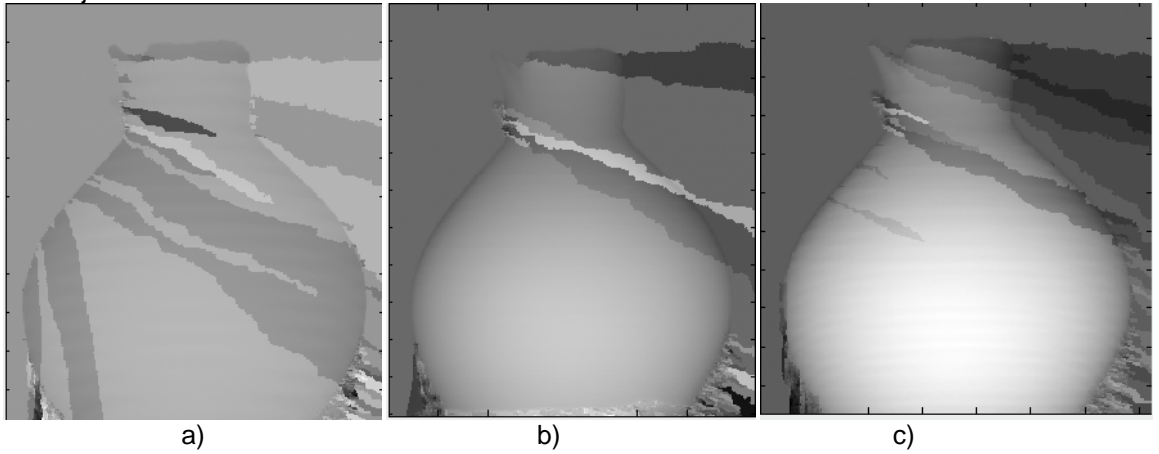

Figura 104. Imagen de la jarra de barro desenvuelta mediante método Goldstein para a) 10, b) 50 y c) 90 franjas

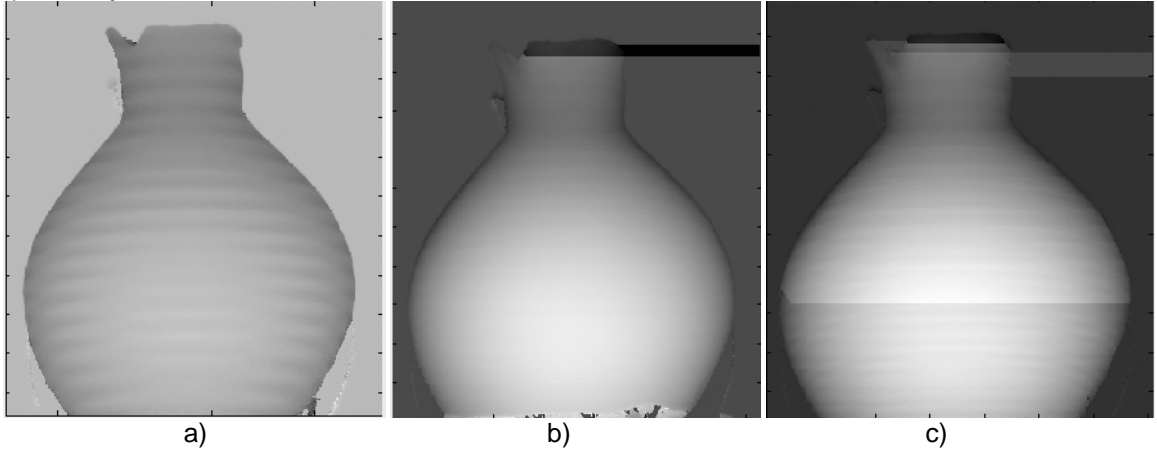

Figura 105. Imagen de la jarra de barro desenvuelta mediante método Goldstein con iluminación para a) 10, b) 50 y c) 90 franjas

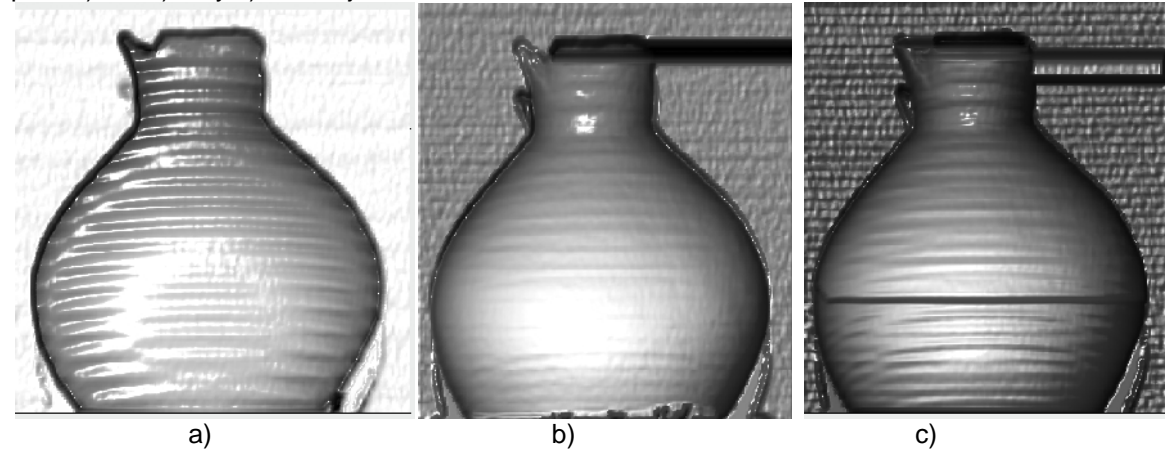

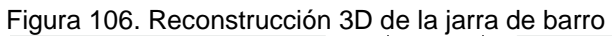

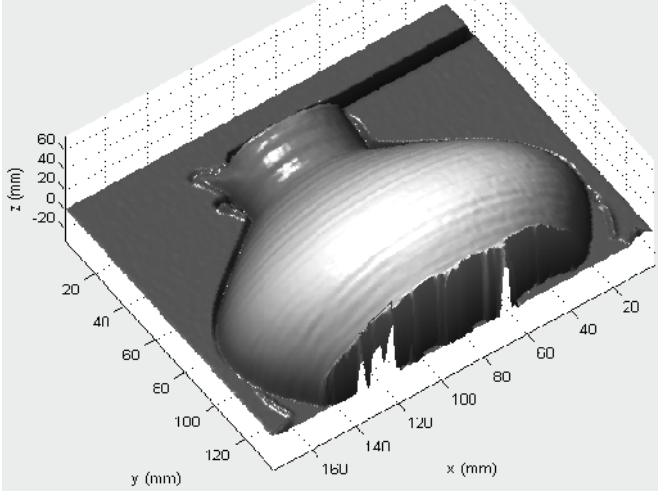

Figura 107. Foto a color de un puro

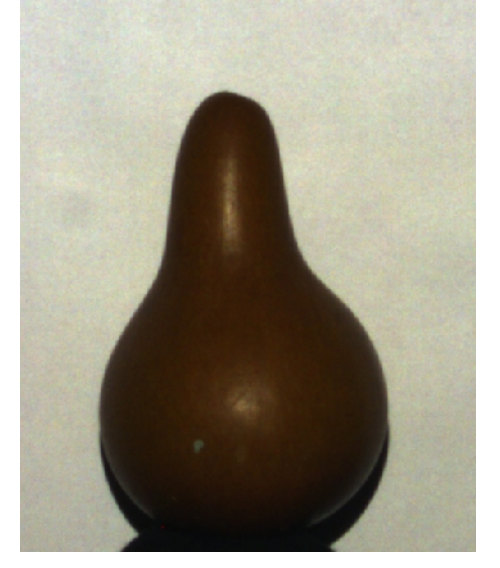

Figura 108. Diferencia de fase de puro obtenida con a) 10, b) 50 y c) 90 franjas

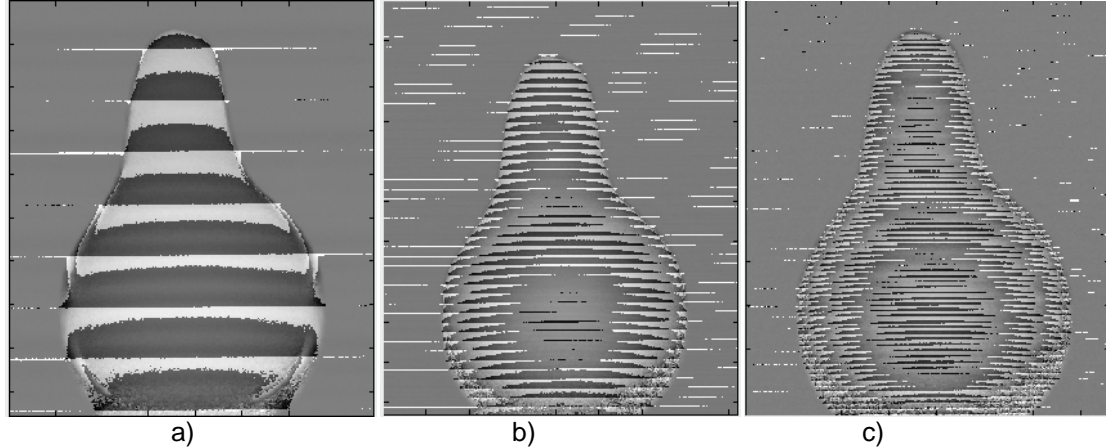

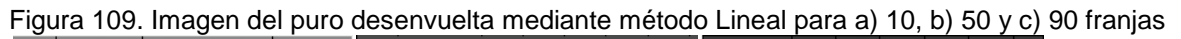

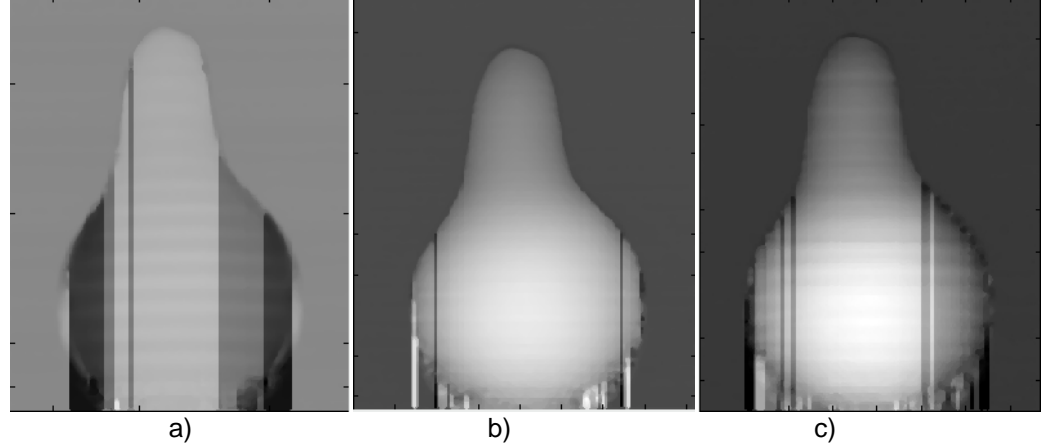

Figura 110. Imagen del puro desenvuelta mediante método Guiado para a) 10, b) 50 y c) 90 franjas

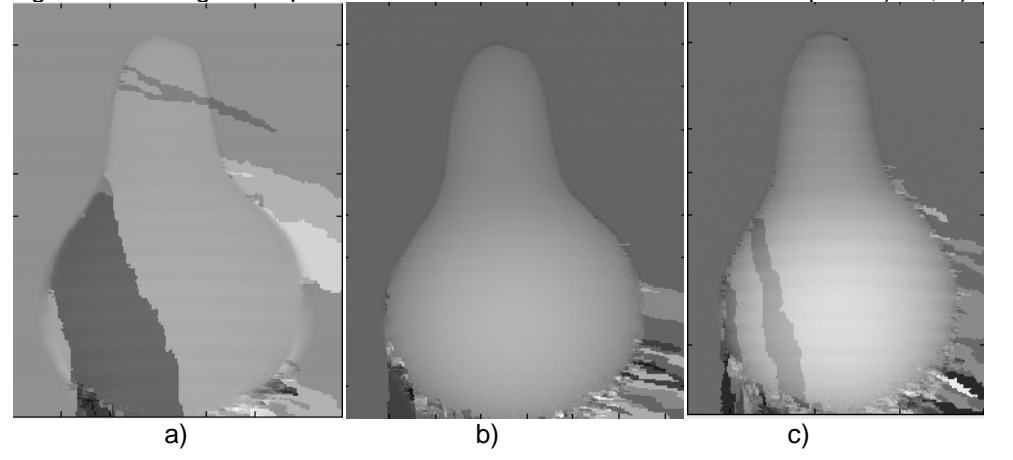

Figura 111. Imagen del puro desenvuelta mediante método Goldstein para a) 10, b) 50 y c) 90 franjas

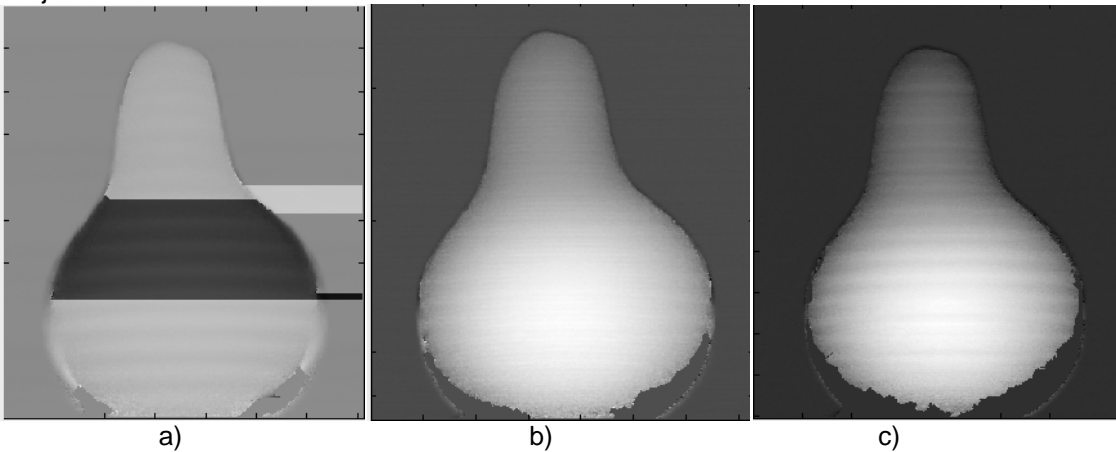

Figura 112. Imagen del puro desenvuelta mediante método Goldstein con iluminación para a) 10, b) 50 y c) 90 franjas

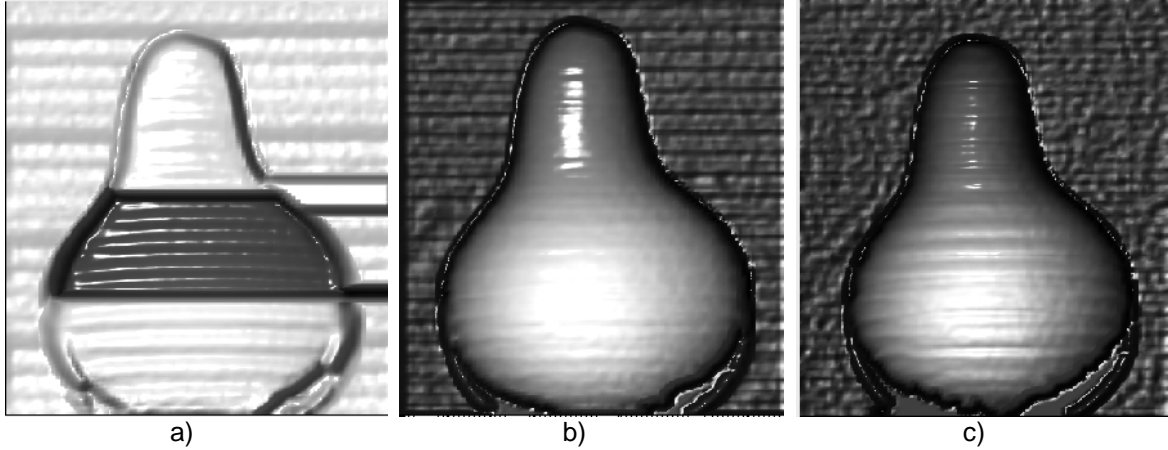

Figura 113.Reconstruccion tridimensional del puro

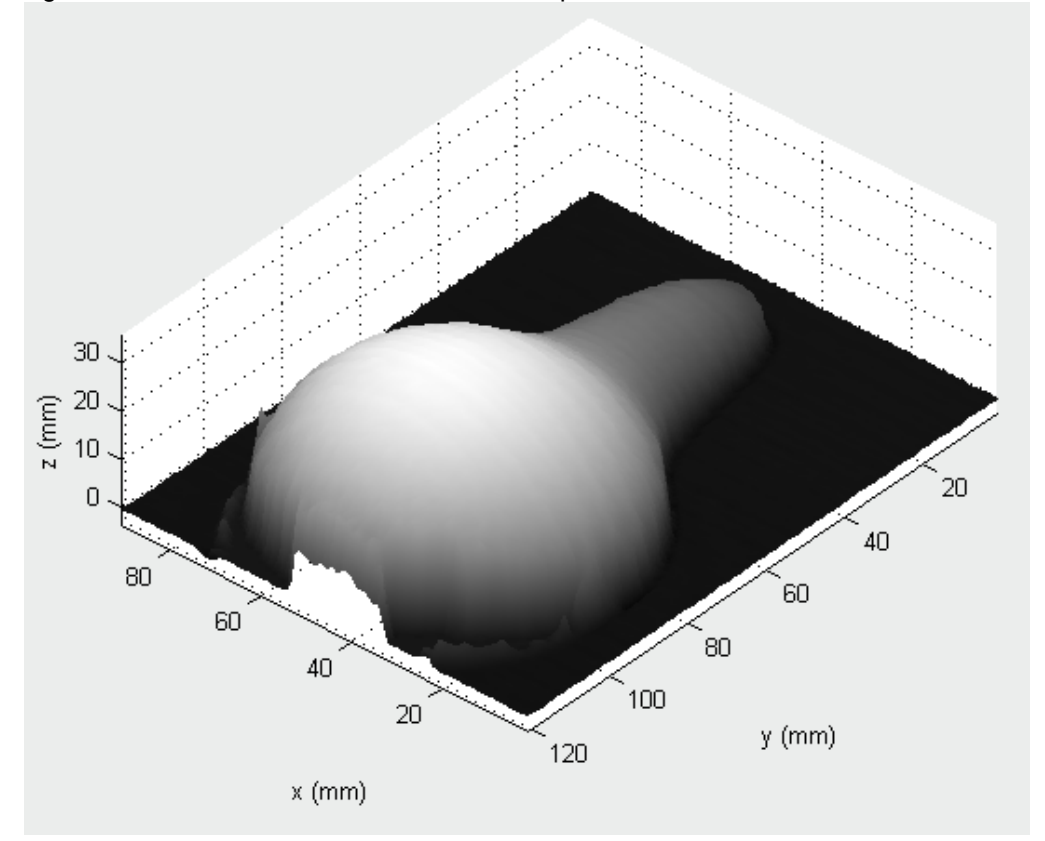

Figura 114. Foto a color jarra cultura Capulí

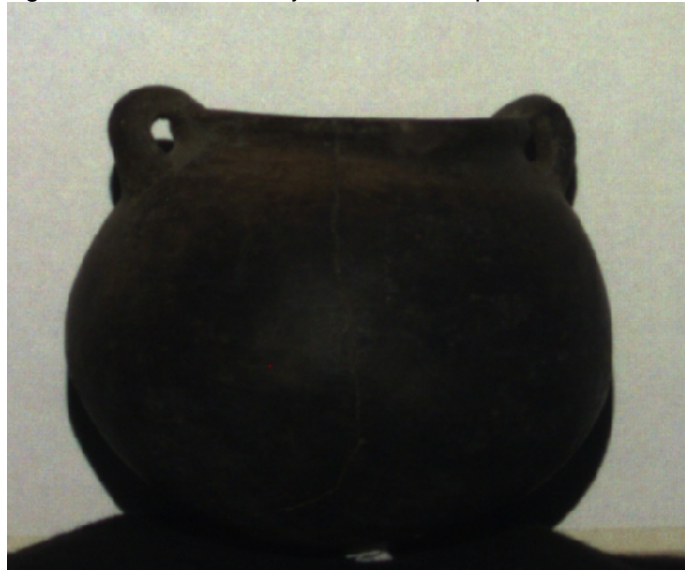

Figura 115. Diferencia de fase de la jarra capuli obtenida con a) 10, b) 50 y c) 90 franjas

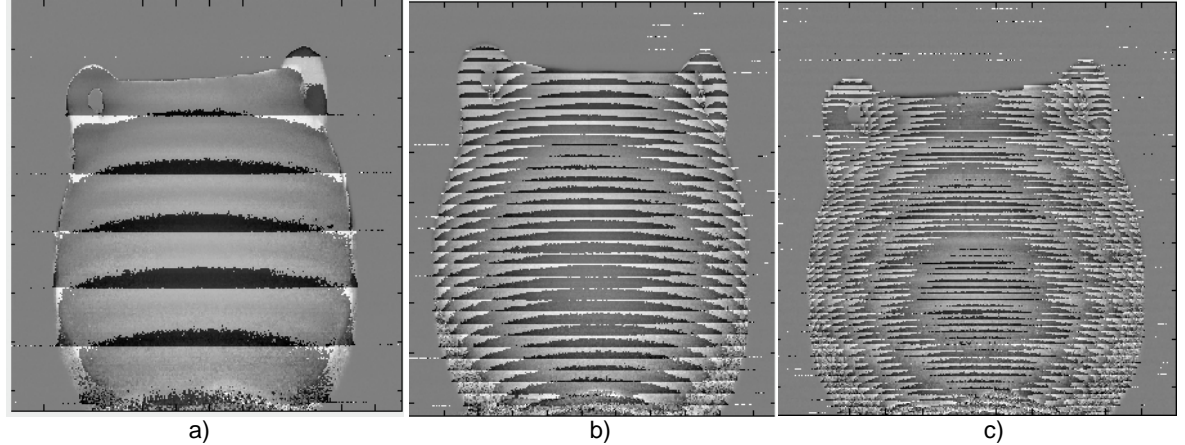

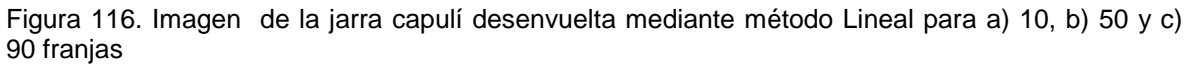

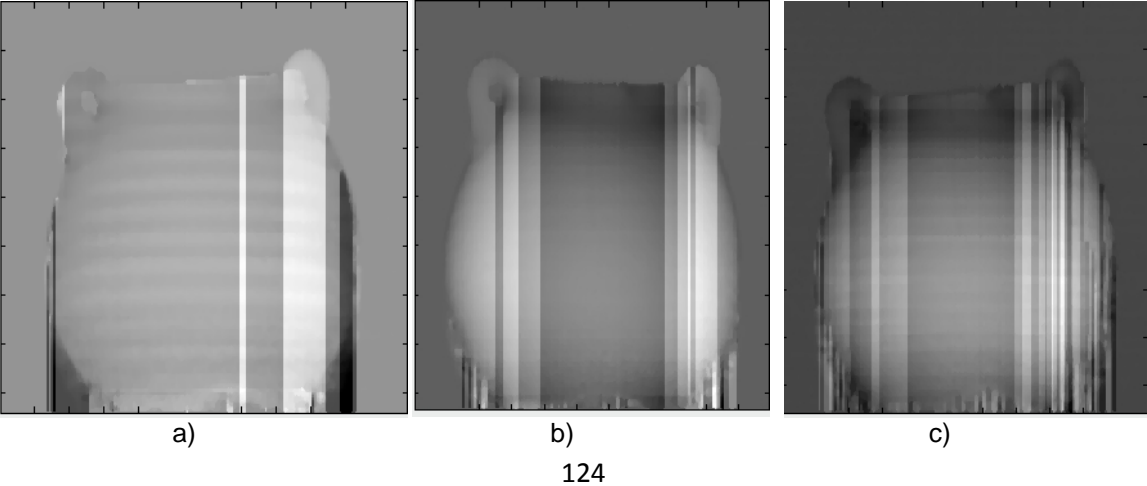

Figura 117. Imagen de la jarra capulí desenvuelta mediante método Guiado para a) 10, b) 50 y c) 90 franjas

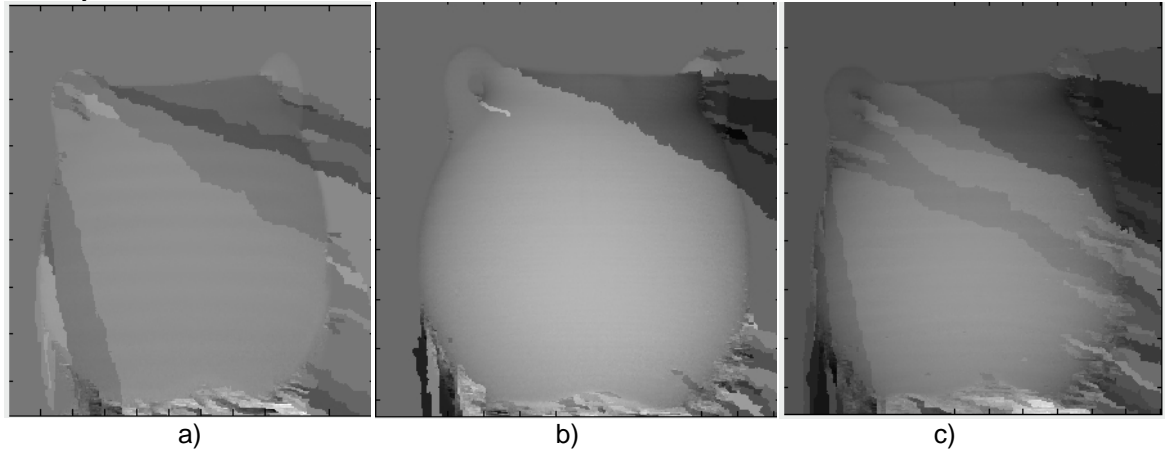

Figura 118. Imagen de la jarra capulí desenvuelta mediante método Goldstein para a) 10, b) 50 y c) 90 franjas

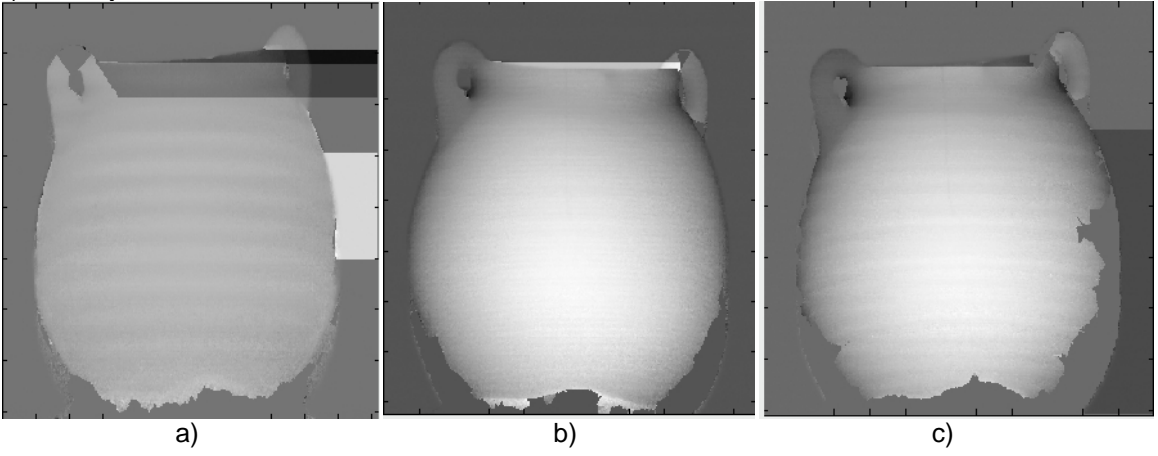

Figura 119. Imagen de la jarra capulí desenvuelta mediante método Goldstein con iluminación para a) 10, b) 50 y c) 90 franjas

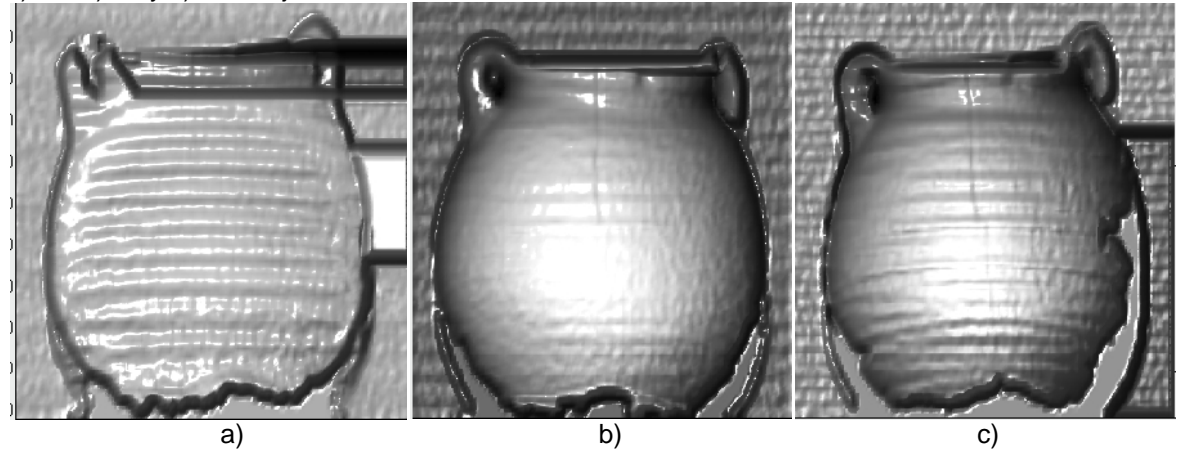

Figura 120. Reconstrucción 3D de la jarra de la cultura Capulí

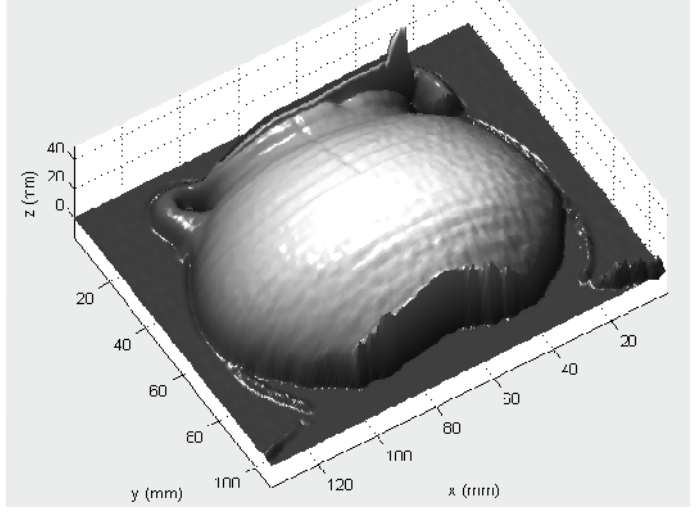

Figura 121. Foto a color de cono de madera

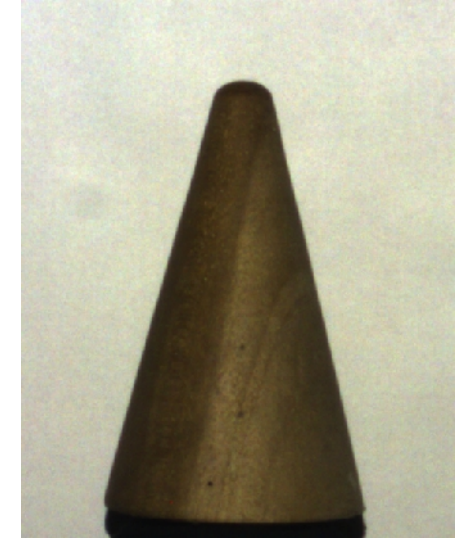

a) b) c)

Figura 122. Diferencia de fase del cono de madera obtenida con a) 10, b) 50 y c) 90 franjas

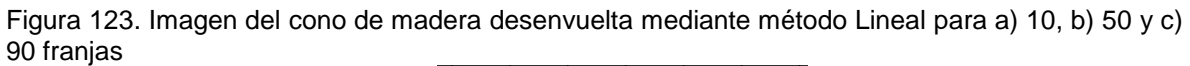

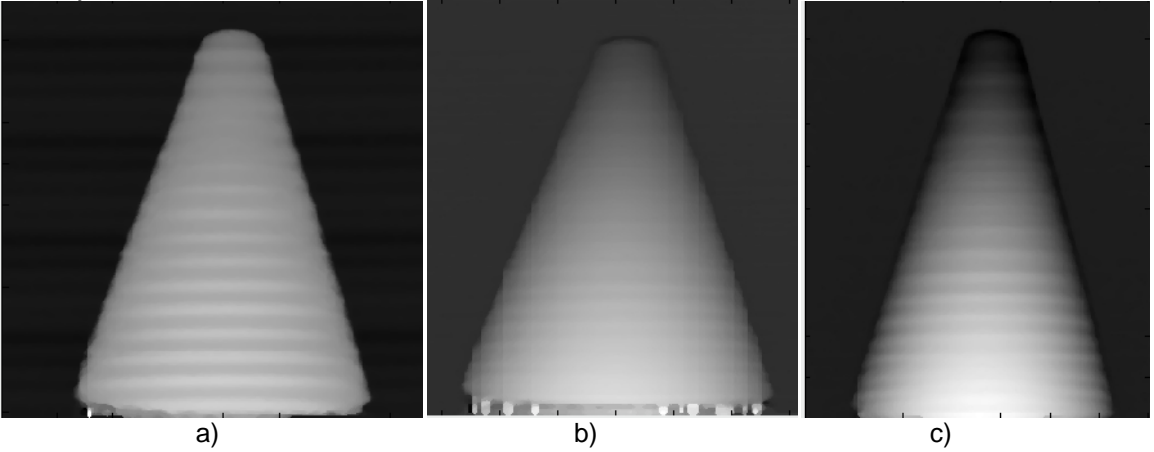

Figura 124. Imagen del cono de madera desenvuelta mediante método Guiado para a) 10, b) 50 y c) 90 franjas

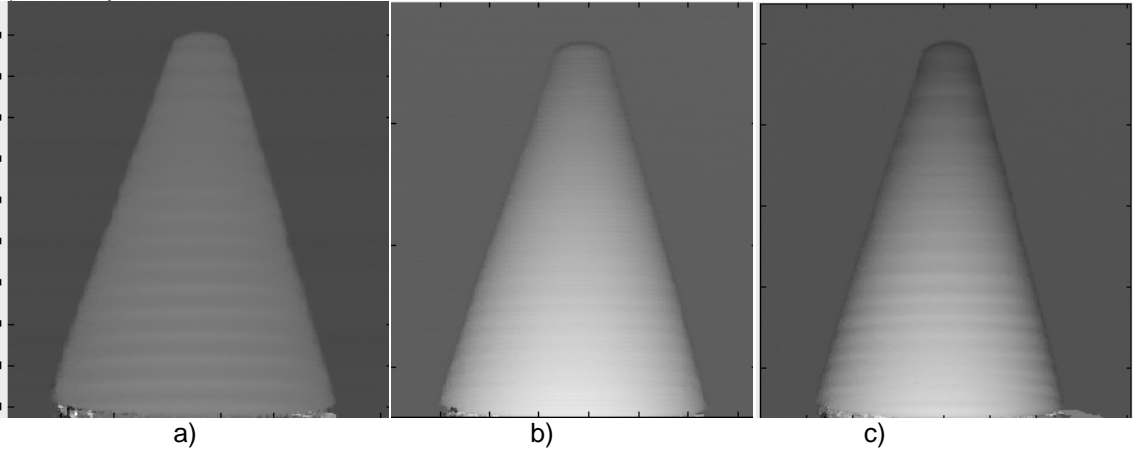

Figura 125. Imagen del cono de madera desenvuelta mediante método Goldstein para a) 10, b) 50 y c) 90 franjas

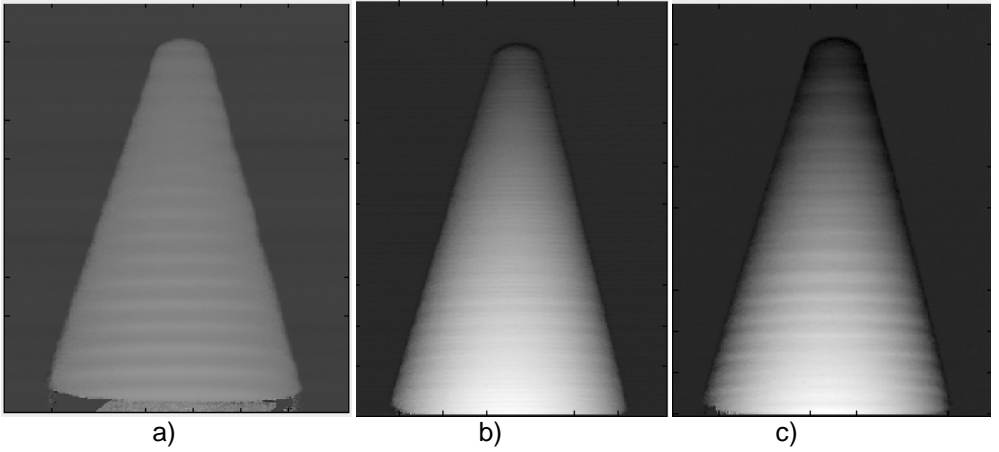

Figura 126. Imagen del cono de madera desenvuelta mediante método Goldstein con iluminación para a) 10, b) 50 y c) 90 franjas

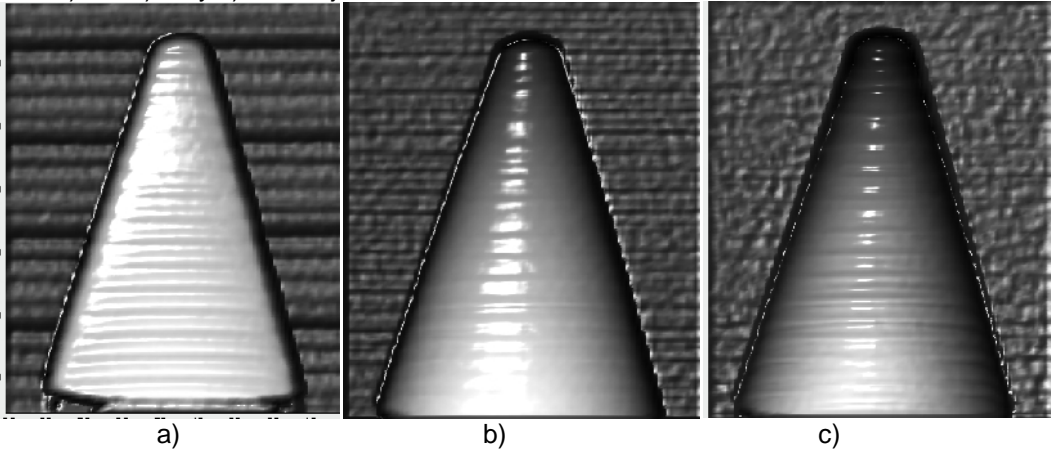

Figura 127. Reconstrucción 3D del cono de madera

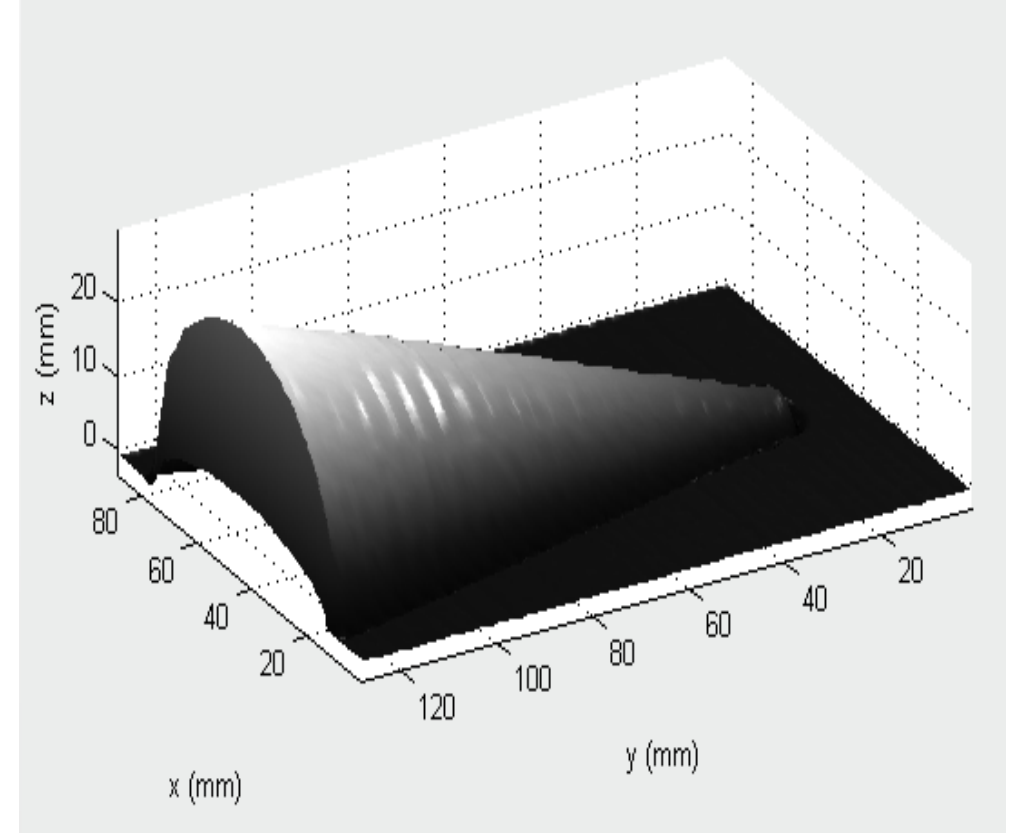

Figura 128. Foto a color de sombrero Sandoneño

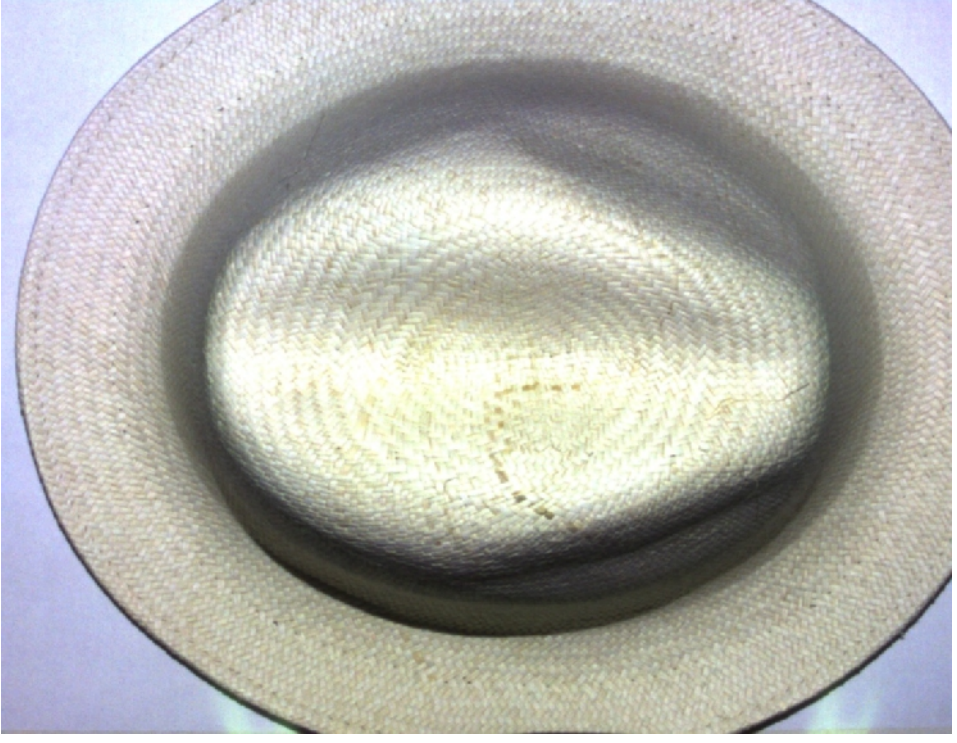

Figura 129. Diferencia de fase del sombrero sandoneño obtenida con 50 franjas

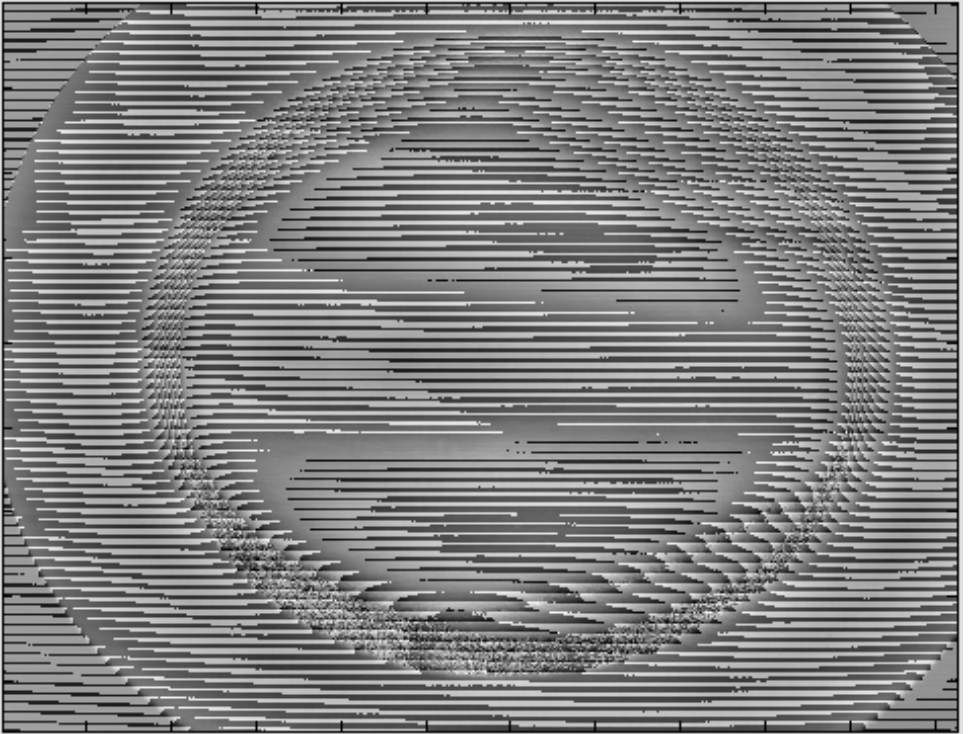

Figura 130. Imagen del sombrero sandoneño desenvuelta mediante método Goldstein para 50 franjas

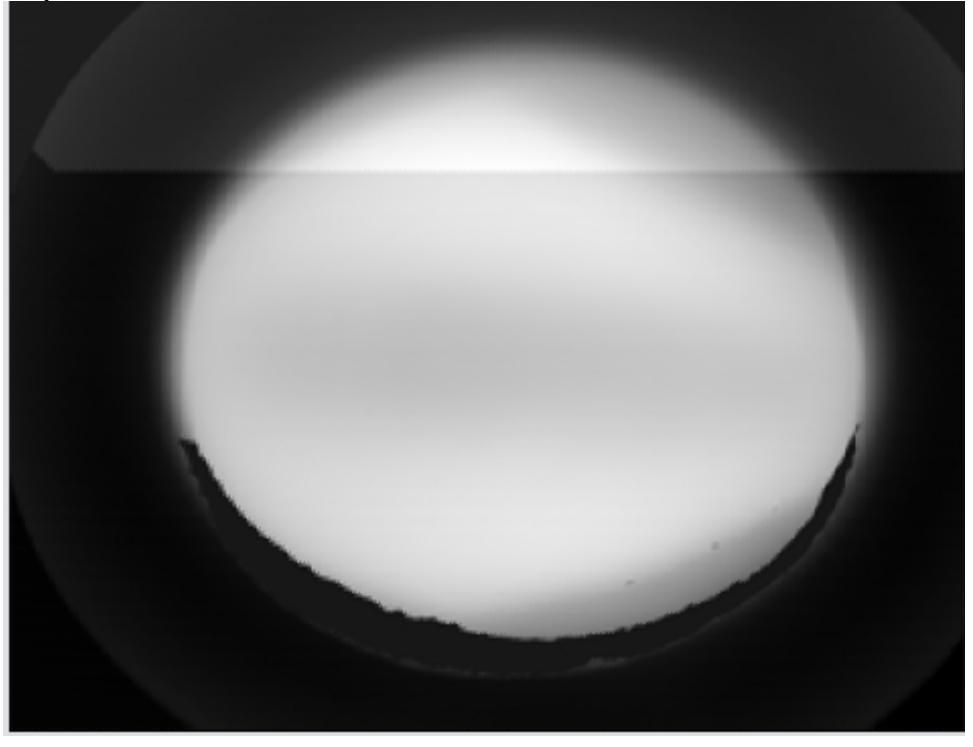

Figura 131. Imagen del sombrero sandoneño desenvuelta mediante método Goldstein con iluminación para 50 franjas

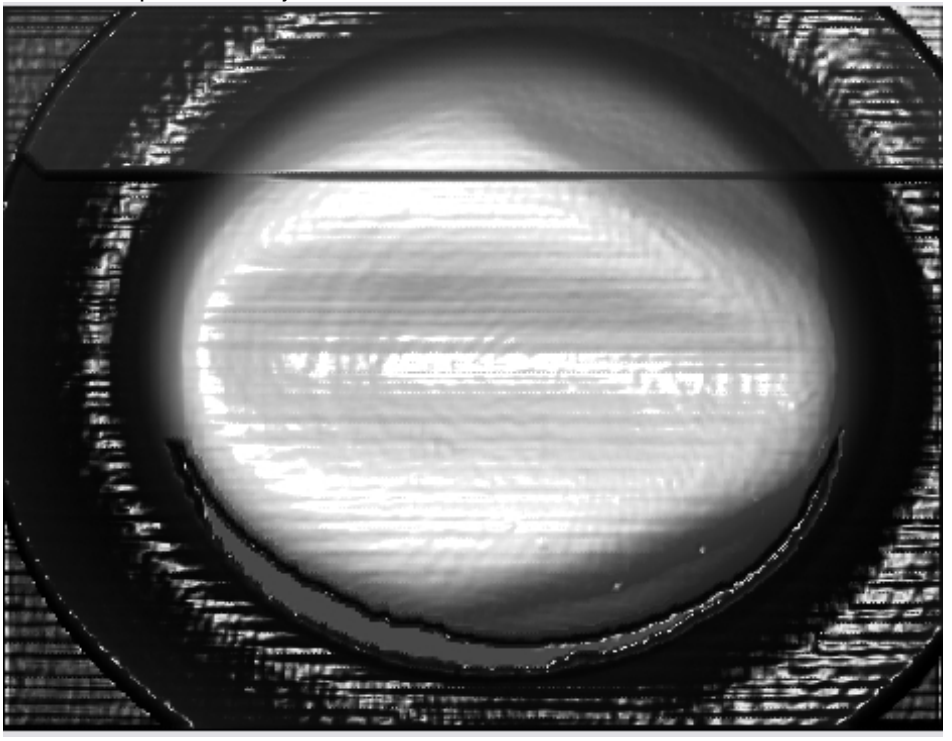

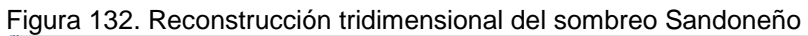

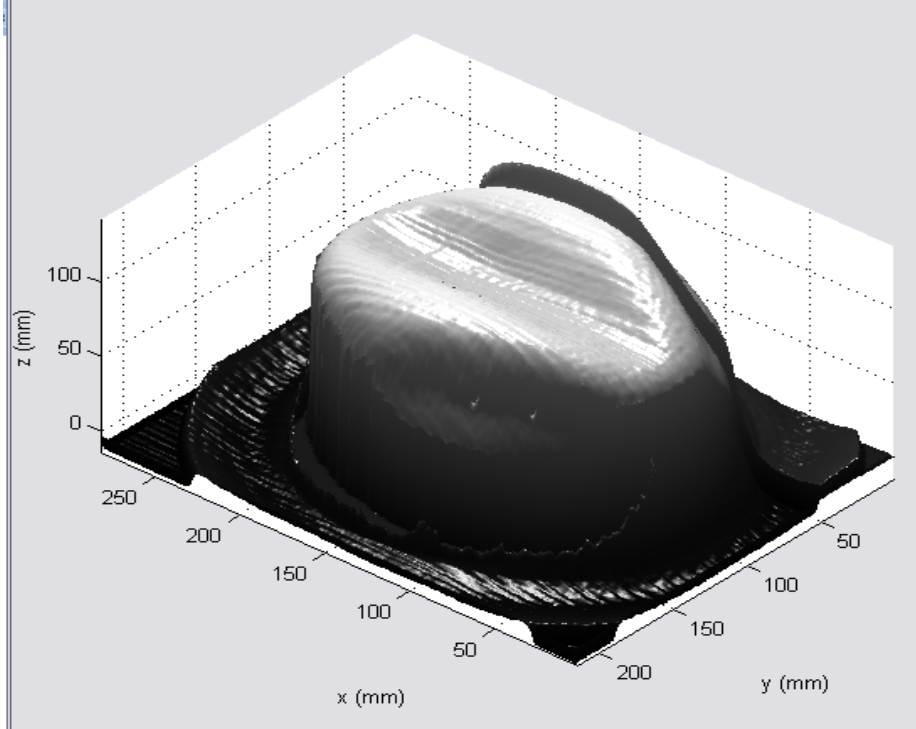

Figura 133. Foto a color de un rostro humano

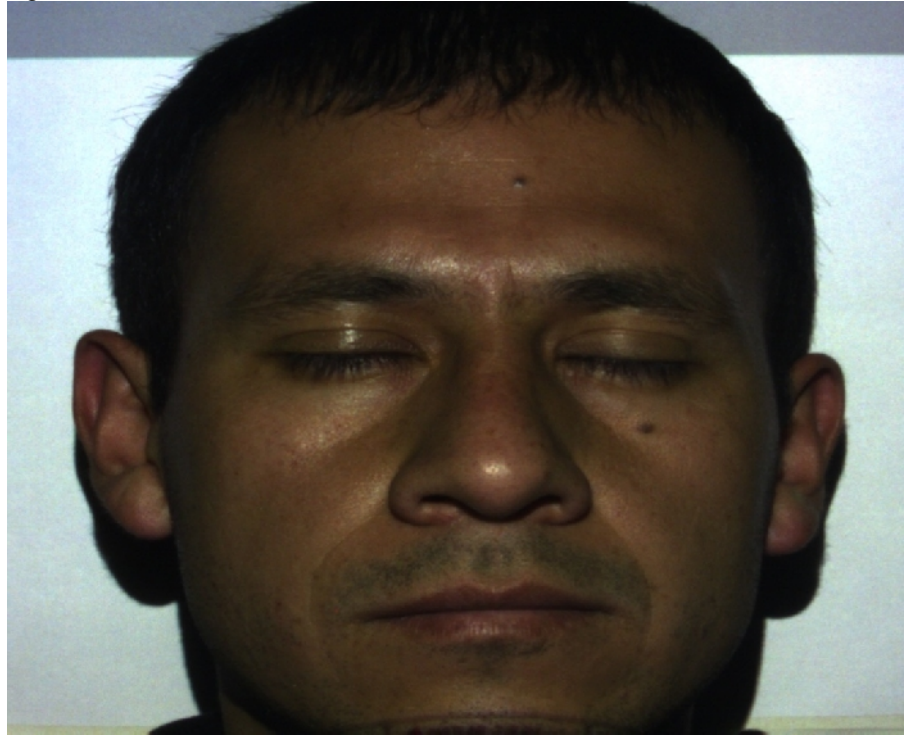

Figura 134. Diferencia de fase del rostro humano obtenida con 50 franjas

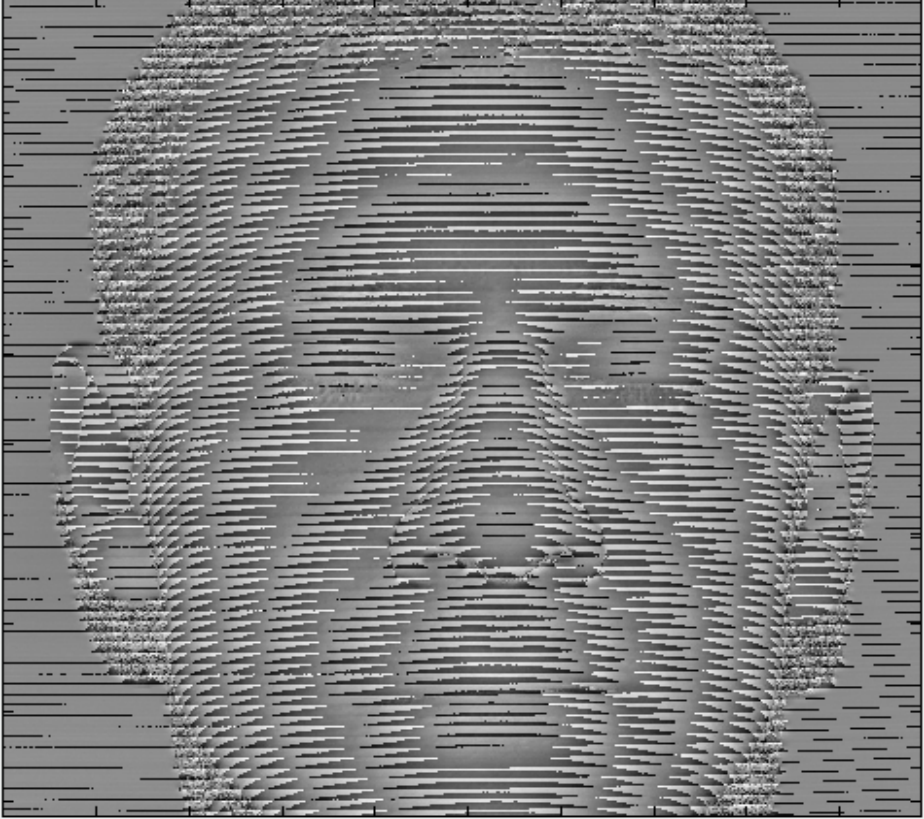

Figura 135. Imagen del rostro humano desenvuelta mediante método Goldstein para 50 franjas

Figura 136. Imagen del rostro humano desenvuelta mediante método Goldstein con iluminación para 50 franjas

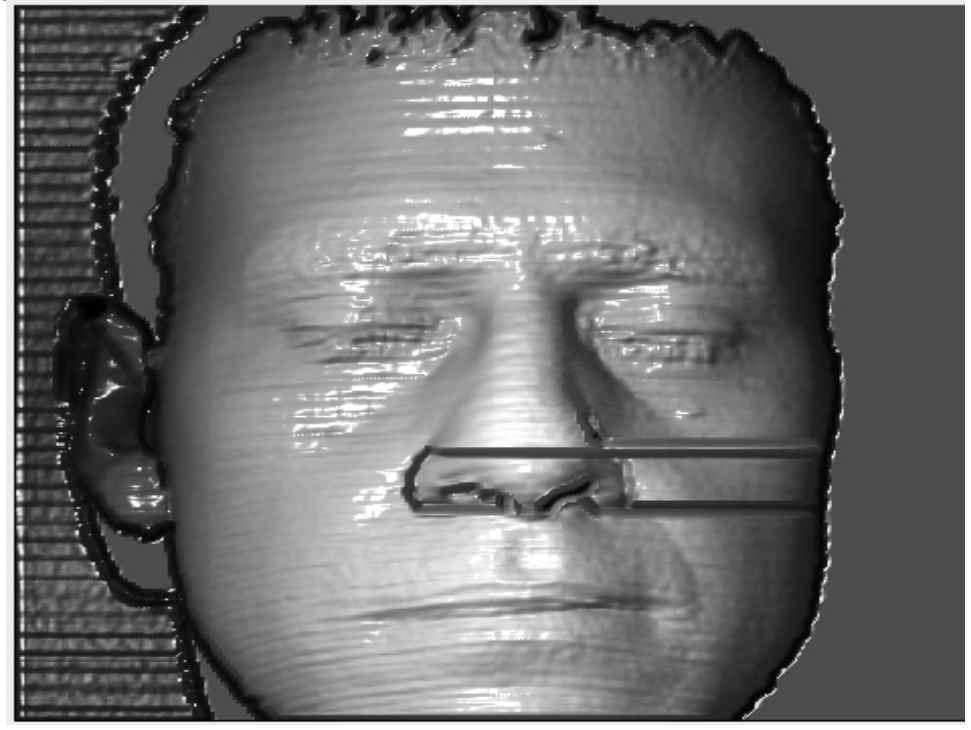

Figura 137. Reconstrucción en 3D del rostro humano

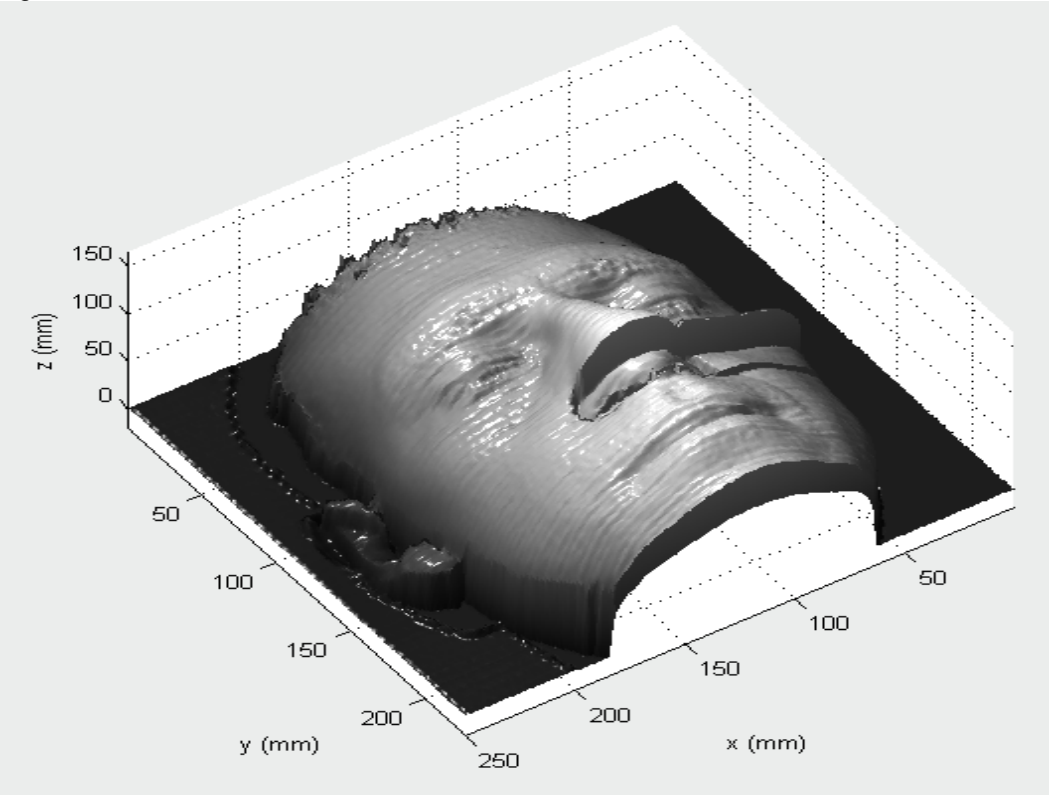

Figura 138. No uniformidad en rejilla con 90 franjas

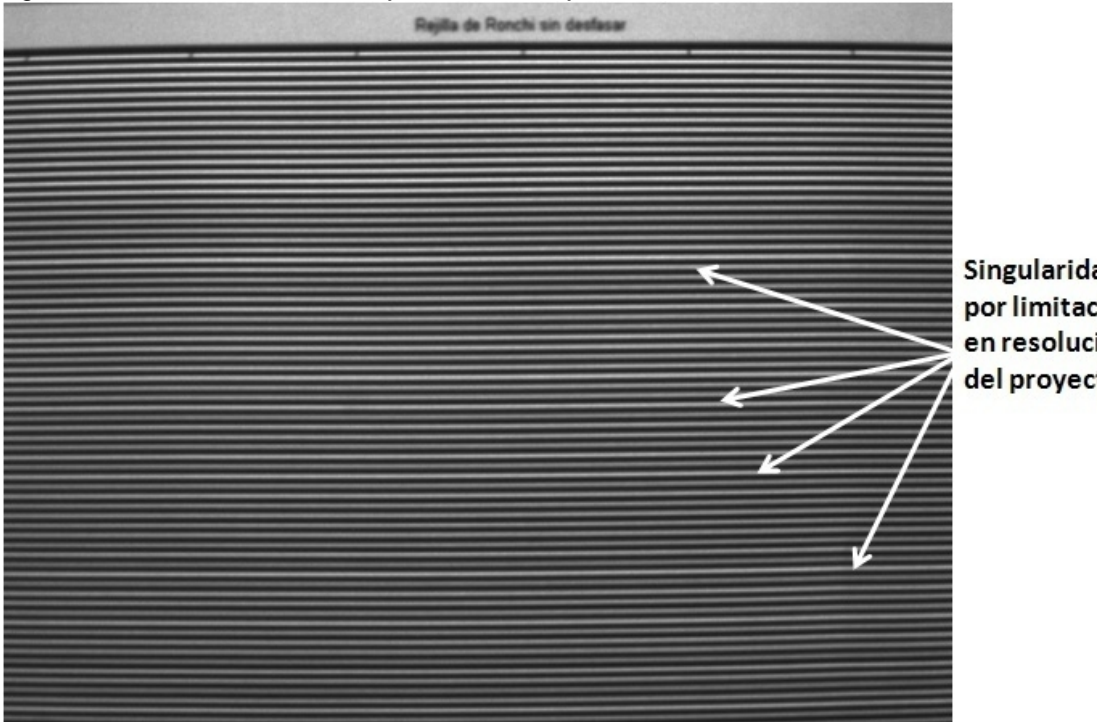

**Singularidades** por limitación en resolución del provector

En los resultados obtenidos se muestran las comparaciones entre las distintas pruebas realizadas las cuales consistieron, en primer lugar en variar el número de franjas proyectadas, éstas fueron de 10, 50 y 90 franjas; en segundo lugar en realizar pruebas con los métodos de desenvolvimiento de fase lineal, Guiado y Goldstein.

Los resultados permiten observar que entre mayor sea el número de franjas proyectadas se logra mayor resolución, obteniéndose modelos con textura más fina, sin embargo es más susceptible a errores cuando se presenta ruido en las imágenes, es decir valores en los pixeles que no corresponden con la realidad, debido a ciertas distorsiones que se producen en la imagen durante el proceso de captura, digitalización y transmisión.

Los mejores resultados se obtuvieron con la proyección de 50 franjas, lográndose modelos con buena textura sin ser muy susceptibles al ruido. En el caso de las 90 franjas proyectadas ocurre una singularidad, la cual consiste en que debido a la resolución del proyector las franjas tienden a solaparse, de tal manera que aunque se quiera lograr mejor resolución, no es posible por la limitación en una parte del sistema óptico, en este caso debida al proyector. Este hecho puede ser observado en la figura 138 donde se observa la no uniformidad en las franjas.

El método de desenvolvimiento lineal se caracteriza por ser el más simple y rápido, lográndose buenos resultados en el caso de no presentarse ruido en el

mapa de fase, sin embargo tiene la desventaja de lograr pésimos resultados cuando los objetos no son de contorno suave, cuando tienen sombra o cuando las franjas no están bien definidas.

El algoritmo de desenvolvimiento de fase guiado por calidad logra mejores resultados y es capaz de bloquear algunos errores en el mapa de fase, pero debido a que el algoritmo desarrollado depende de la función unwrapp de MATLAB, aún se propagan errores por el motivo de que esa función desenvuelve toda una línea.

En cuanto al algoritmo de Goldstein se puede observar que logra mejorar los resultados en un alto grado, en comparación con el Lineal y el Guiado, gran cantidad de los errores en el mapa de fase logran ser bloqueados por las ramas de corte que el método genera para balancear los residuos. Por esta razón la reconstrucción en 3D de los objetos que se presentan en los resultados, se realiza con base al desenvolvimiento de fase por el método de Goldstein.

Como se explicó anteriormente en el software se incluye la opción de visualización del objeto en 3D aplicando iluminación, esta función permite resaltar la topografía de los objetos, observándose con más detalle rasgos más pequeños no visibles en la perspectiva que por defecto se presenta en el software, lo que se puede observar por ejemplo en la figura 119 la cual tiene una fisura que es bastante apreciable, también en la figura 136 se puede apreciar el relieve en los lunares del rostro. La perspectiva que se muestra al final de los resultados para cada objeto esta con la función de iluminación.

Los tiempos de desenvolvimiento dependen tanto del tamaño de las imágenes, de la robustez del algoritmo, como del computador utilizado para dicho proceso.

Finalmente como aporte para este trabajo, se trato de reconstruir tridimensionalmente objetos en sus  $360<sup>0</sup>$  obteniéndose los resultados mostrados a partir de la figura 139.

Frente a estos resultados podemos observar que las dimensiones del objeto, no son muy precisas ya que el plano de referencia no coincide exactamente con la mitad del objeto, ocasionando medidas inciertas para la altura de cada objeto.

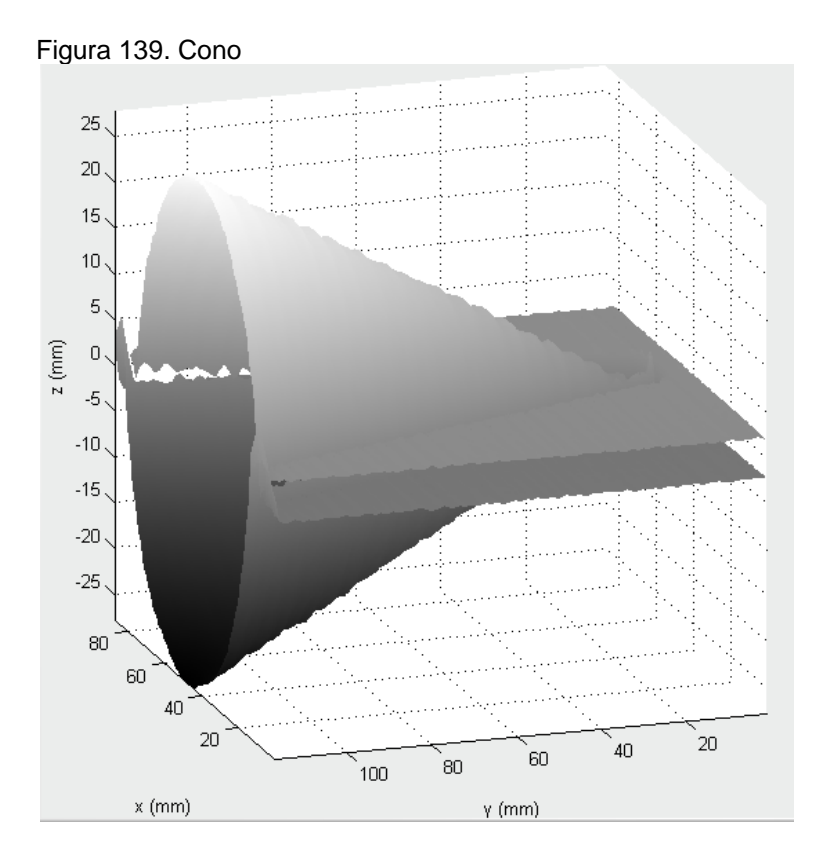

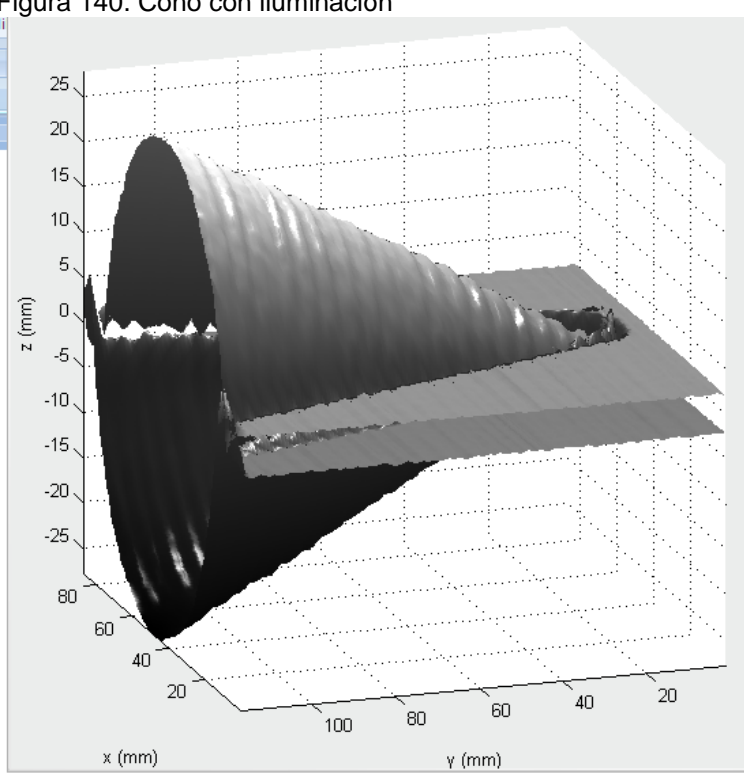

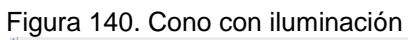

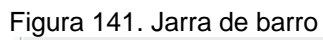

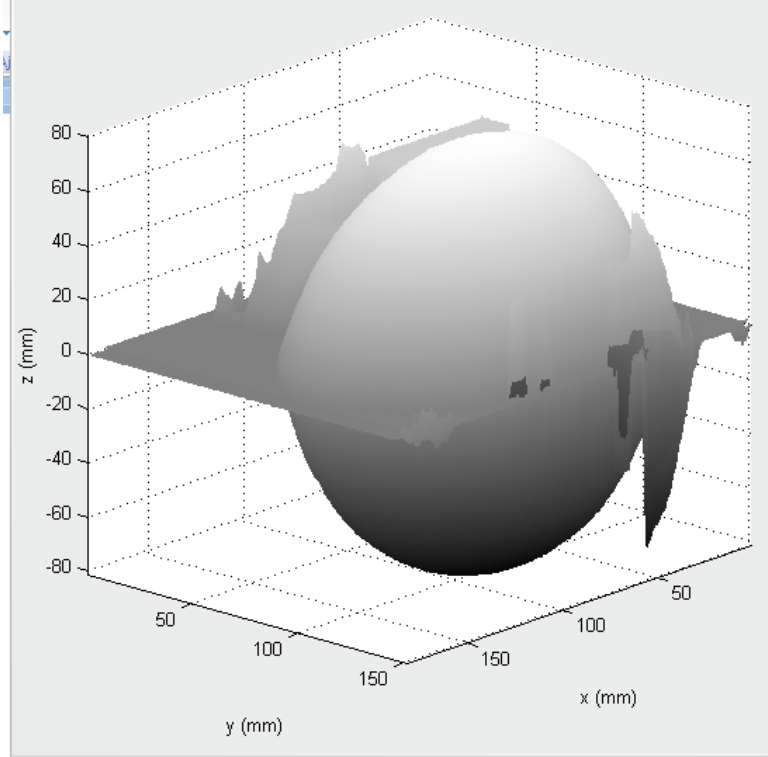

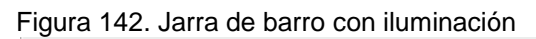

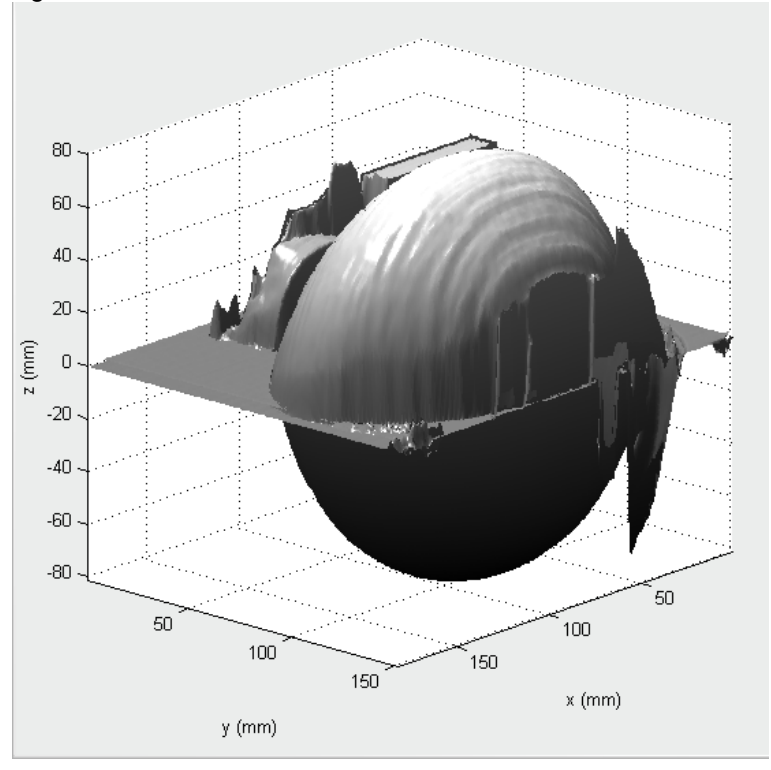

Figura 143. Muñeco de plástico

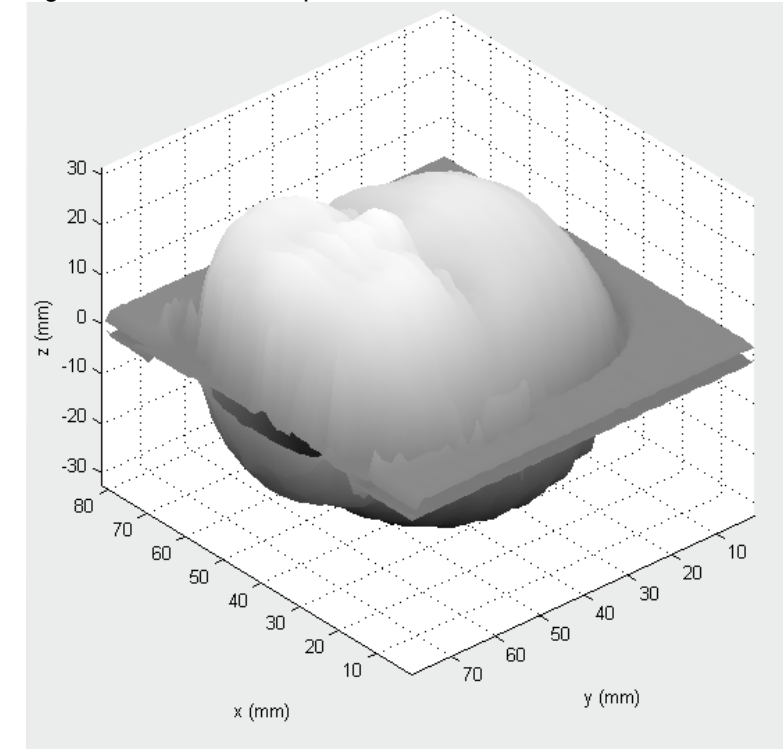

Figura 144. Muñeco de plástico con iluminación

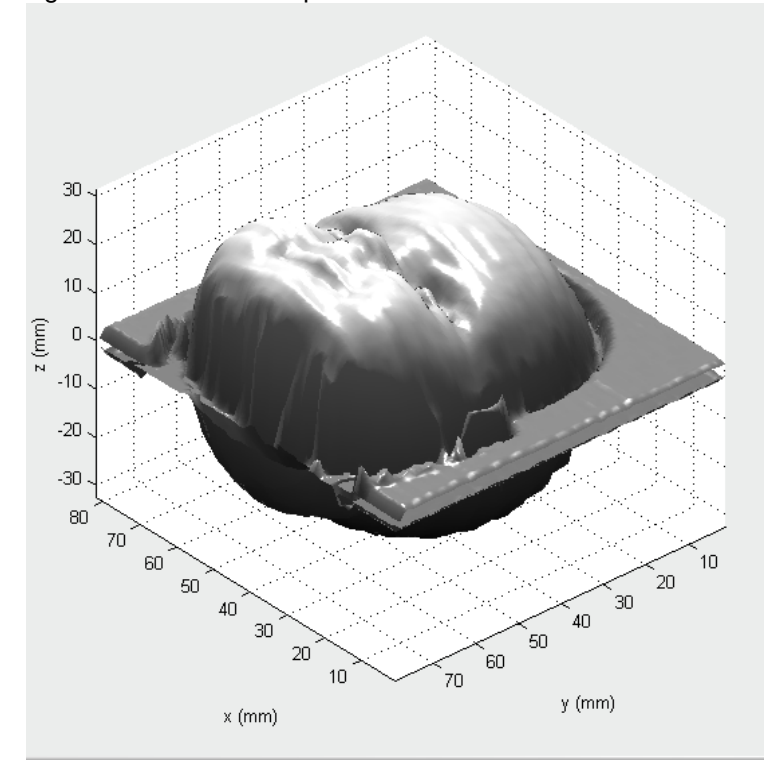

Se ha implementado un sistema de reconstrucción tridimensional de bajo costo, fácil manejo y no invasivo, el cual se compone de un proyector, un sensor CMOS y una plataforma física que permite, a partir de una rejilla proyectada y capturada por el sensor aplicar la técnica de Moiré por proyección, mediante la cual se reproduce de manera digital el relieve de la superficie teniendo en cuenta la deformación de las franjas sobre el modelo analógico, dado por los objetos, permitiendo trabajar en un ambiente virtual.

La técnica de Moiré investigada y desarrollada durante el proyecto se basa en el principio de interferencia de ondas, las cuales son obtenidas de manera individual por el sistema óptico desarrollado y la interferencia se realiza de forma digital, al aplicar la ecuación del método de cuatro pasos, a los datos recolectados en este trabajo.

Es importante tener en cuenta que para que se cumpla la ecuación general para interferometría de cambio de fase (PSI), debe cumplirse que la variación periódica de las franjas, debe ser con respecto al ángulo de proyección de las mismas, de esta manera, si el ángulo de proyección es sobre el eje horizontal, las franjas deben ser verticales y si el ángulo de proyección es vertical, las franjas deben ser horizontales.

El desenvolvimiento de fase utilizado en principio (desenvolvimiento lineal) era muy básico, que aunque era rápido, propagaba muchos los errores cuando el mapa de fase presentaba ruido o grandes discontinuidades. Se hizo necesario desarrollar algoritmos más complejos como el método de desenvolvimiento de fase guiado por calidad y el método de balanceo de residuos de Goldstein. Los tres tipos de desenvolvimiento lineal, guiado por calidad y Goldstein se encuentran disponibles en la plataforma en software del sistema.

Los objetos utilizados durante el proceso de reconstrucción en 3D, presentaban diferente geometría y estaban elaborados a base de diferentes materiales. Se ha verificado que la calidad de la reconstrucción depende en gran medida, tanto de las condiciones de luz existentes, como del material de los objetos, paro lo cual fue necesario realizar pruebas en escenarios aislados, en donde se puede controlar en gran parte la iluminación del ambiente. Los problemas que presenta el sistema y en general la técnica de Moiré son con objetos que tengan agujeros, que reflejen gran cantidad de luz, otros que absorben gran parte del haz, incluso otros que esparcen o distorsionan el haz por su superficie, debido a la rugosidad de ésta. Además existe un problema que es ajeno a las propiedades del objeto, pero debido a que se hace necesario utilizar una referencia aparece una sombra en las muestras. Todos estos factores constituyen en inconvenientes debido a que no

permiten observarse la continuidad de las franjas, ocasionando ruido en el mapa de fase, esto supone importantes discontinuidades, lo cual dificulta el proceso de filtrado de datos erróneos y ocasiona una mala reconstrucción del objeto.

Con base en los resultados obtenidos y teniendo en cuenta las propiedades de los materiales de los objetos, se concluye que se obtienen mejores resultados de reconstrucción dependiendo del grado de opacidad del objeto, suavidad de la superficie y color de ésta. Obteniéndose mejores resultados para objetos totalmente opacos, de colores claros y superficies suaves.

Las pruebas realizadas demuestran que la técnica de Moiré implementada logra muy buenos resultados. La resolución de los modelos es alta, se pueden obtener niveles de precisión del orden de milímetros, siendo más precisos cuanto más cerca está el objeto de la cámara, siempre que la distancia no suponga una alteración en sus parámetros de calibración, o cuando se proyecte mayor cantidad de franjas, para lo cual se debe tener en cuenta que estas franjas deben presentar una frecuencia espacial adecuada, ya que a la hora de incidir sobre el objeto, si la frecuencia espacial es muy alta, la cámara puede captar poca visibilidad del efecto Moiré, debido al solapamiento de las franjas, por el contrario si la frecuencia espacial es muy baja la resolución obtenida tras el procesamiento de las imágenes, es baja en el momento de la reconstrucción tridimensional.

Tras utilizar la técnica de proyección de franjas sobre algunos objetos, incluyendo un rostro humano, se visualiza y determina con facilidad las dimensiones que corresponden a una perspectiva tridimensional real del mismo, con un buen grado de exactitud, identificándose ojos, nariz, boca y algunos rasgos faciales; teniendo en cuenta que esta técnica aún está en la fase de desarrollo.

El algoritmo desarrollado captura automáticamente información del mundo real, a partir de imágenes digitales bidimensional capturadas por una cámara CMOS, mediante una interfaz, asegurando de que el usuario no pueda realizar acciones de forma inadvertida, para ello, en función del estado en el que se encuentre el sistema, se habilitan o inhabilitan en la interfaz las opciones que se pretenda utilizar. La interfaz a su vez es flexible y resulta cómoda, ya que permite mostrar u ocultar menús dependiendo de las necesidades del usuario, para capturar, analizar y visualizar resultados obtenidos tras haber procesado las imágenes.

El sistema implementado es capaz de modelar objetos en 3D, obteniéndose resultados para un solo perfil a la vez. Éste tiene la capacidad de tomar dos perfiles gracias al motor paso a paso que gira un ángulo de 180<sup>0</sup>, sin embargo, se requieren de estudios posteriores para realizar el ensamblaje definitivo.

## RECOMENDACIONES

Buscar alternativas de software que permitan crear y ejecutar la función de desenvolvimiento implementada en los diferentes métodos, de una manera independiente a la función unwrap de MATLAB, utilizada para obtener la fase desenvuelta necesaria para la reconstrucción 3D.

Profundizar en la técnica de Moiré, realizando estudios que permitan implementar diferentes métodos que incluyan el principio de interferometría, con el fin de lograr mejores resultados durante el proceso de generación del efecto Moiré.

En lo posible tratar de trabajar con un sensor CCD, el cual permite obtener muestras con menos ruido logrando mayor definición, ya que se adapta con mayor facilidad a la iluminación ambiental.

Continuar investigando acerca de los algoritmos de desenvolvimiento de fase para mejorar los resultados, ya que en la actualidad este es un tema de amplio interés en los campos de desarrollo de visión por computador, medicina, arte, comunicaciones, control de calidad, reconstrucción topográfica de la superficie de la Tierra por radar y metrología en general.

Continuar con la investigación en el tema desarrollado ya que ha despertado gran interés a nivel regional, sobre todo en el campo cultural y el de registros de patrimonios históricos.

Tratar, en lo posible, de trabajar en ambientes controlados, para que fuentes de luz externas no incidan sobre la recopilación de datos necesarios para el proceso de reconstrucción de la muestra analizada.

## **BIBLIOGRAFIA**

ABDUL-RAHMAN, Hussein. Three-Dimensional Fourier Fringe Analysis and Phase Unwrapping. Liverpool, Junio de 2007, 209p. Trabajo de grado (Requerimiento para el grado Doctor en filosofía). Universidad de John Moores. Instituto de investigacion de ingeniería general (GERI).

BORN, Max, WOLF, Emil, Principles of Optics: Electromagnetic Theory of Propagation Interference and Diffraction of Light. 7 ed. Cambridge, Reino Unido: Prensa de la Universidad de Cambridge.1980. 936p.

CARBALLO, G.F. Hierarchical Network Flow Phase Unwrapping. Montevideo, Uruguay. Centro de cálculo, facultad de Ingeniería, Universidad de la Republica. 31p.

CERCA, Mariano. BARRIENTOS GARCIA, Bernardino. GARCIA MARQUEZ, Jorge. HERNANDEZ BERNAL, Caridad. Obtención del relieve digital mediante proyección de luz estructurada en modelos analógicos de extensión. En: Boletín de la sociedad geológica mexicana, Mexico. Vol 59, núm. 1, 2007, p. 101-113.

HAN, Chang Woon. Shadow Moiré using non-zero Talbot distance and application of diffraction theory to moiré interferometry. Maryland, 2005,196p.Trabajo de grado (Requerimiento para el grado Doctor de filosofía). Universidad de Maryland. Facultad de Ingeniería Mecánica.

HERNÁNDEZ FUSILIER, D., DE LEÓN RODRÍGUEZ, I., AYALA HERNÁNDEZ,J. E., LEDESMA OROZCO, S. E., MARTÍNEZ CELORIO, R. A., IRETA MORENO, F. y CAMAHORT,E. Obtención del mapa de fase envuelta mediante la proyección de franjas. Guanajuato México, 4p.

HERRERA, Jorge Alexis y GARCÍA SUCERQUIA, Jorge. Determinación de formas tridimensionales por topografía Moiré. En: Revista Colombiana de Física, Colombia. Vol. 36, No. 1, 2004, p.120.

HEWITT. Paul G. Física Conceptual. 9 ed. Pearson. 2004. 789p.

LARA GÓMEZ, Emilio. Detección espacial de objetos. México, 2004, 132p. Trabajo de grado (Requerimiento para el grado de Licenciatura en Ingeniería en Electrónica y telecomunicaciones). Universidad de Las Américas Puebla. Departamento de Ingeniería Electrónica. Disponible en la colección de tesis digitales de la Universidad de Las Américas Puebla:

<http://catarina.udlap.mx/u\_dl\_a/tales/documentos/lem/lara\_g\_e/portada.html>

LI, C., y ZHU, D. Y. A residue-pairing algorithm for INSAR phase unwrapping. En: *Progress In Electromagnetics Research,* Nanjin, China. Vol. 95, No. *PIER 95*, 2009. P.341-354.

MALACARA, Daniel. Óptica Básica*.* 2 ed. Fondo De Cultura Económica De España, 2006. 532p.

MALACARA, Daniel. Optical Shop Testing. 3 ed. New Jersey: Wiley-Interscience. 2007. 883p.

MERE MOLLEDA, Julio. Técnicas de visión por computador para la reconstrucción en tiempo real de la forma 3D de productos laminados. Gijón, Julio de 2008, 305p. Trabajo de grado (Requerimiento para el grado de Doctor). Universidad de Oviedo. Departamento de Informática.

PECK, Michael. Interferometry mathematics, algorithms, and data. Febrero de 2010. 50 p.

PÉREZ, Javier, CABRERIZO, Dulce María, ANTON, Juan. Física y Química 4º ESO. 1 ed. Editex, S.A. 2008. 280p.

RINCÓN, Oscar J., NICHOLL, John J. y GAVIRIA, Patricia. Proyección de Franjas con Corrimiento de Fase: Aplicación a las Ciencias Forenses. En: Bistua: Revista de la Facultad de Ciencias Básicas de Pamplona, Colombia. Vol. 7, No. 2, juliodiciembre, 2009, p.1-8.

SALAS PEIMBERT, D. P., TRUJILLO SCHIAFFINO, G., ALMAZÁN CUÉLLAR, S., CORRAL MARTÍNEZ, L. F. y DE LA ROSA MOLINA, L. Perfilómetro de Relieve de Superficies por Proyección de Franjas. En: Instituto Tecnológico de Chihuahua, No. DGEST 622.07-P, Julio 2008; p.22.

VELÁSQUEZ PRIETO, Daniel, GARCIA SUCERQUIA, Jorge. Obtención de mapas de deformación mediante interferometría digital de patrones Speckle. Medellín, Colombia. 8p. [En línea] [<http://www.accefyn.org.co/PubliAcad/Encuentro/Full\\_text/interferometria/Hol-03](http://www.accefyn.org.co/PubliAcad/Encuentro/Full_text/interferometria/Hol-03-) m Int-12-m.pdf> [Citado el 17 de julio de 2011].

YING, Leslie. Phase Unwrapping. En: Shankar gkramu. No. ebs1356; p.7.

ANEXOS
#### ANEXO A. CODIGO FUENTE DEL MICROCONTROLADOR

```
/*configuración del PIC y declaración de variables*/
#include <16F877A.h>
#fuses XT,NOWDT,NOPROTECT,NOLVP
#use delay(clock=4000000)
#use rs232(baud=2400, xmit=PIN_C6, rcv=PIN_C7,bits=8)
#use standard_io(B)
#BYTE port a = 5#BYTE port_b = 6INT16 valor;
INT16 pasos_a_dar=100;//Inicio
INT16 posicion;//Inicio
INT16 k;
INT16 pA;
/*inicializacion del motor en una posicion fija*/
/*void motor_init()
{
 port_a= 5;
 return;
}*/
/*secuencia de pasos a enviar al motor*/
void der()
{
   SWITCH (posicion)
   {
       CASE 5:
       posicion=9;
       BREAK;
       CASE 9:
       posicion=10;
       BREAK;
       CASE 10:
       posicion=6;
       BREAK;
       CASE 6:
       posicion=5;
       BREAK;
```

```
}
return;
}
void izq()
{
   SWITCH (posicion)
   {
       CASE 5:
       posicion=6;
       BREAK;
       CASE 6:
       posicion=10;
       BREAK;
       CASE 10:
       posicion=9;
       BREAK;
       CASE 9:
       posicion=5;
       BREAK;
   }
return;
}
/*programa principal que realiza la lectura del dato enviado desde MATLAB por
Puerto serial, el cual el control del motor*/
void main()
{
 set_tris_a (0xf0);
 set_tris_b (0xf0);
/* motor_init();*/
 //delay_ms(100);
 pA=5;
 port_a=5;
 port_b=0x00;
 WHILE (TRUE)
 {
   valor=0;
   valor = getc();
   SWITCH (valor)
   {
```

```
CASE 'c':
   port_b=00000001;
   delay_ms(1000);
   posicion=pA;
   for (k=0; k<pasos_a_dar;k++)
   {
    der ();
    pA=posicion;
    port_a=pA;
    delay_ms(80);
   }
   port_b=0x00;
   delay_ms(1000);
   BREAK;
   CASE 'd':
   port_b=00000001;
   delay_ms(1000);
   posicion=pA;
   for (k=0; k<pasos_a_dar;k++)
   {
    izq();
    pA=posicion;
    port_a=pA;
    delay_ms(80);
   }
   port_b=0x00;
   delay_ms(1000);
   break;
}
```
} }

ANEXO B. CÓDIGO FUENTE DEL PROGRAMA DE RECONSTRUCCION 3D

```
%% Bloque de captura de imágenes
function varargout = proceso_moire(varargin)
gui Singleton = 1;
qui State = struct('qui Name', mfilename, ...
           'gui_Singleton', gui_Singleton, ...
           @proceso_moire_OpeningFcn, ...
           @proceso_moire_OutputFcn, ...
           'qui_LayoutFcn', [], ...
           'gui_Callback', []);
if nargin && ischar(varargin{1})
  qui State.gui Callback = str2func(varargin{1});
end
if nargout
  [varargout{1:nargout}\] = gui\_mainfon(gui\_State, varargin{}});else
  gui_mainfcn(gui_State, varargin{:});
end
function proceso_moire_OpeningFcn(hObject, eventdata, handles, varargin)
handles.output = hObject;
guidata(hObject, handles);
```

```
function varargout = proceso moire OutputFcn(hObject, eventdata, handles)
varargout\{1\} = handles.output;
```

```
global info dispositivos num formato color xx yy zz ww hh frecuencia
info = imaqhwinfo('winvideo');
dispositivos = max(cell2mat(info.DeviceIDs));
\frac{1}{2}if isempty(dispositivos)
  close(handles.figure1)
  msgbox('NO HAY CÁMARA CONECTADA');
else
    image(0);colormap gray;axis off;
end
num=[1];
info = imaghwinfo('winvideo', 1);formato=info.SupportedFormats;
formato=cell2mat(formato(1,2));
color='rgb';
set(handles.pushbutton_escanear,'Enable','Off');
```
set(handles.popupmenu\_perspectivas,'Enable','Off'); set(handles.pushbutton\_salir,'Enable','Off'); set(handles.pushbutton\_referencia,'Enable','Off'); set(handles.pushbutton\_configuracion,'Enable','Off'); set(handles.pushbutton\_procesar,'Enable','Off'); set(handles.pushbutton\_pserial,'Enable','On');

```
SerPIC=instrhwinfo('serial');
```
if isempty(SerPIC.AvailableSerialPorts) set(handles.popupmenu\_pserial,'Enable','On'); set(handles.pushbutton\_pserial,'Enable','Off'); close(handles.figure1) msgbox('No hay puertos habilitados','Error');

#### else

set(handles.popupmenu\_pserial,'String',SerPIC.AvailableSerialPorts); end

[xx,yy,zz,ww,hh,frecuencia]=moire\_franjas;

function pushbutton pserial Callback(hObject, eventdata, handles) global puerto valor=get(handles.popupmenu\_pserial,'value'); puerto=get(handles.popupmenu\_pserial,'string'); puerto=cell2mat(puerto(valor)); msgbox(['El puerto ' puerto ' ha sido seleccionado']);

```
set(handles.pushbutton_pserial,'Enable','Off');
set(handles.popupmenu_pserial,'Enable','Off');
set(handles.pushbutton_configuracion,'Enable','On');
```
function popupmenu\_pserial\_Callback(hObject, eventdata, handles)

function popupmenu\_pserial\_CreateFcn(hObject, eventdata, handles) if isequal(get(hObject,'BackgroundColor'), get(0,'defaultUicontrolBackgroundColor'))

set(hObject,'BackgroundColor',[.9 .9 .9]); end

```
%**************************************************%
%%% CAPTURA DE FOTOS PARA LA REFERENCIA %%%%%%%%%%%%
%**************************************************&
```
function pushbutton\_referencia\_Callback(hObject, eventdata, handles) global referencia referencia=1;

%\*\*\*\*\*\*\*\*\*\*\*\*\*\*\*\*\*\*\*\*\*\*\*\*\*\*\*\*\*\*\*\*\*\*\*\*\*\*\*\*\*\*\*\*\*\*\*\*\*\*\*\*\*\*\*\*\*\*\*\*\*\*\*\*\*%

%%% CAPTURA DE FOTOS DEL OBJETO PYOYECTADO LAS FRANJAS %\*\*\*\*\*\*\*\*\*\*\*\*\*\*\*\*\*\*\*\*\*\*\*\*\*\*\*\*\*\*\*\*\*\*\*\*\*\*\*\*\*\*\*\*\*\*\*\*\*\*\*\*\*\*\*\*\*\*\*\*\*\*\*\*\*&

function pushbutton\_escanear\_Callback(hObject, eventdata, handles) global escaneo escaneo=1;

function popupmenu perspectivas Callback(hObject, eventdata, handles)

function popupmenu perspectivas CreateFcn(hObject, eventdata, handles) if ispc && isequal(get(hObject,'BackgroundColor'), get(0,'defaultUicontrolBackgroundColor')) set(hObject,'BackgroundColor','white');

end

function pushbutton\_configuracion\_Callback(hObject, eventdata, handles) global val aceptar p\_serial wf wg wh fotos\_moire num formato color puerto escaneo referencia salir xx yy zz ww hh

```
salir=0;
referencia=0;
escaneo=0;
```

```
if ~isempty(puerto)
```

```
p_serial=serial(puerto);
set(p_serial,'BaudRate',2400);
set(p_serial,'DataBits',8);
set(p_serial,'Parity','none');
set(p_serial,'StopBits',1);
fopen(p_serial);
```
end

```
vid = videoinput('winvideo',num,formato);
set(vid,'ReturnedColorSpace',color);
set(vid,'FramesPerTrigger',1);
set(vid,'TriggerRepeat',Inf);
triggerconfig(vid,'manual');
start(vid);
pause(1)
```
aceptar=get(handles.pushbutton\_configuracion,'Value');

```
for k=1:2147483647
  if aceptar==1
```
# try

```
set(handles.pushbutton_escanear,'Enable','On');
set(handles.popupmenu_perspectivas,'Enable','On');
set(handles.pushbutton_referencia,'Enable','On');
set(handles.pushbutton_configuracion,'Enable','Off');
set(handles.pushbutton_salir,'Enable','On');
set(handles.pushbutton_procesar,'Enable','Off');
for m=1:2147483647
  trigger(vid);
  f=getdata(vid);
  f=im2double(f);
  imagesc(f);
  if salir==1
    delete(vid)
    image(0);colormap gray;axis off;
    aceptar=0;
    break;
  end
  if escaneo==1
    break;
  elseif referencia==1;
    break;
  end
end
pause(1);
for k=1:2147483647
  if referencia==1
    fotos_moire_r=5;
       for wh=1:fotos_moire_r
          switch wh
             case 1
                [f]= foto_franja1(vid,xx,yy);
             case 2
```
[f]= foto\_franja2(vid,zz);

case 3 [f]= foto\_franja3(vid,ww);

case 4  $[f]=$  foto franja4(vid,hh);

case 5

[f]=foto\_franja5(vid);

end

nom=sprintf('ref%2d.BMP',wh);

```
if wh \leq 4
```
guardar\_fotos(f,nom); beep,pause(3),beep

### else

imwrite(uint8(f),nom); clear f;beep,pause(3),beep end

# end

close figure 1; referencia=0;

### end

```
set(handles.pushbutton_escanear,'Enable','On');
set(handles.popupmenu_perspectivas,'Enable','On');
set(handles.pushbutton_salir,'Enable','on');
set(handles.pushbutton_referencia,'Enable','Off');
```

```
for m=1:2147483647
  trigger(vid);
  f=getdata(vid);
  f=im2double(f);
  imagesc(f);
```

```
if salir==1
   delete(vid)
   image(0);colormap gray;axis off;
   aceptar=0;
   break;
 end
if escaneo==1
```

```
break;
 end
end
if escaneo==1
 fotos_moire=5;
 fotos moire f=5;
 fotos_moire_a=5;
    for m=1:2147483647
    val=get(handles.popupmenu_perspectivas,'value');
    if val==1
      for wf=1:1:fotos_moire
        switch wf
             case 1
                [f]= foto_franja1(vid,xx,yy);
             case 2
               [f]= foto_franja2(vid,zz);
             case 3
                [f]= foto_franja3(vid,ww);
             case 4
                [f]= foto_franja4(vid,hh);
             case 5
                [f]=foto_franja5(vid);
         end
         nom=sprintf('obj%2d.BMP',wf);
         if wf \leq 4guardar_fotos(f,nom);
           beep,pause(3),beep
         else
           imwrite(uint8(f),nom);
           clear f;beep,pause(3),beep
```
end

```
end
  close figure 1;
  val=0;
end
if <math>val = 2</math>for wf=1:1:fotos_moire_f
     switch wf
       case 1
          [f]= foto_franja1(vid,xx,yy);
       case 2
          [f]= foto_franja2(vid,zz);
       case 3
          [f]= foto_franja3(vid,ww);
       case 4
          [f]= foto_franja4(vid,hh);
       case 5
         [f]=foto_franja5(vid);
   end
   nom=sprintf('obj_F%2d.BMP',wf);
   if wf \leq 4guardar_fotos(f,nom);
     beep,pause(3),beep
   else
     imwrite(uint8(f),nom);
     clear f;beep,pause(3),beep
   end
 end
```
pause(1); fprintf(p\_serial,'%s','c'); pause(15);

for wg=1:1:fotos\_moire\_a

switch wg

case 1 [f]= foto\_franja1(vid,xx,yy);

# case 2

[f]= foto\_franja2(vid,zz);

case 3 [f]= foto\_franja3(vid,ww);

```
case 4
   [f]= foto_franja4(vid,hh);
```

```
case 5
  [f]=foto_franja5(vid);
```
#### end

```
clear nom;
nom=sprintf('obj_A%2d.BMP',wg);
```

```
if wg \leq 4guardar_fotos(f,nom);
  beep,pause(3),beep
else
 imwrite(uint8(f),nom);
 clear f;beep,pause(3),beep
end
```
#### end

```
close figure 1;
val=0;
```

```
pause(1);
fprintf(p_serial,'%s','d');
pause(15);
```
# end

```
break
end
```

```
escaneo=0;
```
#### end

```
if escaneo==0
         break;
       end
     end
    catch
    end
    fclose(p_serial)
    delete(p_serial)
    clear p_serial
   set(handles.popupmenu_perspectivas,'Enable','Off');
   set(handles.pushbutton_escanear,'Enable','Off');
   set(handles.pushbutton_referencia,'Enable','Off');
   set(handles.pushbutton_configuracion,'Enable','On');
   set(handles.pushbutton_procesar,'Enable','On');
   end
   if aceptar==0
     break;
   else
     delete(vid);
     image(0);colormap gray;axis off;
     break;
   end
end
```
function pushbutton\_salir\_Callback(hObject, eventdata, handles) global salir salir=1;

function pushbutton\_procesar\_Callback(hObject, eventdata, handles) waitfor(moire\_jb);

```
function [xx,yy,zz,ww,hh,frecuencia]=moire_franjas
frecuencia=50;
alto=0:.01:2*frecuencia*pi;
desfase=pi/2;
```

```
%%%%%%%%franja sin desfase**************
x=137.5*cos(alto+0*desfase)+127.5;
xx=x';
```

```
% % %franja con desfase de pi/2 ***************
y=127.5*cos(alto+1*desfase)+127.5;
yy=y';
% % % %franja con desfase de pi **************
z=127.5*cos(alto+2*desfase)+127.5;
zz=z% % % %franja con desfase de 3pi/2 ***************
w=127.5*cos(alto+3*desfase)+127.5;
ww=w';
%
hh=ones(30,60);
function [f]=foto_franja1(vid,xx,yy)
figure('name','Rejilla de
Ronchi','NumberTitle','off','Toolbar','none','Menubar','none','Position',[0 0 1350
768]);
set(gca,'Position',[0 0 1 0.95])
imagesc(xx);title('Rejilla de Ronchi sin desfasar');colormap gray;
pause(2);
trigger(vid);
pause(1);
f=getdata(vid);
f=im2double(f);
pause(1);
imagesc(yy);title('rejilla de ronchi desfasada pi/2');colormap gray
function [f]=foto_franja2(vid,zz)
pause(1);
trigger(vid);
pause(1);
f=getdata(vid);
f=im2double(f);
pause(1);
imagesc(zz);title('rejilla de ronchi desfasada pi');colormap gray
function [f]=foto_franja3(vid,ww)
pause(1);
trigger(vid);
pause(1);
f=getdata(vid);
f=im2double(f);
pause(1);
```

```
157
```
imagesc(ww);title('rejilla de ronchi desfasada 3pi/2');colormap gray

```
function [f]=foto_franja4(vid,hh)
pause(1);
trigger(vid);
pause(1);
f=getdata(vid);
f=im2double(f);
pause(1);
imshow(hh);title('Foto a calor');
```

```
function [f]=foto_franja5(vid)
pause(1);
trigger(vid);
pause(1);
f=getdata(vid);
pause(1);
```

```
function [moire]=guardar_fotos(f,nom)
clear moire;
moire=rgb2gray(f);
vmin=min(min(moire));vmax=max(max(moire));
moire=(moire-vmin)*255/(vmax-vmin);
imwrite(uint8(moire),nom);
clear f;
```
### %% Boque de procesamiento de imágenes

```
function varargout = moire_ib(varargin)
gui_Singleton = 1;
gui_State = struct('gui_Name', mfilename, ...
           'gui_Singleton', gui_Singleton, ...
           @moire_jb_OpeningFcn, ...
           @moire_jb_OutputFcn, ...
           'qui_LayoutFcn', [], ...
           'gui_Callback', []);
if nargin && ischar(varargin{1})
  gui_State.gui_Callback = str2func(varargin{1});
end
if nargout
  [varargout{1:nargout}\] = gui\_mainfon(gui\_State, varargin{}});else
  gui_mainfcn(gui_State, varargin{:});
end
```
function moire ib OpeningFcn(hObject, eventdata, handles, varargin) movegui(hObject,'center') handles.output = hObject; guidata(hObject, handles);

imshow(0);

function varargout = moire\_jb\_OutputFcn(hObject, eventdata, handles)  $varargout\{1\}$  = handles.output;

global pathname pathname=[];

function pushbutton iniciar Callback(hObject, eventdata, handles) global objeto referencia diferencia superficie intensidad textura... objeto1 referencia1 diferencia1 superficie1 intensidad1 textura1... altura MD

altura=2.59;

```
set(handles.checkbox_iluminacion,'Enable','Off','Value',0)
set(handles.popupmenu_color,'Enable','Off')
set(handles.pushbutton_video,'Enable','Off')
rotate3d off
```
set(handles.text\_proceso,'String','Procesando','BackgroundColor',[1 0 0])

Mdesenvolvimiento=get(handles.popupmenu\_desenvolvimiento,'Value'); switch Mdesenvolvimiento

```
case 1,MD=1;
  case 2, MD=2;
  case 3,MD=3;
end
```
perspectiva=get(handles.popupmenu\_perspectiva,'Value'); switch perspectiva case 1,[r1,r2,r3,r4,r5,tex,I1,I2,I3,I4]=perspectiva1;

[objeto,referencia,diferencia,superficie,intensidad,textura]=procesamiento(r1,r2,r3,r 4,tex,I1,I2,I3,I4,MD);

case 2,[r1,r2,r3,r4,r5,tex,I1,I2,I3,I4]=perspectiva2;

[objeto,referencia,diferencia,superficie,intensidad,textura]=procesamiento(r1,r2,r3,r 4,tex,I1,I2,I3,I4,MD);

clear r1 r2 r3 r4 r5 tex I1 I2 I3 I4; clear obj ref dif sup int tex; [r1,r2,r3,r4,r5,tex,I1,I2,I3,I4]=perspectiva3;

```
[objeto1,referencia1,diferencia1,superficie1,intensidad1,textura1]=procesamiento(r
1,r2,r3,r4,tex,I1,I2,I3,I4,MD);
end
```

```
imagesc(superficie);axis image
color=get(handles.popupmenu_color,'Value');
switch color
  case 1, colormap (autumn)
  case 2, colormap (copper)
  case 3, colormap (gray)
  case 4, colormap (jet)
  case 5, colormap (pink)
end
set(handles.popupmenu_resultado,'Value',1);
set(handles.text_proceso,'String','Listo','BackgroundColor',[0 1 0])
set(handles.popupmenu_resultado,'Enable','On')
set(handles.popupmenu_color,'Enable','On')
set(handles.pushbutton_quardar,'Enable','On')
set(handles.pushbutton_video,'Enable','On')
```
function popupmenu\_perspectiva\_Callback(hObject, eventdata, handles)

```
function popupmenu_color_Callback(hObject, eventdata, handles)
color=get(handles.popupmenu_color,'Value');
switch color
  case 1, colormap (autumn)
  case 2, colormap (copper)
  case 3, colormap (gray)
  case 4, colormap (jet)
  case 5, colormap (pink)
end
```
function checkbox\_iluminacion\_Callback(hObject, eventdata, handles) global superficie altura superficie1

[a,b]=view;

```
perspectiva=get(handles.popupmenu_perspectiva,'Value');
       switch perspectiva
         case 1
            su=superficie;
            su=imresize(su,.25);
            surf(altura*fliplr(su))
            shading interp
            view(a,b)
            axis image
            xlabel('x (mm)'); ylabel('y (mm)'); zlabel('z (mm)');
         case 2
            su=superficie;
            su1=superficie1;
            su=imresize(su,.25);
            su1=imresize(su1,.25);
            surf(altura*fliplr(su))
            hold on
            surf(altura*fliplr(-su1))
            hold off
            shading interp
            view(a,b)
            axis image
            xlabel('x (mm)'); ylabel('y (mm)'); zlabel('z (mm)');
       end
```

```
iluminacion=get(handles.checkbox_iluminacion,'Value');
if iluminacion==1
  lightangle(60,70)
  set(gcf,'Renderer','zbuffer')
  set(findobj(gca,'type','surface'),'FaceLighting','phong',...
     'AmbientStrength',.3,'DiffuseStrength',.8,'SpecularStrength',.9,...
     'SpecularExponent',25,'BackFaceLighting','unlit')
```
#### end

function popupmenu\_resultado\_Callback(hObject, eventdata, handles) global objeto referencia diferencia superficie altura superficie1 resultado=get(handles.popupmenu\_resultado,'Value');

### switch resultado

case 1,imagesc(superficie) case 2,imagesc(diferencia) case 3,imagesc(objeto) case 4,imagesc(referencia) case 5, perspectiva=get(handles.popupmenu\_perspectiva,'Value');

```
switch perspectiva
  case 1
     su=superficie;
     su=imresize(su,.25);
     surf(altura*fliplr(su))
      axis manual
     shading interp
     view(180,90)
     xlabel('x (mm)'); ylabel('y (mm)'); zlabel('z (mm)');
  case 2
     surf(altura*fliplr(superficie))
     hold on
     axis manual
     surf(altura*fliplr(-superficie1))
     hold off
     shading interp
     view(180,90)
end
```
#### end

axis image

```
switch resultado
  case 5
     set(handles.checkbox_iluminacion,'Enable','On','Value',0)
    rotate3d on
  otherwise
    set(handles.checkbox_iluminacion,'Enable','Off','Value',0)
    rotate3d off
end
```

```
color=get(handles.popupmenu_color,'Value');
switch color
  case 1, colormap (autumn)
  case 2, colormap (copper)
  case 3, colormap (gray)
  case 4, colormap (jet)
  case 5, colormap (pink)
end
```
function edit\_altura\_Callback(hObject, eventdata, handles)

function pushbutton\_guardar\_Callback(hObject, eventdata, handles) global superficie diferencia objeto referencia pathname intensidad altura

```
direccion=pathname;
[filename, pathname, filterIndex] = uiputfile( ...{'*.mat','MATLAB formatted file (*.mat)';
  '*.jpg','Joint Photographic Experts Group (*.jpg)'; ...
  '*.BMP','Windows Bitmap (*.BMP)'; ...
  '*.png','Portable Network Graphics (*.png)'}, ...
  'Guardar Variables Como',pathname);
if isequal(filename,0)
  pathname=direccion;
else
  switch filterIndex
     case 1,save([pathname,filename],'intensidad','objeto','referencia',...
          'diferencia','superficie','altura')
     case 2,ftm='jpg';
     case 3,ftm='BMP';
     case 4,ftm='png';
  end
  if filterIndex\sim=1resultado=get(handles.popupmenu_resultado,'Value');
     switch resultado
         case 1,guardar(superficie,[pathname,filename],ftm)
         case 2,guardar(diferencia,[pathname,filename],ftm)
         case 3,guardar(objeto,[pathname,filename],ftm)
         case 4,guardar(referencia,[pathname,filename],ftm)
     end
  end
```

```
end
```
function pushbutton\_cargar\_Callback(hObject, eventdata, handles) global pathname altura

```
direccion=pathname;
```

```
[filename.pathname, filename][letterIndex] = uigetfile( ...{'*.jpg;*.BMP;*.png;*.mat','Archivos Soportados (*.jpg,*.BMP,*.png,*.mat)';
'*.jpg','Joint Photographic Experts Group (*.jpg)'; ...
'*.BMP','Windows Bitmap (*.BMP)'; ...
'*.png','Portable Network Graphics (*.png)';...
'*.mat','MATLAB formatted file (*.mat)'}, ...
'Seleccione un archivo',pathname);
```
if isequal(filename,0)  $im=[]$ ; pathname=direccion; else if filterIndex==5: im=mat\_files(filename,pathname); elseif filterIndex==1 ext=filename(end-2:end); switch ext case 'mat'

load([pathname,filename],'intensidad','objeto','referencia','diferencia','superficie','alt ura');

rotate3d off imagesc(superficie);axis image

# otherwise

end

```
im=imread([pathname,filename]);
    im=im2double(im);
    if ndims(im)>2;
      im=rgb2gray(im);
    end
      rotate3d off
   imagesc(im);axis image
  end
else
  im=imagen_files(filename,pathname);
end
set(handles.checkbox_iluminacion,'Enable','Off','Value',0)
```

```
color=get(handles.popupmenu_color,'Value');
switch color
    case 1, colormap (autumn)
    case 2, colormap (copper)
    case 3, colormap (gray)
    case 4, colormap (jet)
    case 5, colormap (pink)
end
set(handles.popupmenu_resultado,'Value',1);
set(handles.popupmenu_resultado,'Enable','On')
set(handles.popupmenu_color,'Enable','On')
set(handles.pushbutton_guardar,'Enable','On')
```
function pushbutton video Callback(hObject, eventdata, handles)

```
global pathname superficie altura intensidad textura
if isempty(textura)
  mapa=cat(3,intensidad,intensidad,intensidad);
else
  mapa=textura;
end
[X,map]=rgb2ind(mapa,256);
direccion=pathname;
[filename,pathname] = uiputfile({'*.avi','Audio/Video Interleaved (*.avi)'},'Guardar
Como',pathname);
if isequal(filename,0)
  pathname=direccion;
else
  set(handles.pushbutton_video,'BackgroundColor',[1 0 0])
  if get(handles.popupmenu_resultado,'Value')==5
     [at,bt]=view;
  else
     view(180,90)
     [at,bt]=view;
  end
```

```
figura=figure('Name','Generando
Video','NumberTitle','Off','Toolbar','none','Menubar','none');
```

```
surface(altura*fliplr(superficie),fliplr(X),'FaceColor','texturemap','EdgeColor','none','
CDataMapping','direct')
```

```
axis off
colormap(map)
view(at,bt)
if get(handles.checkbox iluminacion,'Value')==1
  lightangle(60,70)
end
aviobj = avifile([pathname,filename],'compression','Cinepak','fps',20);
```
for  $i=1:180$ 

```
f=getframe;clc
  f.cdata = imresize(f.cdata, [240 320]);
  aviobj = addframe(aviobi,f);camorbit(2,0,'camera')
end
aviobj = close(aviobj);
close(figura)
```

```
set(handles.pushbutton_video,'BackgroundColor',[0 1 0])
```
#### end

```
function popupmenu perspectiva CreateFcn(hObject, eventdata, handles)
if ispc && isequal(get(hObject,'BackgroundColor'),
get(0,'defaultUicontrolBackgroundColor'))
  set(hObject,'BackgroundColor','white');
end
```
function pushbutton\_generar\_Callback(hObject, eventdata, handles) waitfor(contorno);

```
function popupmenu_desenvolvimiento_Callback(hObject, eventdata, handles)
```

```
function popupmenu_desenvolvimiento_CreateFcn(hObject, eventdata, handles)
if ispc && isequal(get(hObject,'BackgroundColor'),
get(0,'defaultUicontrolBackgroundColor'))
  set(hObject,'BackgroundColor','white');
end
```
function [obj,ref,dif,sup,int,tex]=procesamiento(r1,r2,r3,r4,tex,I1,I2,I3,I4,MD)

 $int=(11+12+13+14)/4$ ;

Io\_seno=I4-I2;Io\_coseno=I1-I3; Ir\_seno=r4-r2;lr\_coseno=r1-r3;

```
angulo_o=Io_seno./Io_coseno;
angulo_r=Ir_seno./Ir_coseno;
```

```
obj=atan(angulo_o);
ref=atan(angulo_r);
```
obj(isnan(obj))=1;

% obj=medfilt2(obj,[5 5]); ref(isnan(ref))=1:

```
valmax=max(max(obj));valmin=min(min(obj));
obj=(obj-valmin)/(valmax-valmin)*2*pi-pi;
```

```
valmax=max(max(ref));valmin=min(min(ref));
ref=(ref-valmin)/(valmax-valmin)*2*pi-pi;
```
dif=obj-ref;

```
imagesc(int);colormap(gray);grid on;axis image
title('Recortar Imagen')
```

```
[M,N]=size(int);
pos=imrect(gca,[1 1 N M]);
fcn = makeConstrainToRectFcn('imrect',[1 N],[1 M]);
setPositionConstraintFcn(pos,fcn);
c=wait(pos);
c=floor(c);
```

```
if isempty(c)
  c=[1 1 N-1 M-1];
```

```
end
```

```
if (c(1)=0 && c(3)=Nc(1)=1;c(3)=c(3)-1;end
if (c(2)=0 && c(4)=M)
  c(2)=1; c(4)=c(4)-1;
```
# end

```
obj=obj(c(2):c(2)+c(4),c(1):c(1)+c(3));
ref=ref(c(2):c(2)+c(4),c(1):c(1)+c(3));dif=dif(c(2):c(2)+c(4),c(1):c(1)+c(3));
int=int(c(2):c(2)+c(4),c(1):c(1)+c(3));
if ~isempty(tex)
  m1=text(:,:,1);m1=m1(c(2):c(2)+c(4),c(1):c(1)+c(3));m2 = \text{tex}(:,:,2); m2 = m2(c(2):c(2)+c(4),c(1):c(1)+c(3));m3=tex(:,:,3);m3=m3(c(2):c(2)+c(4),c(1):c(1)+c(3));
  tex=cat(3,m1,m2,m3);
```
### end

sup=dif;

```
switch MD
  case 1,[sup]=Dlineal(sup);
  case 2,sup=exp(1i*sup);[sup]=Dguiado(sup);
  case 3,[sup]=Goldstein(dif);
end
```

```
tex=imresize(tex,(1/2));
```

```
function guardar(imagen,titulo,formato)
vmin=min(min(imagen));vmax=max(max(imagen));
imagen=(imagen-vmin)*255/(vmax-vmin);
imwrite(uint8(imagen),[titulo,'.',formato],formato);
```

```
function [sup]=Dlineal(sup)
for k=1:4sup=unwrap(sup,[],2);
  sup=rot90(sup);
  sup=medfilt2(sup,[5 5]);
end
sup=unwrap(sup,[],2);
sup=unwrap(sup,[],1);
```

```
sup=medfilt2(sup,[5 5]);
```
%% Bloque visualizador de las dimensiones de la muestra

```
function varargout = contorno(varargin)
gui_Singleton = 1;
gui_State = struct('gui_Name', mfilename, ...
                      'gui_Singleton', gui_Singleton, ...
                      'gui_OpeningFcn', @perfil_OpeningFcn, ...
                      'gui_OutputFcn', @perfil_OutputFcn, ...
                      'gui_LayoutFcn', [] , ...
                      'qui Callback', []);
if nargin && ischar(varargin{1})
    gui_State.gui_Callback = str2func(varargin{1});
end
if nargout
    [varargout{1:nargout}\] = \frac{1}{2} \cdot \frac{1}{2} \cdot \else
    gui_mainfcn(gui_State, varargin{:});
end
```
function perfil OpeningFcn(hObject, eventdata, handles, varargin)

movegui(hObject,'center') handles.output = hObject: guidata(hObject, handles);

function varargout = perfil\_OutputFcn(hObject, eventdata, handles)

```
varargout\{1\} = handles.output;
```
global terminar superficie textura fs d bw L s se terminar=0;

im=superficie;

```
fs=textura;
d=[];
gris=rgb2gray(fs);
level=graythresh(gris);
bw=im2bw(gris,level);
bw=~bw;
se=strel('disk',2);
mod=imopen(bw,se);
bw=mod;
L=bwlabel(bw,8);
s=regionprops(L,'basic');
d=round(s(1).BoundingBox);
set(handles.text5,'string',(0.24489*d(1,3)-1.7863)*2.05);
set(handles.text8,'string',(0.24489*d(1,4)-1.67863)*2.05);
im=imresize(im,.25);
im=im*2.59;
axes(handles.axes)
imagesc(im)
xlabel('x (mm)'); ylabel('y (mm)')
colormap (gray)
grid on;
[m,n]=size(im);
mmin=min(min(im));mmax=max(max(im));
try
  while (1)
     [x,y] = ginput(1);
```

```
P = \text{impixel}(im, x, y);set(handles.text7,'string',P(1));
     v=flipud(improfile(im,[x x],[1 m]));
     axes(handles.axes_v)
     plot(v,1:length(v));grid on
     axis([mmin mmax 1 m-1])
     h=improfile(im,[1 n],[y y]);
     axes(handles.axes_h)
     plot(h);grid on
     axis([1 n-1 mmin mmax])if terminar==1
       break;
     end
  end
catch
end
function pushbutton_terminar_Callback(hObject, eventdata, handles)
global terminar
close(gcf) ;
```
terminar=1;

# ANEXO C. DEMODULACIÓN DE FASE DIRECTA (DPD)

Hussein Abdul<sup>69</sup> aborda el problema haciendo una analogía a los métodos de detección de fase de la teoría de las comunicaciones, utilizados para demodular señales que llevan información en la fase, pero en este caso la señal de entrada es un patrón de franjas.

El esquema general para el detector de fase directa se muestra en la figura 145, el proceso se inicia aplicando un filtro pasa banda BPF (por sus siglas en ingles "band pass filter") éste elimina la iluminación de fondo y el ruido de alta frecuencia, el patrón de franjas filtrado se divide en dos partes, a cada una se la multiplica por un factor cuyo resultado se pasa a través de un filtro de paso bajo LPF (por sus siglas en ingles "low pass filter"), así se atenúan las componentes de alta frecuencia que resultan del proceso de multiplicación. Mediante una función arcotangente se extrae la información de fase de las salidas de los filtros de paso bajo, como se indica en el diagrama. El mapa de fase resultante se encuentra envuelto entre ( $-\pi$ ,  $\pi$ ) y por lo tanto, un algoritmo de desenvolvimiento es necesario a fin de eliminar los saltos de fase  $2\pi$ .

Figura 145. Diagrama de detección de fase directa<sup>70</sup>

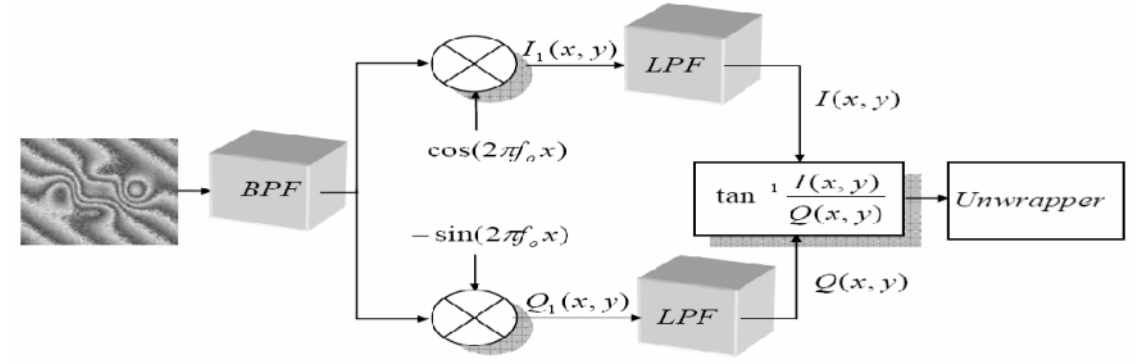

la intensidad del patrón de franjas está dada por

$$
g(x, y) = a(x, y) + b(x, y) \cos(2\pi f_0 x + \varphi(x, y))
$$
 (111)

Donde  $a(x, y)$  representa la iluminación de fondo,  $b(x, y)$  la modulación de amplitud de las franjas,  $f_0$  la frecuencia de la portadora espacial,  $\varphi(x, y)$  la modulación de fase de las franjas (la distribución de fase de interés) y  $x e y$  las variables de la muestra para los ejes  $X \in Y$ , respectivamente.

<sup>69</sup> ABDUL-RAHMAN, Hussein, Op. cit., p. 17-23.

 $^{70}$  Ibid., p.18.

La señal filtrada resultante será

$$
g_{BPF}(x, y) = b(x, y) \cos(2\pi f_0 x + \varphi(x, y))
$$
 (112)

luego de pasar por los multiplicadores se obtienen

$$
I_1(x,y) = b(x,y)\cos(2\pi f_0 x + \varphi(x,y)) * \cos(2\pi f_0 x)
$$
 (113)

$$
Q_1(x, y) = -b(x, y)\cos(2\pi f_0 x + \varphi(x, y)) * \sin(2\pi f_0 x)
$$
 (114)

Aplicando identidades trigonométricas se obtienen

$$
I_1(x,y) = \frac{b(x,y)}{2} \left[ \cos \left( 4 \pi f_0 x + \varphi(x,y) \right) + \cos \left( \varphi(x,y) \right) \right] \tag{115}
$$

$$
Q_1(x, y) = \frac{-b(x, y)}{2} \left[ \sin\left(4\pi f_0 x + \varphi(x, y)\right) - \sin\left(\varphi(x, y)\right) \right] \tag{116}
$$

Para quitar las componentes de alta frecuencia se aplica un filtro pasa bajas, produciéndose

$$
I(x,y) = \frac{b(x,y)}{2} \cos(\varphi(x,y))
$$
\n(117)

$$
Q(x, y) = \frac{b(x, y)}{2} \sin(\varphi(x, y))
$$
\n(118)

Finalmente la distribución de fase estará dada por:

$$
\psi(x, y) = \tan^{-1}\left(\frac{I(x, y)}{Q(x, y)}\right)
$$
\n(119)

Esta distribución de fase está envuelta entre  $(-\pi, \pi)$ , y debe ser desenvuelta para poder observarse la imagen en tres dimensiones, a modo de ilustración general para definir completamente el método de demodulación de fase directa se presenta un ejemplo mediante una simulación de un patrón de franjas dado por:

$$
g_{sim}(x, y) = noise_1(x, y) + [1 + noise_2(x, y)]. \cos\left(2\pi f_0 x + \left|10 * \frac{\sin(x)}{x} + \frac{\sin(y)}{y}\right|\right) \right)
$$
(120)

Donde,  $noise_1(x, y)$  es ruido Gaussiano con media cero y desviación estándar de 0.25,  $noise_2(x, y)$  es ruido Gaussiano con media cero y desviación estándar de 0.05.

Figura 146. Patrón de franja simulado por computador<sup>71</sup>

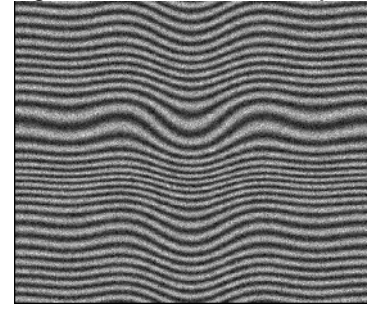

Tenga en cuenta que estos valores de ruido son elegidos arbitrariamente. El patrón simulado se muestra en la figura 146.

Este patrón de franjas se aplica al filtro pasa bajas y luego a los multiplicadores como se describió anteriormente. La figura 147 muestra la salida de cada multiplicador  $I_1(x, y)$  y  $Q_1(x, y)$ .

Figura 147. Salida de los multiplicadores (a) de la imagen  $I_1(x, y)$  y (b) Imagen de  $Q_1(x, y)$ .A continuación se muestra las salidas a los filtros pasa bajos lo que producen las señales  $I(x, y)$  y

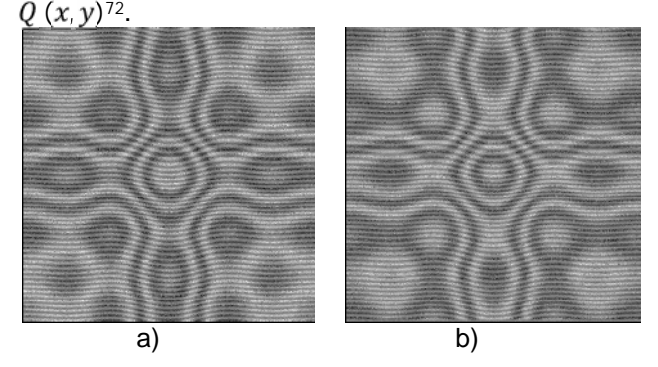

Figura 148. Salida de los filtros pasa bajos (a) imagen  $I(x,y)$  y (b) imagen de  $Q(x,y)^{73}$ 

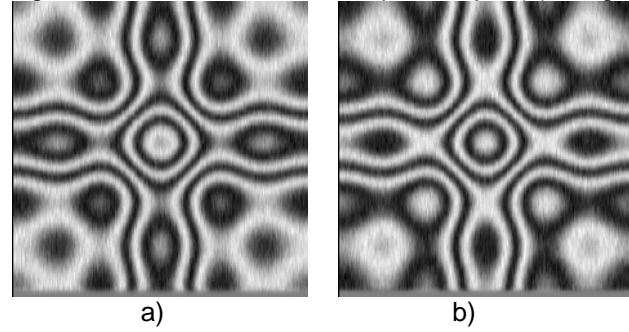

 $71$  Ibid., p.20.

 $72$  Ibid., p.21.

<sup>73</sup> Ibid., p.22.

La distribución de fase envuelta seria entonces

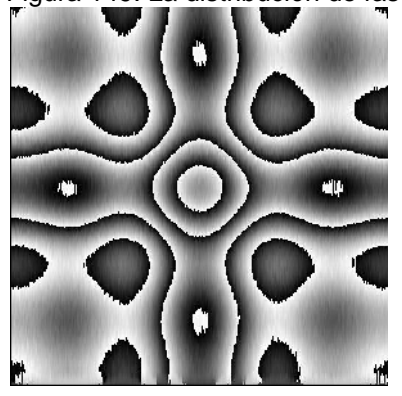

Figura 149. La distribución de fase envuelta, utilizando el método de detección de fase directa<sup>74</sup>

Para calcular la altura del objeto se realiza el proceso de desenvolvimiento de fase de la distribución de fase envuelta.

La figura 150 muestra una vista tridimensional de la distribución de fase desenvuelta.

Figura 150. Desenvolvimiento de fase resultante de la distribución de fase obtenida en la imagen de la figura 149<sup>75</sup>

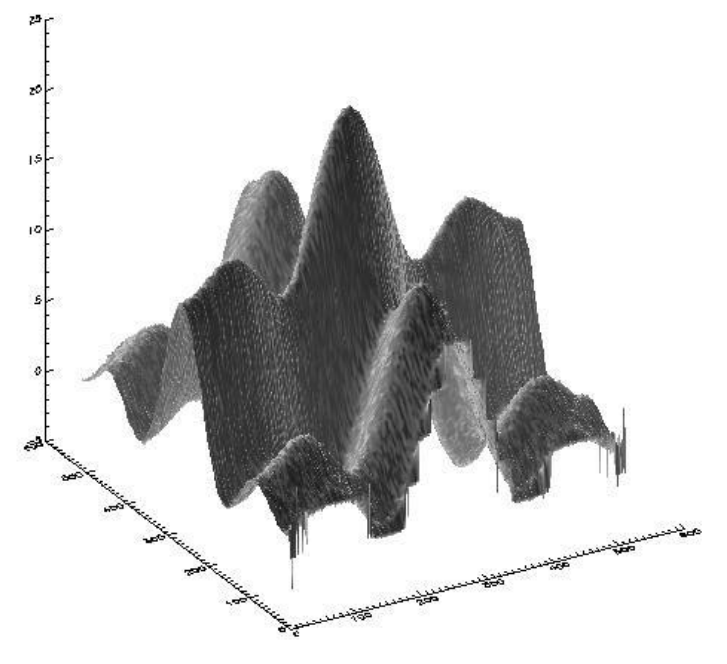

<sup>74</sup> Ibid., p.22.  $^{75}$  Ibid., p.23.

# ANEXO D: MARCAS REGISTRADAS

**MATLAB:** Software matemático desarrollado por la empresa MathWorks

**PIC C COMPILER:** software para compilar programas en C, desarrollado por CCS (Custom Computer Services, Inc.)

**Camara CMOS:** Desarrollada por THORLABS, incluye drivers.

**Proyector de video:** De la fábrica SAMSUNG, referencia S10.

**Computador:** Fabricado por Hewlett Packard, de referencia HP Mini 311